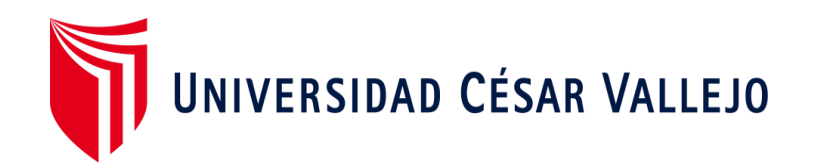

# FACULTAD DE INGENIERÍA Y ARQUITECTURA

# ESCUELA PROFESIONAL DE INGENIERÍA DE SISTEMAS

"Sistema Web para el proceso de reservas de Canchas Deportivas en la Empresa Corporación Trescientos Sesenta Grados S.A.C. – Lima"

> **TESIS PARA OBTENER EL TÍTULO PROFESIONAL DE: Ingeniero de Sistemas**

### **AUTOR:**

Paredes Paredes, Alex Andy [\(ORCID: 0000-0002-8421-7324\)](https://orcid.org/0000-0002-8421-7324)

### **ASESOR:**

Mgtr. More Valencia, Ruben Alexander [\(ORCID: 0000-0002-7496-3702\)](https://orcid.org/0000-0002-7496-3702)

### **LÍNEA DE INVESTIGACIÓN:**

Sistemas de Información y Comunicaciones

LIMA – PERÚ

2020

### **DEDICATORIA**

El siguiente trabajo está dedicado en primer lugar a Dios por guiar mis pasos en mi vida universitaria. Asimismo, a mis padres por el constante apoyo perseverante y siempre darme ánimos de seguir adelante.

### **AGRADECIMIENTO**

Expreso mi agradecimiento en primer lugar a Dios por permitir seguir adelante y darme las fuerzas necesarias para continuar con la elaboración de mi tesis.

A mi asesor Mgtr. Ruben More por su apoyo, sus conocimientos y confianza.

# Índice de contenidos

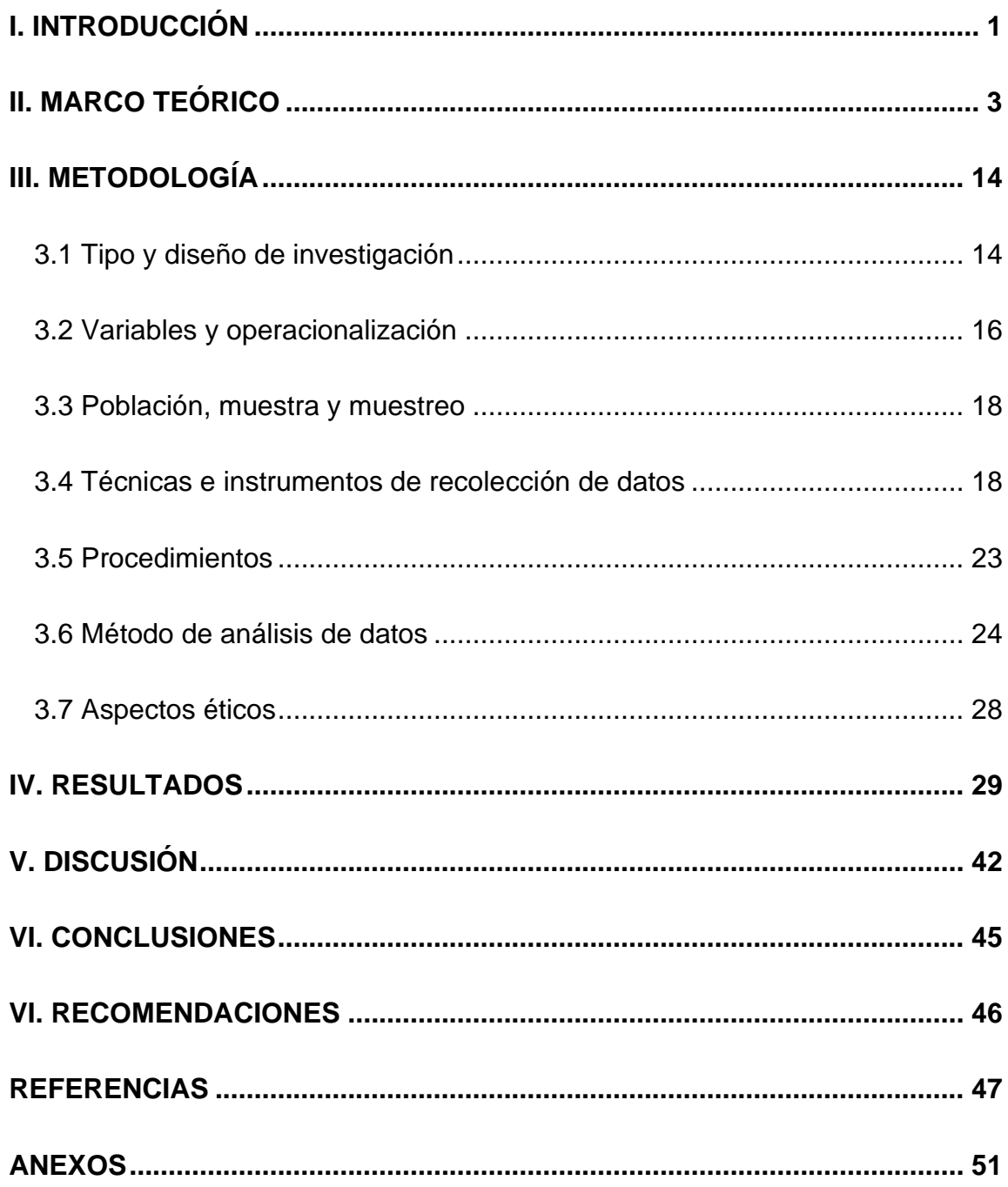

# **Índice de tablas**

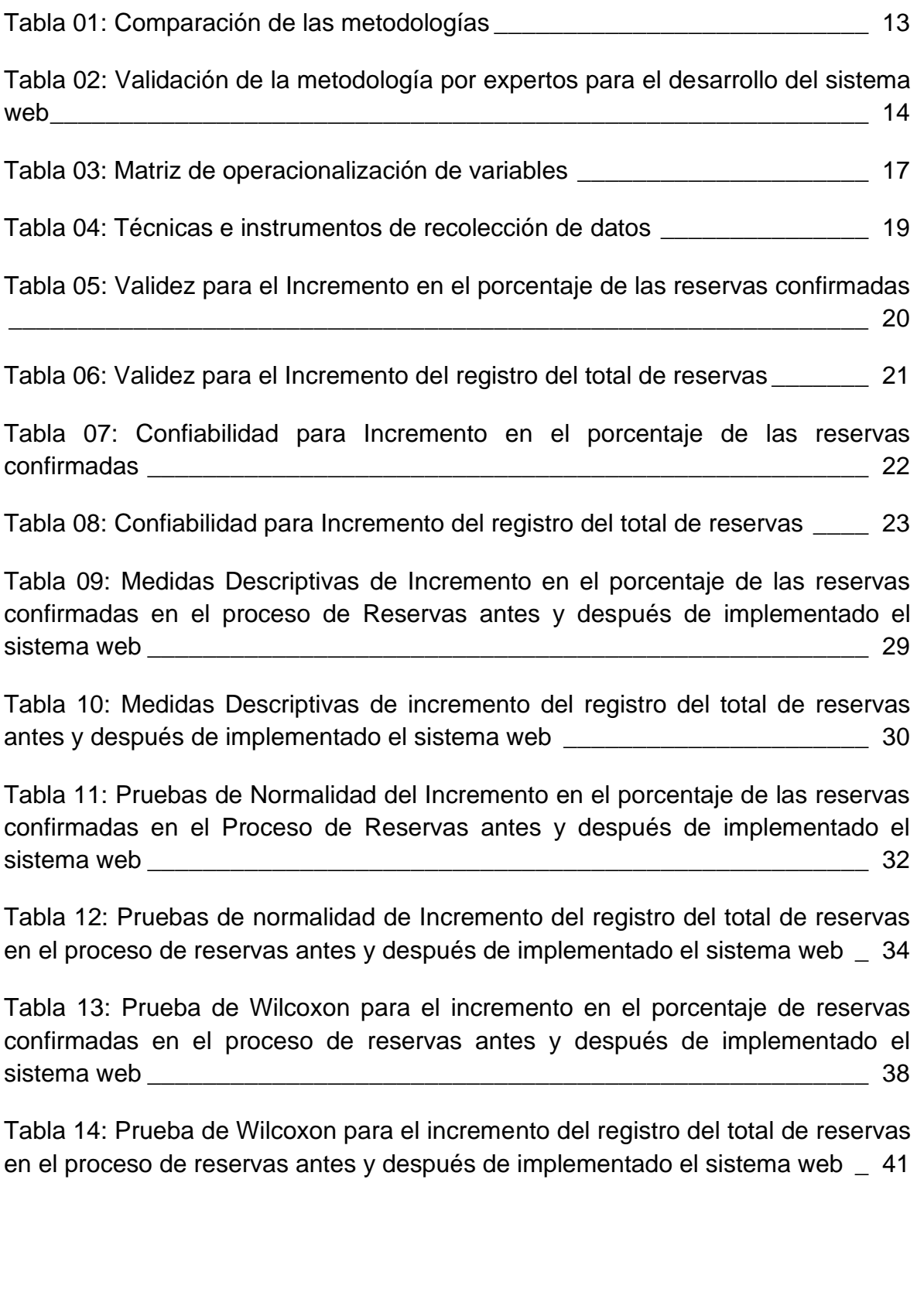

# **Índice de figuras**

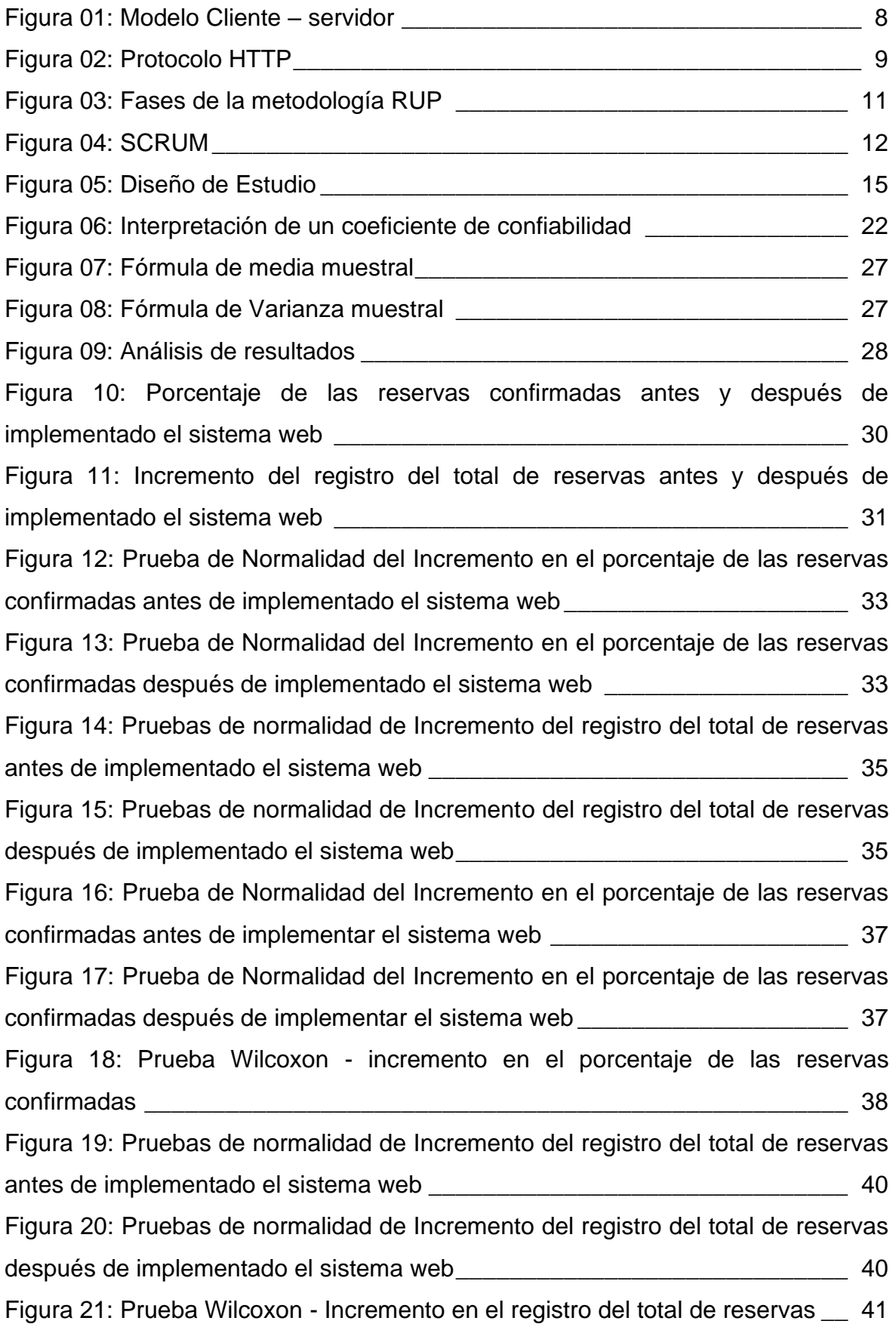

#### **Resumen**

La presente investigación alcanza el desarrollo e implementación de un sistema web para el proceso de reservas de Canchas Deportivas en la Empresa Corporación Trescientos Sesenta Grados S.A.C. – Lima, donde el objetivo de la investigación fue determinar el efecto del sistema web en el proceso de reservas de canchas deportivas; a través de un estudio de diseño pre-experimental y con tipo de investigación aplicada, debido a que se aplicó una solución a la problemática actual de la empresa mediante un sistema web. La metodología utilizada para el desarrollo del software fue la metodología RUP (Rational Process Unified), con una base de datos MySQL el cual permitirá realizar las tareas del usuario encargado en su respectivo proceso. El presente proyecto de investigación tiene como primer indicador el incremento del porcentaje de las reservas confirmadas, se toma 45 días como periodo de tiempo de estudio como muestra. Como resultado del efecto del sistema web se tuvo un aumento en el porcentaje de las reservas confirmadas de 67.27% a un 73.60% y de la misma forma para el segundo indicador incremento del registro del total de reservas, se toma 45 días como periodo de tiempo de estudio como muestra. Como resultado del efecto del sistema web se tuvo un aumento en el incremento del registro del total de reservas de 1.53 % a un 2.38%. Estos resultados fueron obtenidos antes y después de haber implementado el sistema web.

Palabras claves: Sistema Web, proceso de reserva de canchas deportivas, metodología RUP, geolocalización.

#### **Abstract**

This research reaches the development and implementation of a web system for the reservation process of Sports Fields in the Company [Corporation](https://dictionary.cambridge.org/es/diccionario/ingles-espanol/corporation) [Three](https://dictionary.cambridge.org/es/diccionario/ingles-espanol/three) [hundred](https://dictionary.cambridge.org/es/diccionario/ingles-espanol/hundred) [and](https://dictionary.cambridge.org/es/diccionario/ingles-espanol/and) [Sixty](https://dictionary.cambridge.org/es/diccionario/ingles-espanol/sixty) Degrees S.A.C. - Lima, where the objective of the research was to determine the effect of the web system on the sports field reservation process; Through a pre-experimental design study and with a type of applied research, because a solution was applied to the current problems of the company through a web system. The methodology used for the development of the software was the RUP methodology (Rational Process Unified), with a MySQL database which will allow to carry out the tasks of the user in charge in their respective process. The present research project has as its first indicator the increase in the percentage of confirmed reservations, taking 45 days as the study time period as a sample. As a result of the effect of the web system, there was an increase in the percentage of confirmed reservations from 67.27% to 73.60% and in the same way for the second indicator, the increase in the registration of total reservations, 45 days is taken as a period of time study as a sample. As a result of the effect of the web system, there was an increase in the register of total reservations from 1.53% to 2.38%. These results were obtained before and after having implemented the web system.

<span id="page-7-0"></span>Keywords: Web system, sports field reservation process, RUP methodology, geolocation.

### **I. INTRODUCCIÓN**

Según SOTOCA, María (2015) menciona que, dentro de recepción, el área de reservas viene a ser un área en donde su función no se realiza cara a cara con el cliente, debido a que cuando uno hace una reservación a través de un sistema web, lo que está haciendo es solicitar con tiempo un servicio antes de llegar directamente al establecimiento (p. 37).

El incremento de las canchas sintéticas nace a mediados del siglo XXI, surge como una opción a los campos de césped, los usuarios que experimentan de este deporte empezaron a utilizar más y más establecimientos de grama ficticia debido que para dichos usuarios es más cómodo pisar este tipo de campo en lugar de una cancha de cemento.

En la actualidad una de las necesidades que se identificaron en la ciudad de Lima está relacionada en el ámbito deportivo, debido a que éstas prestan el servicio de alquiler de sus canchas de fútbol, estas instalaciones no poseen un sistema de reservas de alquiler que les permita integrar, administrar y agilizar dicho proceso. Por otra parte, los usuarios presentan inconvenientes al momento de llevar a cabo una reserva que necesiten en un momento dado para su uso, ya que no cuentan con una herramienta que sea accesible y a su vez facilite este proceso.

Así también, dicha actividad deportiva apoya tanto en la salud como al bienestar de los usuarios que realizan este deporte por lo que en la ciudad de Lima la mayor cantidad de personas lleva a cabo en su día a día el fútbol, por lo que los aficionados al fulbito realizan este tipo de deporte de forma regular alquilando canchas por tiempo limitado.

La empresa Corporación Trescientos Sesenta Grados S.A.C., ofrece el servicio de alquiler de sus canchas deportivas, registrando sus reservas manualmente las cuales ingresan a través de los medios tales como son llamadas telefónicas, mensajes de texto y comunicación directa, el cual conlleva a que no se tiene una buena gestión en las reservas. Asimismo, la forma en la que se viene reservando no está disponible las veinticuatro horas al día, y finalmente no se lleva un control del porcentaje de las reservas confirmadas en relación con el total de reservas y el cómo es que aumenta el registro del total de reservas.

Se realizó una reunión con el administrador de la empresa y éste sostuvo que las causas por las cuales no aumentaban las reservas son debido a que no cuentan con una plataforma que mejore estos procesos y así puedan aumentar sus clientes y de igual manera maximizar la cantidad de sus reservas confirmadas.

Ante esta situación, se propuso al gerente general las siguientes soluciones: Primero, analizar el proceso que se viene realizando actualmente relacionado a las reservas. Segundo, diseñar un modelado del negocio para que así se realice el proceso de reservas de una forma correcta. Tercero, trabajar en el desarrollo e implementación de un sistema web el cual permitirá llevar un mejor control en el cual se tendrán registradas el total de reservas realizadas, el total de reservas confirmadas, y finalmente las reservas devueltas. Y finalmente aplicar una estrategia de marketing en cuanto al sistema web el cual estará disponible las veinticuatro horas al día de manera online y a disposición de los usuarios de poder ver las canchas y su disponibilidad con relación a las reservas.

En el presente estudio de investigación se formuló el siguiente problema principal: ¿Cuál es el efecto del sistema web en el proceso de reservas de canchas deportivas en la empresa Corporación Trescientos Sesenta Grados S.A.C.? Considerando los problemas específicos para la elaboración de dicho proyecto son: ¿Cuál es el efecto del sistema web en el incremento del porcentaje de las reservas confirmadas en la empresa Corporación Trescientos Sesenta Grados S.A.C.? y ¿Cuál es el efecto del sistema web en el incremento del registro del total de reservas en la empresa Corporación Trescientos Sesenta Grados S.A.C.?

Se ha justificado el estudio por los siguientes argumentos: Teórica ya que esta investigación se evaluó y analizó las teorías de las variables sistema web y su relación con el proceso de reservas, esta investigación toma como base a los autores previamente citados para poder demostrar que utilizando herramientas tecnológicas aplicada a los procesos se obtienen casos de éxito para diferentes realidades de negocio. Práctica: La presente tesis se ejecutó en la empresa Corporación Trescientos Sesenta Grados debido a que ésta necesita optimizar el proceso de reservas de alquiler de canchas, así también la implementación de un sistema web que facilite dicho proceso. Social: dicha investigación posee un aporte de gran significancia para las organizaciones que brindan este tipo de servicios de alquiler y reservas de canchas deportivas, ya que apoya en llevar un mejor control en los procesos que se realizan, gracias a la utilización de esta herramienta tecnológica que es el sistema web para las reservas de canchas deportivas. Tecnológica: La empresa Corporación Trescientos Sesenta Grados desea implementar un Sistema Web para poder agilizar y optimizar su proceso de reservas de canchas deportivas, mediante el sistema informático se logrará registrar el total de reservas realizadas, el total de reservas confirmadas, y finalmente las reservas devueltas, asimismo reducir los tiempos en sus procesos, logrando un incremento en las reservas.

El objetivo general de estudio de investigación fue: Determinar el efecto del uso del Sistema Web en el proceso de reservas de canchas deportivas en la empresa Corporación Trescientos Sesenta Grados S.A.C. Considerando los Objetivos específicos para la elaboración de dicho proyecto: Determinar el efecto del uso del Sistema Web en el incremento del porcentaje de las reservas confirmadas en la empresa Corporación Trescientos Sesenta Grados S.A.C. y Determinar el efecto del uso del Sistema Web en el incremento del registro del total de reservas en la empresa Corporación Trescientos Sesenta Grados S.A.C.

Como hipótesis general de investigación fue: El sistema web mejora el proceso de reservas de canchas deportivas en la empresa Corporación Trescientos Sesenta Grados S.A.C. Considerando las siguientes hipótesis específicas: El sistema web mejora el incremento del porcentaje de las reservas confirmadas en la empresa Corporación Trescientos Sesenta Grados S.A.C. y El sistema web mejora el incremento del registro del total de reservas en la empresa Corporación Trescientos Sesenta Grados S.A.C.

### <span id="page-10-0"></span>**II. MARCO TEÓRICO**

Según, CAÑARTE, Eduardo y CARVAJAL, Enell (2018) de la universidad Laica Eloy Alfaro de Manabí en su tesis titulada "Aplicación Móvil para la ubicación y reserva de canchas múltiples en la ciudad de Manta, 2018", tuvo como objetivo la implementación de un aplicativo móvil que a través de herramientas de geolocalización que ayude en reservar y ubicar las canchas deportivas. Para el desarrollo empleó el método Scrum ya que es un método ágil que se basa en la creación de ciclos cortos para su ejecución. Tuvo como resultado que los usuarios estuvieron conformes que se implemente un aplicativo móvil, ya que éste permitía ubicar y hacer reservas online de una forma sencilla y eficaz. Además, la atención al usuario mejora en gran porcentaje al utilizar el aplicativo móvil. En conclusión, se investigó cual era el método más accesible para llegar a reservar una cancha sintética el cual era que los usuarios se dirigen al lugar y proceden a la reservación siempre y cuando ésta esté disponible (CAÑARTE, Eduardo y CARVAJAL, Enell 2018).

Así también, DE LA CRUZ, Marisol y VARGAS, Roberto (2017) de la Universidad De La Costa en la tesis "Aplicativo móvil para la gestión de reservas de canchas de fútbol sintéticas, 2017", su objetivo fue realizar un sistema que gestione las reservas de canchas deportivas, utilizando la tecnología móvil para así facilitar el acceso, organización y control de información que se obtendrá ya sea de usuarios como de administradores. Utilizó un tipo de metodología basado en fases, ya que tenía como finalidad desarrollar el software a implementar. Obtuvo como resultado un incremento en el número de ingresos confirmados de reservas, esto llevo a tener un mejor rendimiento e ingresos para el establecimiento, En conclusión, gracias a este aporte de investigación se logró obtener una gran funcionalidad, debido a que dicho sistema facilitaba el acceso a cada vez más usuarios interesados y además proporcionaba un mejor modo de organización para sus reservas (De La Cruz, Marisol y VARGAS, Roberto 2017).

Según, MERA, Dannia (2020) de la Universidad de Lambayeque en su tesis titulada "diagnóstico de la gestión del área de reservas en la atención del cliente online del hotel sunec de la ciudad de Chiclayo, 2019", Su objetivo fue identificar el estado del proceso de reservas en línea del hotel en Chiclayo. Tuvo como método de estudio la recopilación de datos de investigación de campo, donde a través de instrumentos aplicados en forma directa al ambiente donde se desarrolla el estudio, utilizó un plan de levantamiento de información, diseño, levantamiento de información, concentración y análisis de resultados. El resultado fue la ejecución de la propuesta que permitía gestionar de forma eficiente las reservas del hotel. En conclusión, se llegó a analizar la gestión de las reservas en dicho establecimiento en función al proceso de la reserva obteniendo como datos importantes que el 70% de las personas encuestadas no tenían el conocimiento adecuado respecto a la reserva online, siendo éste un gran problema, a su vez se obtuvo que el 83 % de las personas encuestadas si estaban de acuerdo con el proceso de confirmaciones de reservas vía online, ya que estas permitían la modificación o cancelación en un 100 % mediante online (MERA, Dannia 2020).

Por otro lado, VIERA, Frank (2019) de la universidad César Vallejo en su tesis titulada "Sistema web para el registro de las sesiones de entrenamiento de los deportistas calificados en el Centro de Alto Rendimiento en Piura, 2019" Su objetivo principal fue determinar la mejora respecto a los registros que se generaban de las sesiones de prácticas de los jugadores a través de un aplicativo web. Utilizó RUP como metodología de desarrollo, debido a que posee artefactos que van a permitir mostrar los objetos, procesos, desarrollo y su implementación. Como resultado se obtuvo que cuando se utilizaba el sistema web el tiempo promedio que tomaba en realizar el registro de datos de los usuarios disminuye con respecto a que cuando no se utiliza. Se obtuvieron como resultados la disminución del tiempo de registros en 398 minutos luego de implementado el sistema web y el llenado de datos para iniciar el entrenamiento disminuye en 21.3 minutos utilizando el sistema web (VIERA, Frank 2019).

Según, BALDOCEDA, Jean (2017) de la universidad Inca Garcilaso de la Vega en su tesis titulada "Desarrollo de un aplicativo móvil basado en la metodología Mobile-D para la gestión de reservas del Hotel Caribe de Huaral, 2017", Tuvo como objetivo el cómo influye un aplicativo móvil con respecto al proceso de reservas. Utilizó Mobile-D como método de desarrollo del sistema, el cual ayudará en los aspectos tales como seguridad, finanzas y aplicaciones sobre simulación. Obtuvo como resultado una serie de mejoras las cuales influyen en la atracción de nuevos usuarios apoyándose en la reserva de las habitaciones mediante equipos móviles, por el cual se logró satisfacer indicadores de calidad, tales como funcionalidad, usabilidad, portabilidad y eficiencia. Se concluye que, el indicador funcionalidad de la aplicación de gestión de la reserva, llega a satisfacer de una forma óptima todos los requerimientos del usuario. (BALDOCEDA, Jean 2017).

Así también, GINES, Ramon (2017) de la Universidad César Vallejo en su tesis titulada "Sistema web para procesos de reserva de citas médicas en el Hospital Municipal de los Olivos, 2017", su objetivo fue determinar la influencia de un sistema web con respecto al proceso de las citas médicas. Utilizó la metodología RUP para desarrollar el sistema. El resultado luego de implementar el sistema web fue que este sistema medía el nivel de eficiencia de las consultas tomadas y no tomadas, a su vez se analizó y se evaluó los indicadores tales como son: grado de cumplimiento de consulta y grado de demanda atendida y no atendida. Se concluye que se logró una mejora, ya que el nivel de cumplimiento de consulta antes fue de un 47.29% de consultas exitosas y con la ejecución de este sistema el nivel de cumplimiento de consulta a un 90.75, lográndose un resultado incremental de mejora en un 43.46% (GINES, Ramon. 2017).

Según, GONZALES, Juan y ZEGARRA Roberto (2017) de la Universidad Tecnológica del Perú en su tesis titulada "Aplicativo Web para Optimizar los Procesos de Reserva, Asignación y Cancelación del Servicio de Áreas de Estudio de la Biblioteca de la Universidad Tecnológica del Perú - sede Arequipa, 2017", Tuvo como objetivo el desarrollo de una aplicación web para así poder agilizar el proceso de una reserva, tales como confirmación y anulación de dicho servicio. Se utilizó el modelo incremental basado en el modelo en cascada donde se realizó un proceso lineal iterativo con el fin de obtener un producto final. Como resultado obtuvo un grado satisfactorio de aprobación por parte de los que utilizaban el aplicativo. Se concluye que, para determinar la funcionalidad del sistema, es necesario evaluar el desarrollo de un plan de aseguramiento de calidad. Obtuvo como resultados que luego de la evaluación, desarrollo e implementación del sistema si cumple con los objetivos que eran optimar los procesos en la gestión de reservas (GONZALES, Juan y ZEGARRA Roberto 2017).

Según, CARRILLO Liza, JORGE André, et al. (2017) de la universidad Peruana de Ciencias Aplicadas en su proyecto de investigación titulado "Propuesta de plataforma virtual para reserva de canchas deportivas" tuvo como objetivo Maximizar en un 30% al año el número total de registros de deportistas de afición, debido a que se le enviaba una notificación a los usuarios de la plataforma. Se utilizo la metodología Scrum como método de desarrollo del sistema. Tuvo como resultado que para los usuarios era más práctico y sencillo realizar el servicio de reserva de canchas de fútbol mediante un aplicativo virtual. Concluyó que la mayoría de los establecimientos que se dedican a este rubro del deporte no tienen conocimiento del servicio de reserva online, por lo que los usuarios reservan de manera presencial la cancha (CARRILLO Liza, JORGE André, et al, 2017).

Así también, MOSQUERA, Susan, et al. (2017) de la universidad Universidad Peruana de Ciencias Aplicadas en su tesis titulada "Pelotea-Plataforma de alquiler de canchas sintéticas", Tuvo como objetivo dar a conocer el deporte de fútbol para que así se fomente exponencialmente su realización, logrando así que las canchas que estén asociadas a éste, maximicen sus reservaciones. Tuvo como resultado que al momento de utilizar la plataforma de alquiler de canchas reducía el tiempo de reserva que le toma a un usuario en hacer este proceso. Concluyó que para lograr con éxito el proyecto de investigación se tienen que estudiar varios escenarios, y así poder minimizar riesgos y fidelizar clientes con estrategias de marketing (MOSQUERA, Susan, et al, 2017).

Según ACHULLI, Rosa, et al. (2019) de la universidad Peruana de Ciencias Aplicadas en su trabajo de investigación titulada "Como Cancha", Tuvo como objetivo principal tener innovación a nivel de mercado, mediante un aplicativo web, el cual sea fácil de usar y muestre información actual online. Utilizó la metodología ITIL y MOF para el desarrollo y documentación. Tuvo como resultado luego de evaluar el proyecto, viable y rentable para los accionistas, debido a que es una tendencia la práctica de este deporte. Se concluyó que la información que brinde el aplicativo esté de forma actualizada y online, Asimismo los administradores del sistema serán los quienes tengan el sistema actualizado (ACHULLI, Rosa, et al, 2019).

Según BERROSPI, Lack, et al. (2017) de la universidad Peruana de Ciencias Aplicadas en su trabajo de investigación titulada "Aplicativo móvil para canchas deportivas", Tuvo como objetivo maximizar los ingresos de registro de reservas, y así poder tener mayores ingresos. Tuvo como resultado que, al utilizar el aplicativo web, se veía una reducción en el tiempo del proceso de reserva en gran porcentaje. Llegó a la conclusión que, si había un beneficio en los usuarios al utilizar el aplicativo web al momento de hacer la reservación de una cancha de fútbol, ya que facilitaba y simplificaba dicho proceso (BERROSPI, Lack, et al 2017).

Según LUJAN, Sergio (2015) define a una aplicación web como una aplicación como medio en la cual los usuarios envían consultas mediante el navegador hacia una aplicación que esta accesible en internet de forma remota y finalmente esta aplicación va a mostrar una respuesta (p. 3).

Según AVILÉS, Gabriel (2015) menciona que un aplicativo web tiene la capacidad de recibir de varias formas el ingreso de un usuario, ya sea en cualquier tipo en el que éste haya sido implementado, la gran mayoría son a través de formularios, los cuales son HTTP GET O POST (p. 112).

Por consiguiente, ya investigado respecto a sistemas web, encontramos definición sobre temas al desarrollo de aplicación y/o sistema web, las cuales son las siguientes: en primer lugar, se definirá ingeniería de software y los diferentes lenguajes de programación que actualmente existen.

Según Pavón (2012) refiere que un sistema web estará compuesto de una estructura que poseerá tres capas, las cuales son:

**Capa 1:** Cliente: Se refiere al buscador web

**Capa 2:** Motor que emplea algún lenguaje de programación, ya sea PHP, Java, etc.

**Capa 3:** Servidor

Modelo Cliente-Servidor:

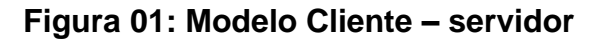

<span id="page-15-0"></span>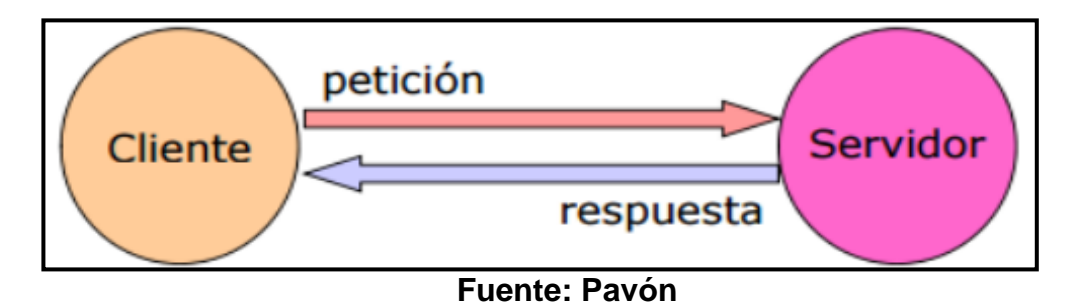

Tal como se muestra en la figura 01, el cliente o también llamado usuario es el que hace la consulta al servidor respecto al requerimiento que se desee y lo hace mediante una interfaz de usuario, en el cual también ara uso de un protocolo y finalmente el servidor web responderá esta solicitud y mostrara la solución en la pantalla*.*

<span id="page-16-0"></span>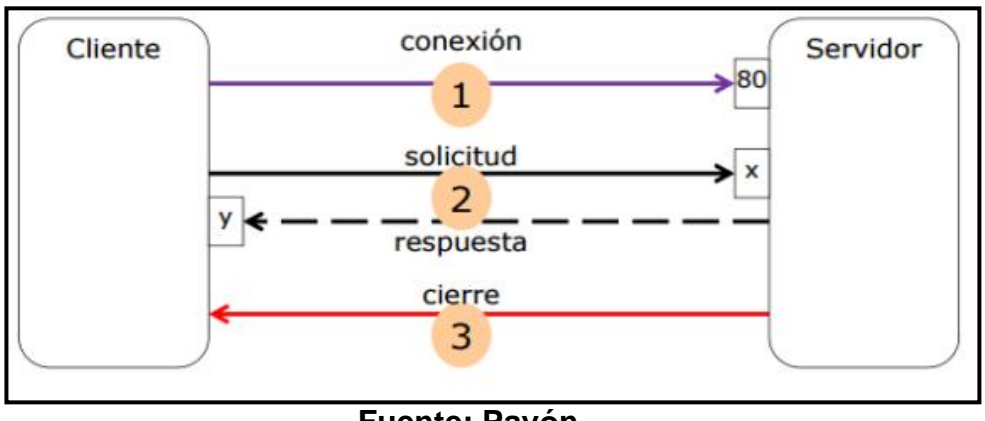

**Figura 02: Protocolo HTTP**

**Fuente: Pavón**

Tal como muestra la figura 02, en el cual Pavón (2012) refiere que se utilizará el protocolo HTTP el cual permitirá a un usuario pedir una consulta al servidor, en el cual se enviará mediante comandos y se obtendrán como respuestas en texto ASCII.

Según Pavón (2012) menciona lo siguiente respecto a las tecnologías de aplicación web:

**Cliente:** Navegador, java script, Html 5, CSS y visual basic.net.

**Servidor:** Servidor, PHP, JSP, CGI.

**Estándares utilizados en la web:** Lenguajes, accesibilidad y protocolos de comunicación.

Hoy en día, según LARGO, Soraya (2015) afirma que un sistema web de reservas va a permitir la simplificación en gran porcentaje de documentos que se tiene por rellenar, por consiguiente, brindara gran volumen de información en línea y a través de una variedad de canales (p. 51).

Según GARCÍA José (2019) refiere que las reservas directas se clasifican en este grupo cuando carecen de intermediación entre el agente de reservas del hotel y el cliente final. Según sea el medio utilizado para realizarlas se clasifican en uno u otro subgrupo, los medios más comunes son la web, móvil y mensajería. Las reservas indirectas son las que se reciben en el departamento de reservas a través de un ente que actúa como intermediario entre el alojamiento hotelero y el cliente, estos intermediarios son las agencias de viaje físicas, los turoperadores y los intermediarios de reservas online (p. 107).

Según LARGO, Soraya (2013) hace referencia que cada uno de los sistemas de reservas tiene como finalidad obtener reservas las veinticuatro horas al día, así también exhibir sus productos mediante plataformas online, además de ello realizar una buena comercialización a través de diferentes medios, a su vez afirma que una plataforma que garantiza la simplificación en los procesos que se realizan para la recepción de documento, teniendo así una mejor visualización en nuestra base de datos de cada una de las reservas (p. 51).

Según FERRER, María y GAMBOA, Teresa (2004) menciona que, Para desarrollar un buen monitoreo, la gerencia debe contar con indicadores tales como tener una tarifa promedio, cantidad de reservas tomadas, así como también la información básica del cliente que lo solicita (p. 54).

PÉREZ, José (2001) refiere que la forma en la que nos pueden venir las reservas es por diferentes vías, no obstante, las más comunes vienen a ser por teléfono, fax, o el propio establecimiento (p. 412).

Portal PQS, (2017) menciona que para los usuarios que deseen estar saludables, ya sea como una afición o para disminuir el estrés, en la actualidad uno de los deportes más practicados es el fútbol, así lo afirma un estudio de CCR. Refieren que éste deporte lidera como uno de los favoritos para las personas como uno de los más importantes (p. 2).

Se pudo investigar sobre metodologías que ayudan a tener un buen orden y documentación desarrollando un sistema web con relación al proceso de reservas son las siguientes:

**Metodología RUP:** Según refiere Meza (2012) que para desarrollar las fases de esta metodología primero se debe tener un orden y control de los artefactos empleados para diseñar el sistema web, a su vez estas presentan cuatro fases (p. 30).

- ✓ **Fase de inicio:** Viene a ser el modelado del negocio el cual presentara artefactos tales como: reglas, modelos de casos de uso, modelado de objetos respecto al negocio, etc.; asimismo, en esta etapa se ve un flujo de trabajo que lleva por nombre modelo de requerimientos, el cual sus artefactos son los siguientes; además de sus casos de uso de los requisitos funcionales y no funcionales.
- ✓ **Fase de elaboración:** Se trabaja en el análisis y diseño de los artefactos, tales como son; el diagrama de colaboraciones.
- ✓ **Fase de construcción:** Se trabaja en el análisis y diseño de los artefactos tales como son; Diagrama de clases, de secuencia y finalmente diagrama de despliegue; asimismo posee un marco de trabajo tal como es la implementación con sus respectivos entregables que son el diagrama de componentes y finalmente un prototipo del sistema.
- ✓ **Fase de transición:** En esta fase no se evidencian entregas debido a que el desarrollo del sistema web solo se hace hasta la fase de implementación.

<span id="page-18-0"></span>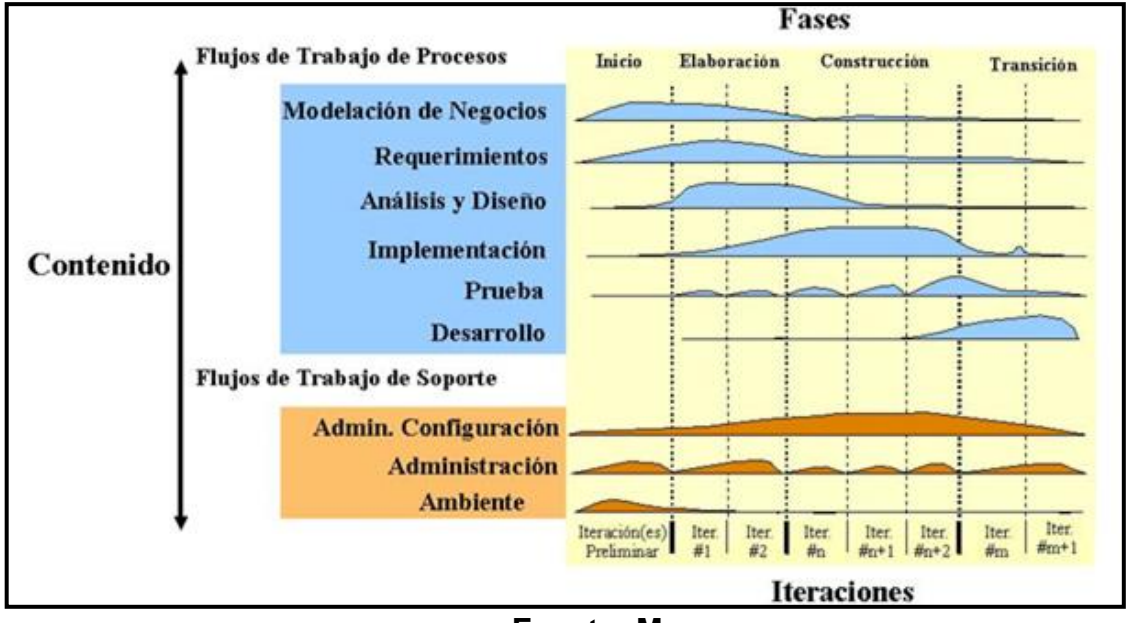

### **Figura 03: Fases de la metodología RUP**

#### **Fuente: Meza**

Tal como se observa en la figura 03, esta metodología RUP está compuesta de fases, las cuales se subdividirán en nueves disciplinas, estas vienen a ser: El modelo de negocio, requerimientos, análisis y diseño, implementación, Prueba y Desarrollo, Administrar la configuración, Administración y por último Ambiente.

<span id="page-19-0"></span>**Metodología SCRUM:** Así menciona Herranz (2011) como una metodología ágil, la cual se ajusta a circunstancias de evolución del proyecto, el cual se apoyarán de iteraciones el cual se llamarán Sprints graficadas en el siguiente ciclo.

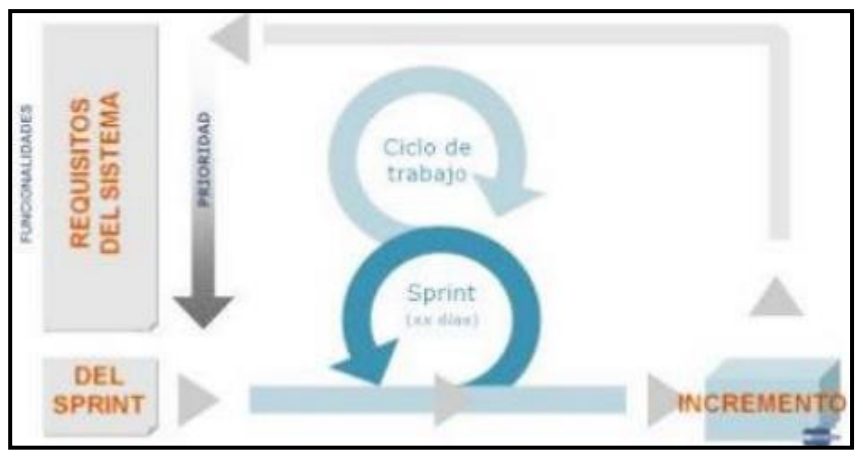

### **Figura 04: SCRUM**

**Fuente: Herranz y otros**

Tal como se observa en la figura 04, que en dicha metodología el equipo de trabajo realiza los sprints, en el cual ayudarán a que se den prioridad a los requerimientos del sistema web basándose en su función.

**Metodología XP:** Herranz (2011) indica que el universo de metodologías se relaciona a la práctica del desarrollo de ingeniería de software. A su vez las metodologías tradicionales se diferencian de la programación extrema, debido a que esta última posee una dirección de adaptación más que en adivinación (p. 12). Herranz (2011) menciona las siguientes características:

- ✓ Simplicidad
- ✓ Estándares de codificación
- $\checkmark$  Propiedad colectiva
- $\checkmark$  Pruebas unitarias
- $\checkmark$  Pruebas automatizadas
- $\checkmark$  Integración continua
- $\checkmark$  Programación de a pares
- $\checkmark$  Desarrollo iterativo e incremental

## **Tabla 01: Comparación de las metodologías**

<span id="page-20-1"></span><span id="page-20-0"></span>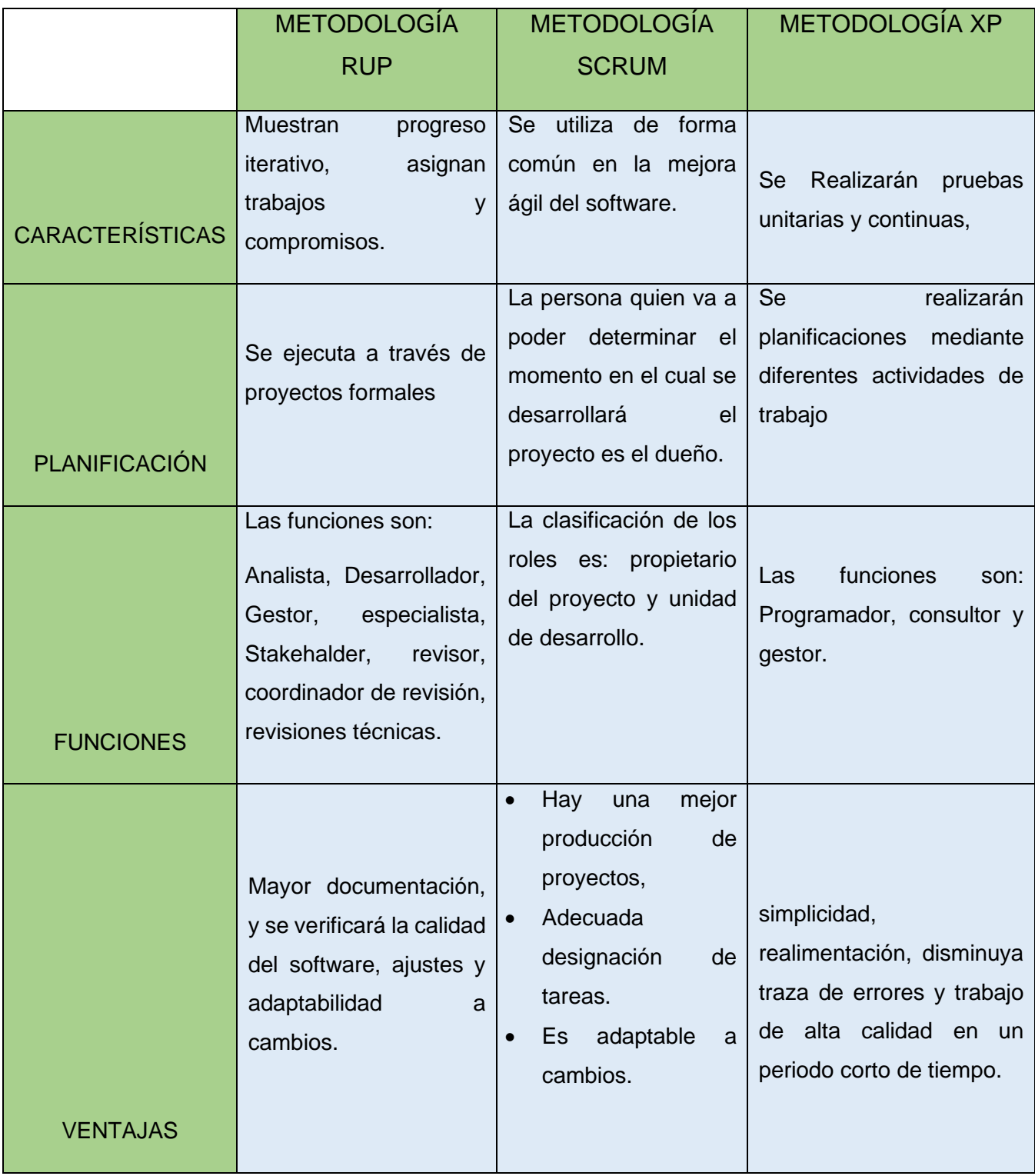

### **Tabla 02: Validación de la metodología por expertos para el desarrollo del sistema web**

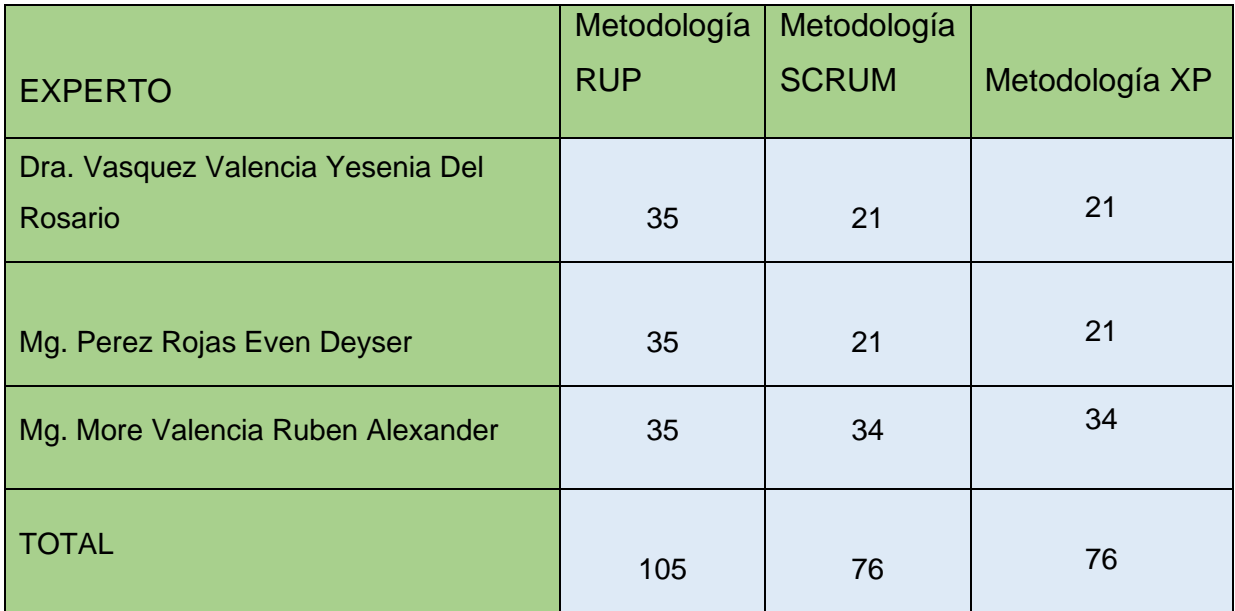

Tal como se muestra en la tabla 02, luego de la evaluación por expertos la metodología con mayor número de validación fue la metodología RUP, para realizar el desarrollo de la presente investigación.

### <span id="page-21-0"></span>**III. METODOLOGÍA**

### <span id="page-21-1"></span>**3.1 Tipo y diseño de investigación**

### **3.1.1Tipo de investigación: Aplicada**

Así lo expresa Hernández, Fernández & Baptista (2014), la investigación aplicada también mencionada práctica, busca encontrar soluciones a los posibles problemas además de lograr generar un aporte de bienestar en la empresa y en la sociedad (p. 154).

### **3.1.2 Diseño de la investigación**

### • **Diseño: Pre-experimental**

Según HURTADO, Iván y TORO, Josefina (2007). Definen que el diseño pre-experimental vienen a ser los que van a permiten un control demasiado insuficiente acerca de las variables en estudio, por lo que

presentan muchos principios de debilidad a nivel interno, luego de hacer uso de un único grupo con pre-test y pos-test.

HERNÁNDEZ, Roberto y TORRES, Christian (2018). Refieren que el diseño pre-experimental viene a ser el diseño de un único grupo el cual el nivel de monitoreo es mínimo. Totalmente es muy útil al momento de llevar un acercamiento a la problemática de la investigación.

SÁEZ, José (2017). Define que en un diseño pre-experimental no hay aleatoriedad, es debido a ello que posee algunas carencias: tales como es el caso que puede quedar ausente el pre-test o el grupo de experimento.

<span id="page-22-0"></span>Por consiguiente, su grafica se expresa así:

### **Figura 05: Diseño de Estudio**

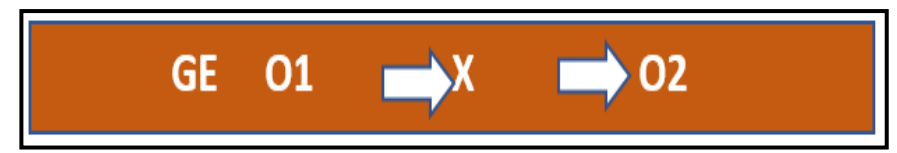

**Fuente: Hernández, Fernández y Baptista** 

Dónde:

**GE:** Grupo en experimento.

**O1:** Pre-test, son las reservas que se hacen en la empresa Corporación Trescientos Sesenta Grados S.A.C., sin haber implementado el sistema web.

**X:** Programa o Sistema Web.

**O2:** Pos-test, son las reservas que se hacen en la empresa Corporación Trescientos Sesenta Grados S.A.C., después de implementar el sistema web.

### • **Enfoque: Cuantitativo**

Dicha afirmación se sustentó con la definición de Hernández, Fernández & Baptista (2014) mencionan que un enfoque cuantitativo viene a ser el cual utilizará la obtención de datos para luego corroborar las hipótesis a través del estudio estadístico, así también el enfoque cuantitativo tiene por característica numérica puesto que los datos obtenidos son producto de mediciones (p.128).

### ▪ **Nivel: Explicativo**

Según, Hernández, Fernández & Baptista (2014), indica que el nivel explicativo son los encargados de tener respuesta a fenómenos físicos y sociales. Su ventaja está centralizada en dar a conocer el cómo se da un efecto y en qué condiciones se da éste, y a su vez el por qué dos o más variables están relacionadas (p. 17).

### ▪ **Método: Hipotético deductivo**

Para sustentar lo mencionado Bernal (2010) define a este método como un proceso que inicia luego afirmaciones en forma de hipótesis con la finalidad de refutar o falsear dichas hipótesis obteniendo conclusiones que deben ser comparadas con las acciones realizadas (p.60).

### <span id="page-23-0"></span>**3.2 Variables y operacionalización**

La presente tesis consta de dos variables que son las siguientes:

• Variable Independiente (VI): Sistema Web

Así refiere SAN MIGUEL, José (2015) que este sistema web utiliza una estructura cliente/servidor, donde el navegador web realiza una petición al servidor, estableciéndose así una comunicación el cual da inicio al dialogo entre cliente y servidor (p. 75).

### • Variable Dependiente (VD): Proceso de Reserva

Según SOTOCA, María (2015) define que, dentro de reserva, el proceso de reservas es una forma de trabajo en la cual el usuario no va a realizar sus operaciones de una forma cara a cara con el cliente, debido a que cuando un usuario solicita una reservación, lo que éste está haciendo es solicitar con tiempo previo un servicio (p. 37).

### **Tabla 03: Matriz de operacionalización de variable**

<span id="page-24-0"></span>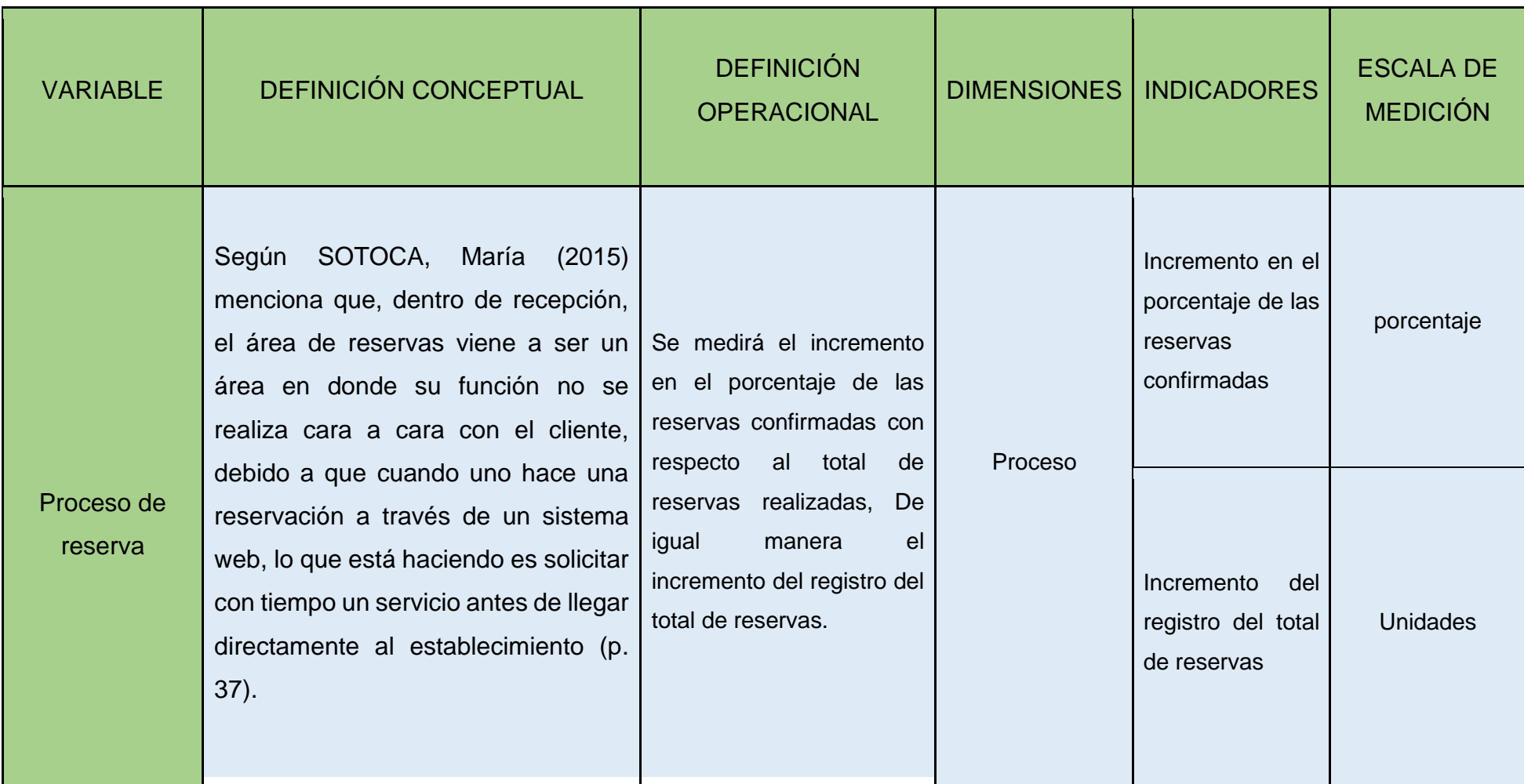

### <span id="page-25-0"></span>**3.3 Población**

### **Población:**

Como población para la presente Tesis estará compuesto por la totalidad de consultas que se registren en el proceso y tiempo de estudio.

Para sustentar lo antes mencionado Hernández, Fernández & Baptista (2014). Menciona que la población es la totalidad de personas que están en el estudio de la investigación pertenecientes a la problemática (p.174).

### <span id="page-25-1"></span>**3.4 Técnicas e instrumentos de recolección de datos**

•**Técnicas de recolección de datos:** viene a ser un tipo de formato mediante el cual se recolecta datos de manera sistemática, para así poder almacenar de forma uniforme. Para la presente investigación la técnica que se aplicara es:

**Fichaje:** Según menciona OSVALDO, Gavagnin (2009). El fichaje viene a ser una manera de recolectar datos y almacenarla, además de tener una ampliación ésta le dará un módulo y un valor.

### • **Instrumentos de recolección de datos**

En la presente investigación se aplicó el siguiente instrumento de recolección de datos:

**Ficha de registro:** Según Valderrama (2013) refiere que éste viene a ser un formato que se utiliza para recolectar los datos de una forma metódica y óptima estructuración para así poder manejar con facilidad los cambios que se observaran (p.24).

Se utilizaron fichas de registro por separado para cada uno de los indicadores Incremento en el porcentaje de las reservas confirmadas e Incremento del registro del total de reservas.

<span id="page-26-0"></span>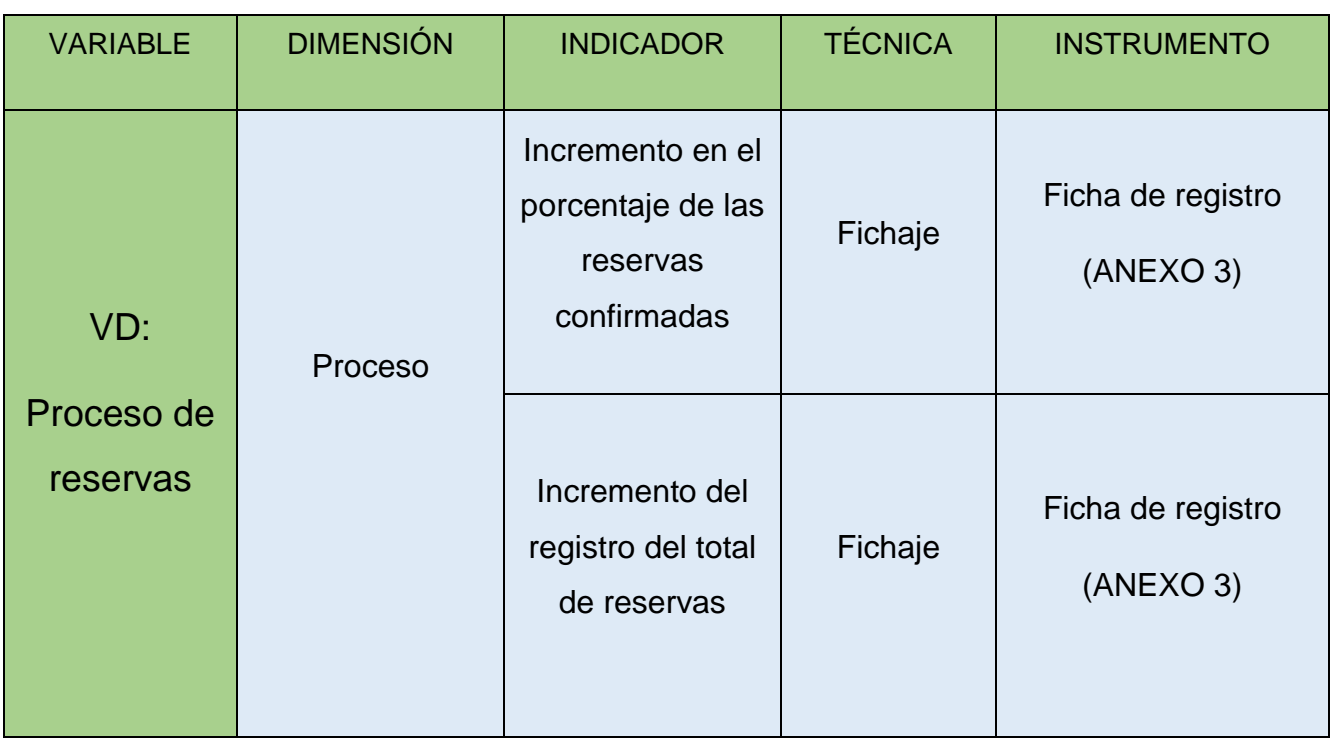

### **Tabla 04: Técnicas e instrumentos de recolección de datos**

Para entender mejor, la presente tesis se teorizará respecto a validez y confiabilidad:

Según Padua (2018) define que para obtener una confiabilidad aceptable es necesario es tener claramente los datos para tener la aceptación de la presente investigación que se realiza (p.32).

### **Validez:**

- ✓ **Validez de criterio:** Garatachea (2013) define a la eficacia de juicio el punto de correlación que se tiene comparando un test con otro test de referencia, para así poder calcular un estimado de correlación, de acuerdo con los resultados del test que se está validando con relación al otro test referencial (p. 28).
- ✓ **Validez de contenido:** Garatachea (2013) refiere que la validez es hasta que sección de los ítems cubrirá las múltiples áreas que se medirán y las cuales son considerados como importantes (p.30).

✓ **Validez de constructo:** Garatachea (2013) refiere que va a medir el grado de disposición de la prueba que se está trabajando estará correlacionada con otra prueba de una forma predictiva (p.32).

Para la presente tesis el instrumento a emplear tales como fichas de registro previamente éstas tuvieron la validación de tres expertos.

**Indicadores:**

• **Incremento en el porcentaje de las reservas confirmadas:**

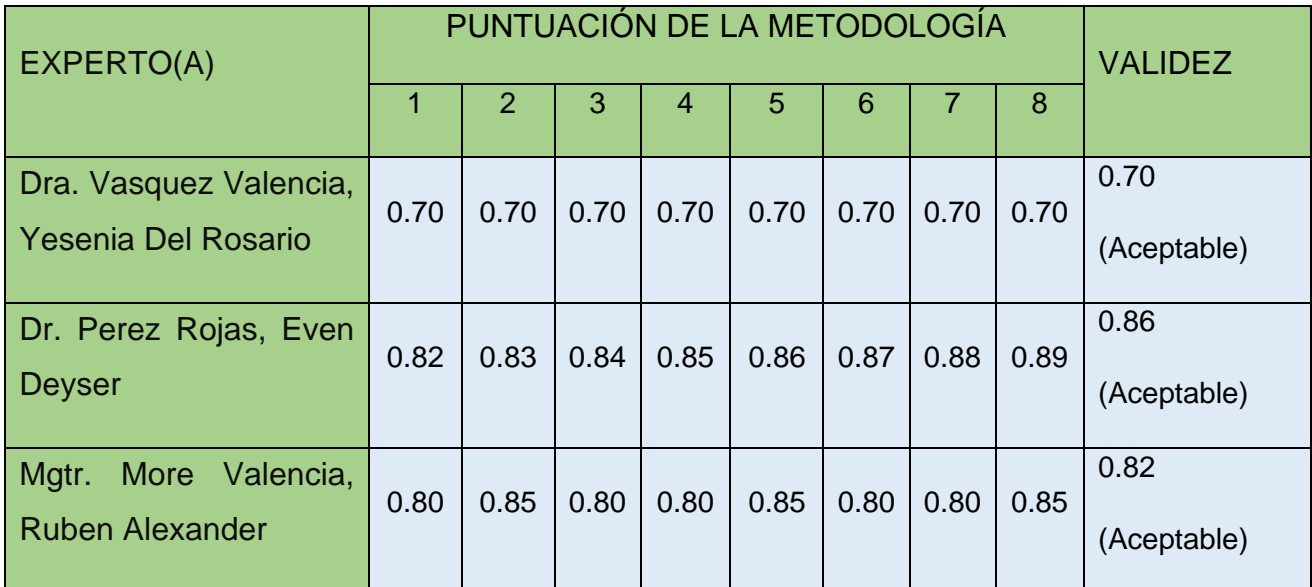

### <span id="page-27-0"></span>**Tabla 05: Validez para el Incremento en el porcentaje de las reservas confirmadas**

Se presentaron a los tres expertos las fichas de registro para su respectiva validación para el indicador Incremento en el porcentaje de las reservas confirmadas, obteniendo así un promedio de 79% dando así un nivel aceptable con respecto a la confiabilidad de los instrumentos de forma idónea, para así poder obtener los valores de los respectivos indicadores.

### • **Incremento del registro del total de reservas:**

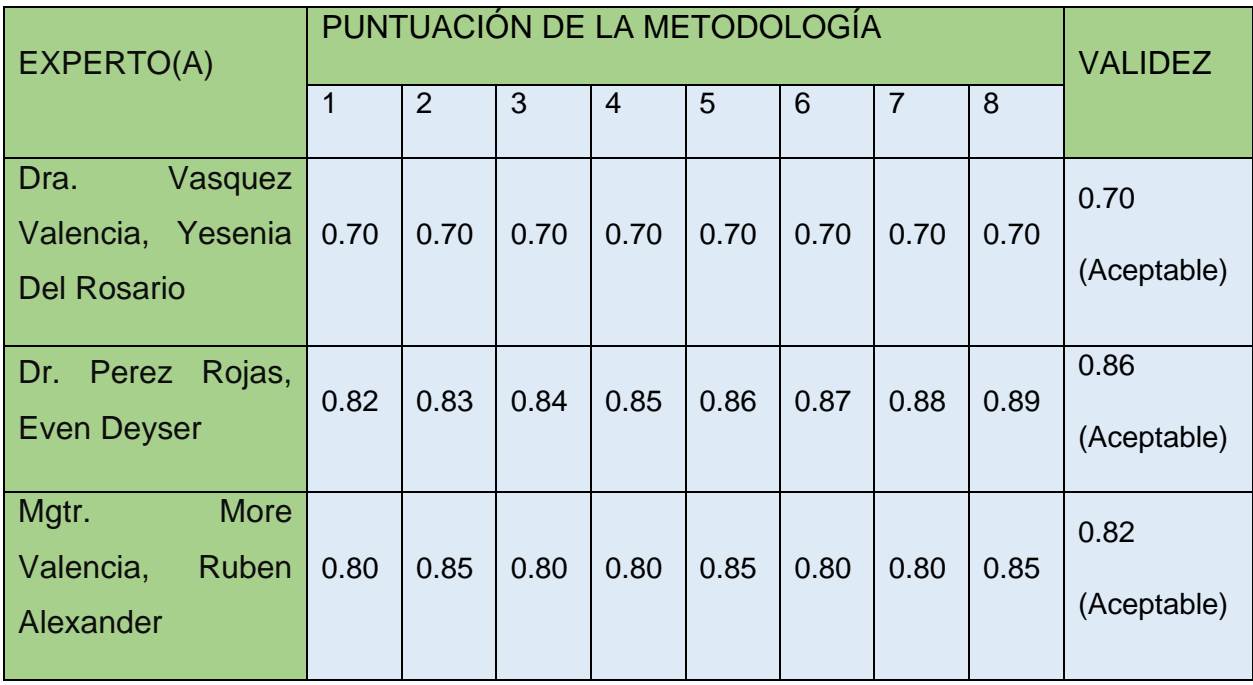

### <span id="page-28-0"></span>**Tabla 06: Validez para el Incremento del registro del total de reservas**

Se presentaron a los tres expertos las fichas de registro para su respectiva validación para el indicador Incremento del registro del total de reservas, obteniendo como promedio de 79% dando así un porcentaje aceptable con respecto a la confiabilidad de los instrumentos de forma idónea, para así poder obtener los valores de los respectivos indicadores.

### **Confiabilidad**

Valderrama (2013), menciona que el instrumento es confiable cuando éste viene a producir resultados similares cuando viene a aplicarse en diferente tiempo […] éste se evalúa aplicando el instrumento en dos tiempos diferentes o aplicado por más observadores. (pág. 30).

Según Navas (2012) refiere que la manera Test – Retest define que la fiabilidad de dicha prueba vendrá a ser la correspondencia de las puntuaciones de la prueba aplicado a uno mismo. Por lo que una manera de cómo obtener un resultado es aplicar la prueba a un grupo de sujetos en dos temporalidades diferentes y así poder medir e interpretar la correlación

respecto a las puntuaciones que se obtendrán en esas dos temporalidades […].

Según refiere, Guardia (2008) que los valores cercanos a cero indica abandono de relación lineal, a su vez el valor próximo a 1 indica la figura de la relación lineal directa muy fuerte y por último un valor muy cercano a -1 indicara la relación lineal inversa. Si el resultado de dicho coeficiente de correlación es puntualmente de 1 o -1 éste indica una correspondencia lineal perfecta, ya sea de manera directa o indirecta correspondientemente (p. 28).

**Total** 100% de confiabilidad en la medición (está contaminada de error)

### <span id="page-29-1"></span>**Figura 06: Interpretación de un coeficiente de confiabilidad**

**Interpretación de un coeficiente de confiabilidad**

### <span id="page-29-0"></span>**Tabla 07: Confiabilidad para Incremento en el porcentaje de las reservas confirmadas**

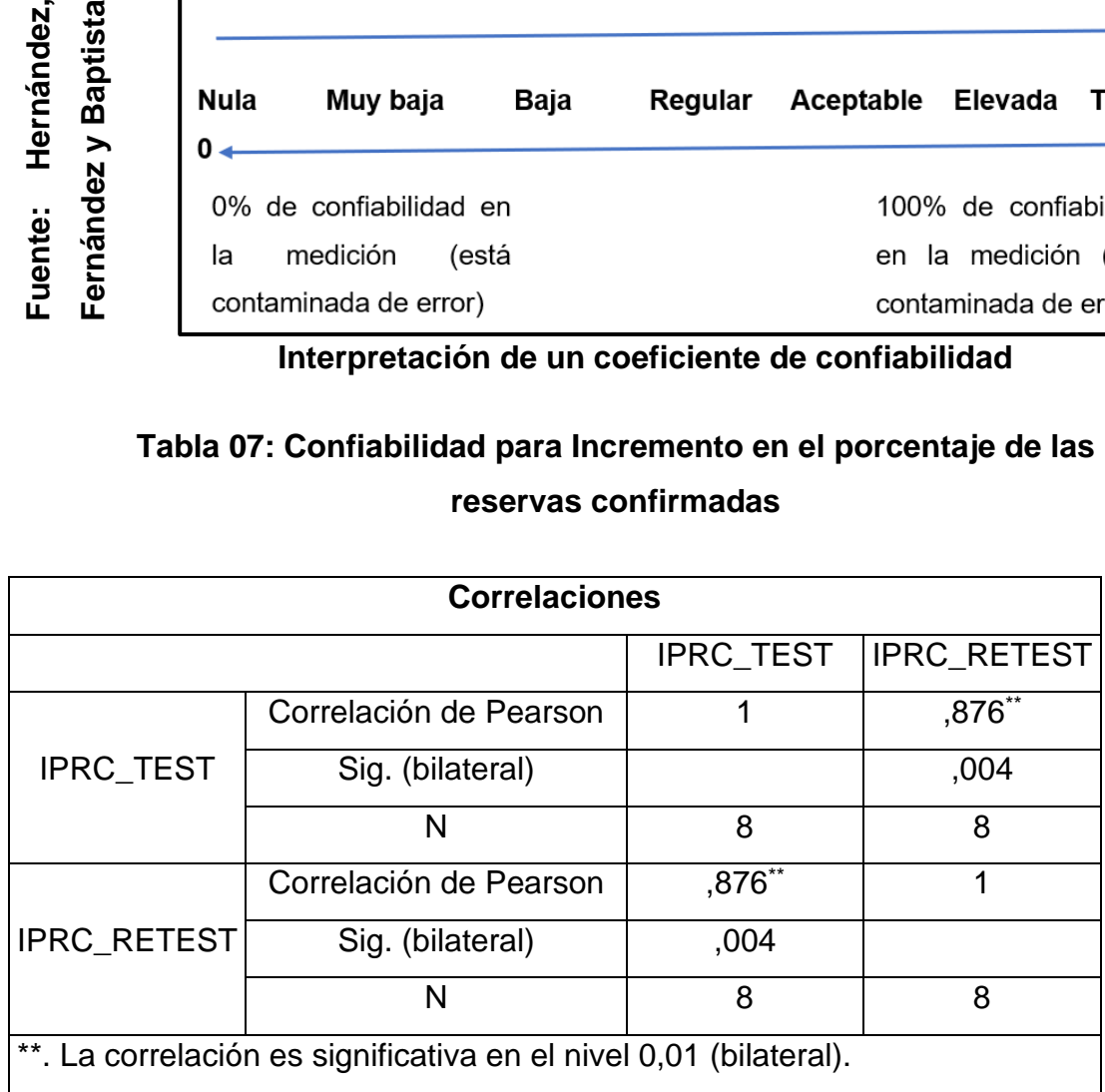

Tal como se evidencia en la tabla 07, el análisis de la confiabilidad con respecto al indicador Incremento en el porcentaje de las reservas confirmadas, según el programa estadístico SPSS v.22 se obtiene el resultado de 0.876 lo cual indica un nivel aceptable de elevada confiabilidad, es por dicho motivo que se concluye que es confiable el instrumento aplicado.

<span id="page-30-1"></span>

| <b>Correlaciones</b>                                              |                        |           |             |
|-------------------------------------------------------------------|------------------------|-----------|-------------|
|                                                                   |                        | IRTR_TEST | IRTR_RETEST |
| <b>IRTR TEST</b>                                                  | Correlación de Pearson | 1         | ,905**      |
|                                                                   | Sig. (bilateral)       |           | ,002        |
|                                                                   | N                      | 8         | 8           |
| <b>IRTR RETEST</b>                                                | Correlación de Pearson | $,905$ ** |             |
|                                                                   | Sig. (bilateral)       | ,002      |             |
|                                                                   | N                      | 8         | 8           |
| **. La correlación es significativa en el nivel 0,01 (bilateral). |                        |           |             |

**Tabla 08: Confiabilidad para Incremento del registro del total de reservas**

Tal como se observa en la tabla 08, el análisis de la confiabilidad con respecto al indicador Incremento del registro del total de reservas, según el programa estadístico SPSS v.22 muestra como resultado de 0.905 lo cual indica un nivel aceptable de elevada confiabilidad, es por dicho motivo que concluye que es confiable el instrumento aplicado.

### <span id="page-30-0"></span>**3.5 Procedimientos**

Como procedimientos tenemos los datos recolectados, luego de realizar la encuesta al administrador de la empresa para así poder tener los datos resaltantes, Asimismo los datos del proceso de reservas en este caso las reservas semanales y mensuales y además las listas de los clientes que llegaban a realizar una reserva, se tomó en cuenta como se realizaba el proceso de reservas y el cómo se venía ejecutando, así mismo se utilizó el fichaje para poder tener los datos de la encuesta y plasmarlo en base al problema de la empresa comercial.

### <span id="page-31-0"></span>**3.6 Método de análisis de datos**

Como método de análisis y contrastación de datos para la presente tesis es de método Cuantitativo, permaneciendo así confirmado el diseño pre-experimental, el cual usará como apoyo para así poder demostrar las hipótesis señaladas, donde se verán apoyadas con la utilización del sistema aplicativo de estadística para así efectuar los respectivos procesamientos de datos con los datos recopilados.

### **3.6.1. Prueba de Normalidad**

Según Quiñones (2011) refiere que éstas van a generar una gráfica probabilística normal y a su vez va a realizar una prueba de hipótesis, con la finalidad de poder apreciar si las observaciones están siguiendo una distribución normal. Este proceso se utiliza para exponer una suposición de normalidad. Estos ensayos estadísticos que se mostraran a continuación son: Shapiro-Wilk. (pág.30).

### **Shapiro-Wilk**

Según, Herrero y Fontalvo (2012) refiere que viene a ser un caso en particular, el cual comprobará si los datos se distribuyen normalmente. La contrastación de Shapiro-Wilk va a permitir medir el arreglo de un muestreo respecto a una recta y el poder plasmarla en un papel probabilístico de manera normal.

#### **Wilcoxon**

Según menciona FAY, Michael y PROSCHAN, Michael. (2010) se aplica a las pruebas de hipótesis de tipo no paramétricas. La interpretación de Wilcoxon permitirá medir las interpretaciones de las reglas de decisión.

**3.6.2 Hipótesis Estadísticas:** Según menciona Valderrama (2013) que éstas se van a presentar luego de que las hipótesis tanto nulas como alternas se convierten en distintivos estadísticos. Así también estas se pueden recojer y analizar para así poder probar o no las hipótesis, siempre y cuando estas sean de tipo cuantitativas.

### **Hipótesis Específicas:**

Se mostrará a continuación el análisis de la prueba de hipótesis especifico:

**Hipótesis HE1**: El sistema web mejora el incremento del porcentaje de las reservas confirmadas en la empresa Corporación Trescientos Sesenta Grados S.A.C.

Dónde:

**HEa:** El incremento del porcentaje de las reservas confirmadas antes de usar el sistema web.

**HEb:** El incremento del porcentaje de las reservas confirmadas después de usar el sistema web.

❖ **H0:** El Sistema Web no incrementa el porcentaje de las reservas confirmadas en la empresa Corporación Trescientos Sesenta Grados S.A.C.

**H0: HEa - HEb < 0**

❖ **Hα:** El Sistema Web incrementa el porcentaje de las reservas confirmadas en la empresa Corporación Trescientos Sesenta Grados S.A.C.

**H**<sub>α</sub>**: HE**<sub>a</sub> **- HE**<sub>b</sub>  $>$  0

**Hipótesis HE2**: El sistema web mejora el incremento del registro del total de reservas en la empresa Corporación Trescientos Sesenta Grados S.A.C. Dónde:

**HBa:** El incremento del registro del total de reservas antes de usar el sistema web.

**HBb:** El incremento del registro del total de reservas después de usar el sistema web.

❖ **H0:** El Sistema Web no incrementa el registro del total de reservas en la empresa Corporación Trescientos Sesenta Grados S.A.C.

**H0: HBa - HBb < 0**

❖ **Hα:** El Sistema Web incrementa el registro del total de reservas en la empresa Corporación Trescientos Sesenta Grados S.A.C.

 $H_{\alpha}$ :  $HB_{a}$  **-**  $HB_{b}$  > 0

• **Nivel de significancia:**

X=5%(error)

- **Nivel de significancia:**
- X=5%(error)

Nivel de confianza =  $1-X=0.95=95\%$ 

• **Estadística de la Prueba:**

$$
t = \frac{\overline{x_1} - \overline{x_2}}{\sqrt{\frac{S_1^2}{N_1} + \frac{S_2^2}{N_2}}}
$$

### **Dónde:**

- S1 = Varianza Pre-Test
- S2 = Varianza Post-Test
- $\bar{x_1}$ = Media muestral Pre-Test
- $\overline{x_2}$  = Media muestral Post-Test
- N = Número de muestra (Pre-Test y Post-Test)

### • **Región de rechazo**

La zona de rechazo es:  $t = tx$ 

Dónde tx es tal que:  $P$  [ t>tx] = 0.05, donde tx = Valor Tabular Luego, Zona de rechazo: t>tx

### <span id="page-34-0"></span>**Media Muestral:**

**Figura 07: Fórmula de media muestral**

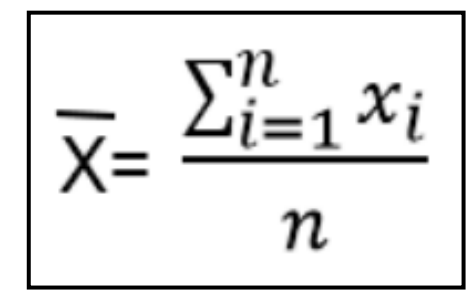

**Fuente: Helfer Molina**

<span id="page-34-1"></span>**Varianza Muestral:**

**Figura 08: Fórmula de Varianza muestral**

$$
S^{2}(x) = \frac{1}{n-1} \sum_{i=1}^{n} (x - \overline{x})^{2}
$$

### **Fuente: Helfer Molina**

### • **Análisis de resultados:**

<span id="page-35-1"></span>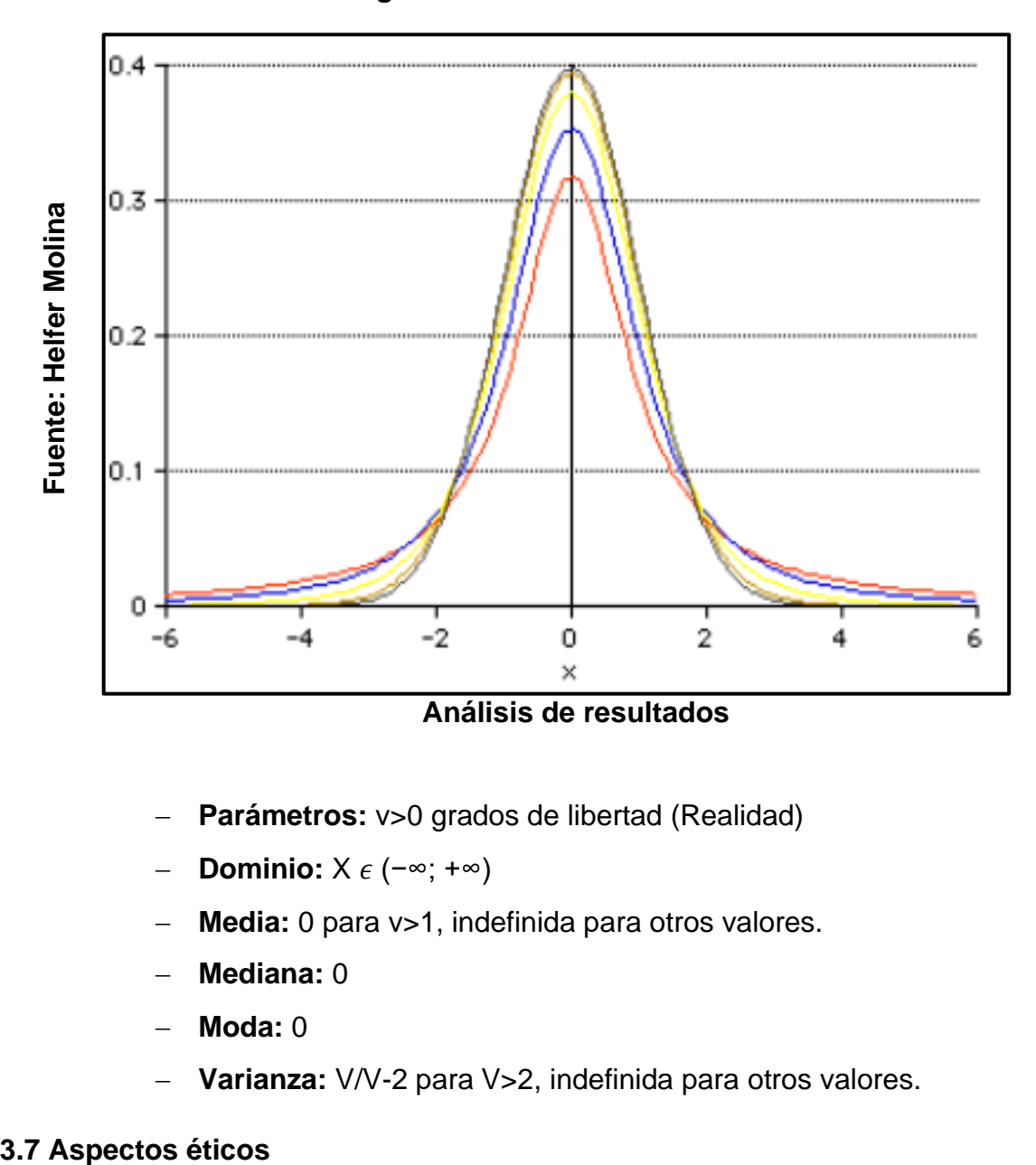

#### **Figura 09: Análisis de resultados**

- − **Parámetros:** v>0 grados de libertad (Realidad)
- **Dominio:**  $X \in (-\infty; +\infty)$
- − **Media:** 0 para v>1, indefinida para otros valores.
- − **Mediana:** 0
- − **Moda:** 0
- − **Varianza:** V/V-2 para V>2, indefinida para otros valores.

<span id="page-35-0"></span>Se le informó a la empresa tal como corresponde por lo que se explicó con qué finalidad se llevara a cabo este proyecto de investigación, debido a esto se vio en la necesidad de realizar una entrevista con el encargado del área donde se realizara el proyecto. Toda información que la empresa brindó será únicamente usada para fines del desarrollo del proyecto. Asimismo, dicho proyecto fue aceptado y con su respectiva documentación para su posterior implementación del sistema de reservas, el autor del proyecto se comprometió en respetar la
fidelidad de los resultados y a su vez la confidencialidad de los datos que nos proporcionó la empresa Corporación Trescientos Sesenta Grados S.A.C.

#### **IV. RESULTADOS**

#### **4.1Análisis Descriptivo**

Para el presente estudio se desarrolló e implementó un sistema web para medir el Incremento en el porcentaje de las reservas confirmadas, Así también el Incremento del registro del total de reservas. Para el siguiente proceso de reservas de canchas deportivas en la empresa Corporación Trescientos Sesenta Grados S.A.C. Lima. Se ejecutará un estudio de Pre-Test, ya que así se podrá estudiar y analizar el comportamiento inicial de los indicadores ya mencionados. Una vez ya implementado el sistema web nuevamente se vuelve a contrastar los resultados de los indicadores demostrando así que los resultados que se obtengan sean descriptivos, por consiguiente, se expondrá e interpretara el cuadro siguiente.

#### • **Indicador: Incremento en el porcentaje de las reservas confirmadas**

Los resultados descriptivos del Incremento en el porcentaje de las reservas confirmadas se aprecian en la tabla 09.

**Tabla 09: Medidas Descriptivas de Incremento en el porcentaje de las reservas confirmadas en el proceso de Reservas antes y después de implementado el sistema web**

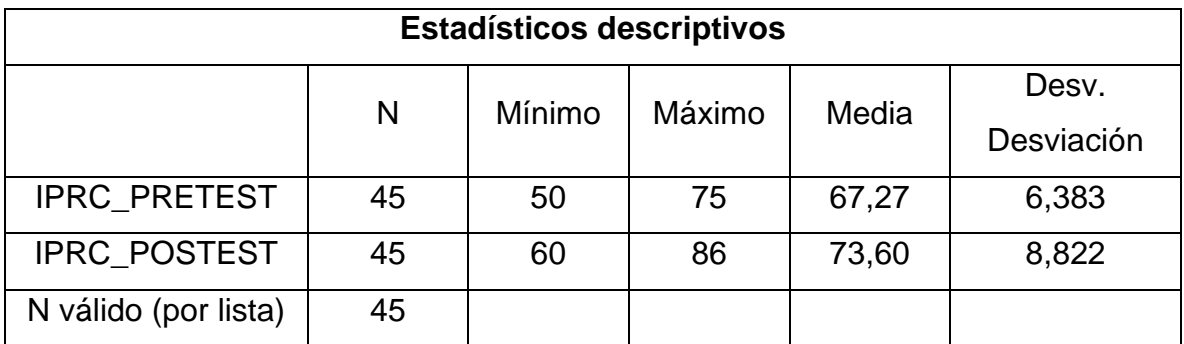

Con relación al indicador Incremento en el porcentaje de las reservas confirmadas, en el pretest arrojó un valor de 67.27%, Asimismo en el post test fue de 73.60%; además el Incremento en el porcentaje de las reservas

confirmadas Mínimas fue de 50% en el pretest y 60% en el post test, verificando así una gran varianza, antes y después de haber implementado el sistema web.

En caso de la dispersión del Incremento en el porcentaje de las reservas confirmadas en el pretest se obtuvo un valor de 6.38% mientras que en el post test fue de 8.82%.

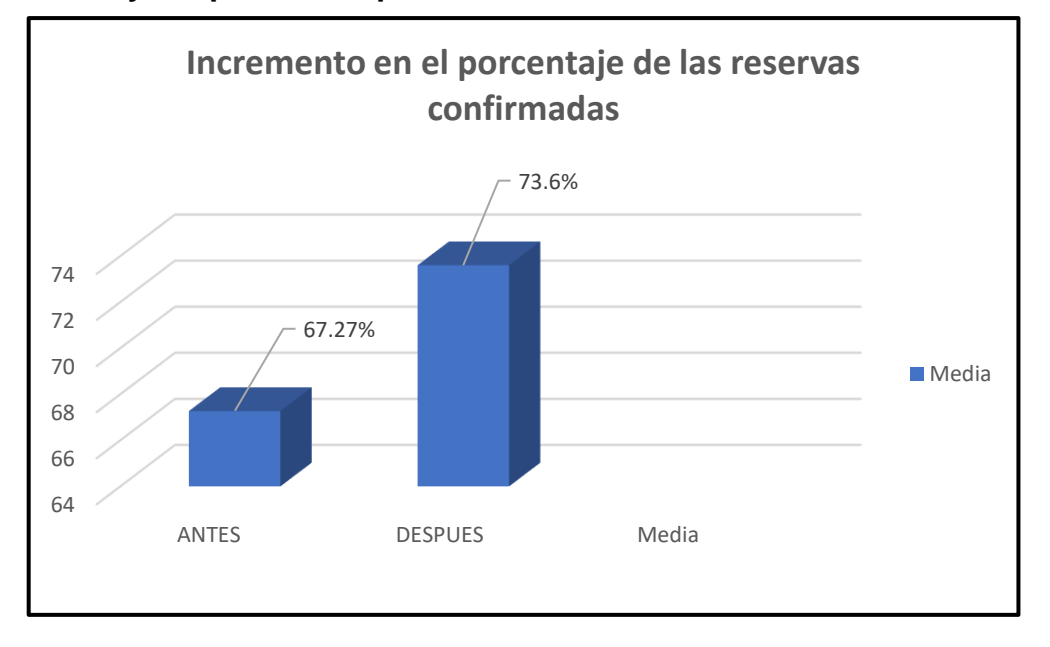

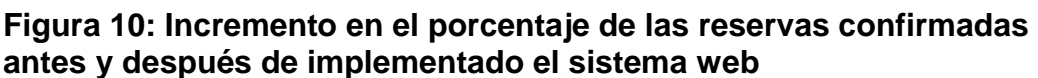

### • **Indicador: Incremento del registro del total de reservas**

Los resultados descriptivos del incremento del registro del total de reservas se muestran en la tabla 10.

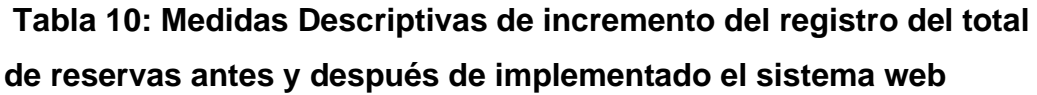

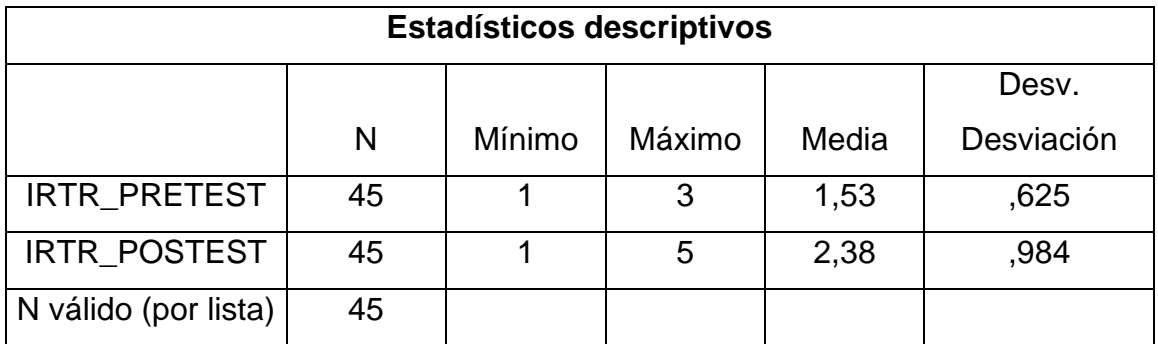

En relación con el indicador incremento del registro del total de reservas, en el pretest se obtuvo un valor de 1.53% mientras que en el post test fue de 2.38%; evidenciándose así la diferencia entre el antes y el después de haber implementado el sistema web.

En el caso de la dispersión del incremento del registro del total de reservas en el pretest se obtuvo un valor de 0.63%, mientras que en el post test fue de 0.98%.

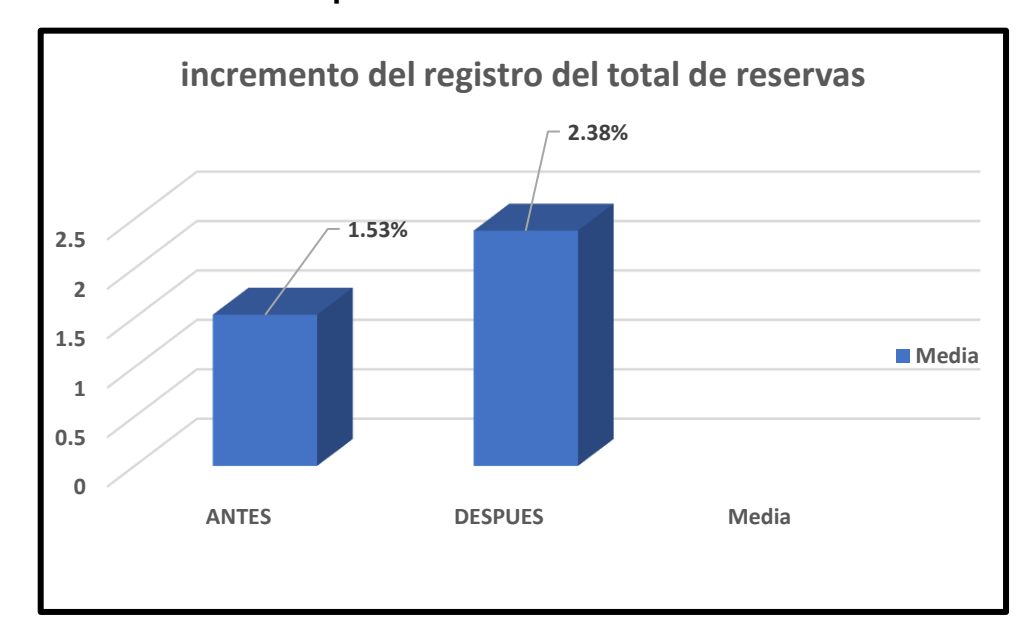

## **Figura 11: Incremento del registro del total de reservas antes y después de implementado el sistema web**

#### **4.2Análisis Inferencial**

Se realizaron pruebas de normalidad en los siguientes indicadores: Incremento en el porcentaje de las reservas confirmadas e Incremento del registro del total de reservas, utilizando así el método de Shapiro-Wilk, por lo que la población en estudio está conformada por 45 días, el cual es menos que 50, tal como menciona Herrera y Fontalvo (2012).

Si:

Sig. < 0.05 adoptara una distribución no normal.

Sig.>= 0.05 adopta una distribución normal

Entre los cuales se obtuvieron como resultados los siguientes.

• **Indicador: Incremento en el porcentaje de las reservas confirmadas** Para poder seleccionar y definir la prueba de hipótesis; los datos se expusieron a verificación de su respectiva distribución.

# **Tabla 11: Pruebas de Normalidad del Incremento en el porcentaje de las reservas confirmadas en el Proceso de Reservas antes y después de implementado el sistema web**

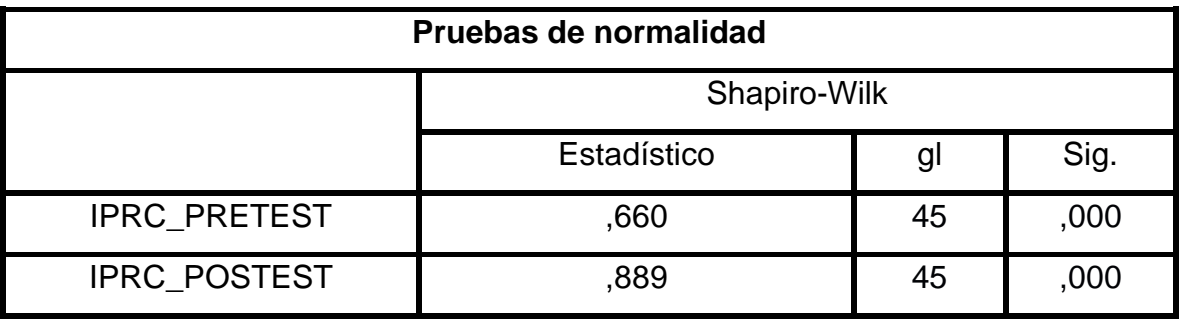

Tal como se muestra en la Tabla 11, dio como resultado que el Incremento en el porcentaje de las reservas confirmadas realizadas en el proceso de reservas en el Pre-Test fue de 0,000, dicho valor es menor a 0.05, en consecuencia, indica que el Incremento en el porcentaje de las reservas confirmadas acoge una distribución no normal. Mientras tanto, los resultados que arrojó la prueba del Post Test señalan que el Incremento en el porcentaje de las reservas confirmadas fue de 0,000, cuyo resultado es menor a 0.05, lo que indica que el Incremento en el porcentaje de las reservas confirmadas no se distribuye normalmente.

**Figura 12: Prueba de Normalidad del Incremento en el porcentaje de las reservas confirmadas antes de implementado el sistema web**

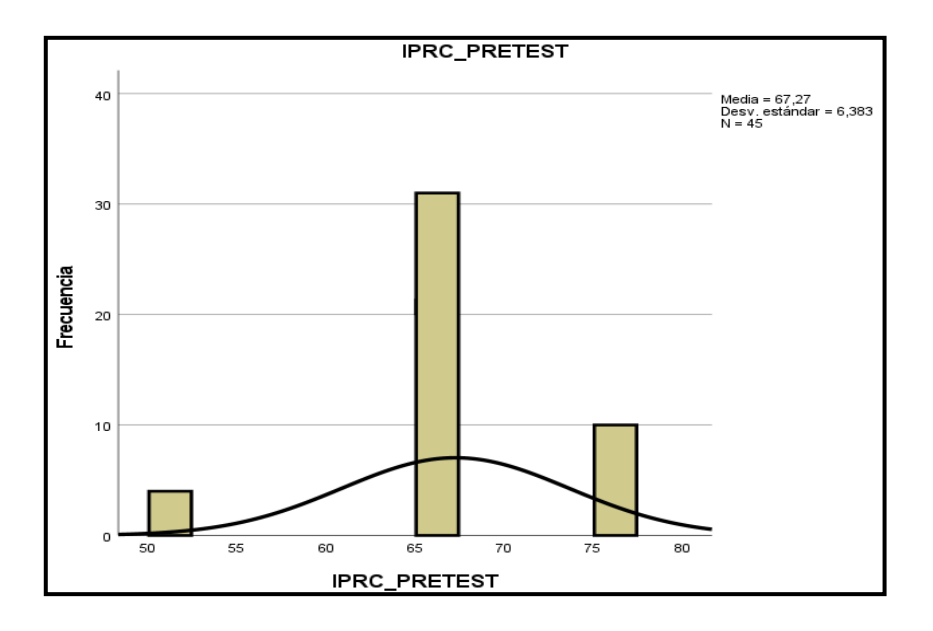

**Figura 13: Prueba de Normalidad del Incremento en el porcentaje de las reservas confirmadas después de implementado el sistema web**

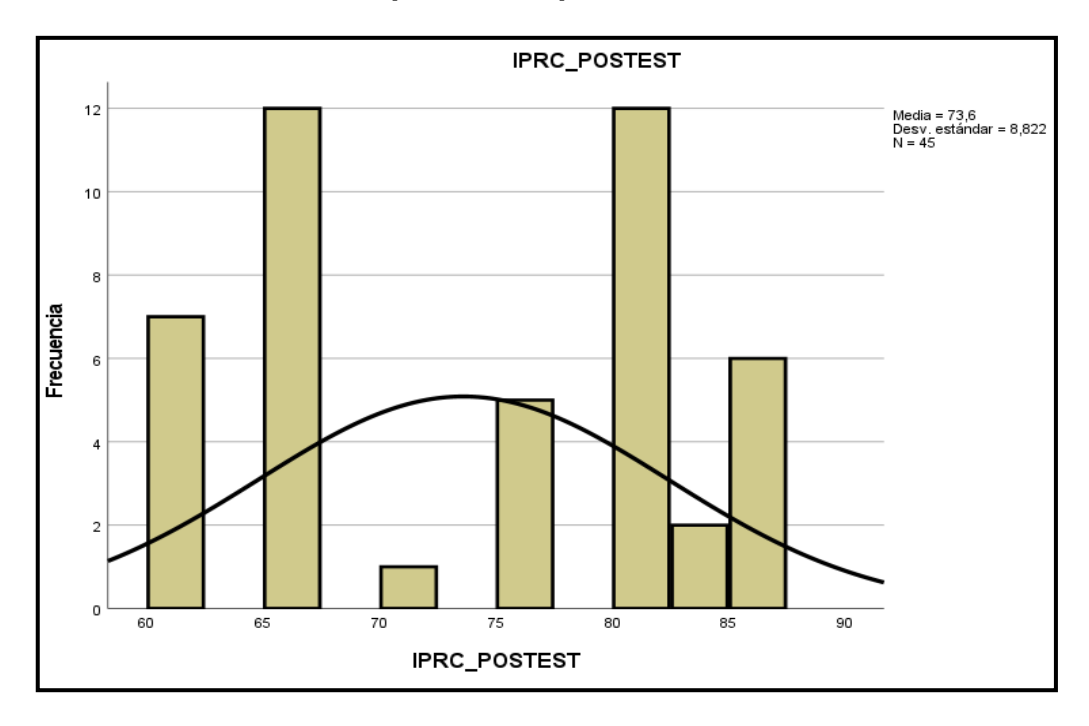

• **Indicador: Incremento del registro del total de reservas** Para poder seleccionar y definir la prueba de hipótesis; los datos se expusieron a comprobación de su respectiva distribución.

**Tabla 12: Pruebas de normalidad de Incremento del registro del total de reservas en el proceso de reservas antes y después de implementado el sistema web**

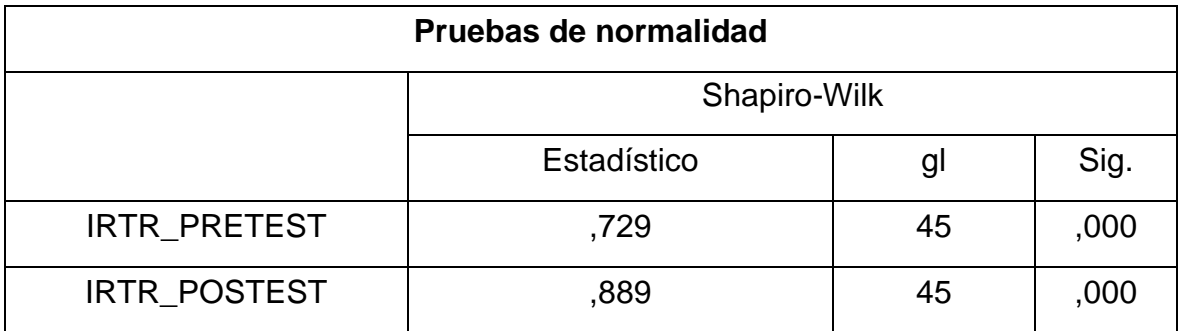

Tal como se muestra en la Tabla 12, el resultado que arrojó la prueba señala que el Incremento del registro del total de reservas en el proceso de reservas en el Pre-Test fue de 0,000, dicho valor es menor a 0.05, en consecuencia, indica que el Incremento del registro del total de reservas acoge una distribución no normal. Mientras tanto, los resultados que arrojó la prueba del Post Test señalan que el Incremento del registro del total de reservas fue de 0,000, cuyo resultado es menor a 0.05, lo que indica que el Incremento del registro del total de reservas no se distribuye normalmente

En la figura 14, el Incremento del registro del total de reservas (Pre-Test), es de 1.53%.

**Figura 14: Pruebas de normalidad de Incremento del registro del total de reservas antes de implementado el sistema web**

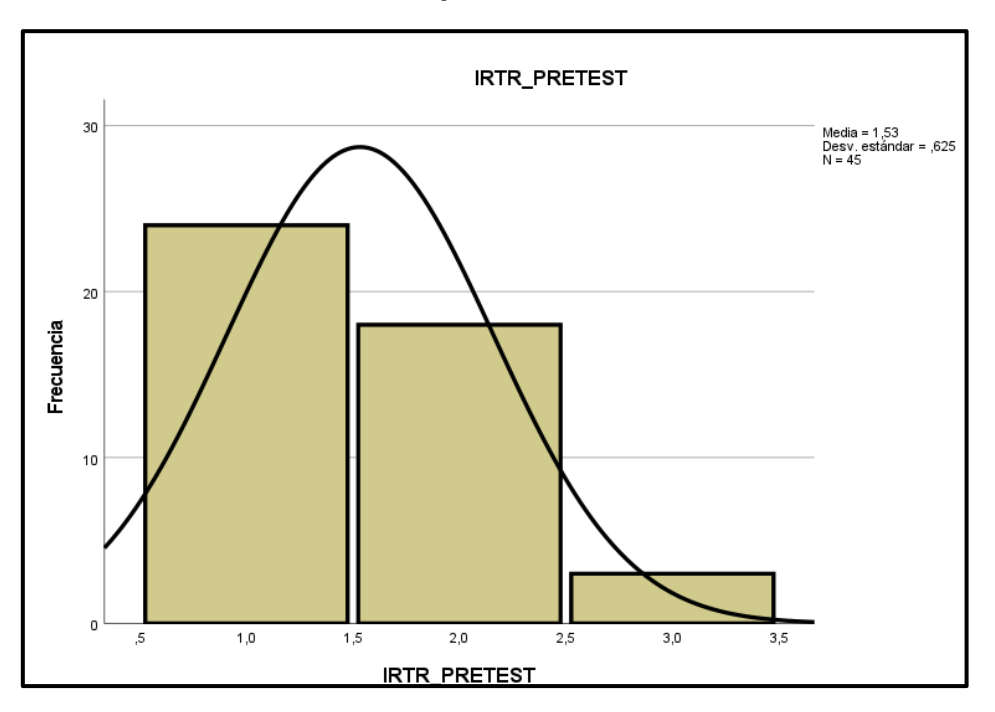

En la figura 15, el Incremento del registro del total de reservas (Post-Test), es de 2.38%.

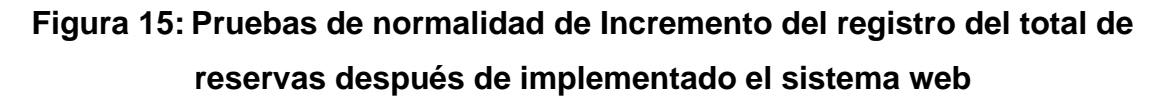

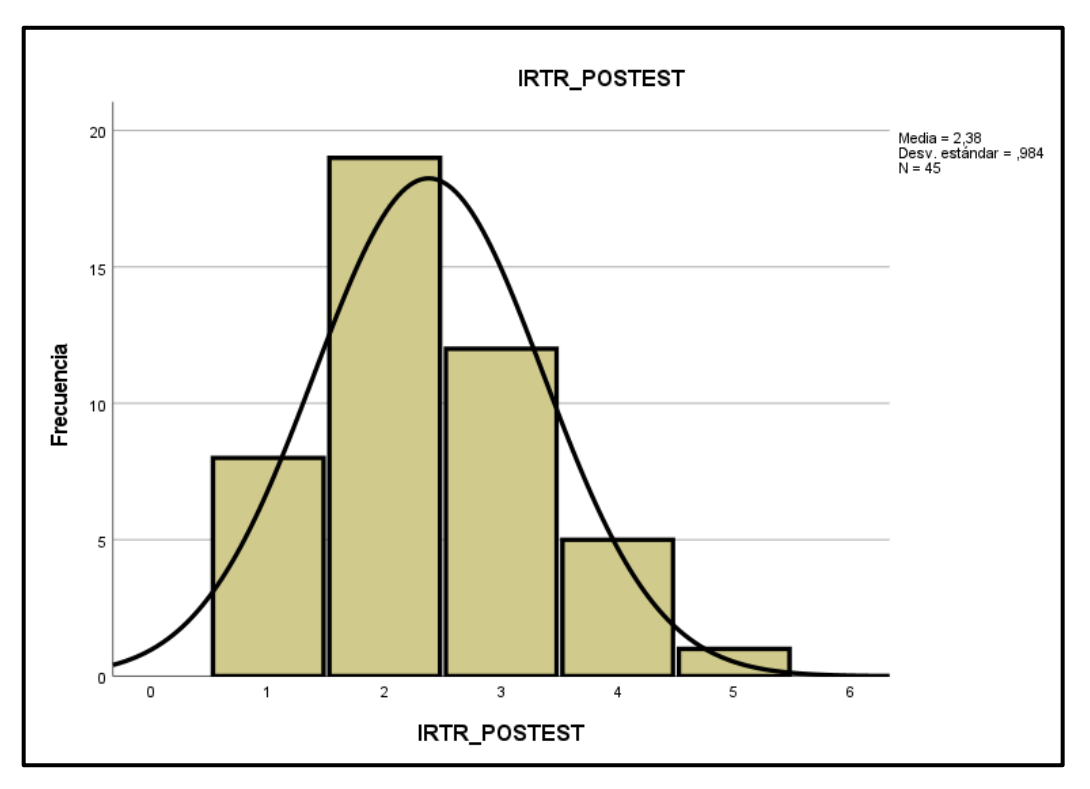

#### **4.3Prueba de hipótesis**

#### **Hipótesis de investigación 1:**

- ❖ **HE1:** El Sistema Web mejora el incremento del porcentaje de las reservas confirmadas en la empresa Corporación Trescientos Sesenta Grados S.A.C
- ❖ **Indicador:** Incremento en el porcentaje de las reservas confirmadas.

#### **Hipótesis estadísticas**

#### **Definiciones de variables:**

**HEa:** El incremento del porcentaje de las reservas confirmadas antes de usar el sistema web.

**HEb:** El incremento del porcentaje de las reservas confirmadas después de usar el sistema web.

❖ **H0:** El Sistema Web no incrementa el porcentaje de las reservas confirmadas en la empresa Corporación Trescientos Sesenta Grados S.A.C.

**H0: HEa - HEb < 0**

❖ **Hα:** El Sistema Web incrementa el porcentaje de las reservas confirmadas en la empresa Corporación Trescientos Sesenta Grados S.A.C.

**Hα: HEa - HEb > 0**

En la figura 16, el incremento del porcentaje de las reservas confirmadas (Pre-Test), es de 67,27%.

**Figura 16***:* **Prueba de Normalidad del Incremento en el porcentaje de las reservas confirmadas antes de implementar el sistema web**

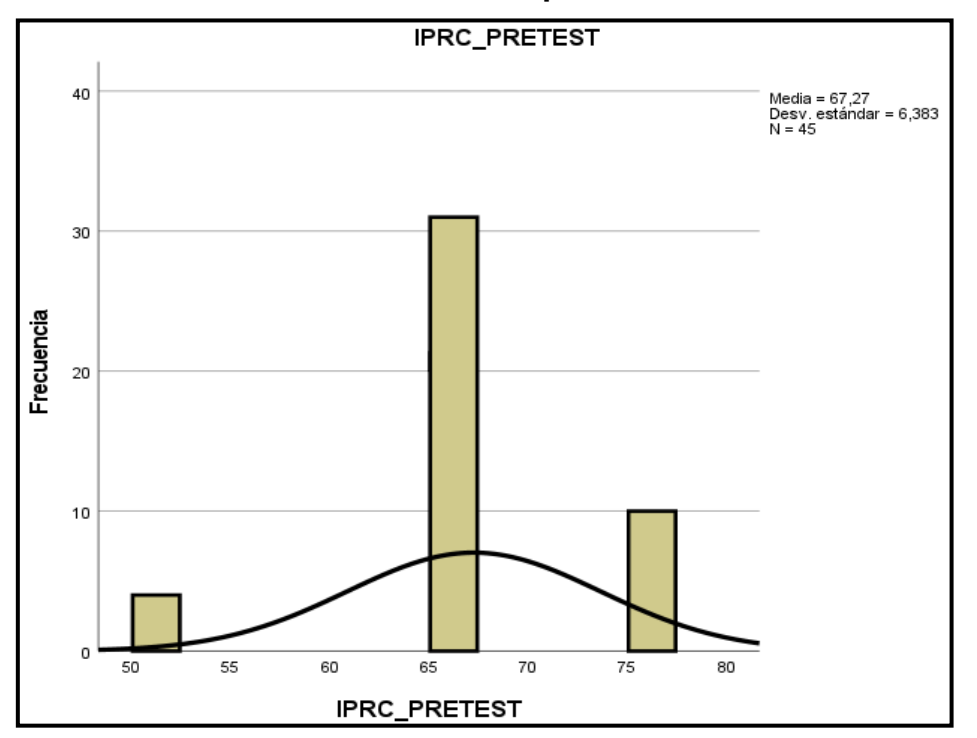

En la figura 17, el incremento del porcentaje de las reservas confirmadas (Post-Test), es de 73,60%.

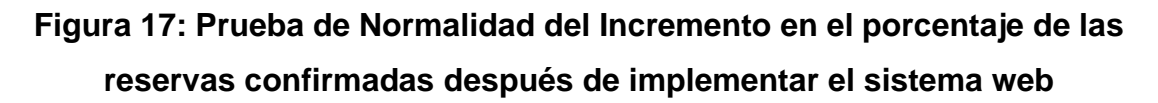

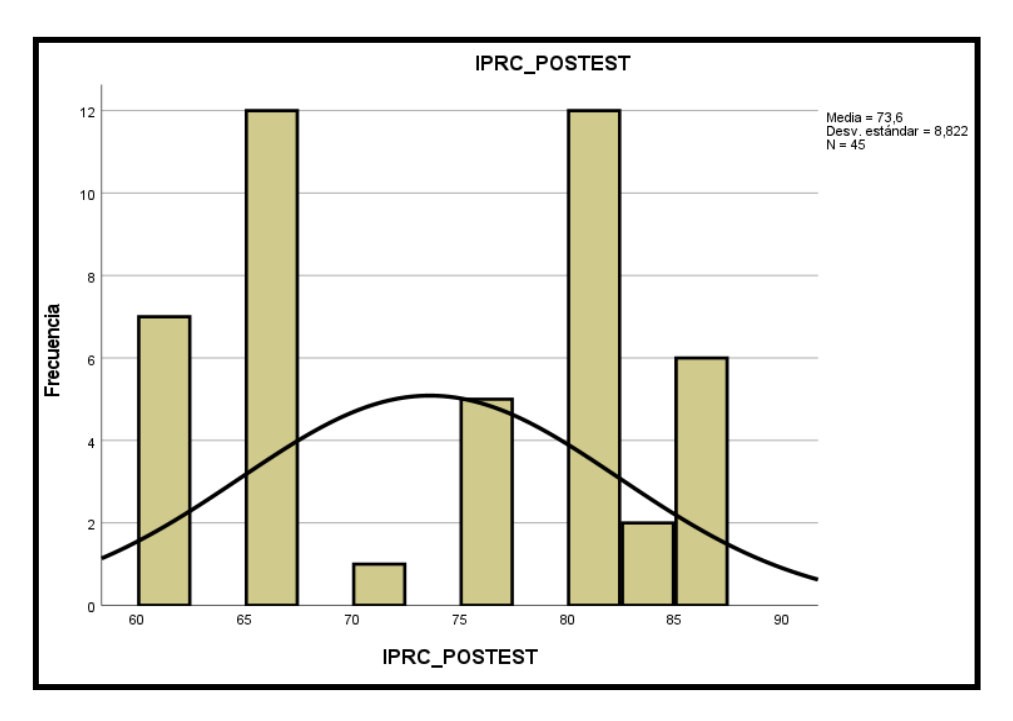

Se logra concluir de la Figura 16 y Figura 17 que se evidencia un incremento en el porcentaje de las reservas confirmadas, el cual se afirma al comparar las medidas obtenidas respectivamente, que aumenta de 67,27% al valor de 73,60%.

**de reservas confirmadas en el proceso de reservas antes y después de implementado el sistema web Estadísticos de prueba<sup>a</sup>** IPRC\_POSTEST - IPRC\_PRETEST Z  $-3.675^b$ Sig. asin. (bilateral)  $\vert$  (000)

**Tabla 13: Prueba de Wilcoxon para el incremento en el porcentaje** 

Tal como muestra la Tabla 13, se obtiene un contraste con la hipótesis, aplicando la prueba Wilcoxon, debido a que los datos obtenidos en el transcurso de la investigación (Pre-Test y Post-Test) tiene una distribución no normal. El valor de Z es de -3,675, reflejando que es menor a -1.703 rechazándose la hipótesis nula y aceptándose la hipótesis alterna con un 95% de confiabilidad. Concluyendo así que el Sistema Web incrementa el porcentaje de reservas confirmadas en la empresa Corporación Trescientos Sesenta Grados S.A.C.

**Figura 18: Prueba Wilcoxon - incremento en el porcentaje de las reservas confirmadas**

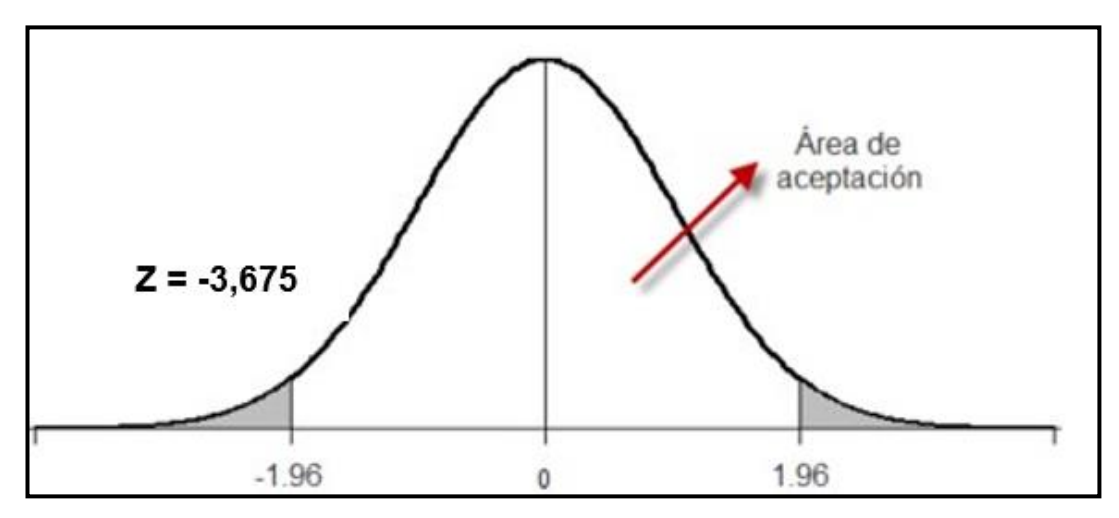

#### **Hipótesis de investigación 2:**

❖ **Hipótesis HE2**: El sistema web mejora el incremento del registro del total de reservas en la empresa Corporación Trescientos Sesenta Grados S.A.C.

# ❖ **Indicador: incremento del registro del total de reservas Hipótesis estadísticas**

#### **Definiciones de variables:**

**HBa:** El incremento del registro del total de reservas antes de usar el sistema web.

**HBb:** El incremento del registro del total de reservas después de usar el sistema web.

❖ **H0:** El Sistema Web no incrementa el registro del total de reservas en la empresa Corporación Trescientos Sesenta Grados S.A.C.

#### **H0: HBa - HBb < 0**

❖ **Hα:** El Sistema Web incrementa el registro del total de reservas en la empresa Corporación Trescientos Sesenta Grados S.A.C.

#### $H_{\alpha}$ :  $HB_{\alpha}$  **-**  $HB_{\alpha}$  > 0

En la Figura 19, el Incremento del registro del total de reservas (Pre-Test), es de 1.53%.

**Figura 19: Pruebas de normalidad de Incremento del registro del total de reservas antes de implementado el sistema web**

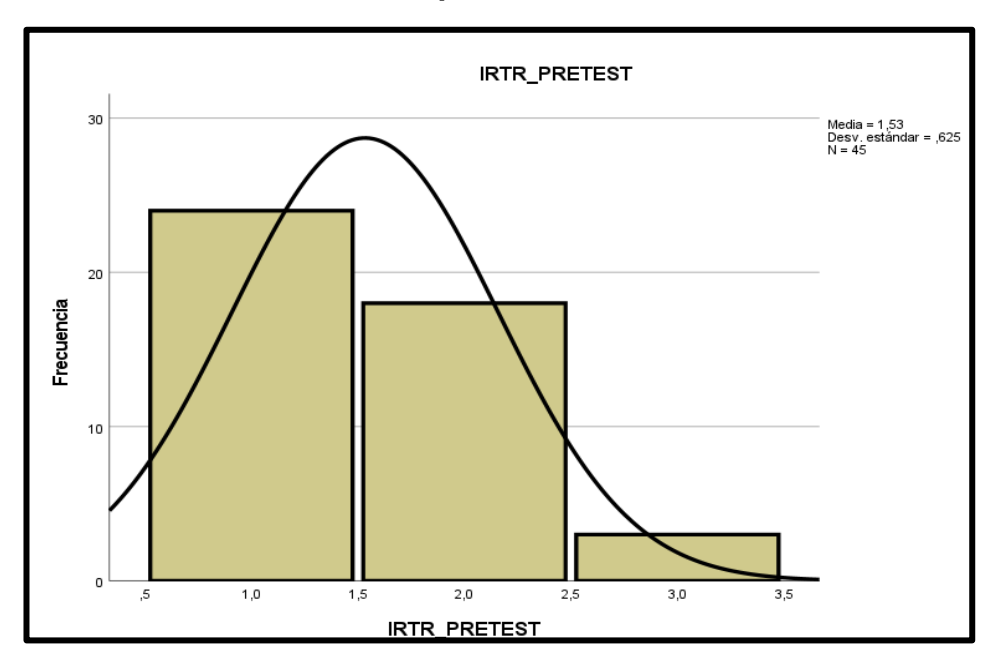

En la Figura 20, el Incremento del registro del total de reservas (Post-Test), es de 2,38%.

# **Figura 20: Pruebas de normalidad de Incremento del registro del total de reservas después de implementado el sistema web**

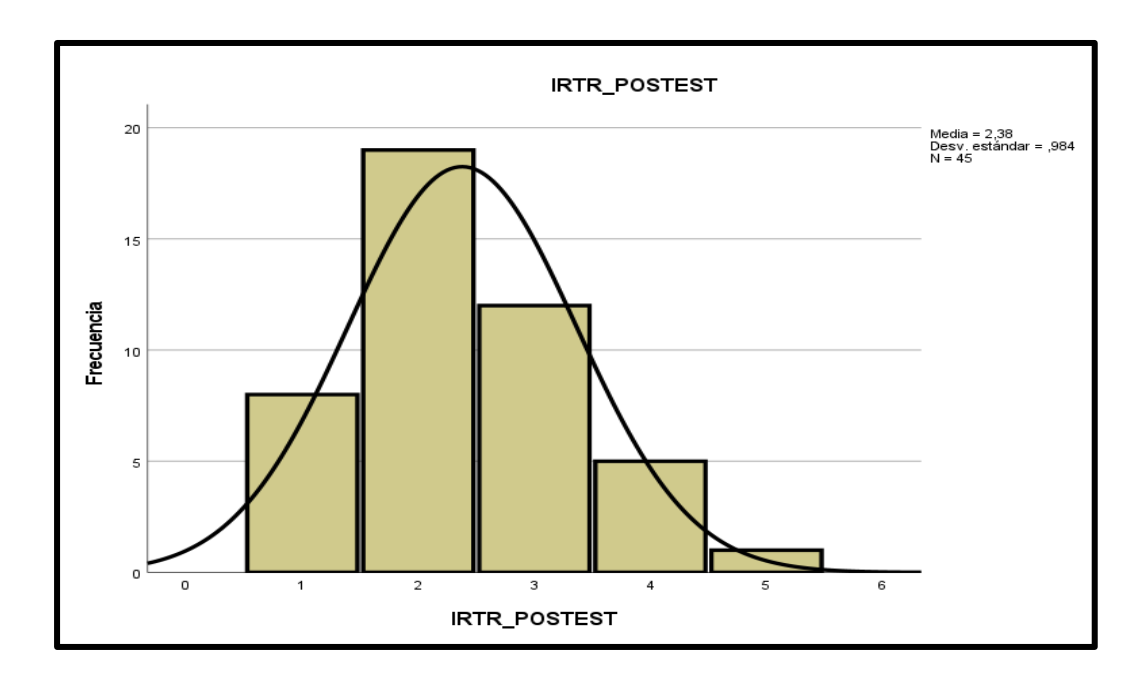

Se logra concluir de la Figura 19 y Figura 20 evidenciándose un incremento del registro del total de reservas el cual se evidencia al comparar las medidas respectivas, que incrementa de 1,53% al valor de 2,38%.

# **Tabla 14: Prueba de Wilcoxon para el incremento del registro del total de reservas en el proceso de reservas antes y después de implementado el sistema web**

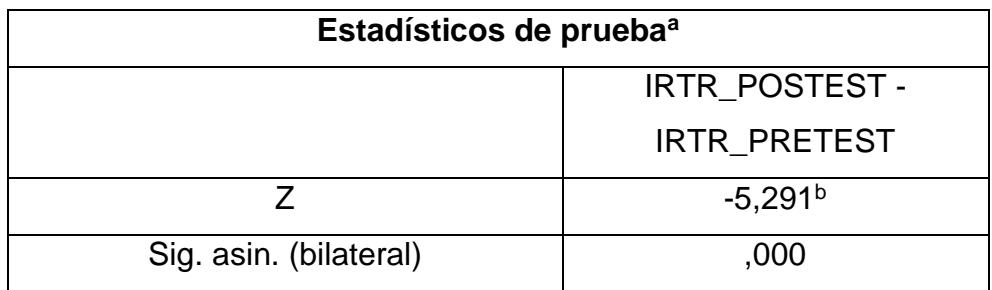

Tal como muestra la Tabla 14, se obtiene un contraste con la hipótesis, aplicando la prueba Wilcoxon, puesto que los datos obtenidos en el transcurso de la investigación (Pre-Test y Post-Test) tienen una distribución no normal. El valor de Z es de -5,291, reflejando que es menor a -1.703 rechazándose así la hipótesis nula y aceptándose la hipótesis alterna con un 95% de confiabilidad. Concluyendo así que el Sistema Web incrementa el registro del total de reservas en la empresa Corporación Trescientos Sesenta Grados S.A.C.

**Figura 21: Prueba Wilcoxon - Incremento en el registro del total de reservas**

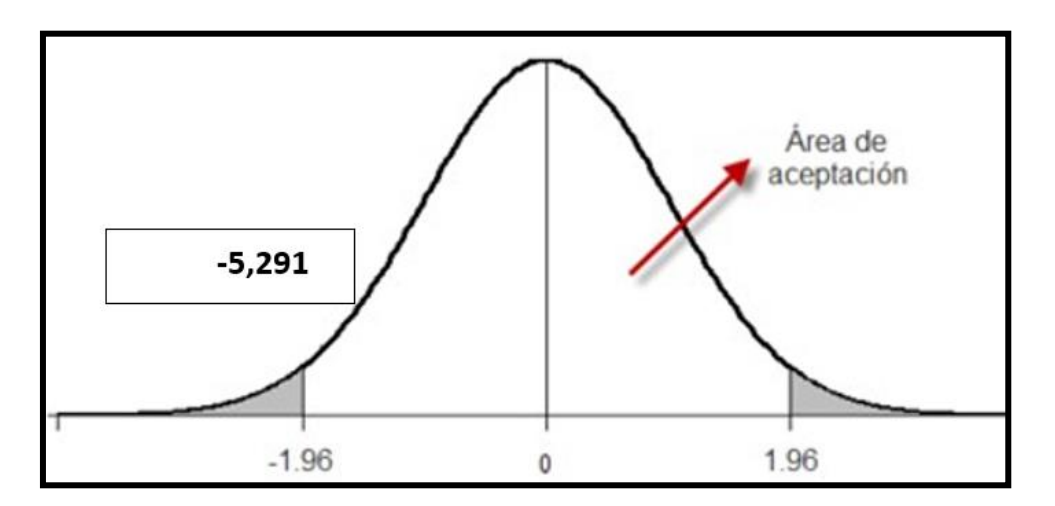

#### **V. DISCUSIÓN**

En la presente investigación se utilizó la metodología RUP, con el fin de tener una mejor documentación y calidad del software del sistema de reservas, para el estudio se usó reservaciones vía web y telefónica para también hacer las confirmaciones dada la disponibilidad, Cañarte uso Scrum como metodología de desarrollo de investigación, los usuarios se apoyaron en el estudio de Cañarte por la geolocalización para la reserva.

En el estudio se implementaron módulos de gestión tanto para usuarios como administradores y así llevar un mejor manejo de registro de reservas, Así también, De la Cruz y Vargas utilizaron tecnología móvil con una metodología basado en fases, con la finalidad de desarrollar e implementar el software, esto beneficiaba a los interesados tanto a los usuarios como a los administradores a un mejor acceso, organización y control de información.

En la investigación se optó por la metodología RUP, debido a un mejor desarrollo en el software y aprobación por validación de expertos, Asimismo, Carrillo et al. utilizaron la metodología Scrum para el desarrollo del sistema los usuarios optaron por el estudio de Carrillo et al. debido a que para dichos usuarios era más sencillo y practico realizar el proceso de reservación mediante el aplicativo virtual, conforme al estudio se obtuvieron resultados positivos de igual manera al momento de realizar una reserva mediante el sistema web.

En la presente tesis se realizan las reservas mediante un sistema web disponible las veinticuatro horas al día online, en la cual el usuario podrá confirmar sus reservaciones dada su disponibilidad, Asimismo Mosquera utilizó una plataforma de alquiler con el objetivo de dar a conocer el deporte de futbol y así lograr que se fomente de una forma exponencial, por lo analizado esto se complementa y se asocian por el fin de reserva.

Achulli utilizó ITIL y MOF para el desarrollo y documentación, mientras que en la presente investigación se optó por la metodología RUP, debido a un mejor desarrollo en el software iterativo e incremental y aprobación por validación de expertos, los usuarios optaron por el estudio de Achulli debido a que para dichos usuarios era fácil de utilizar y estaba disponible vía online, De la misma forma en el estudio, las reservaciones de las chanchas deportivas están disponibles a través de un sistema web vía online.

En el presente estudio se logró una reducción de tiempo que tomaba en realizar el proceso de reservación desde su inicio hasta su confirmación. De la misma forma Berrospi utilizó un sistema web con el objetivo de maximizar el número de ingreso de reservas, Asimismo redujo el tiempo que tomaba en realizar una reserva cuando aún no se implementaba el sistema.

De igual manera para el estudio se confirmó que las reservaciones, modificaciones o cancelaciones mediante el sistema web online era indispensable para los usuarios, ya que tenían un mejor orden y control de estos. Asimismo, Mera tuvo como método de estudio la recopilación de información a través de instrumentos, en su investigación se evidencio que el 70% de los usuarios no tenían conocimiento adecuado con relación a las reservas online, mientras que un 83% estaba de acuerdo con relación a la confirmación de reservas vía online, las cuales permitía su modificación o cancelación en un 100% mediante online.

Asimismo para la investigación se hizo uso de agendas vía web y llamadas para también confirmar una reserva dada su disponibilidad, Asimismo Viera usó RUP para el desarrollo del sistema de información, los usuarios se apoyaron en el estudio de Viera por la reducción del tiempo que tomaba en realizar el llenado de los registros de los usuarios para sus respectivas reservaciones, por lo analizado esto se complementa y se asocian por el fin de reserva, confirmación y reducción de tiempo que toma el proceso de reservas.

En la presente tesis se utilizó la cantidad de consultas de reservas realizadas, ya sea confirmadas o anuladas por parte de los usuarios luego de la verificación dada la disponibilidad de reservas, esto se hizo apoyándose en la metodología Rup como desarrollo e implementación del sistema, Asimismo, Gines utilizó Rup como metodología para el desarrollo del sistema web, los usuarios se apoyaron en el estudio de Gines, debido a que el grado de nivel de consultas en el proceso de citas era exitoso.

Según Sotoca, María (2015) indicó que, dentro de reservación, el área de reservas su función no se desarrolla directamente cara a cara con el cliente, ya que cuando un usuario realiza una reservación lo que está haciendo es solicitar con antelación un servicio (p. 3), esto se verificó en el estudio debido a que las reservaciones que se agendaron ocurren con un tiempo anticipado con relación a la llegada al establecimiento.

Por otro lado Largo, Soraya (2015), menciona que la plataforma de reservaciones está disponible las veinticuatro horas al día, las cuales puedan tener un mayor alcance de usuarios, Asimismo esta plataforma simplificará en gran porcentaje los procesos de reserva, lo cual se pudo corroborar en el estudio, ya que en el sistema web implementado se brinda el servicio de reserva de manera online y a su vez reduce los pasos que se debe de seguir para lograr una reserva eficaz.

Avilés, Gabriel (2015) mencionó que un sistema web tiene la capacidad de recibir en conjunto varias formas de ingresos y peticiones de usuarios, independientemente del tipo en el que éste haya sido desarrollado e implementado, se pudo corroborar en el estudio ya que se recibieron un gran número de reservaciones y consultas a través del sistema web implementado.

#### **VI. CONCLUSIONES**

El proceso de reservas a través de un sistema web mejoró el proceso de reservaciones de canchas deportivas, el cual benefició a los usuarios y administradores del sistema para así poder llevar un mejor control de sus registros de reservas y monitoreo de los procesos de reservas que este sistema brinda.

Se determinó el efecto positivo del sistema web en el proceso de reservas de canchas deportivas, debido a que incrementó la confirmación de las reservas de canchas deportivas por parte de los usuarios, demostrando así que antes era de 67.27% de las reservas confirmadas y posteriormente con la implementación del sistema web este porcentaje aumento en un 73.60%, logrando así un mejor rendimiento como es el monitoreo y control de las reservas e ingresos para la entidad.

Asimismo, se obtuvo un efecto positivo del sistema web en el proceso de reservas de canchas deportivas, puesto que incrementó la cantidad total del registro de reservas que se hacían por parte de los usuarios, quedando demostrando así que antes era 1.53% del total del registro de reservas y posteriormente con la implementación del sistema web este porcentaje aumento en un 2.38%; mostrando así que el sistema web es de gran utilidad para medir la cantidad total del registro de reservas en el proceso de reservas, ya que está a disposición de los usuarios las veinticuatro horas al día y de manera online.

#### **VI. RECOMENDACIONES**

Estudiar los resultados del efecto del sistema web en el proceso de reservas de canchas deportivas utilizadas en este estudio, en otras entidades que brindan este tipo de servicio, ya sea a nivel nacional o internacional para luego interpretar los datos obtenidos.

Ampliar las funcionalidades del sistema web que se utilizaron en el presente estudio, en los cuales abarquen las diferentes necesidades en relación con el proceso de reservas, tales como: aceptar pagos online a través del aplicativo, tener un mapa de geolocalización para la ubicación de las canchas según las sedes.

Estudiar los resultados del sistema web utilizado en el presente estudio, para que así se pueda desarrollar haciendo uso de un lenguaje de programación diferente al utilizado, con la finalidad de mejorar las funcionalidades del sistema y su facilidad de uso.

#### **REFERENCIAS**

- ACHULLI, Rosa, et al., 2019. Como Cancha. [Universidad Peruana de Ciencias](https://repositorioacademico.upc.edu.pe/browse?value=Universidad+Peruana+de+Ciencias+Aplicadas+%28UPC%29&type=publisher)  [Aplicadas,](https://repositorioacademico.upc.edu.pe/browse?value=Universidad+Peruana+de+Ciencias+Aplicadas+%28UPC%29&type=publisher) 2019.
- AVILÉS, Gabriel., 2015. *Seguridad en Bases de Datos y Aplicaciones Web*. S.l.: IT Campus Academy. ISBN 978-151-154-447-4.
- BALDOCEDA, Jean 2017. Desarrollo de un aplicativo móvil basado en la metodología Mobile-D para la gestión de reservas del hotel Caribe de Huaral. Universidad Inca Garcilaso de la Vega, 2017.
- BERROSPI, Lack, et al., 2017. Aplicativo móvil para canchas deportivas, [Universidad Peruana de Ciencias Aplicadas,](https://repositorioacademico.upc.edu.pe/browse?value=Universidad+Peruana+de+Ciencias+Aplicadas+%28UPC%29&type=publisher) 2017.
- CARRILLO Liza, JORGE André, et al, 2017. Propuesta de plataforma virtual para reserva de canchas deportivas. [Universidad Peruana de Ciencias](https://repositorioacademico.upc.edu.pe/browse?value=Universidad+Peruana+de+Ciencias+Aplicadas+%28UPC%29&type=publisher)  [Aplicadas,](https://repositorioacademico.upc.edu.pe/browse?value=Universidad+Peruana+de+Ciencias+Aplicadas+%28UPC%29&type=publisher) 2017.
- CAÑARTE, Eduardo y CARVAJAL, Enell., 2018. Aplicación Móvil Para La Ubicación Y Reserva De Canchas Múltiples En La Ciudad De Manta. Universidad Laica Eloy Alfaro de Manabí, 2018.
- COBO, Ángel., et al. 2012 *PHP y MSQL Tecnología para el desarrollo de aplicaciones web. España, Díaz de Santos*, 2012. ISBN: 84-7978-706-6
- DE LA CRUZ, Marisol y VARGAS, Roberto 2017. Aplicativo Móvil para la Gestión de Reservas de Canchas de Fútbol sintéticas. Universidad De La Costa Cuc, 2017.
- FAY, Michael y PROSCHAN, Michael.2010. *[¿Wilcoxon-Mann-Whitney o prueba](https://www.ncbi.nlm.nih.gov/pmc/articles/PMC2857732/)  t? [Sobre supuestos para pruebas de hipótesis y múltiples](https://www.ncbi.nlm.nih.gov/pmc/articles/PMC2857732/)  [interpretaciones de reglas de decisión](https://www.ncbi.nlm.nih.gov/pmc/articles/PMC2857732/)*. Encuestas estadísticas, 2010, vol. 4, p. 1.
- OSVALDO, Gavagnin. 2009. La Creación del Conocimiento Plan y Elaboración de una Tesis de Postgrado. Lima, Perú: Editorial Imprenta Unión.
- GINES, Ramon, 2017. Sistema web para procesos de reserva de citas médicas en el Hospital Municipal Los Olivos. Universidad Cesar Vallejo, 2017.
- GONZALES, Juan y ZEGARRA Roberto., 2017. Aplicativo web para optimizar los procesos de reserva, asignación y cancelación del servicio de áreas de estudio de la Biblioteca de la Universidad Tecnológica del Perú-sede Arequipa. Universidad Tecnológica del Per, 2017.
- Hernandez, Roberto, Fernandez, Carlos y Baptista, Pilar. 2010*. Metodología de la investigación*. México: quinta edición, 2010. ISBN: 978-607-15-0291- 9.
- HERRANZ, Raúl, et al. 2011. *Scrum Distribuido*. Info About Rights, 2011.ISBN: 1106-1494-6389-4.
- MOLINA, Helfer, et al. *Métodos estadísticos*. Lima Perú: Offset Editores S.A.C., 2012. ISBN:978-9972-2566-8-4.
- HERNÁNDEZ, Roberto y TORRES, Christian. 2018. *Metodología de la investigación*. México. McGraw-Hill Interamericana, 2018. ISBN:1456261983, 9781456261986.
- HURTADO, Iván y TORO, Josefina., 2005. *Paradigmas y métodos de investigación en tiempos de cambio*. Editorial: CEC. SA Caracas-Venezuela, 2010. ISBN: 9803284134, 9789-8032-8413-8
- LARGO, Soraya, 2015. *Gestión de reservas de habitaciones y otros servicios de alojamiento*. S.l.: Ediciones Paraninfo, 2015. S.A. ISBN 9788-4283- 3453-2.
- LUJAN, Sergio. 2015. *Programación de Aplicaciones Web*: *Historia, principios básicos y clientes web*. Editorial Club Universitario, 2011. ISBN: 84-8454- 206-8
- MARTEL, Antonio. 2014. *Gestión práctica de proyecto con SCRUM, desarrollo de software ágil para el Scrum máster*. Disponible en:

https://books.google.com.pe/books?id=g3yKCwAAQBAJ ISBN: 9781- 5171-9236-5

- MENDOZA, Valderrama., 2013. *Pasos para elaborar proyectos de investigación científica: cuantitativa, cualitativa y mixta*. San Marcos, 2013. ISBN:9786- 1230-2878-7
- MOSQUERA, Susan, et al., 2017. Pelotea-Plataforma de alquiler de canchas sintéticas, [Universidad Peruana de Ciencias Aplicadas,](https://repositorioacademico.upc.edu.pe/browse?value=Universidad+Peruana+de+Ciencias+Aplicadas+%28UPC%29&type=publisher) 2017.
- MEZA, Mario. 2012. Diseño un *Sistema de Información para el control del Patrimonio Predial de la MDC*. Madrid: s.n., 2012.
- PARRAGUEZ, Simona, et al, 2017.*El estudio y la investigación documental: Estrategias metodológicas y herramientas TIC*. Gerardo Chunga Chinguel. ISBN 978-612-00-2603-8.
- PAVÓN, Juan. 2012. *Introducción a las aplicaciones Web*. Madrid: Universidad Complutense, 2012.
- Portal PQS. (2017). Diez canchas en Lima para que juegues 'pichangas'. Recuperado de http://www.pqs.com.pe/actualidad/noticias/canchasfutbol-en-lima [Consulta: 09 de octubre de 2020].
- SOTOCA, María., 2015. *Gestión de reservas de habitaciones y otros servicios de alojamientos*, 2015. HOTA0308. S.l.: IC Editorial. ISBN 9788-4162- 0792-3.
- VALDERRAMA, Santiago. 2013. Pasos para elaborar Proyectos de Investigación Científica, Cuantitativa, Cualitativa y Mixta. Lima: San Marcos, 2013. ISBN:978-612-302- 878-7.
- VERDOY et al., 2006. Manual de control estadístico de calidad: teoría y aplicaciones. Publicaciones de la Universidad Jaume I, 2006. ISBN: 8480215038, 9788-4802-1503-9.

VIERA, Frank, 2019. Sistema web para el registro de las sesiones de entrenamiento de los deportistas calificados en el Centro de Alto Rendimiento en Piura. Universidad Cesar Vallejo, 2019.

# **ANEXOS**

## **ANEXO 1: Matriz de consistencia**

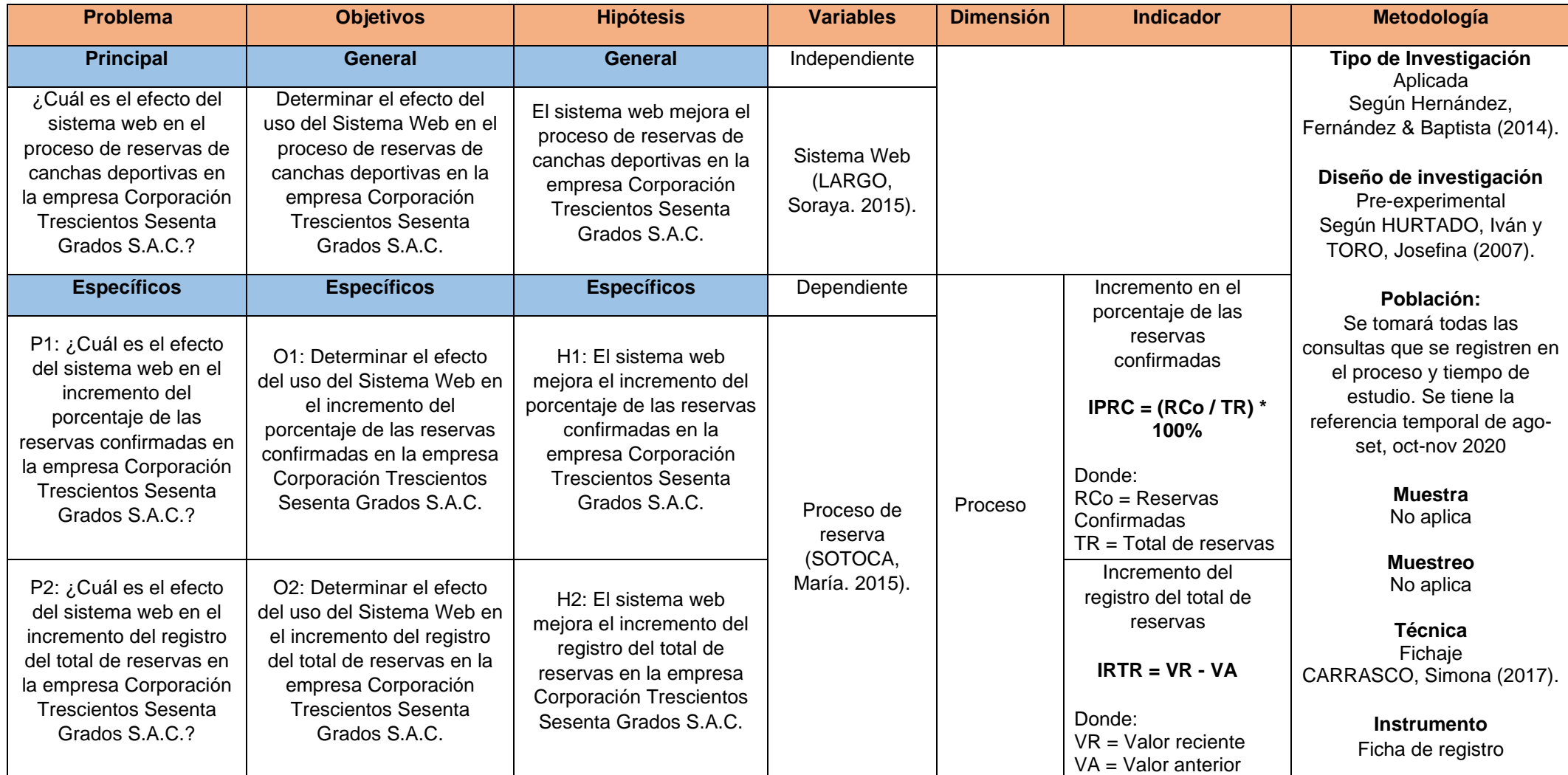

## **ANEXO 2: Ficha Técnica, Instrumento de recolección de datos**

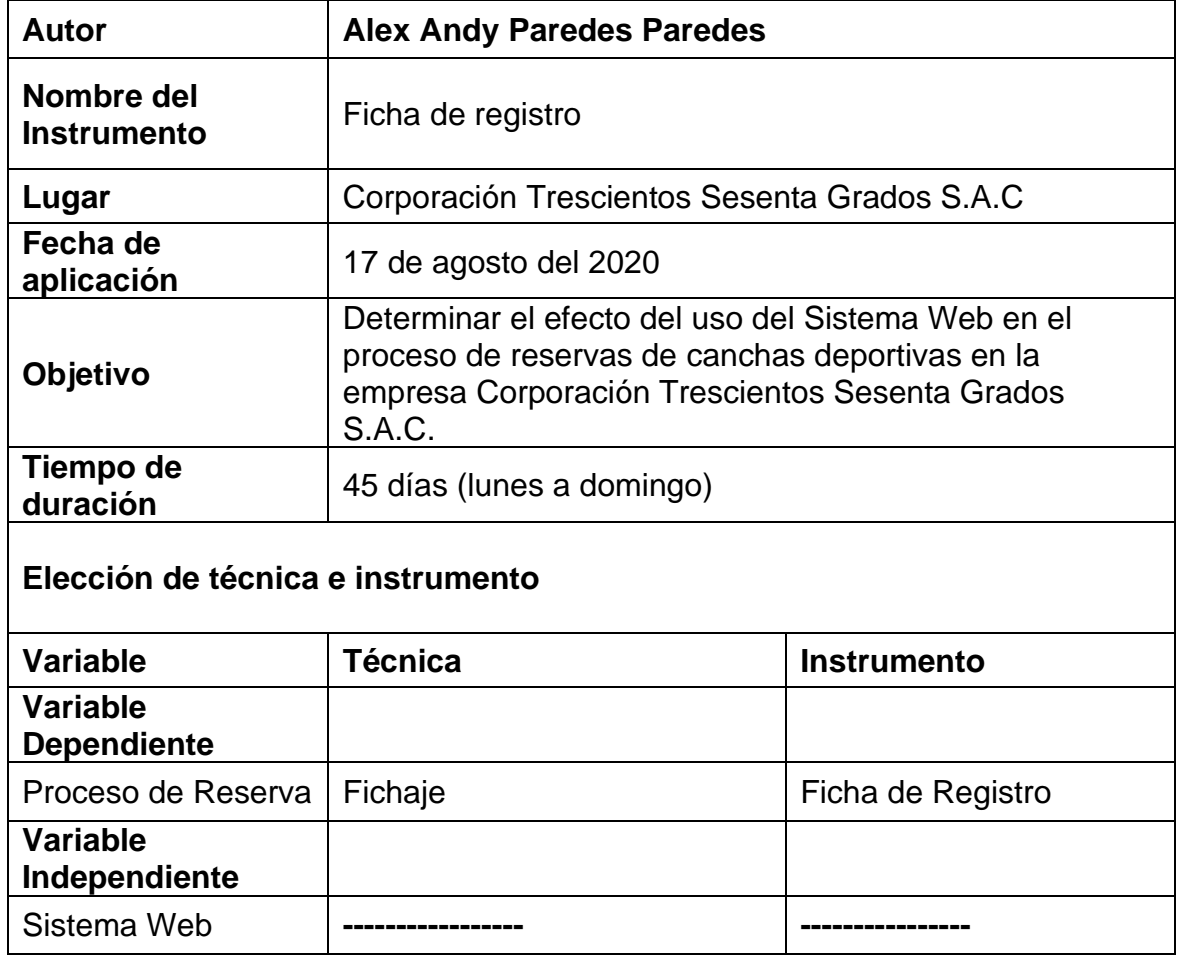

# **ANEXO 3: Instrumento de investigación de Incremento en el porcentaje de las reservas confirmadas**

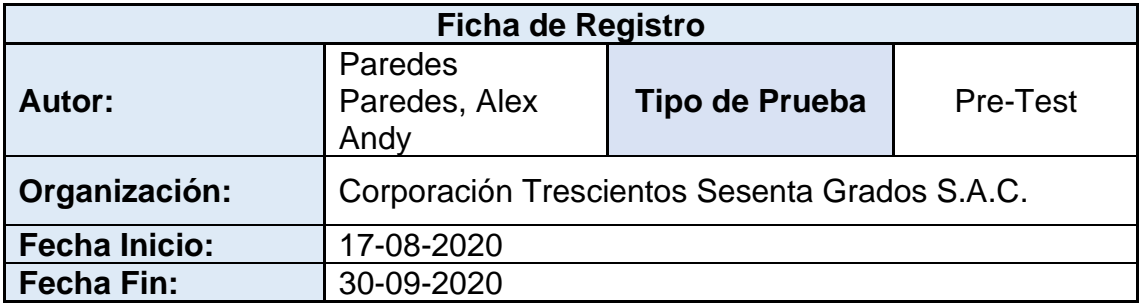

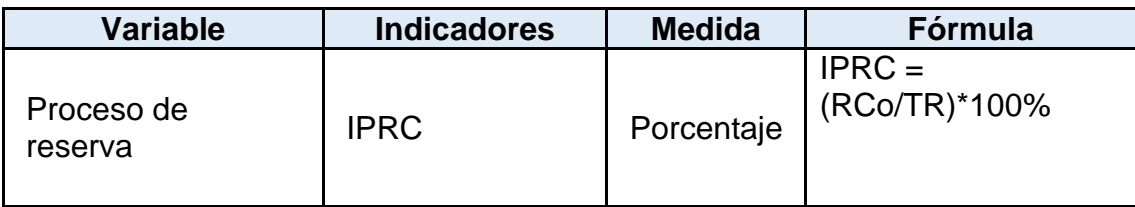

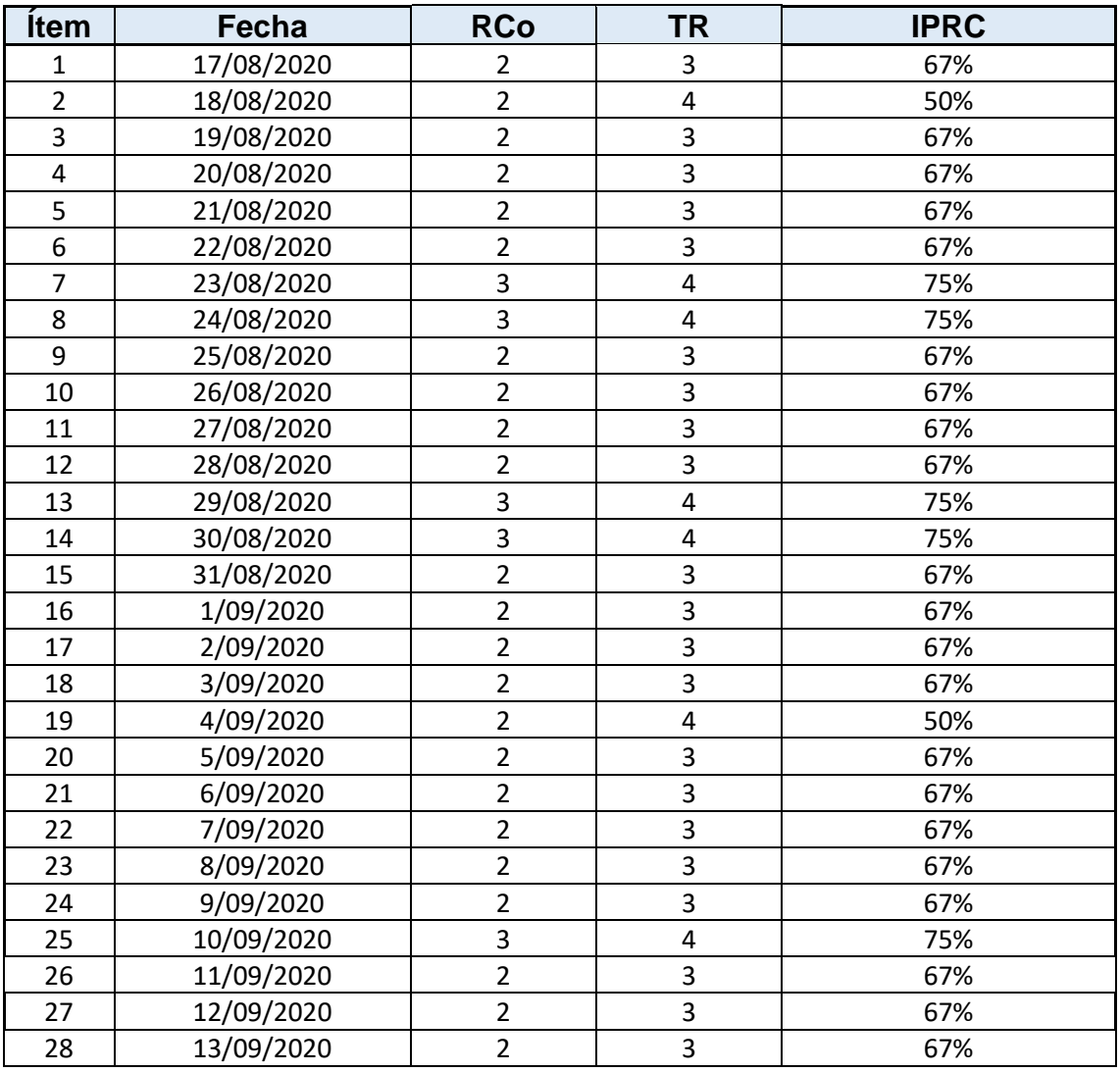

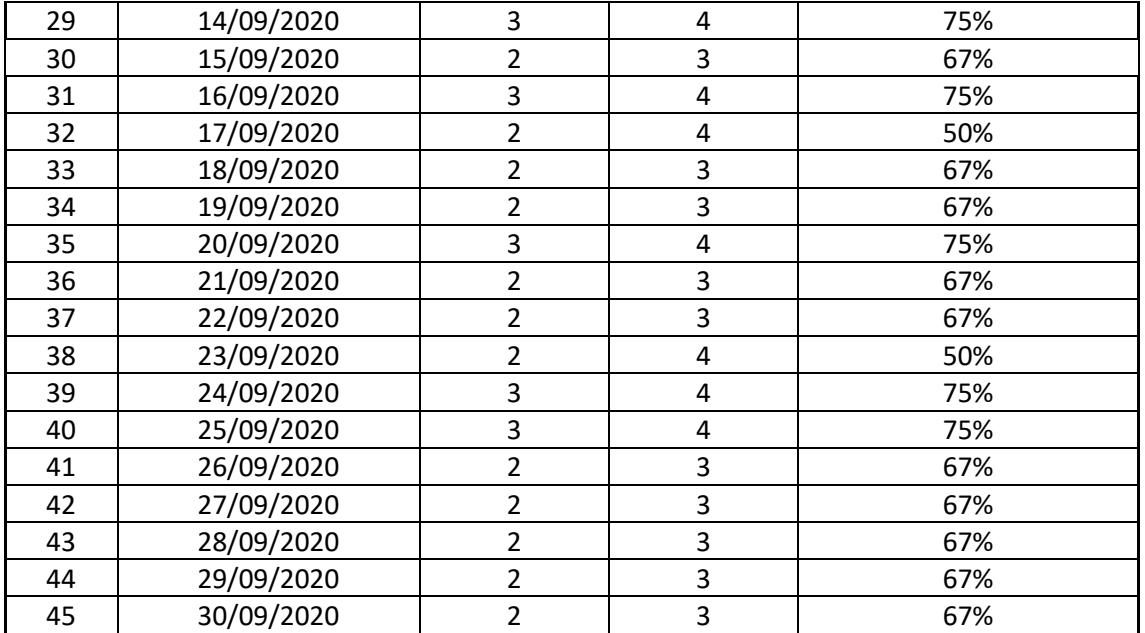

CORONCOMERCENTS STEPHONOGRAL **TESUS PEDRAGLIO BELMONT** .... **GERENTE GENERAL** 

**Instrumento de investigación de Incremento en el porcentaje de las reservas confirmadas**

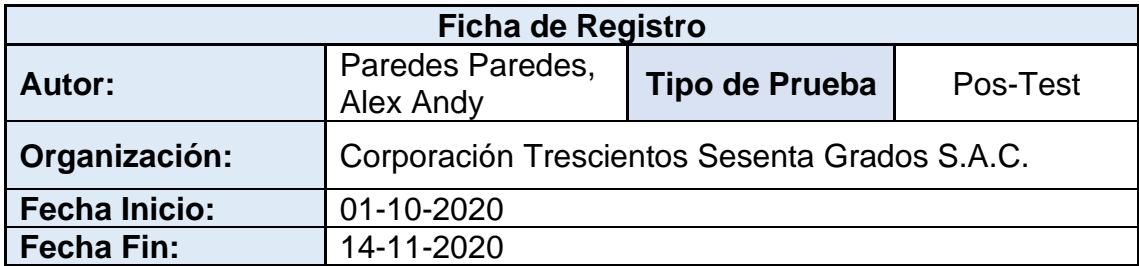

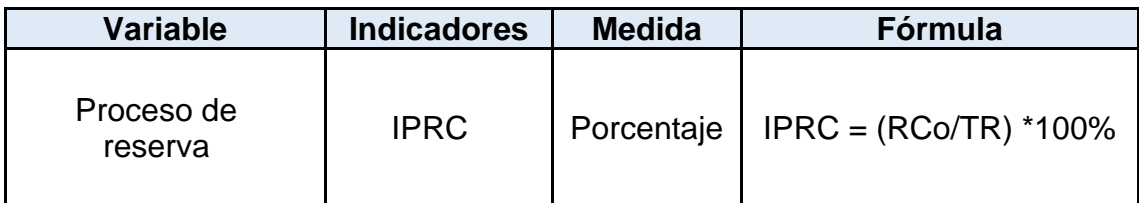

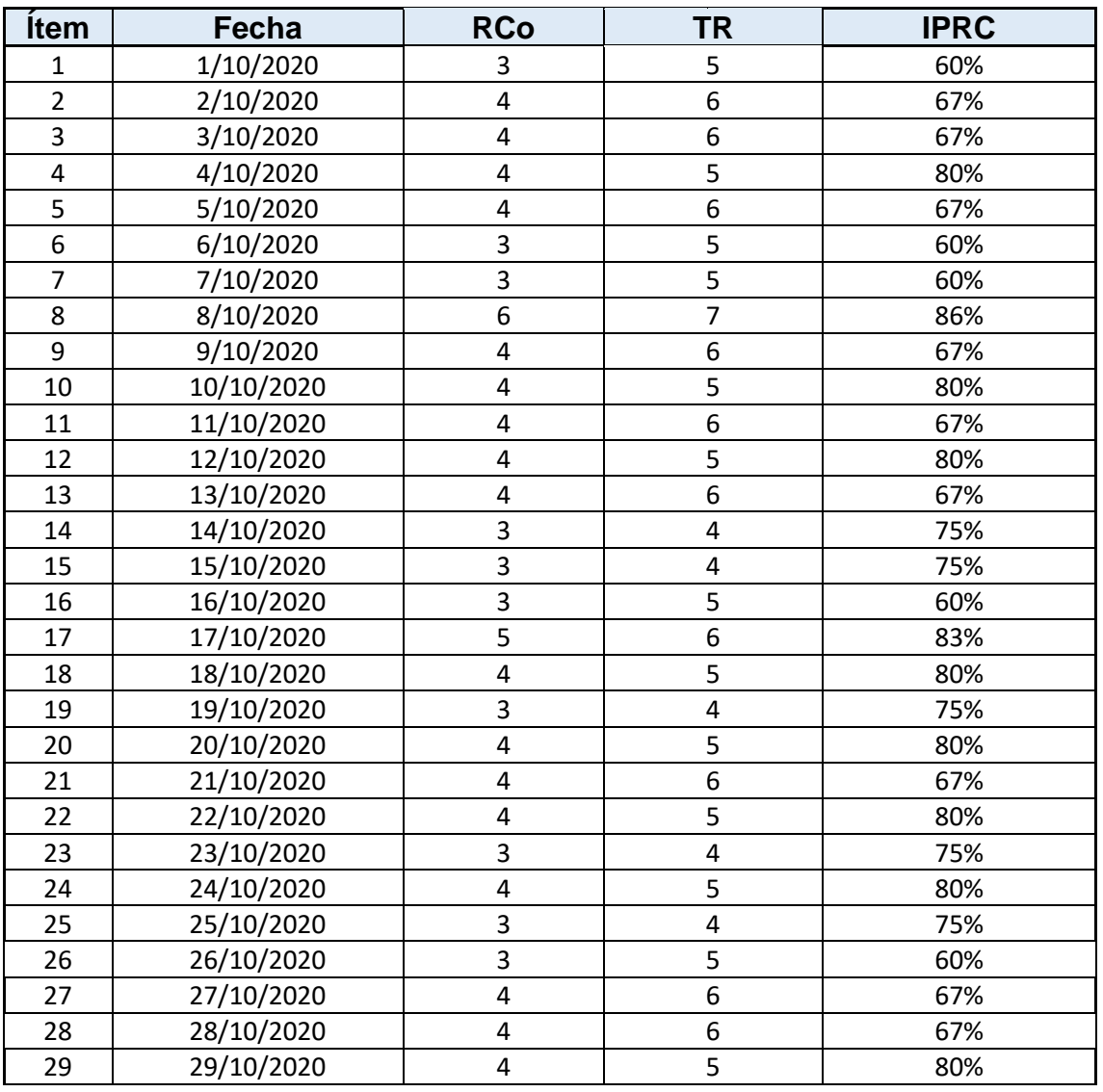

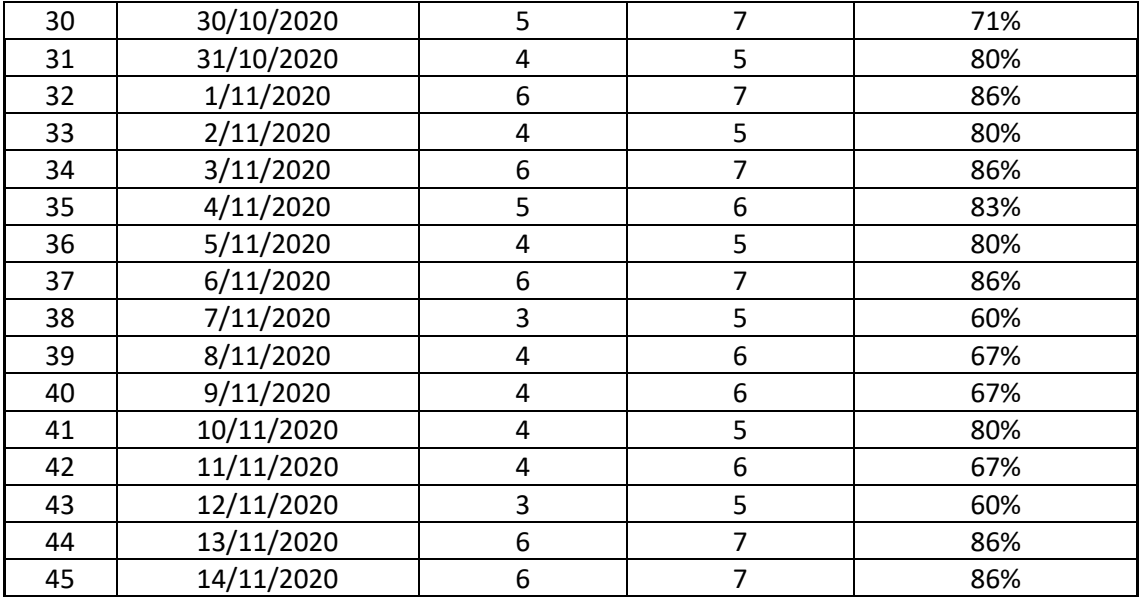

**CORDACTA RESERVES STERILGADORES (C.)**<br>Jestie Pechaglio Beimont I Λ **TESUS PEDRAGLIO BELMONT<br>GERENTE GENERAL**  $\cdots$ 

**Instrumento de investigación en el Incremento del registro del total de reservas**

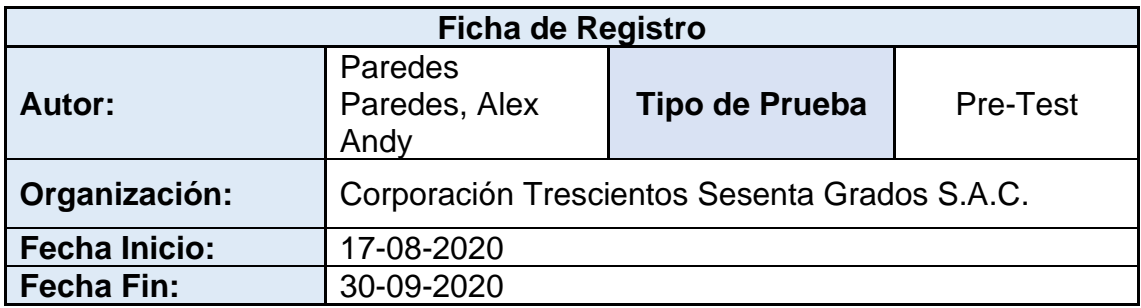

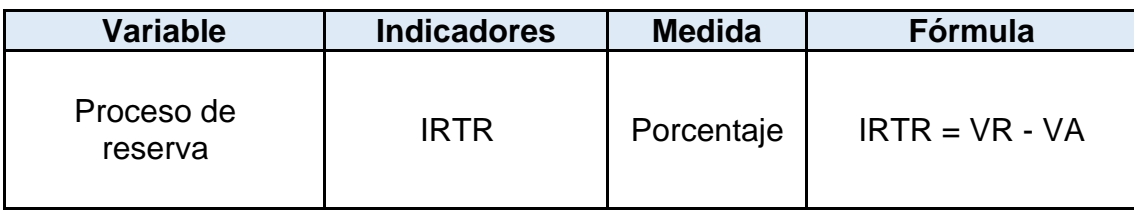

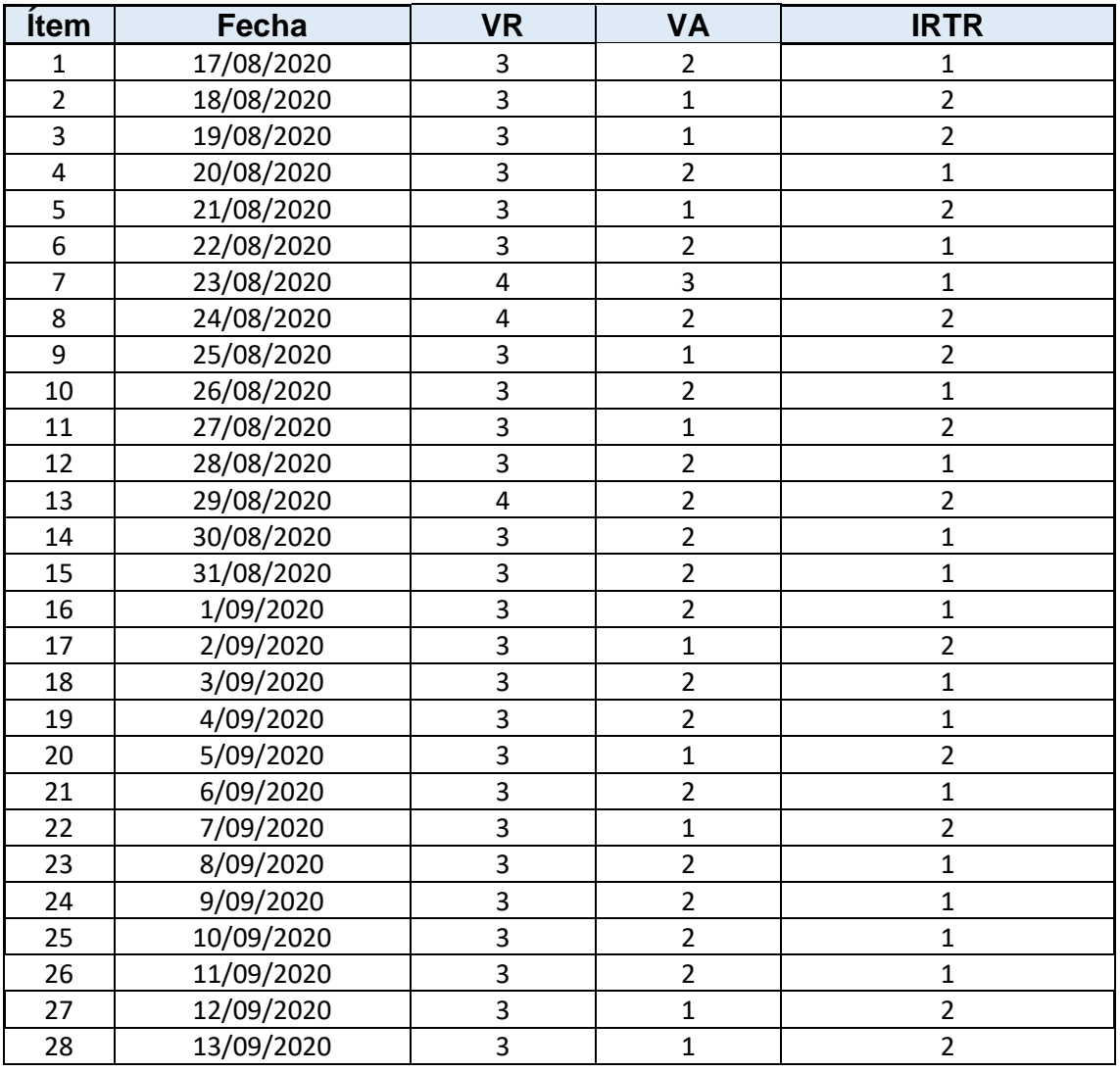

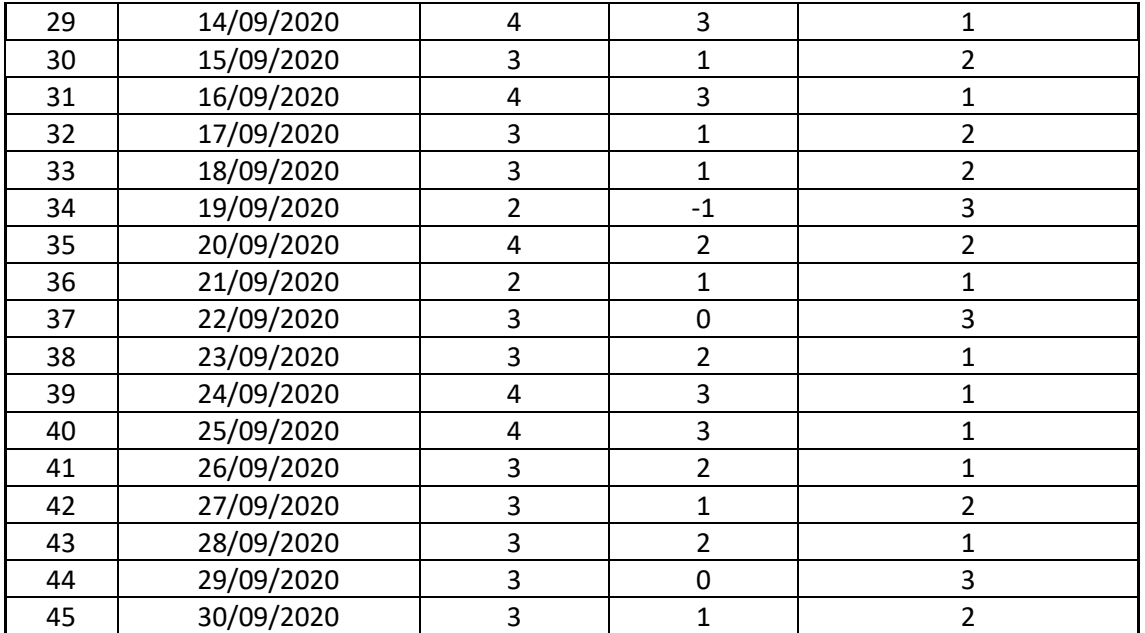

CORON TESCENTS SEPTUGNOSSAL JESUS PEDRAGLIO BELMONT<br>GERENTE GENERAL .....

**Instrumento de investigación en el Incremento del registro del total de reservas**

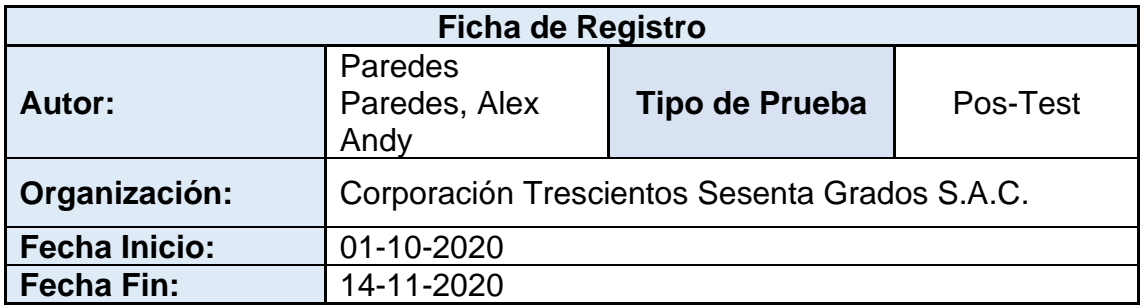

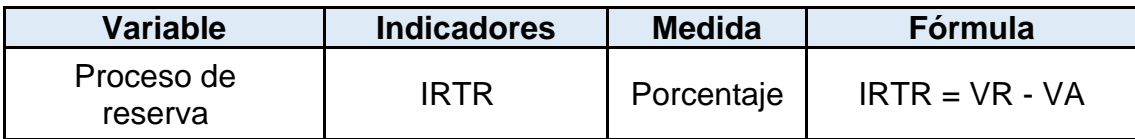

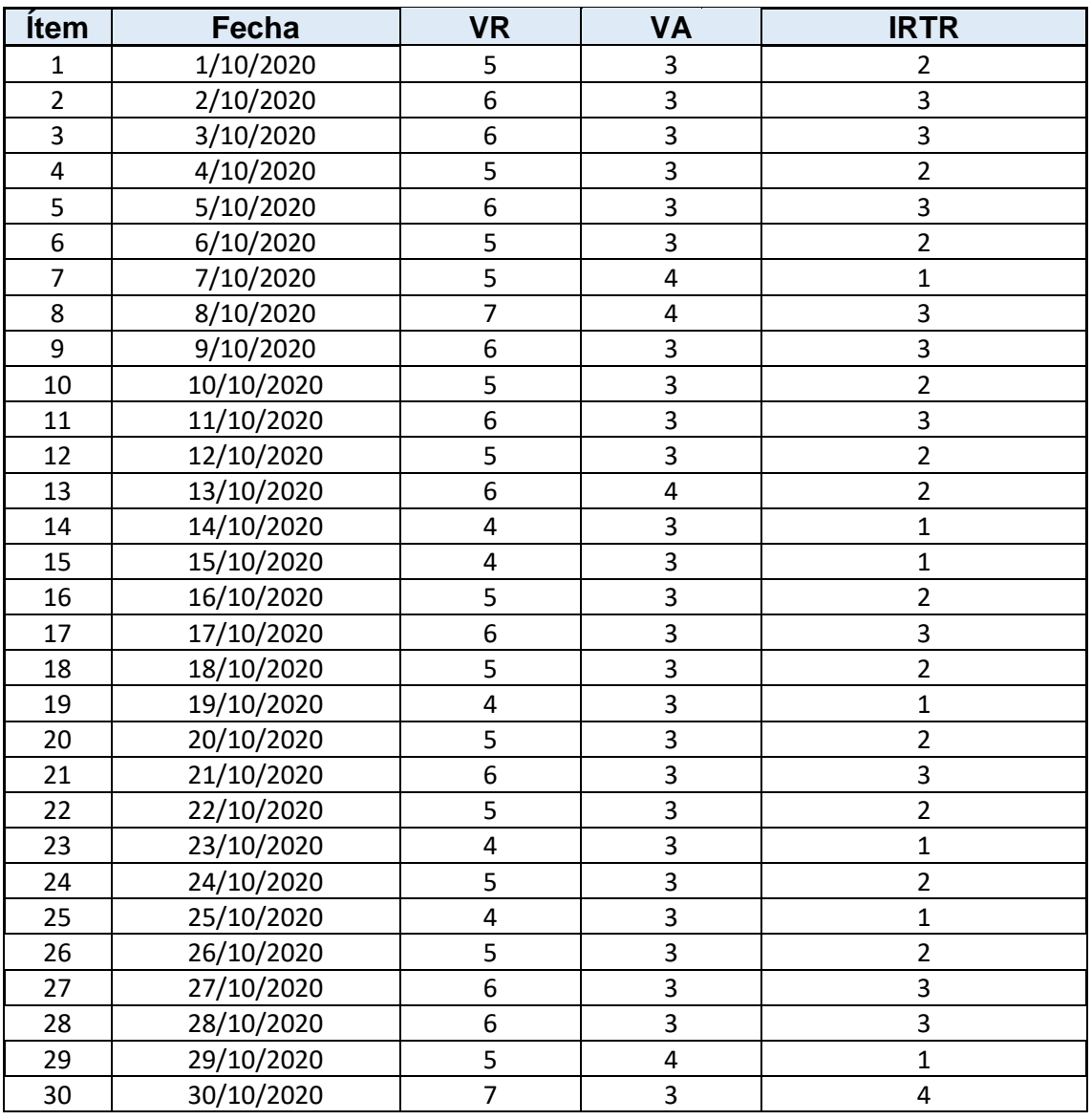

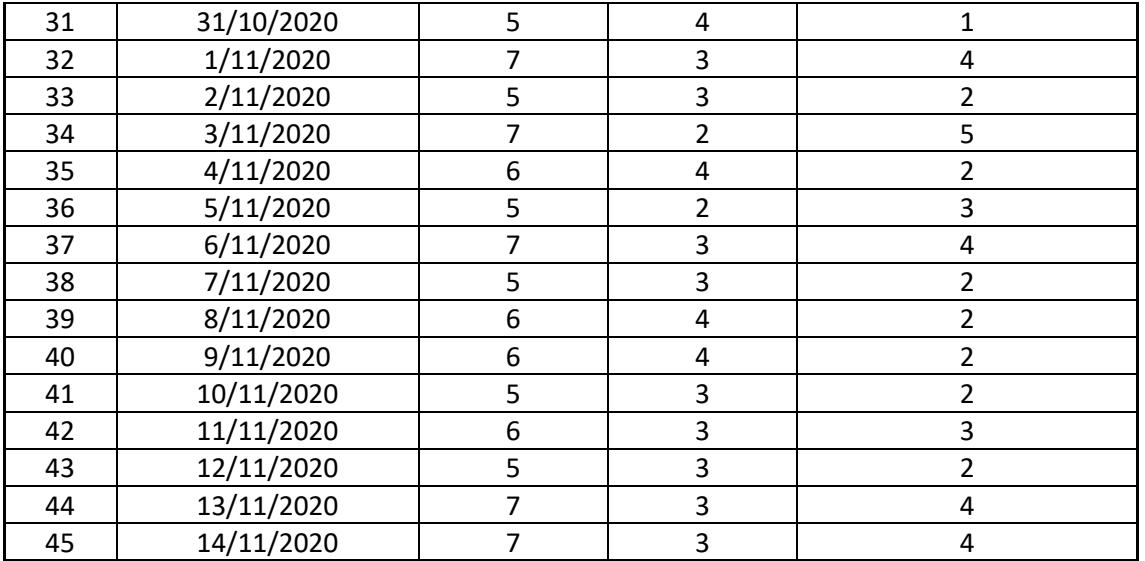

Ì COMPACTMENT TREVENTS STRENGHOLSKI **TESUS PEDRAGLIO BELMONT<br>GERENTE GENERAL** .... Į.,,

# **Incremento en el porcentaje de las reservas confirmadas**

**Incremento del registro del total de reservas**

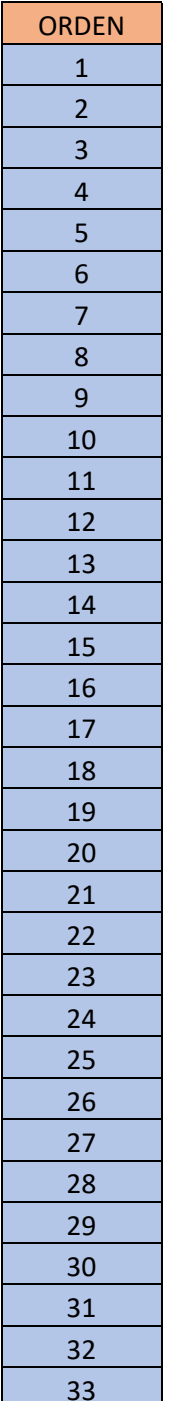

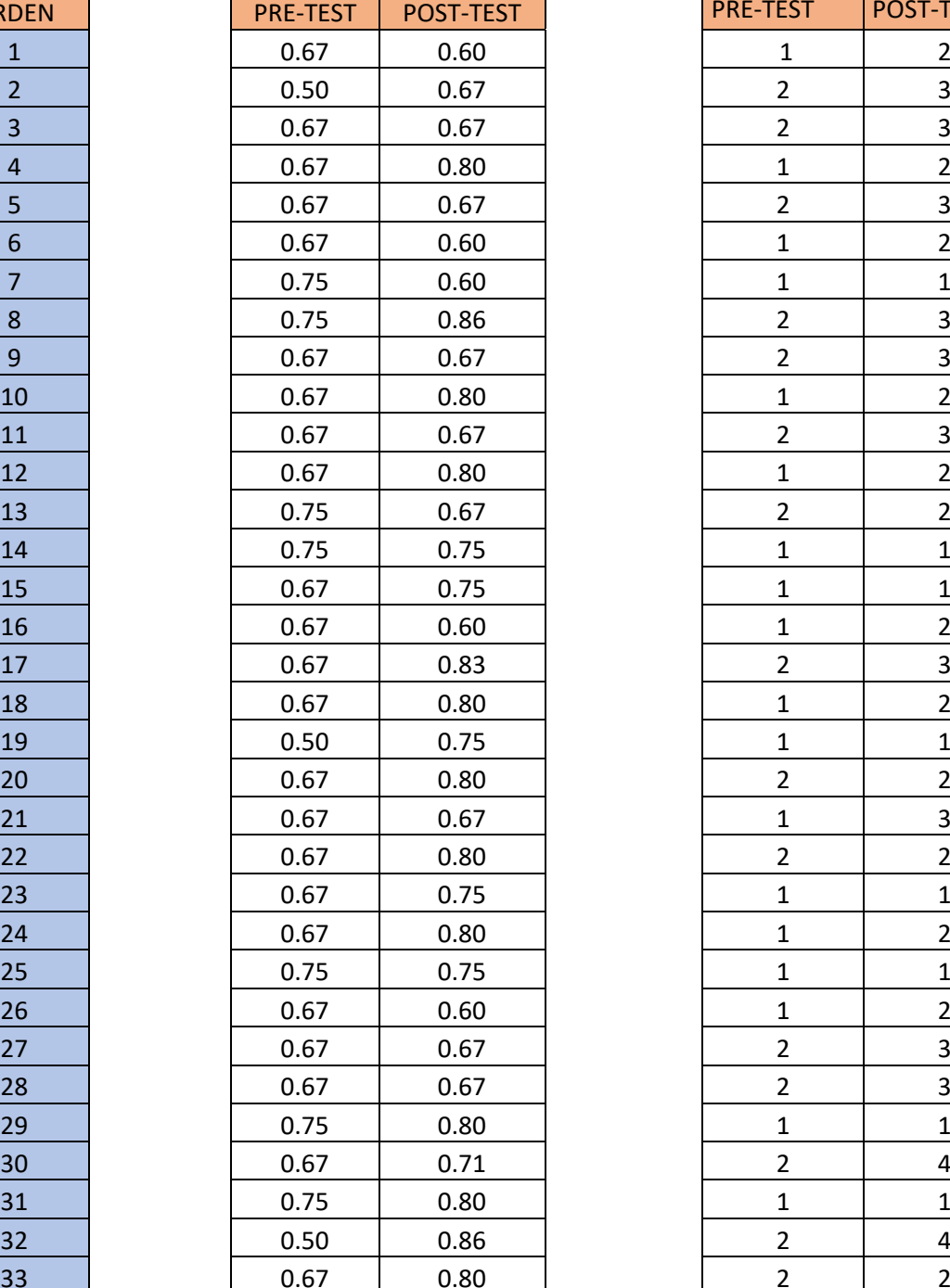

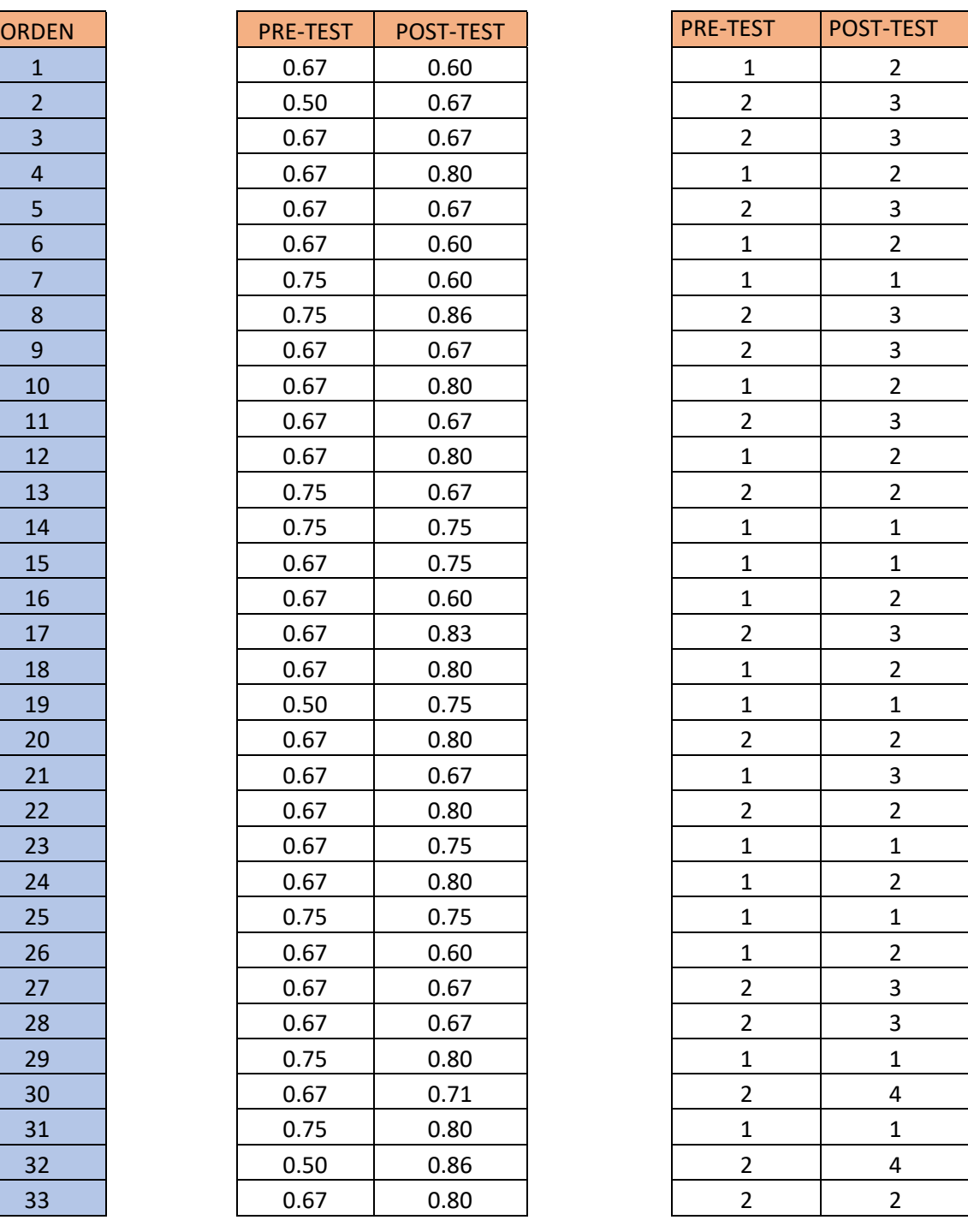

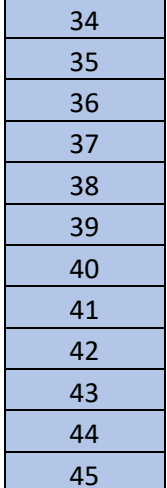

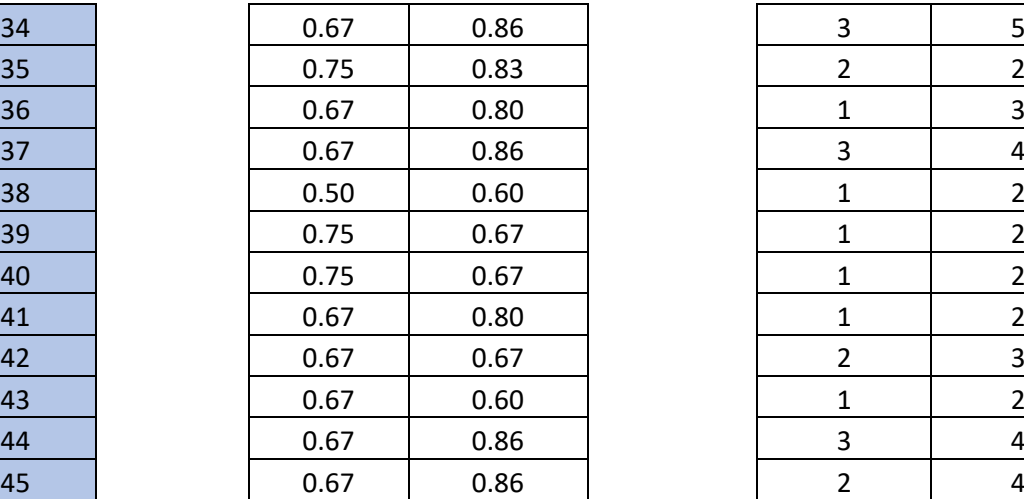

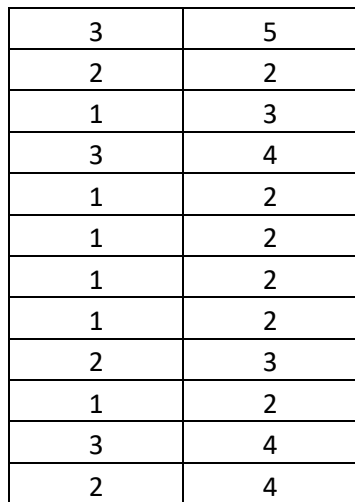

## **ANEXO 5: Resultados de la confiabilidad del instrumento**

# **Indicador: Incremento en el porcentaje de las reservas confirmadas**

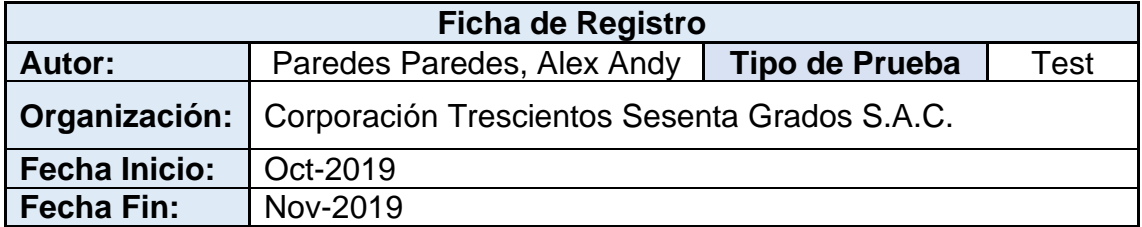

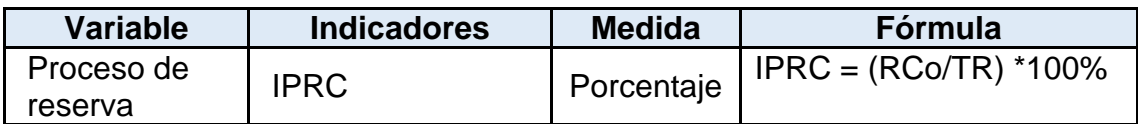

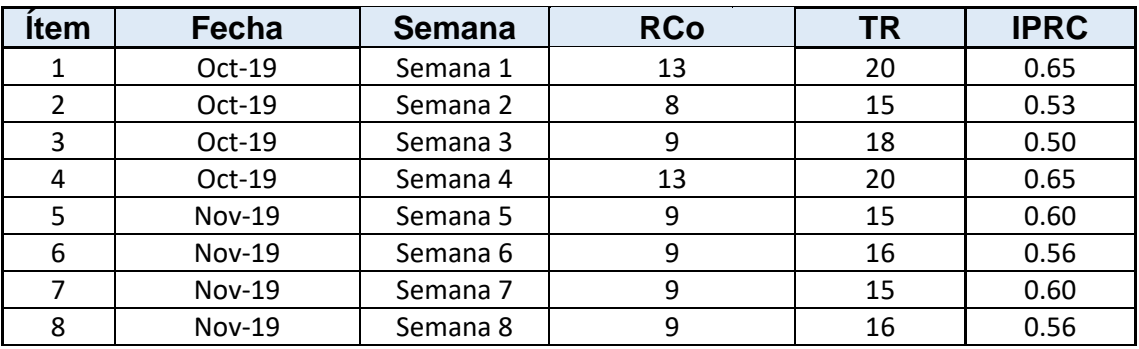

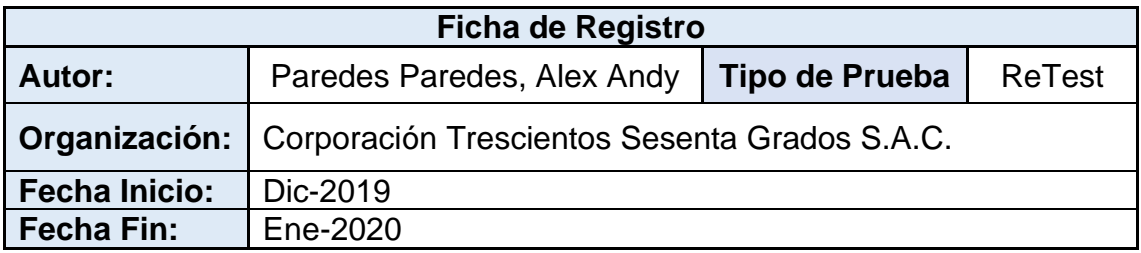

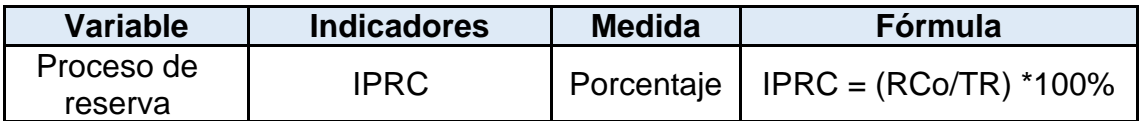

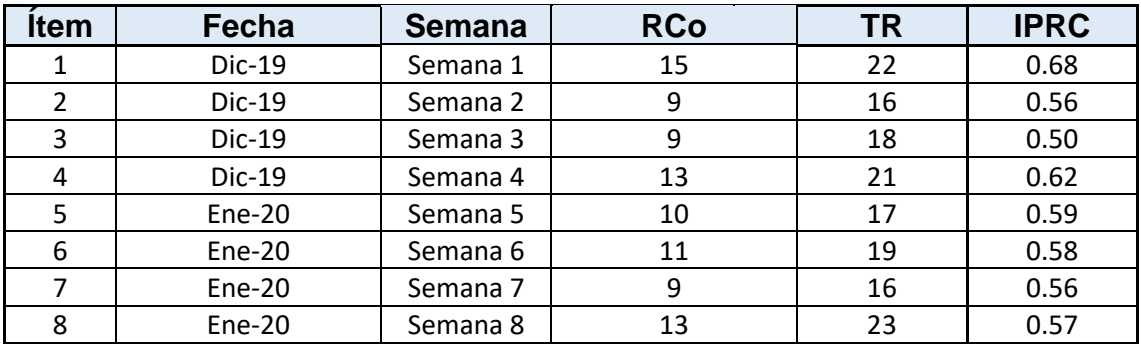
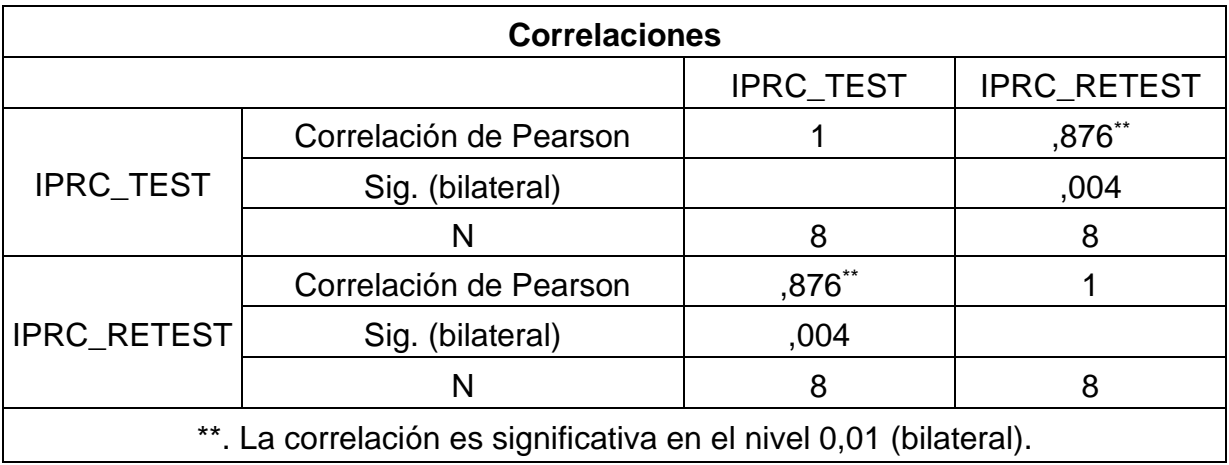

# **Indicador: Incremento del registro del total de reservas**

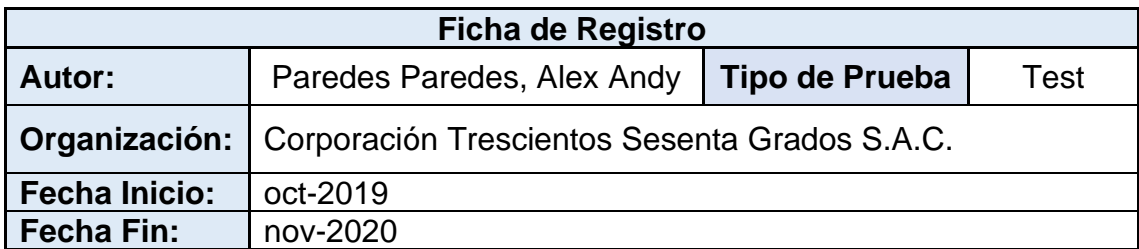

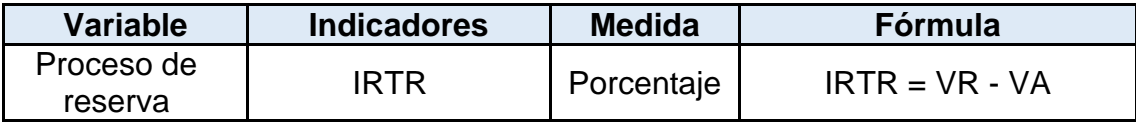

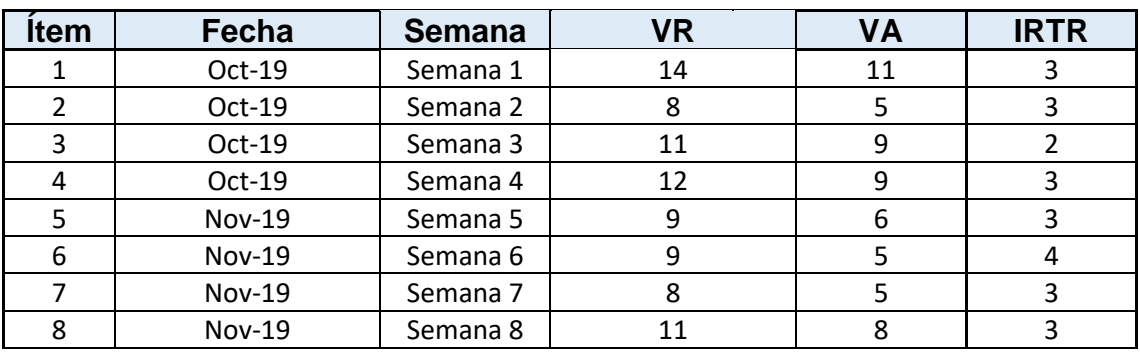

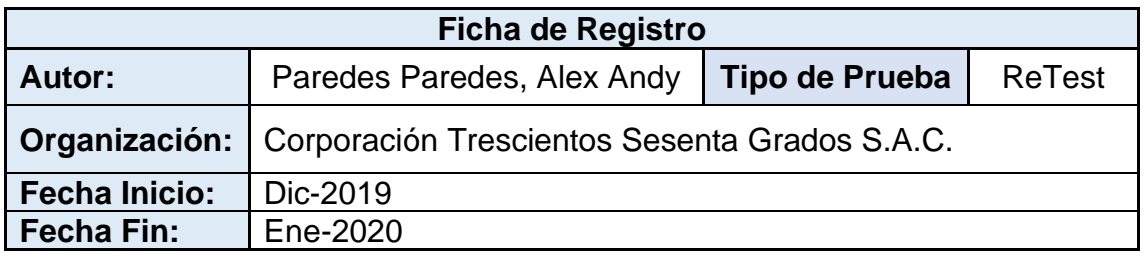

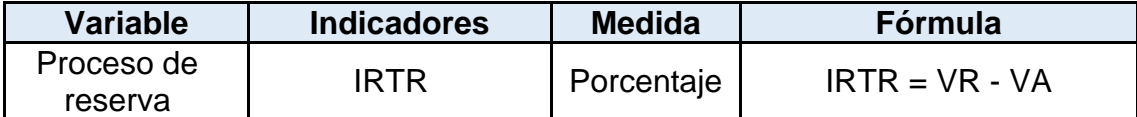

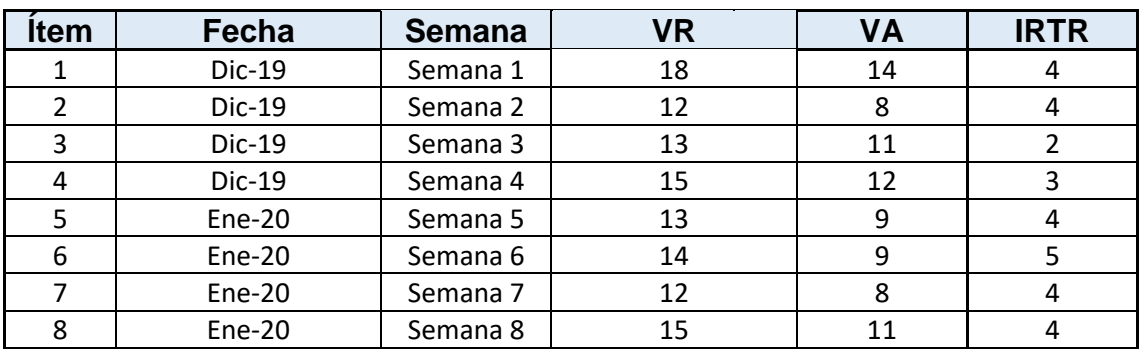

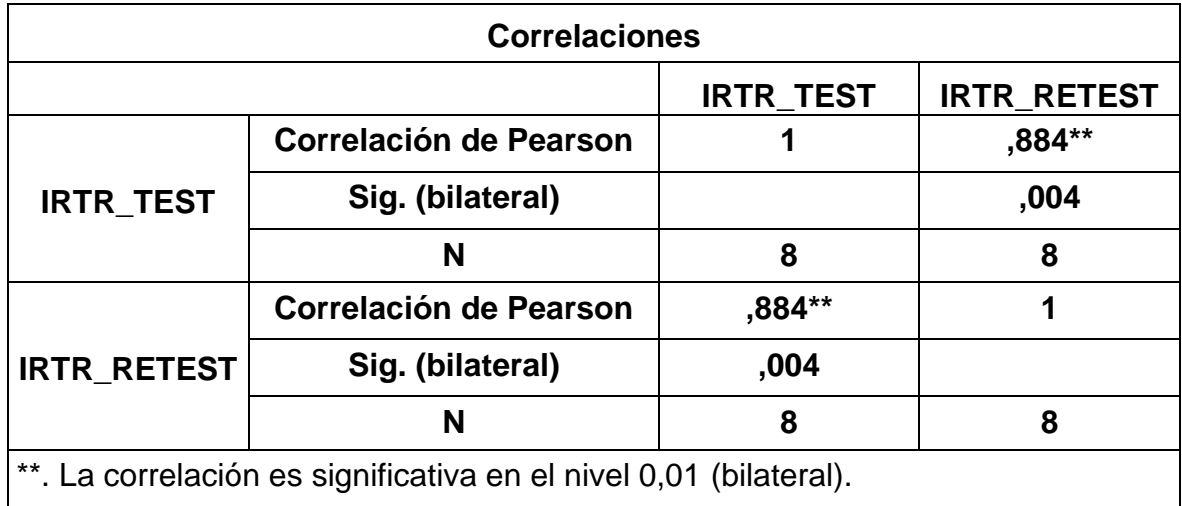

#### **ANEXO 6: Validación del instrumento**

# **Selección de la metodología de desarrollo**

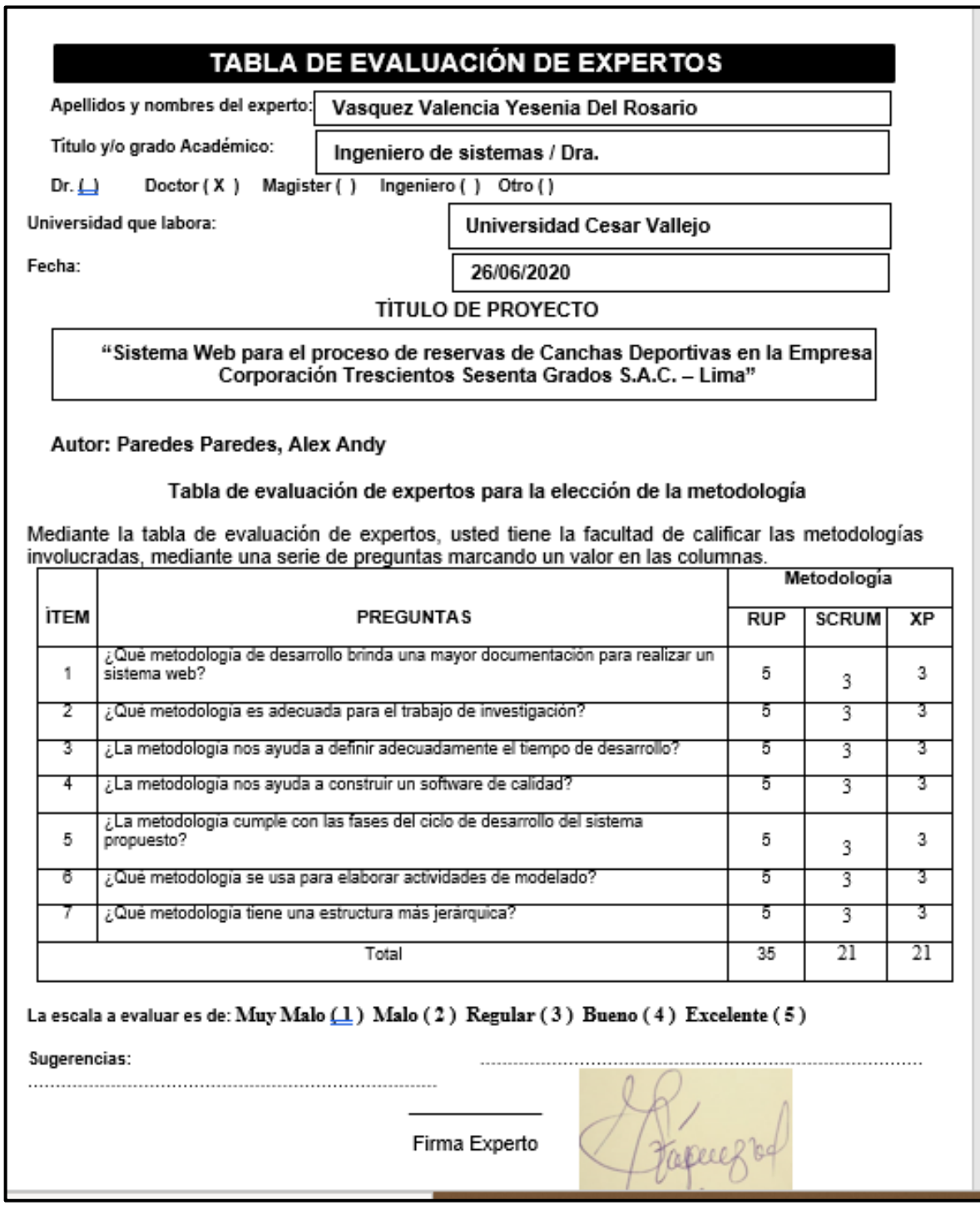

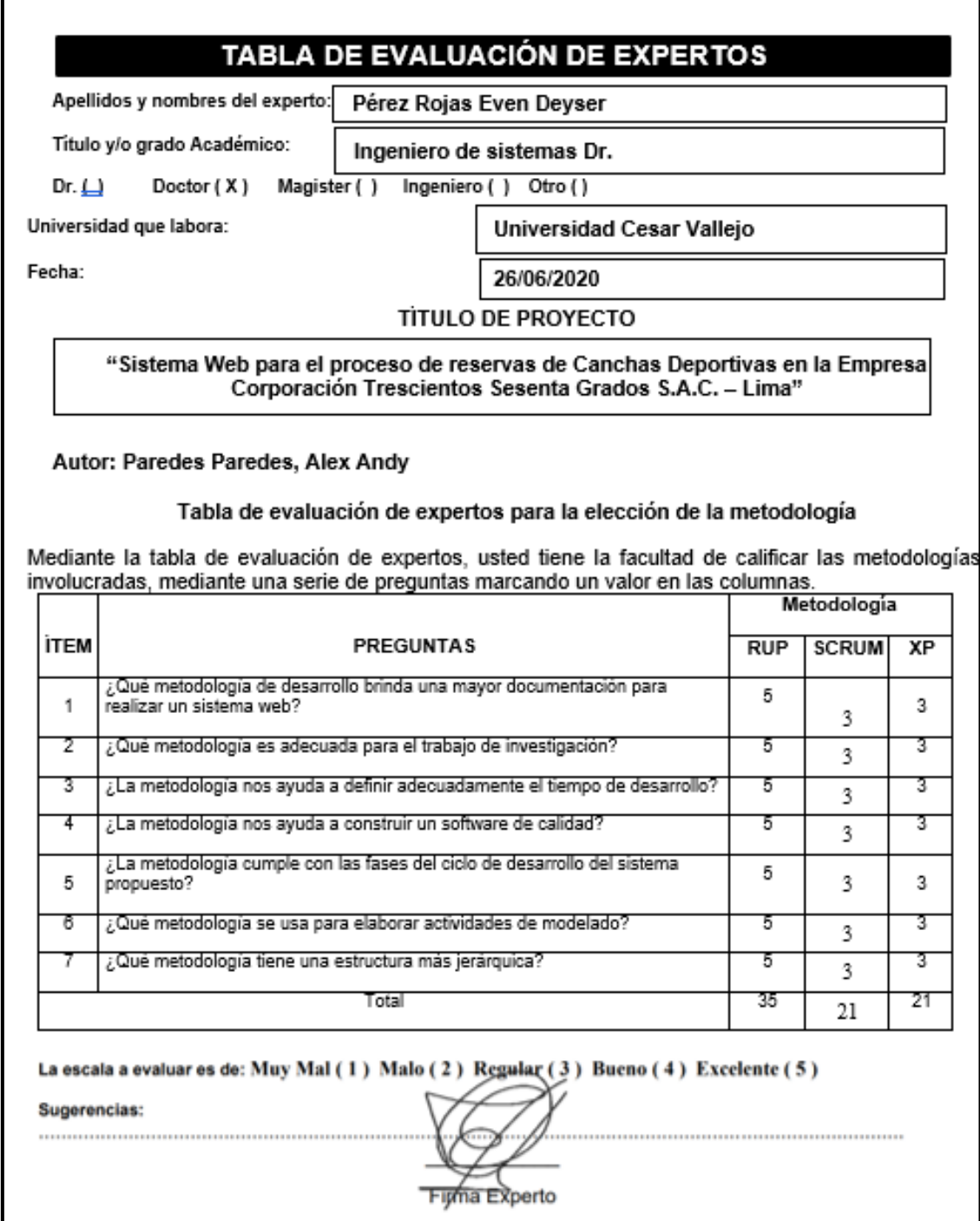

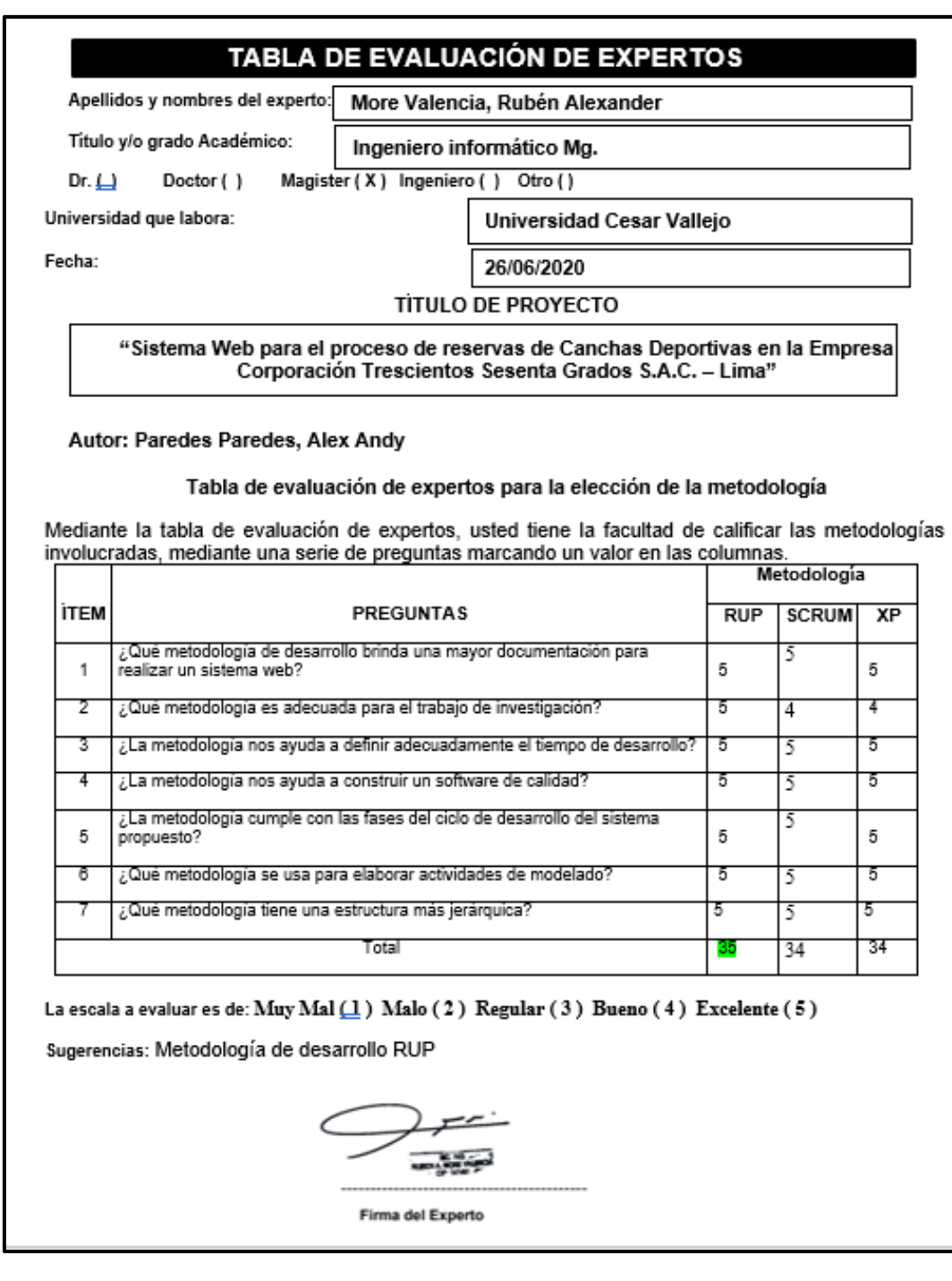

**Validación del instrumento de medición del indicador Incremento en el porcentaje de las reservas confirmadas**

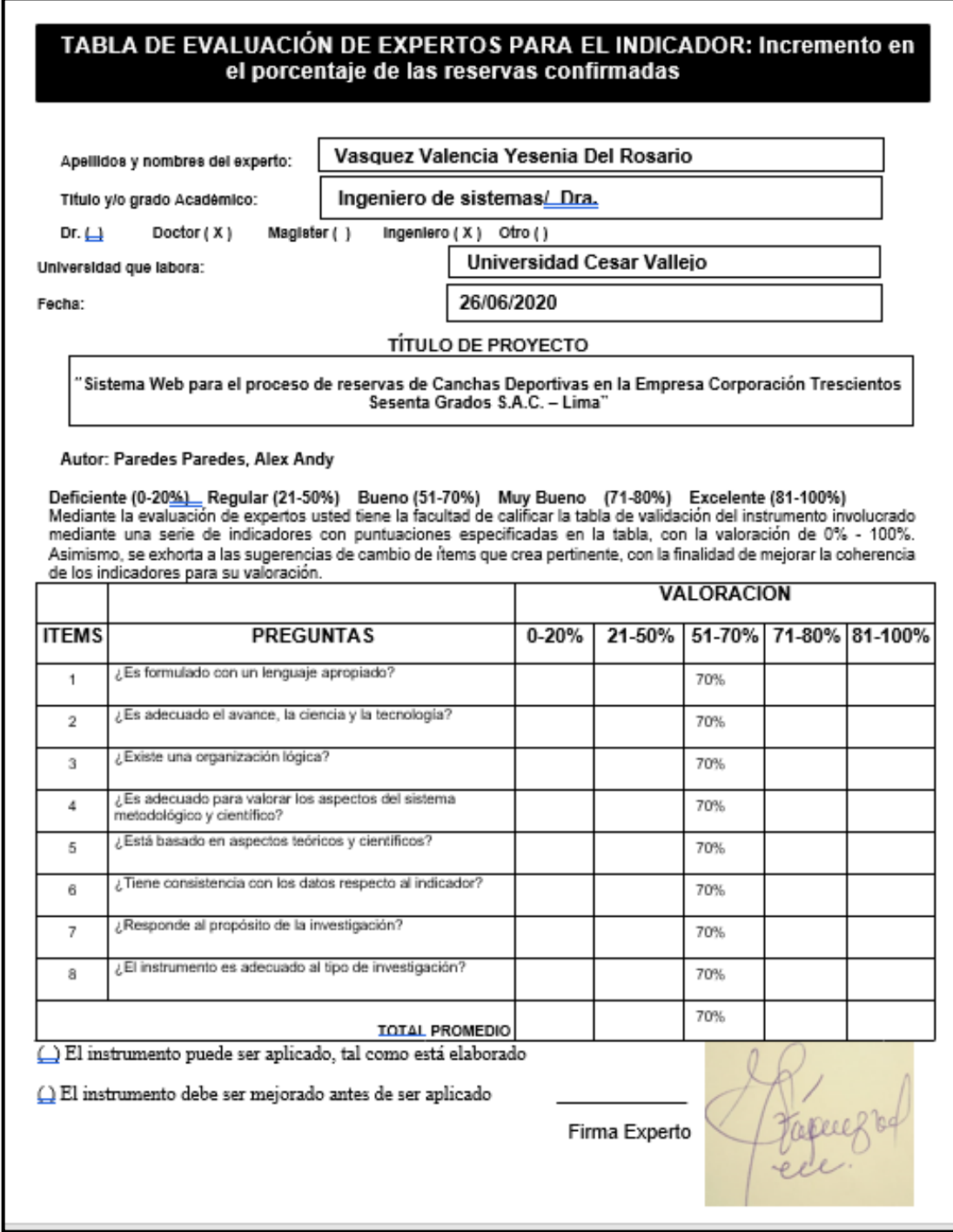

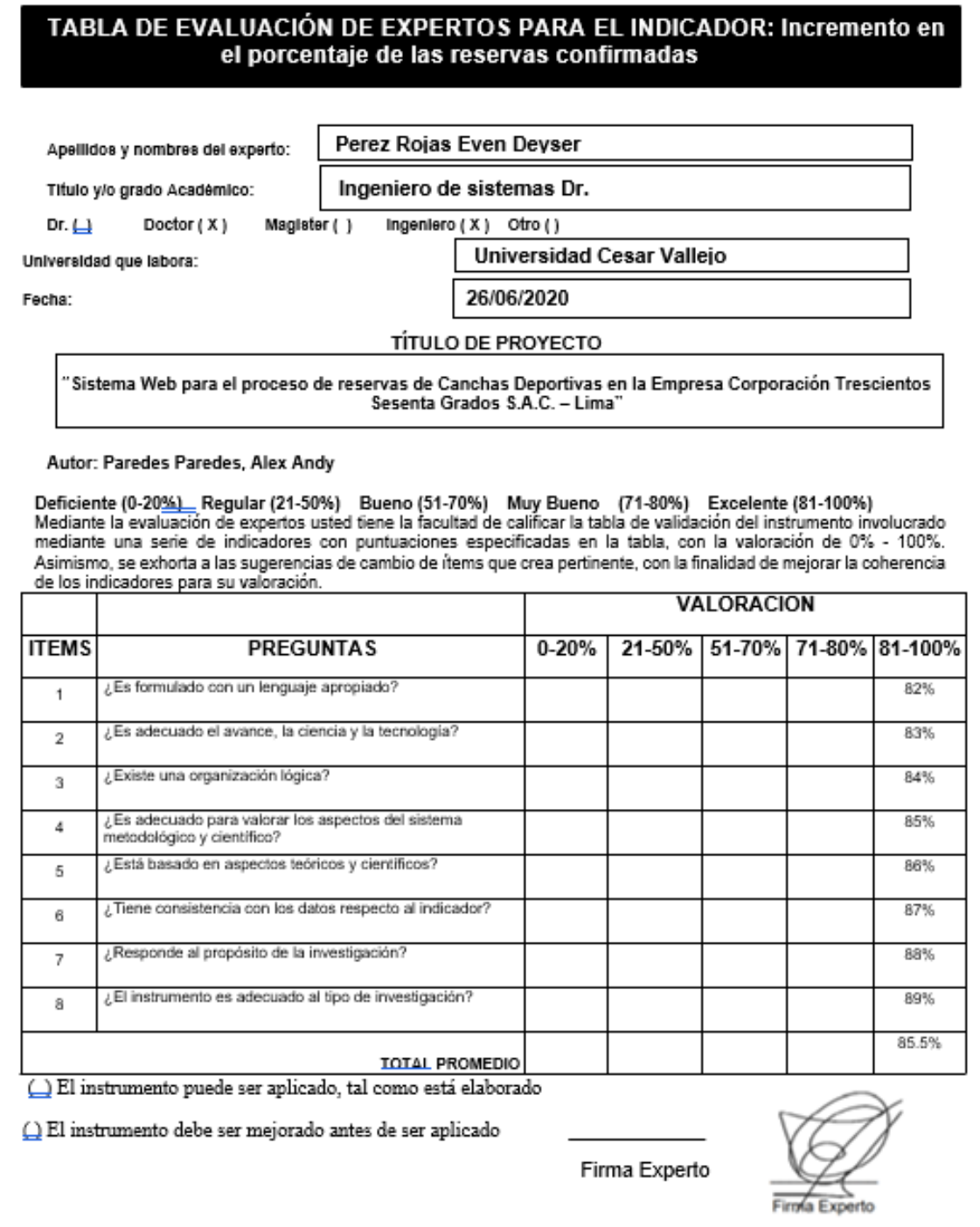

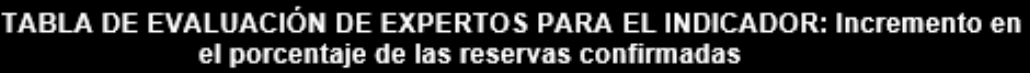

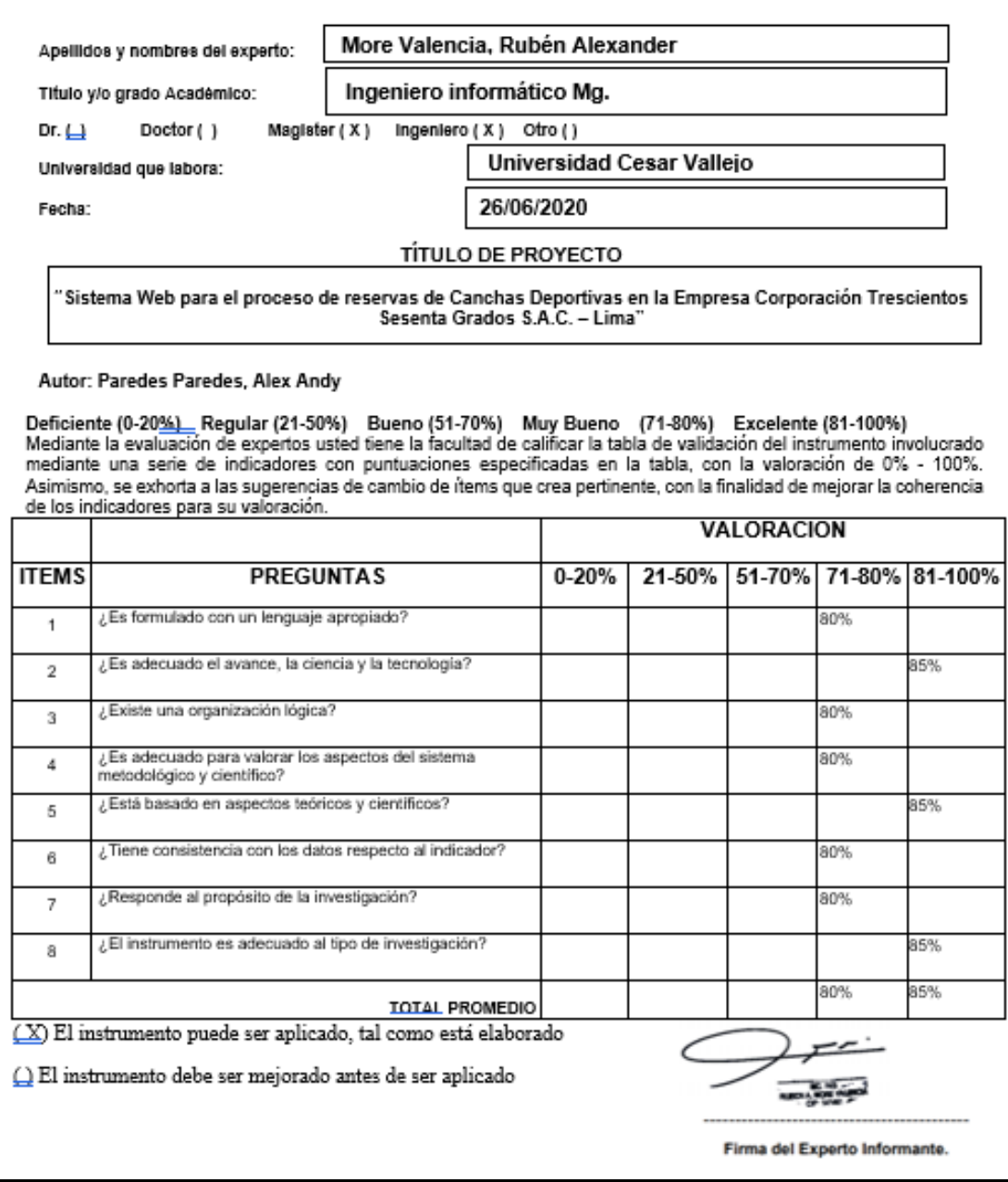

**Validación del instrumento de medición del indicador Incremento del registro del total de reservas**

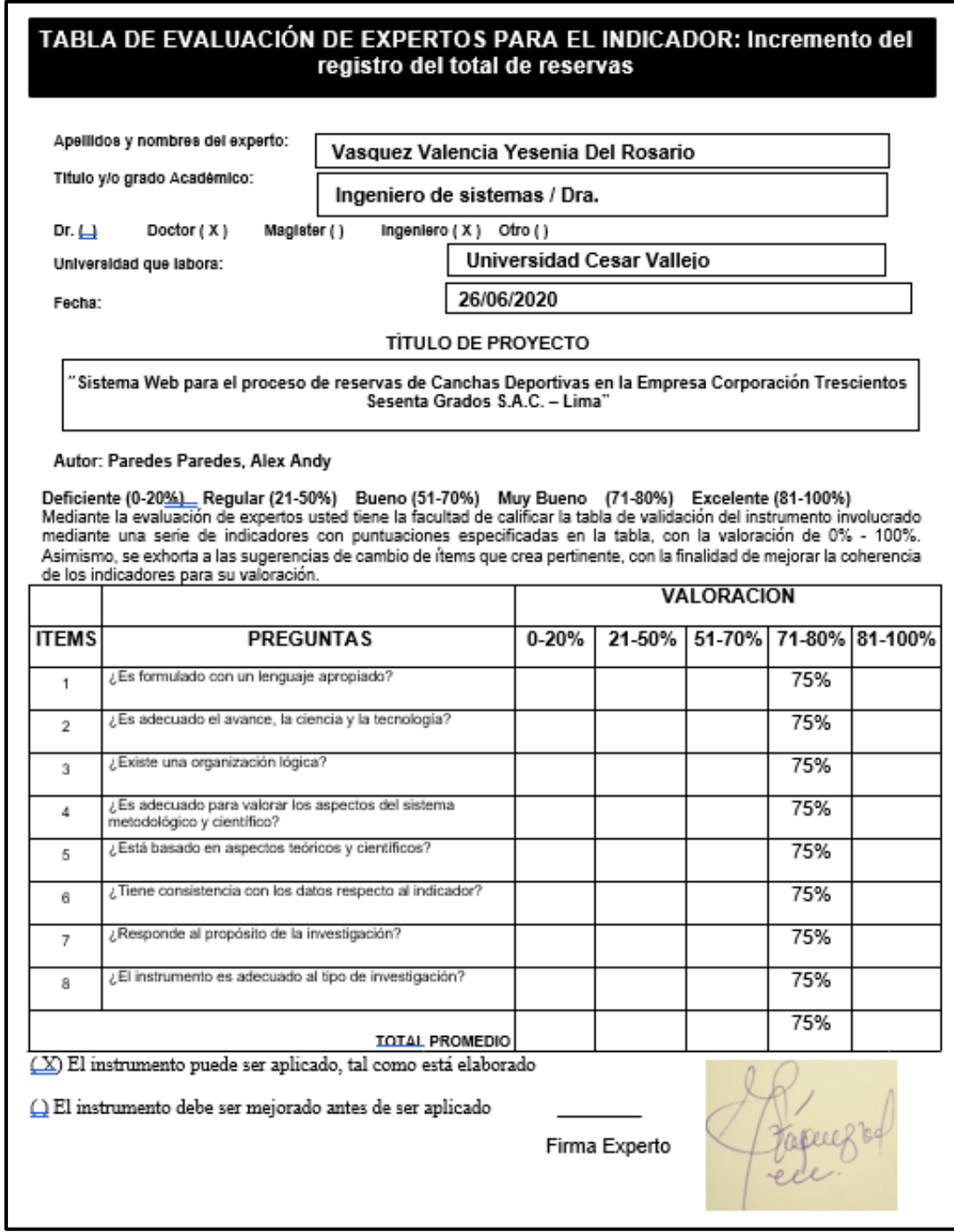

# TABLA DE EVALUACIÓN DE EXPERTOS PARA EL INDICADOR: Incremento del<br>registro del total de reservas

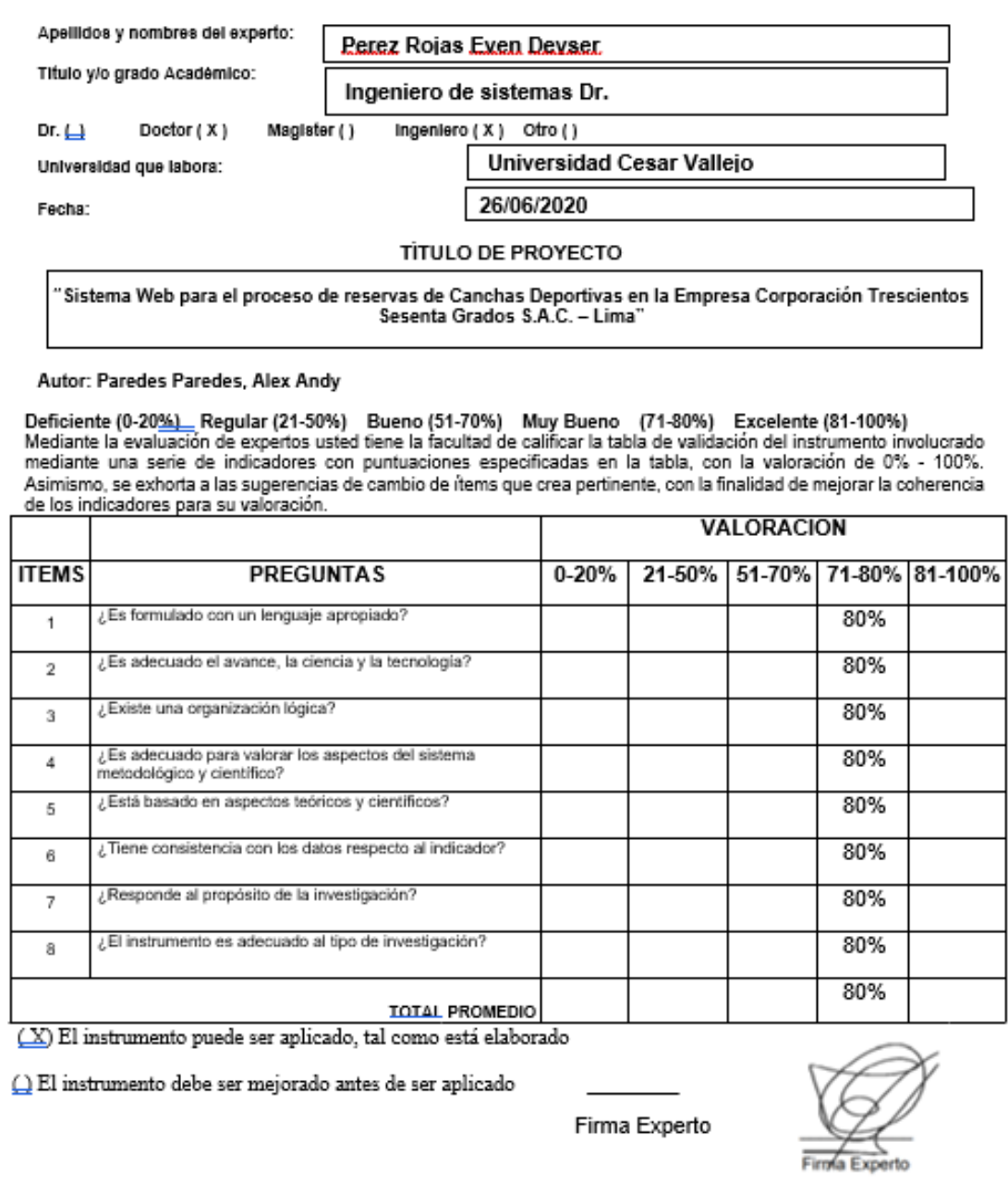

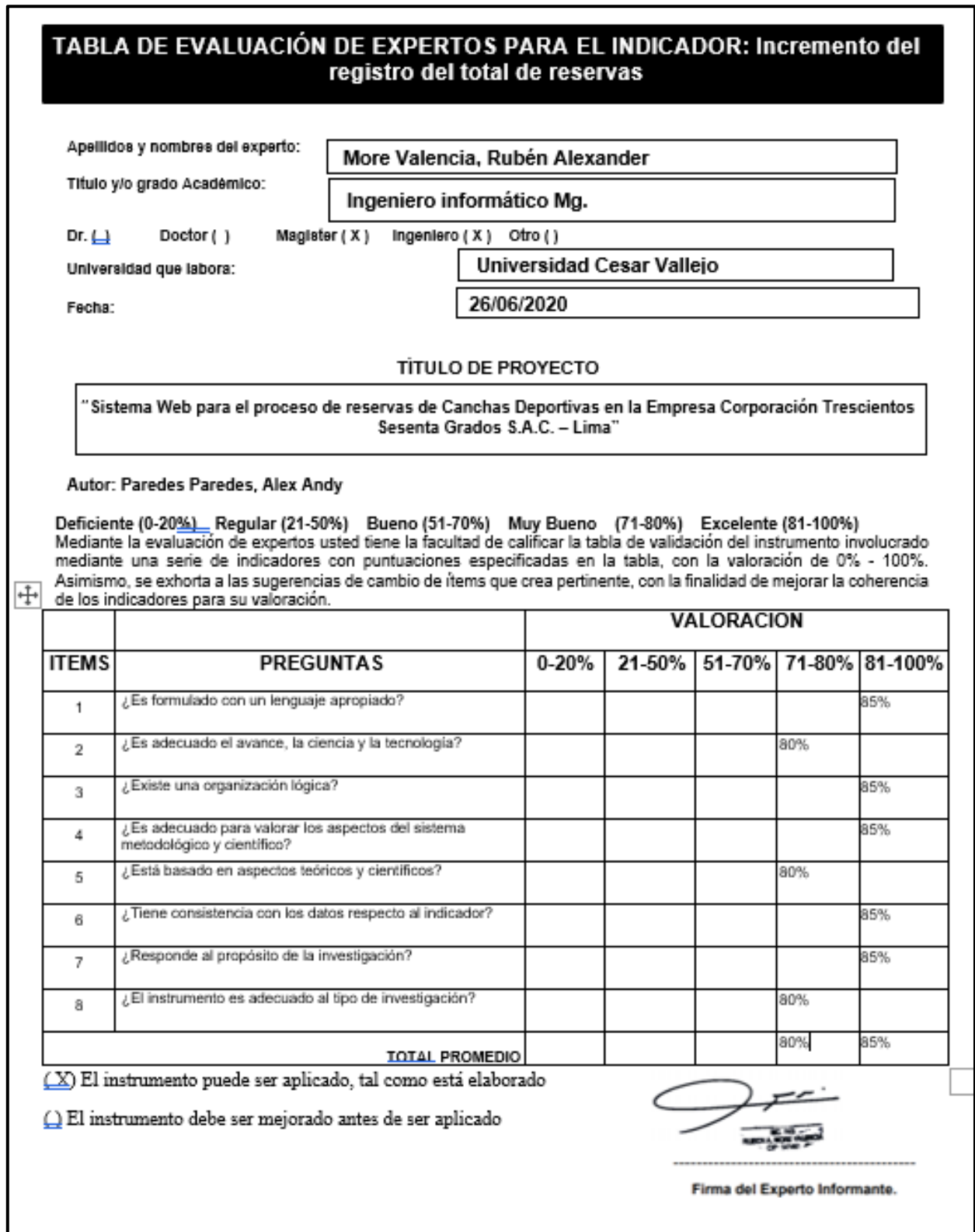

#### **ANEXO 7: Carta de Aprobación de la Empresa**

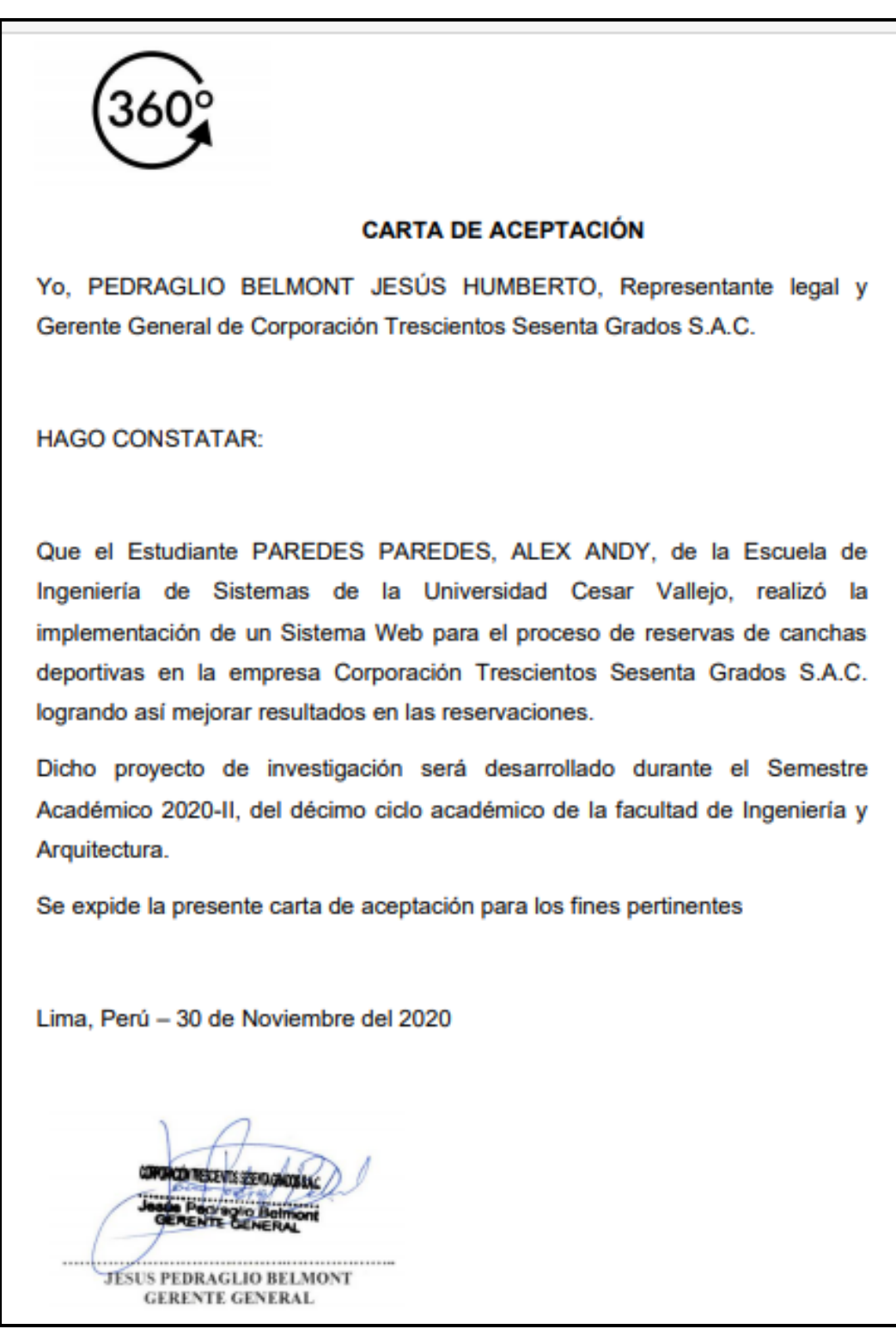

# **ANEXO 8 DESARROLLO DE LA METODOLOGÍA**

#### **PRESENTACIÓN**

<span id="page-85-0"></span>La presente tesis consiste en la implementación de un sistema web para el proceso de reservas en la empresa "Corporación Trescientos Sesenta Grados" S.A.C.

La empresa Corporación Trescientos Sesenta Grados es una entidad privada ubicada en el distrito de Barranco, y tiene la finalidad de brindar el servicio de reservas de canchas deportivas.

Para el desarrollo de la metodología de la presente tesis se utilizó la metodología RUP, ya que esta metodología desarrolla un proceso incremental e iterativo, una forma de asignar tareas y responsabilidades, asimismo lograr presentar una mayor documentación, verificación del software, hacer la configuración y finalmente realizar control de cambios.

# **ÍNDICE**

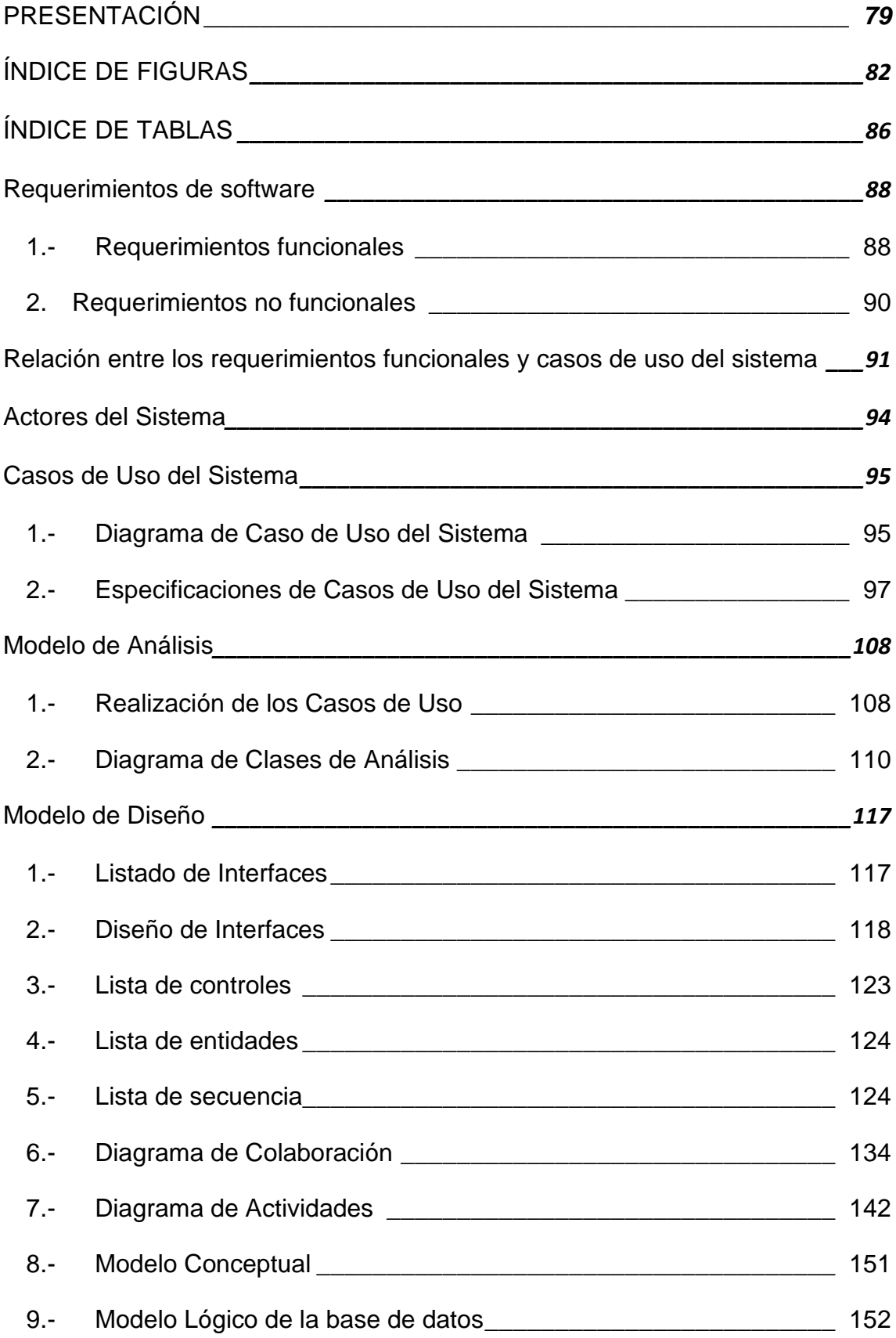

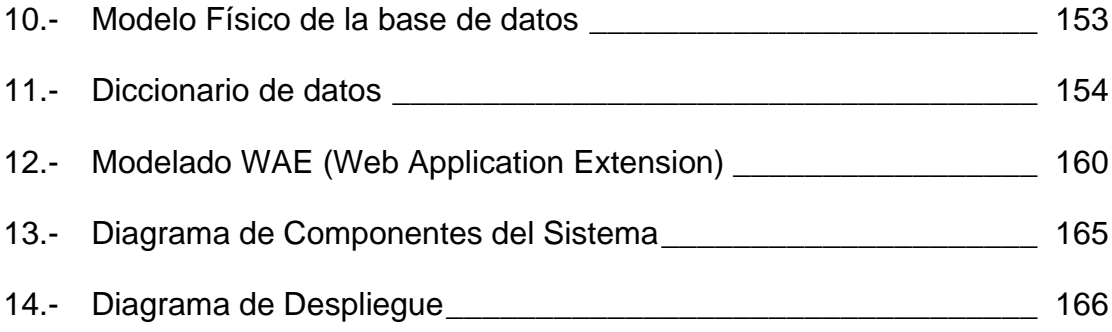

#### **ÍNDICE DE FIGURAS**

<span id="page-88-0"></span>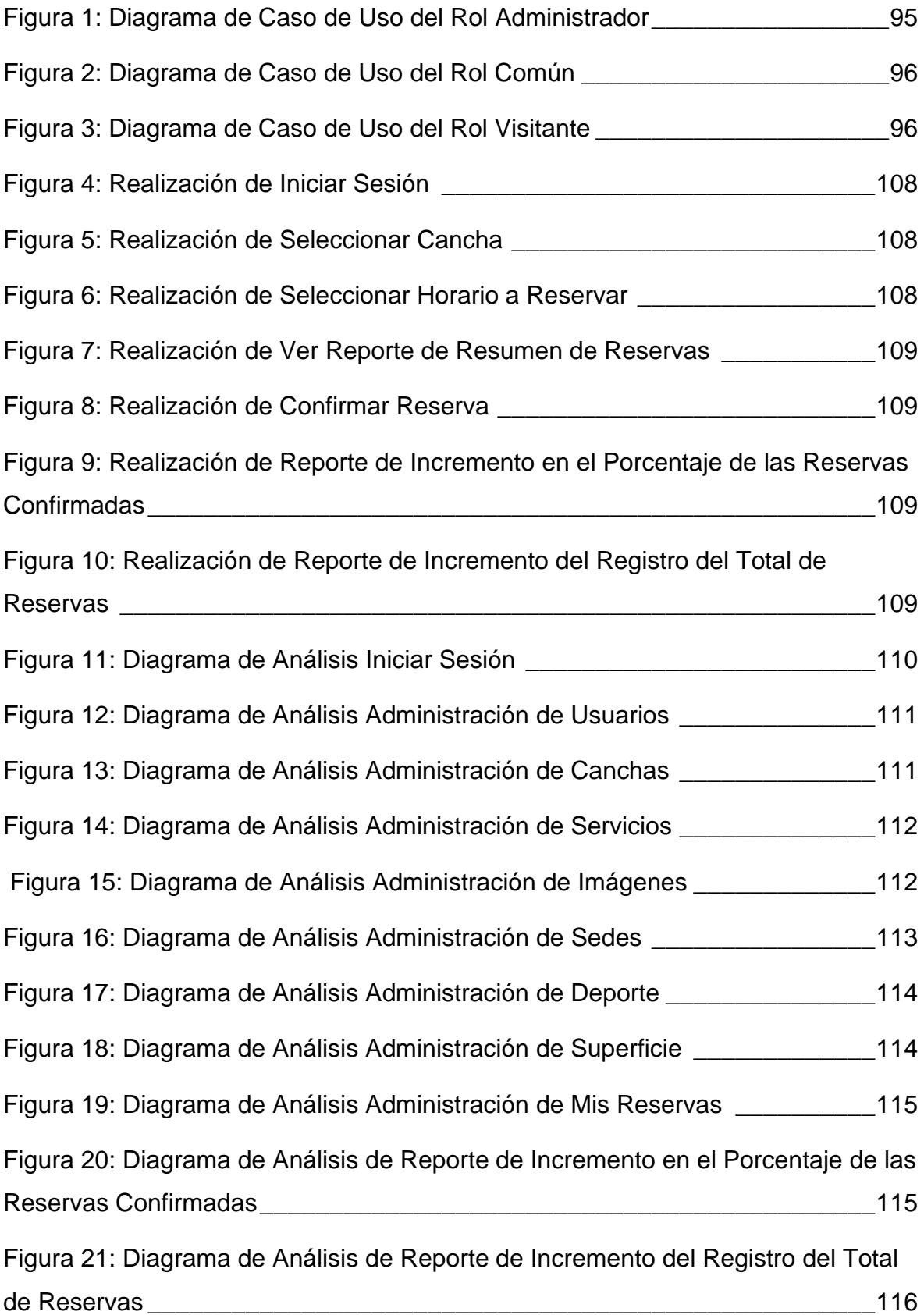

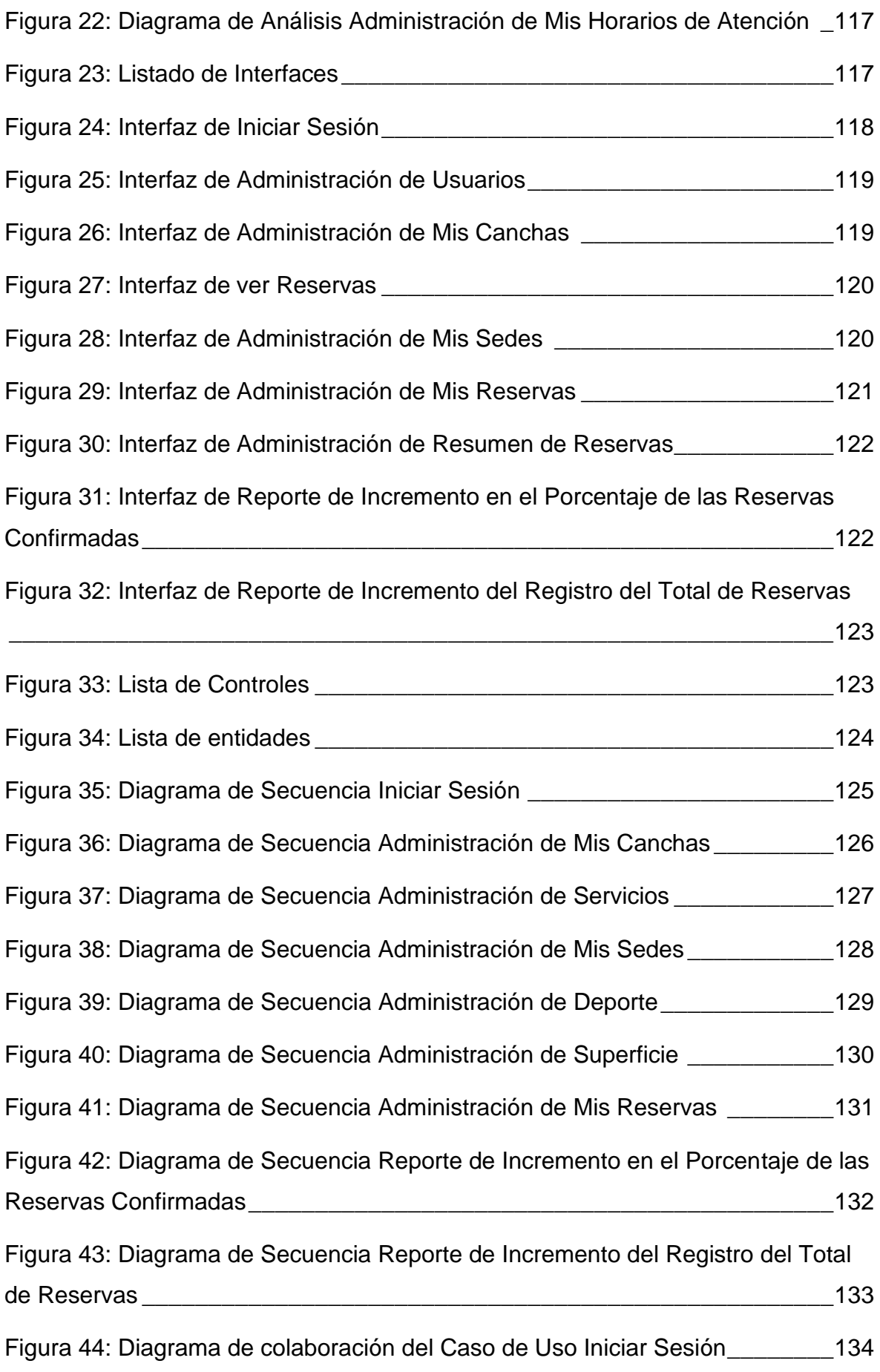

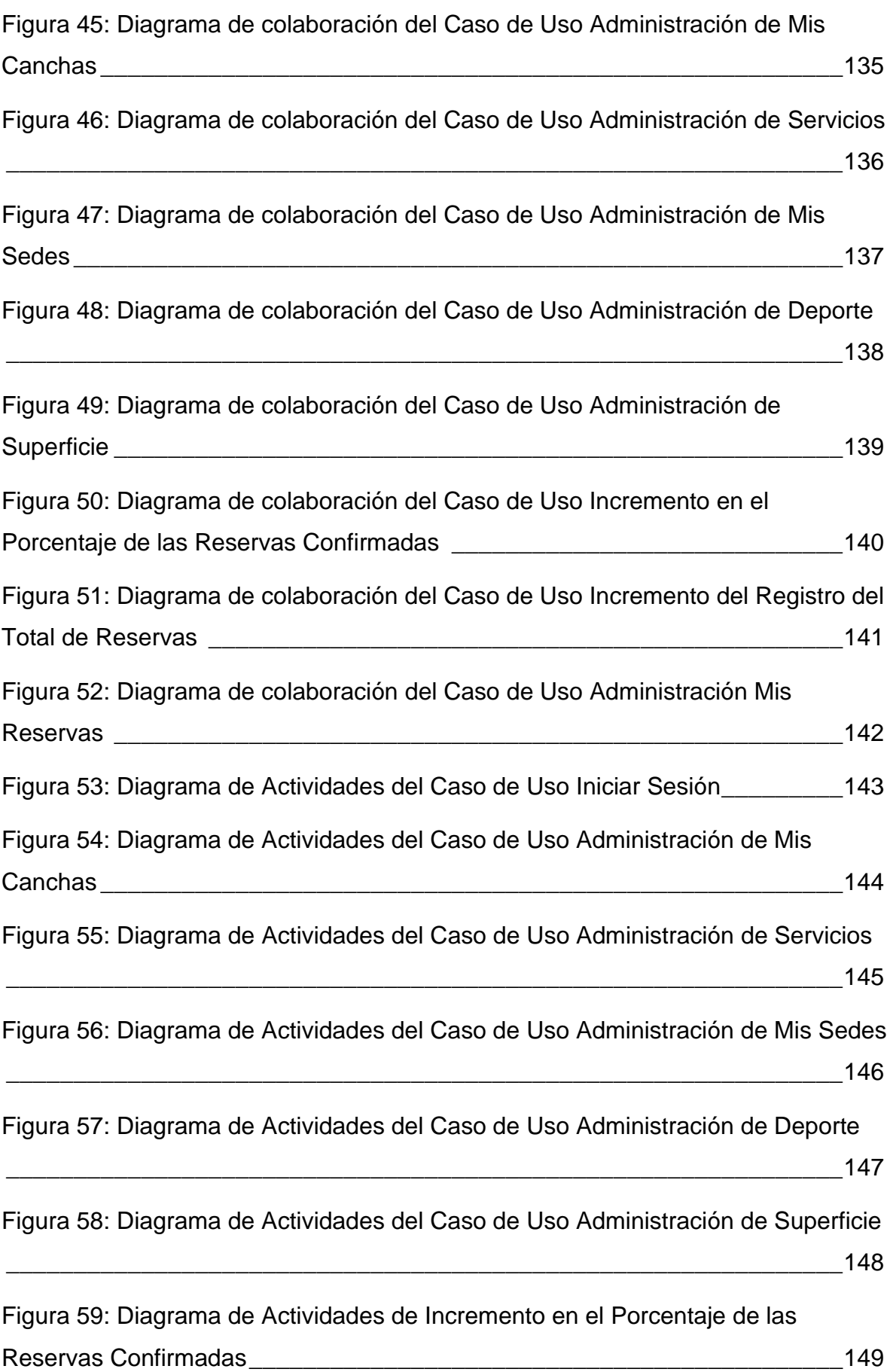

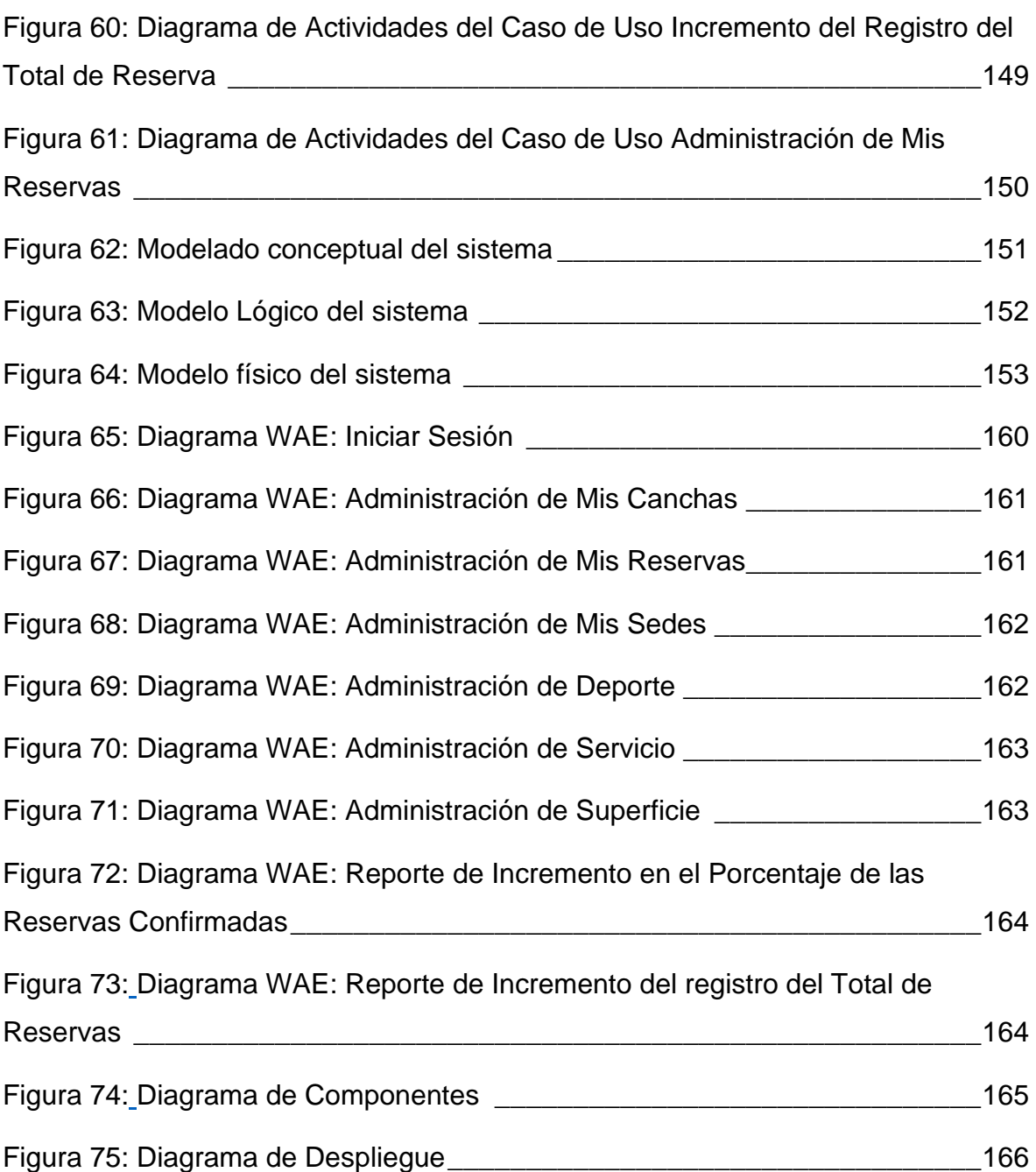

### **ÍNDICE DE TABLAS**

<span id="page-92-0"></span>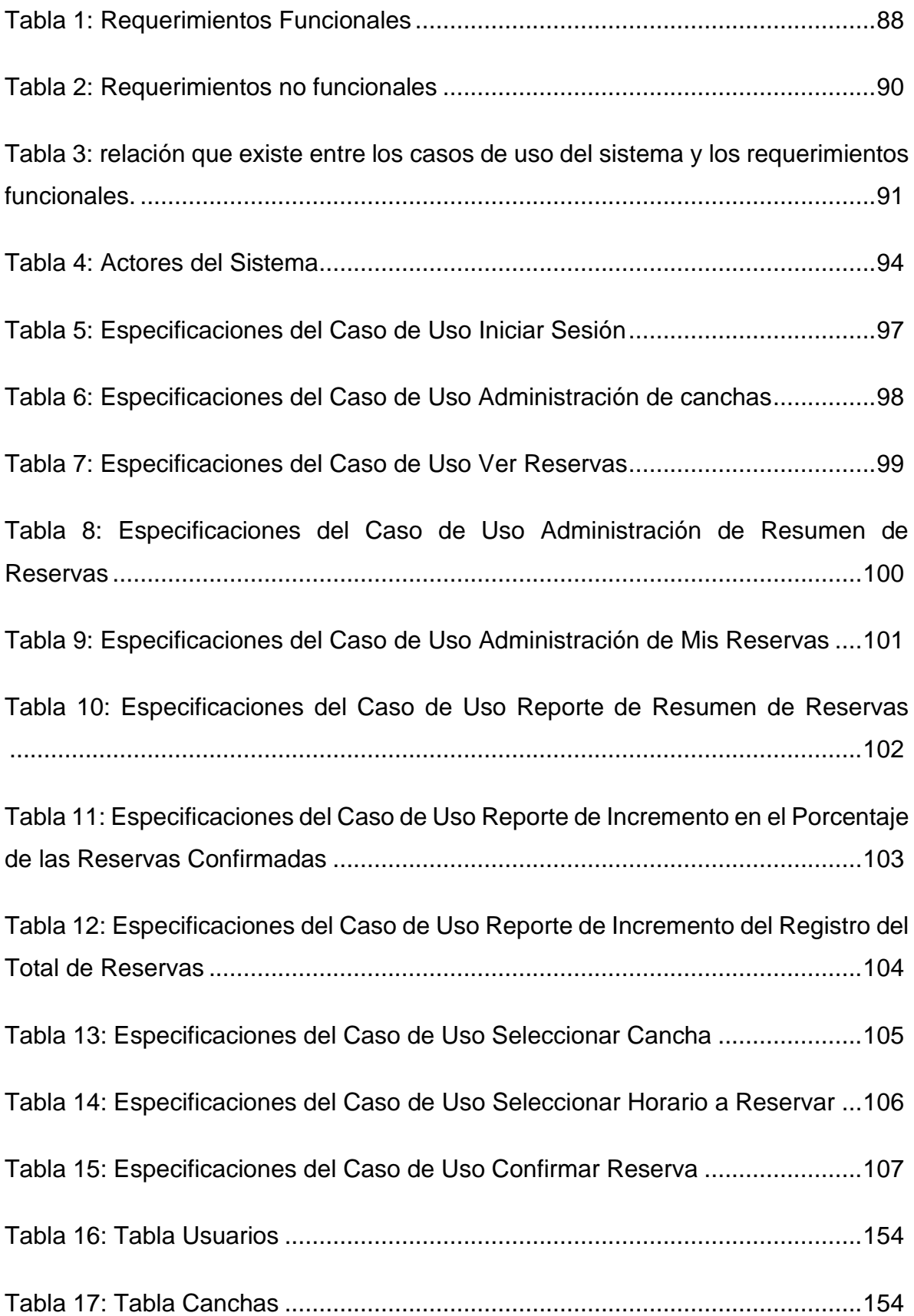

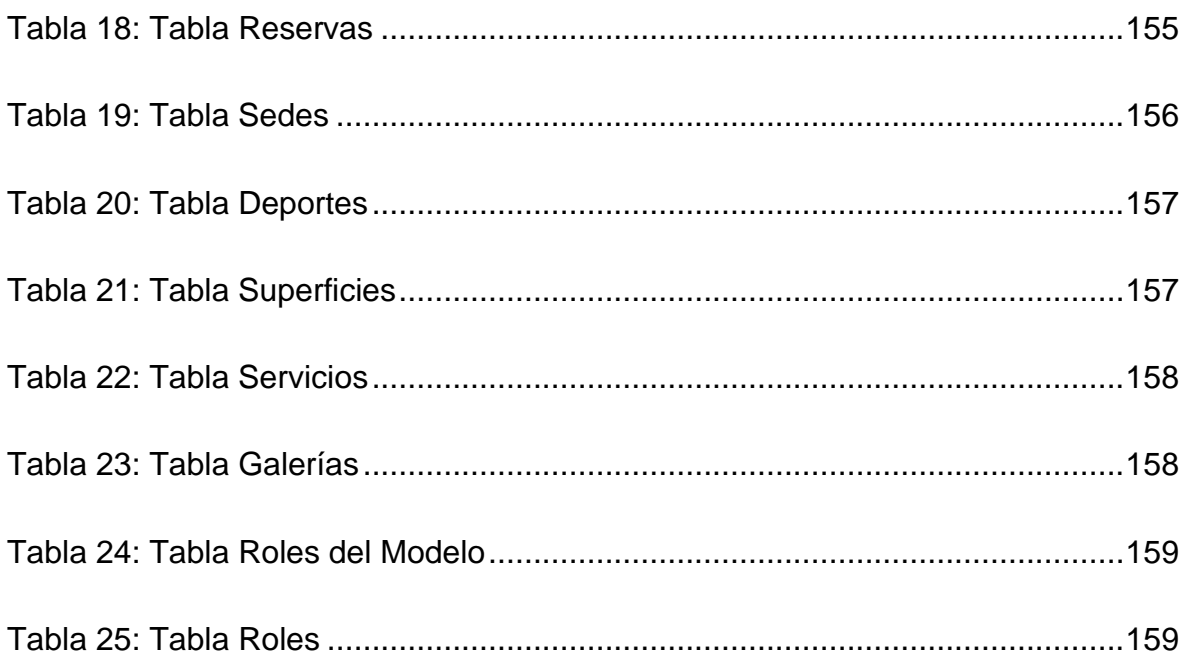

A continuación, se desarrollará la metodología RUP, teniendo como finalidad presentar un desarrollo iterativo, Así también poder tener mayor documentación y verificación en la calidad de software, realizando configuraciones y control de cambios para el presente desarrollo de investigación que es "Sistema Web para el proceso de reservas de Canchas Deportivas en la Empresa Corporación Trescientos Sesenta Grados S.A.C".

#### <span id="page-94-1"></span><span id="page-94-0"></span>**Requerimientos de software**

#### **Requerimientos funcionales**

Según Somerville (2002) menciona como definición funcionalidad a servicios que se espera éste va a proveer. Estos van a depender de tres factores, tales como son: tipo de software, el tipo del sistema en el cual se desarrollará y de los usuarios del software. (pág. 24)

<span id="page-94-2"></span>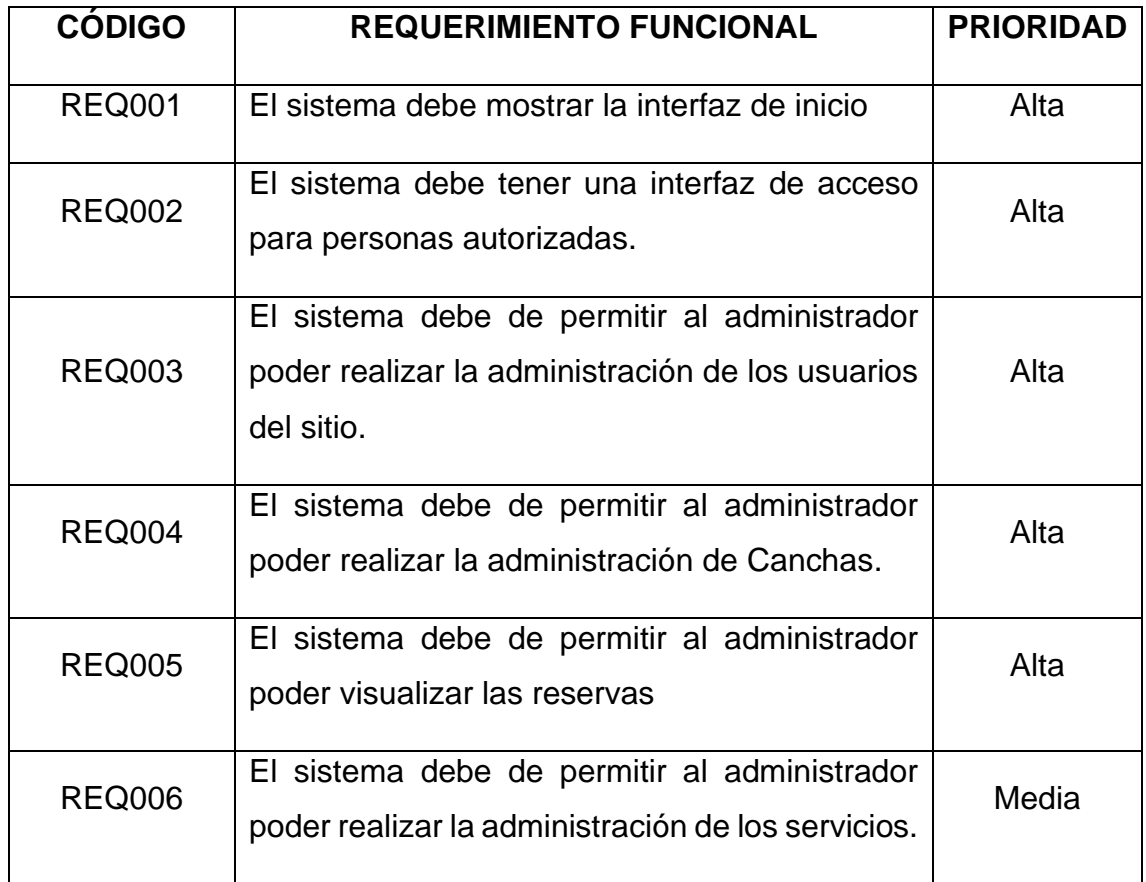

#### **Tabla 15: Requerimientos Funcionales**

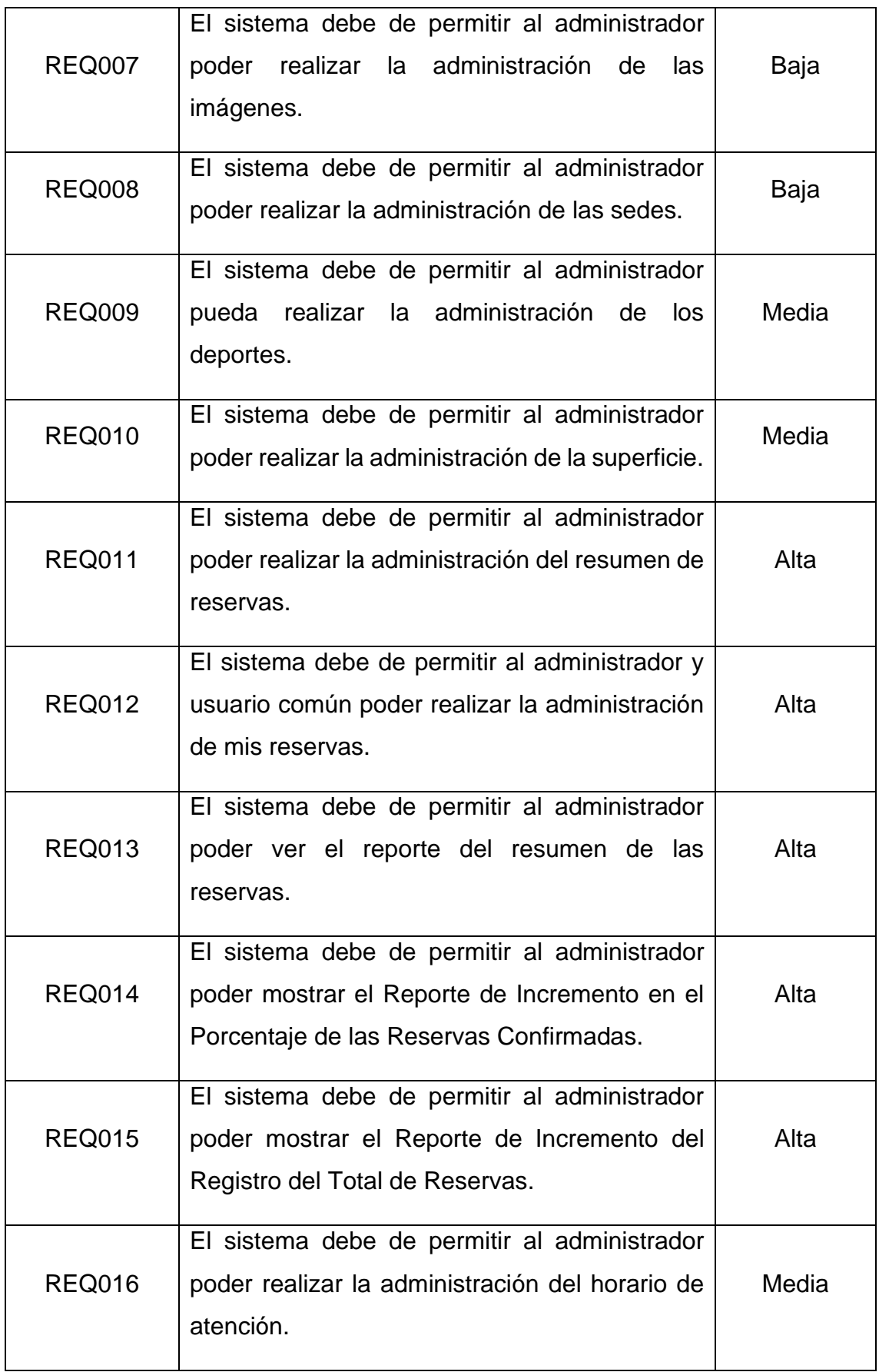

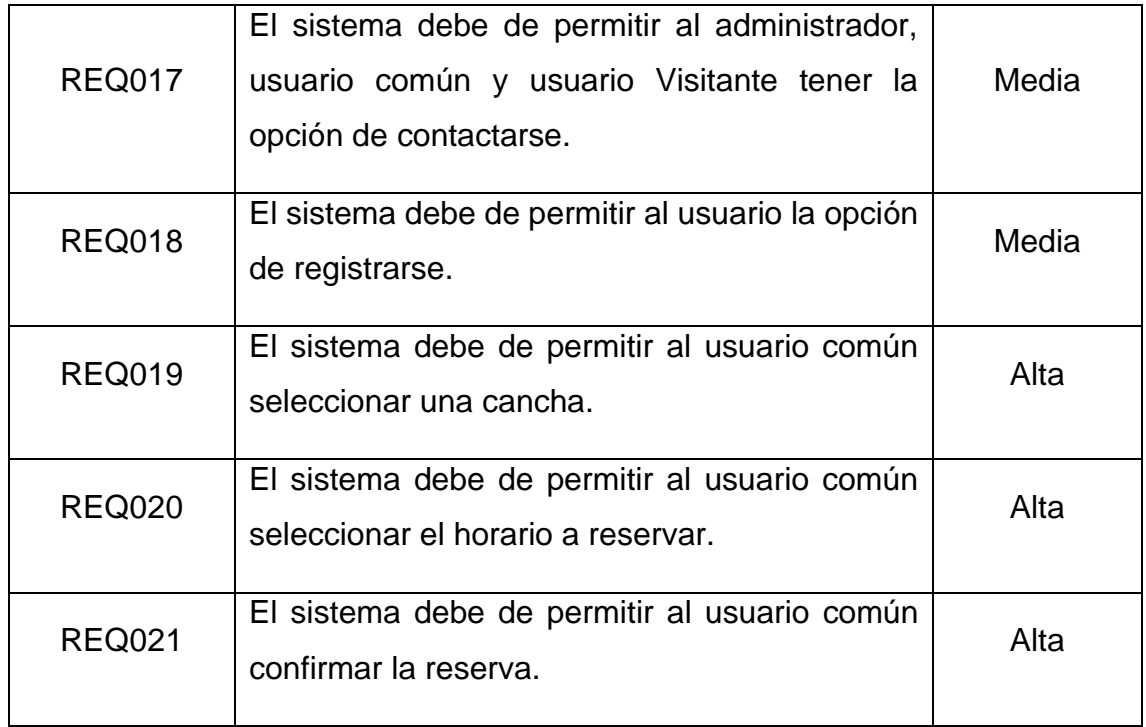

#### <span id="page-96-0"></span>**2. Requerimientos no funcionales**

Según Sommerville (2002) refiere que estos requerimientos no van a referirse directamente a las funcionalidades específicas que reflejará el sistema, sin embargo, van a reflejar las propiedades auxiliares, tales como son: fiabilidad y modo de respuesta en el tiempo y la capacidad que poseen para almacenar. (pág.30)

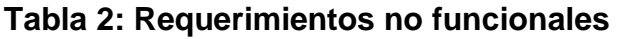

<span id="page-96-1"></span>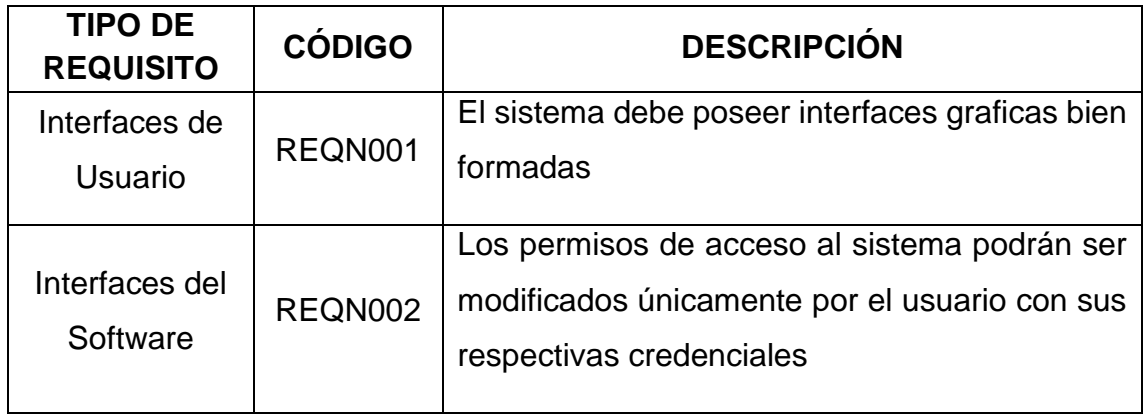

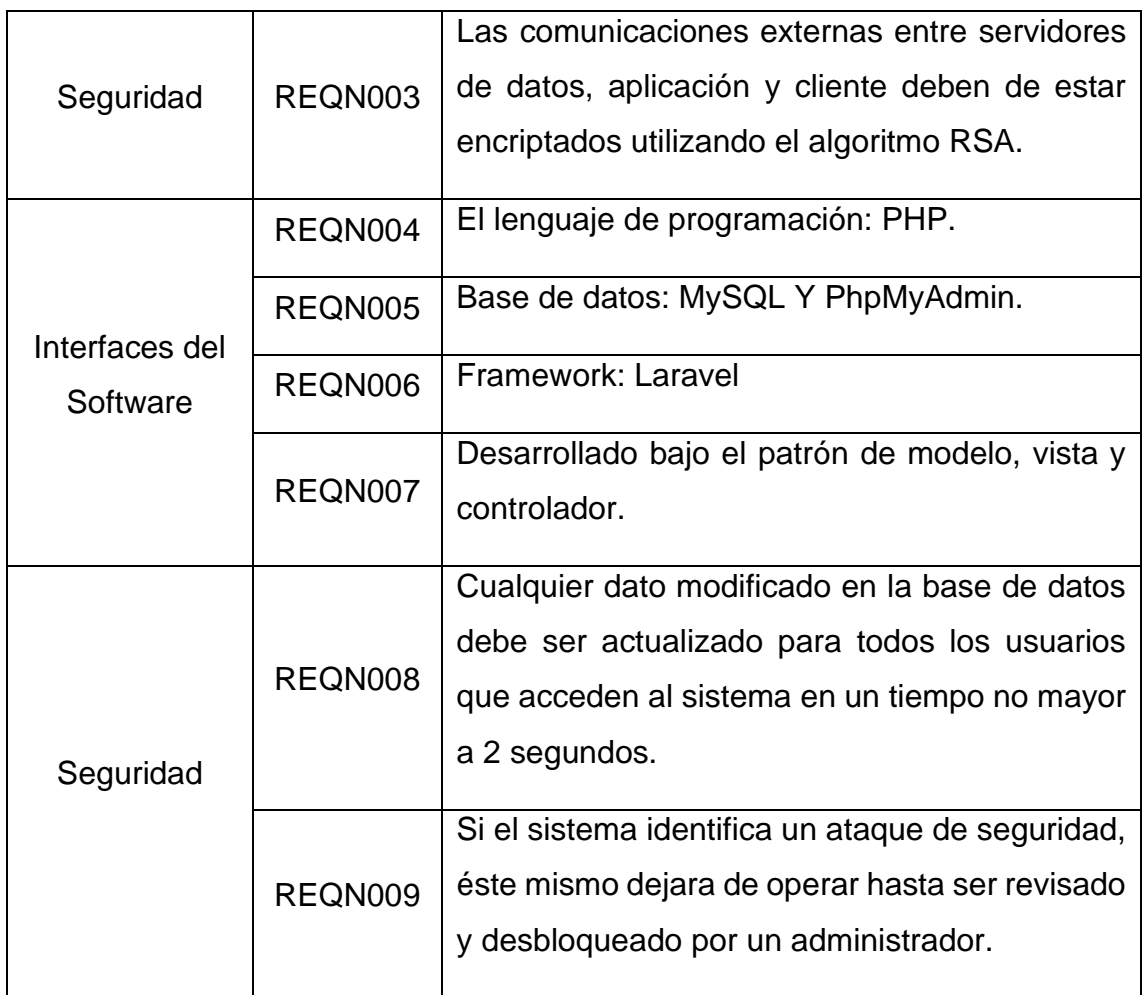

#### <span id="page-97-0"></span>**Relación entre los requerimientos funcionales y casos de uso del sistema**

La tabla 3, detallara la relación que existe entre los casos de uso del sistema y los requerimientos funcionales.

#### **Tabla 3: relación que existe entre los casos de uso del sistema y los requerimientos funcionales.**

<span id="page-97-1"></span>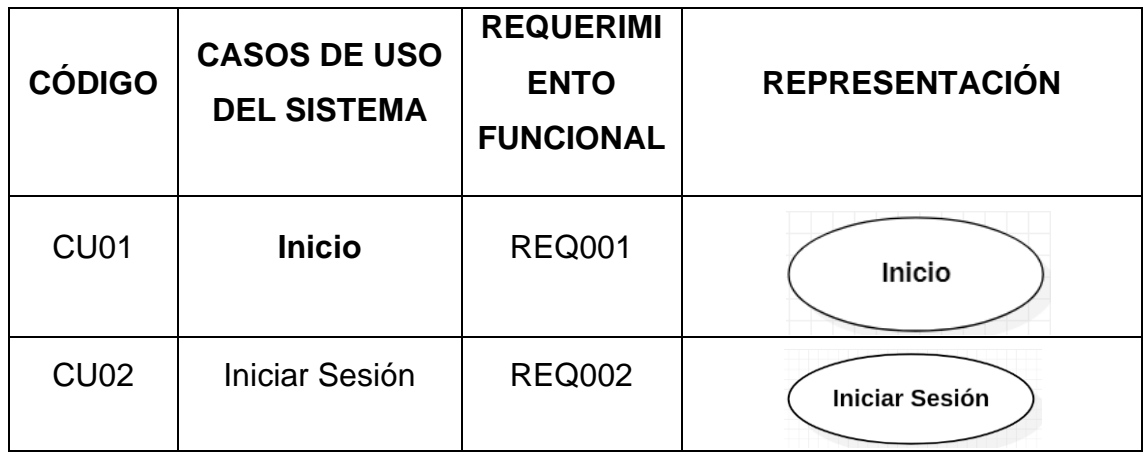

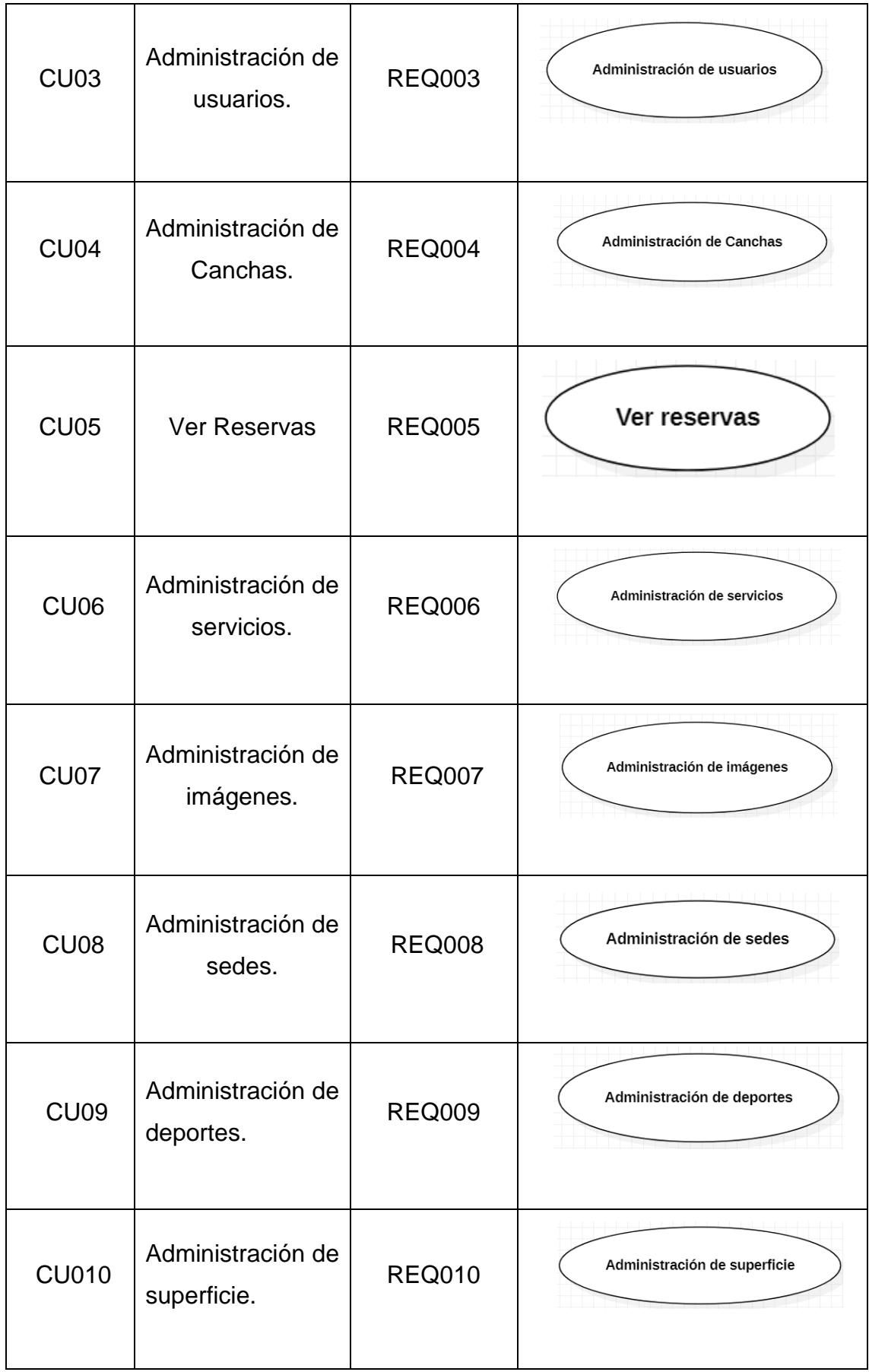

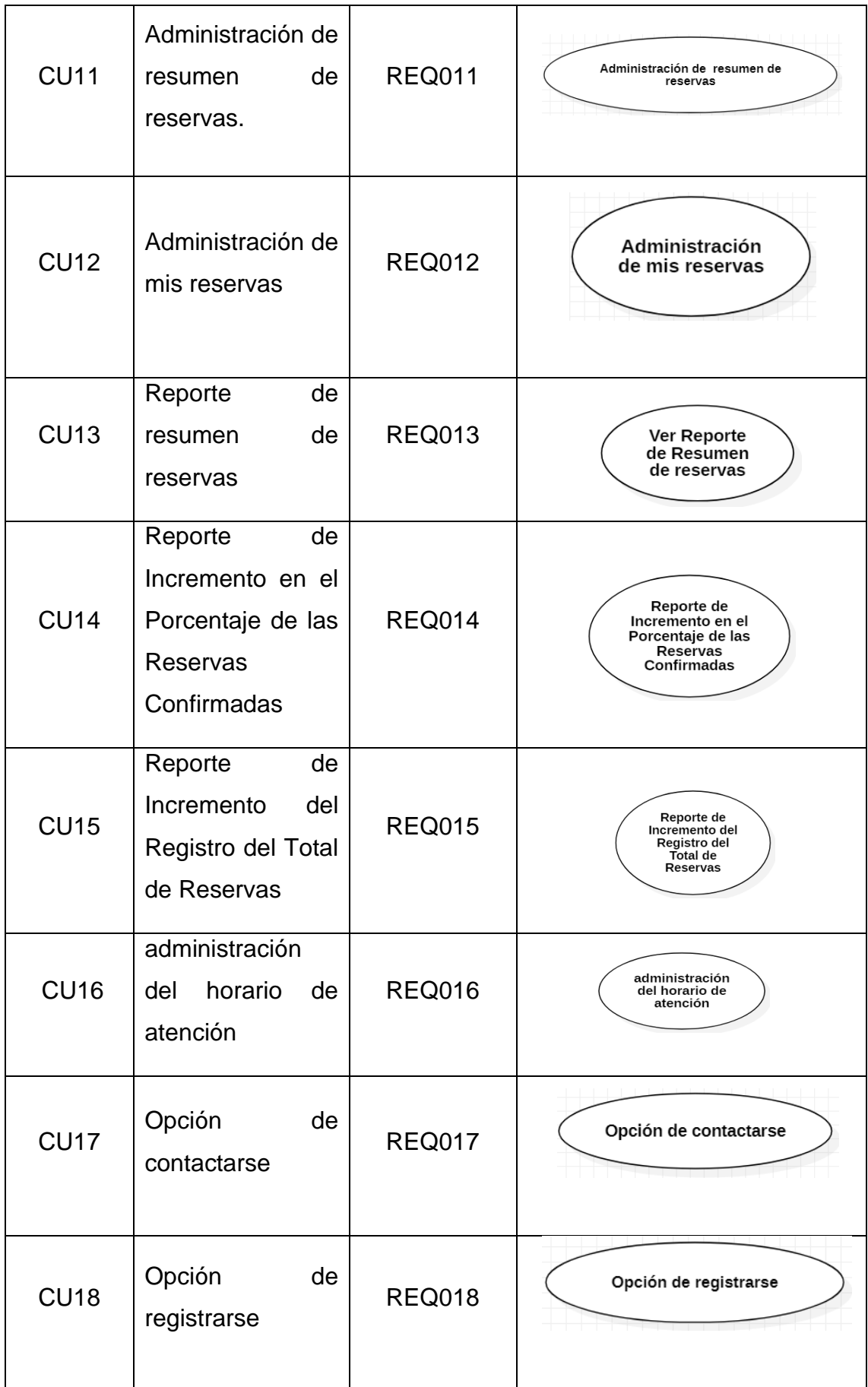

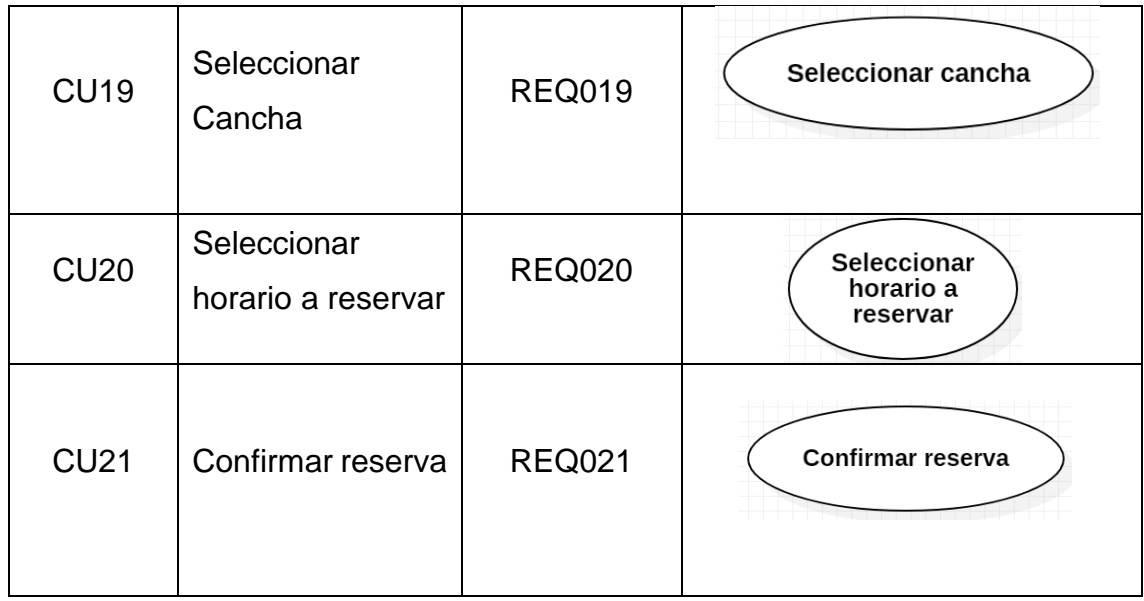

#### <span id="page-100-0"></span>**Actores del Sistema**

<span id="page-100-1"></span>En la tabla 4, se detallará la lista de actores del sistema.

#### **Tabla 416: Actores del Sistema**

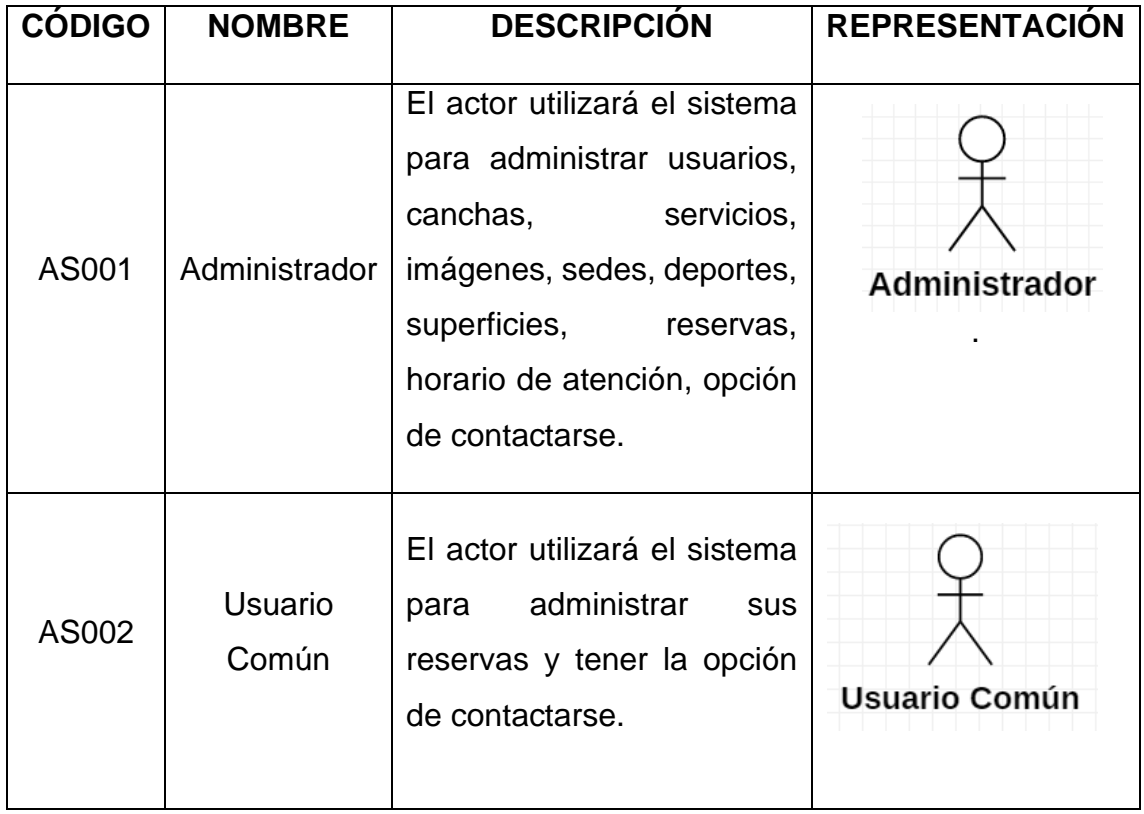

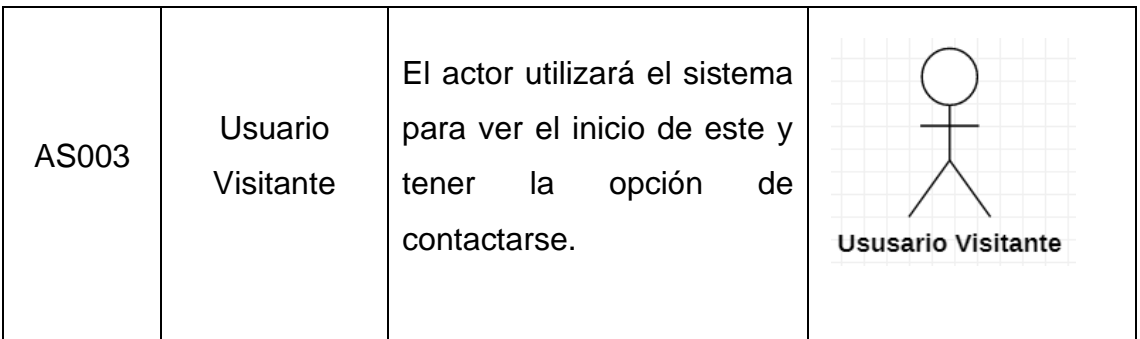

#### <span id="page-101-1"></span><span id="page-101-0"></span>**Casos de Uso del Sistema**

#### **1.- Diagrama de Caso de Uso del Sistema**

Estos diagramas son utilizados para detallar la funcionalidad del sistema. En la siguiente figura 1. Podremos observar la relación que tiene el actor administrador y los casos de uso del sistema.

<span id="page-101-2"></span>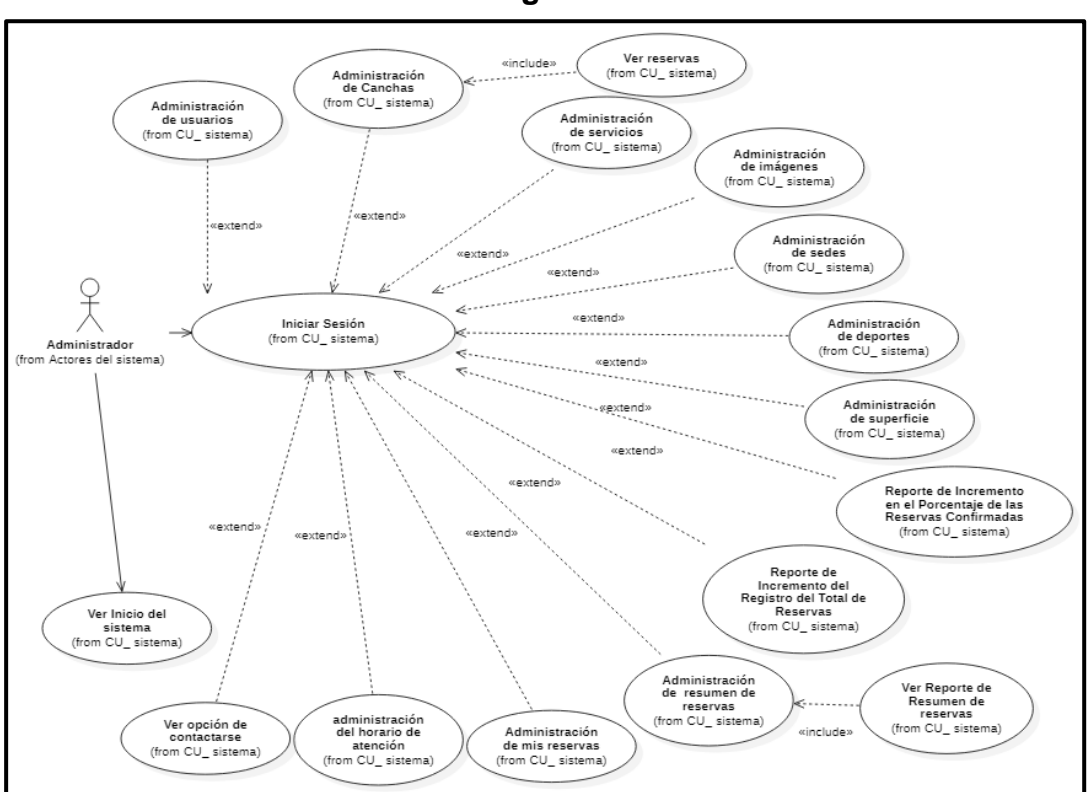

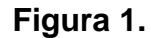

#### <span id="page-101-3"></span>**Diagrama de Caso de Uso del Rol Administrador**

En la figura 2, se detallará la relación que existe respecto al Usuario Común y los casos de uso del sistema.

<span id="page-102-0"></span>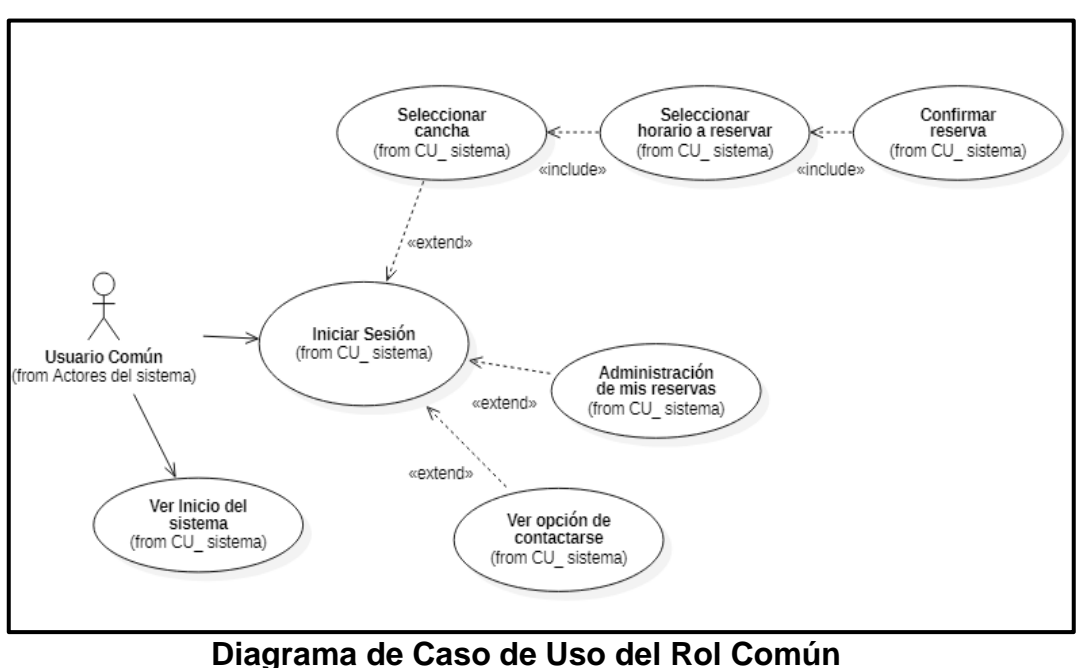

**Figura 2**

<span id="page-102-2"></span><span id="page-102-1"></span>En la figura 3, se detallará la relación que existe respecto al Usuario Visitante y los casos de uso del sistema.

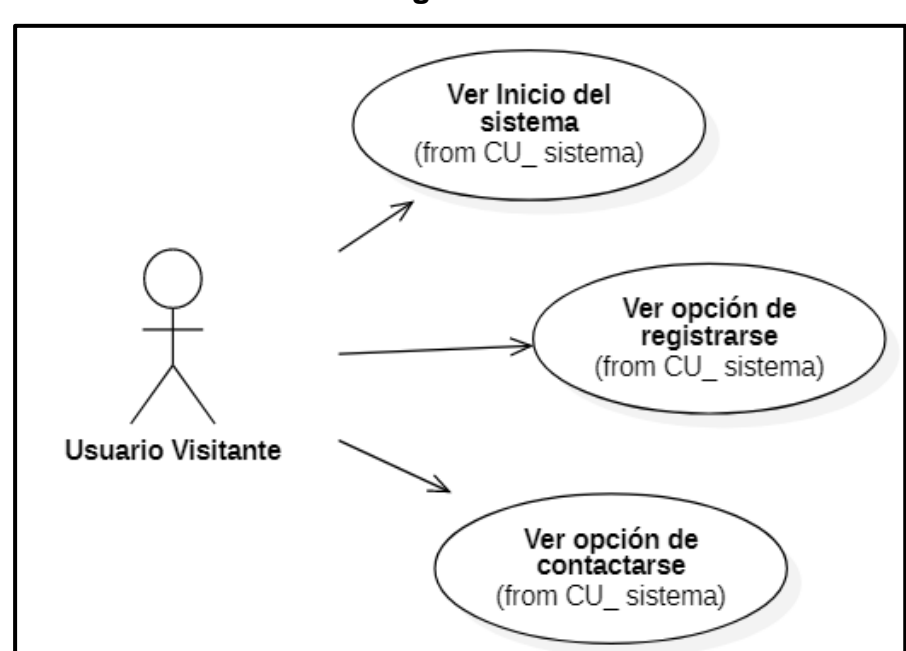

**Figura 3**

<span id="page-102-3"></span>**Diagrama de Caso de Uso del Rol Visitante**

#### **2.- Especificaciones de Casos de Uso del Sistema**

<span id="page-103-0"></span>A continuación, se detallará los casos de uso más importantes del sistema, donde se especificará que actores realizan el caso de uso, una pequeña descripción, precondiciones, eventos de flujos básicos y alternativos y las post condiciones, las cuales son: Iniciar sesión, Administración de canchas, Ver reservas, Administración de resumen de reservas, Administración de mis Reservas, Reporte de Resumen de reservas, Reporte de Incremento en el Porcentaje de las Reservas Confirmadas, Reporte de Incremento del Registro del Total de Reservas, Seleccionar cancha, Seleccionar horario a reservar y Confirmar reserva.

<span id="page-103-1"></span>La tabla 5 muestra la especificación del caso de uso del sistema Iniciar Sesión.

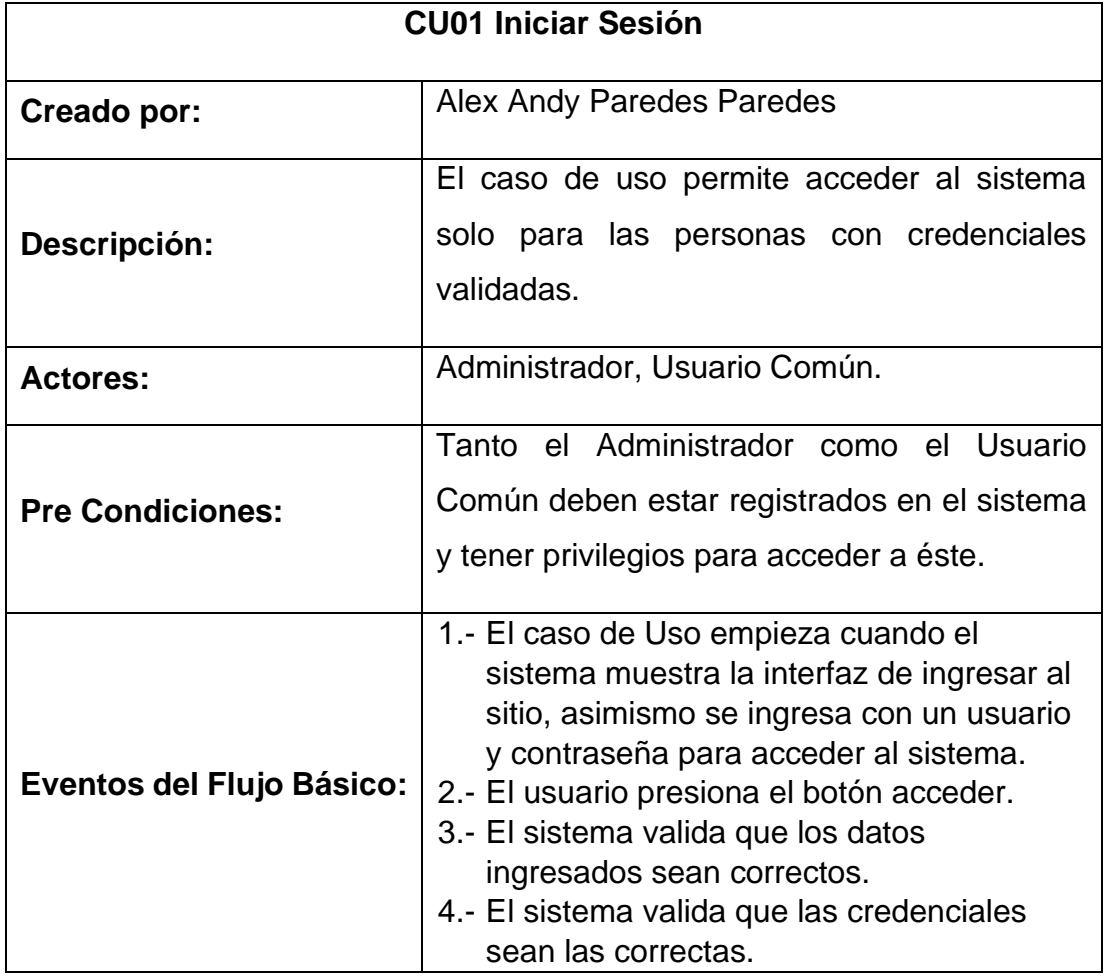

#### **Tabla 5: Especificaciones del Caso de Uso Iniciar Sesión**

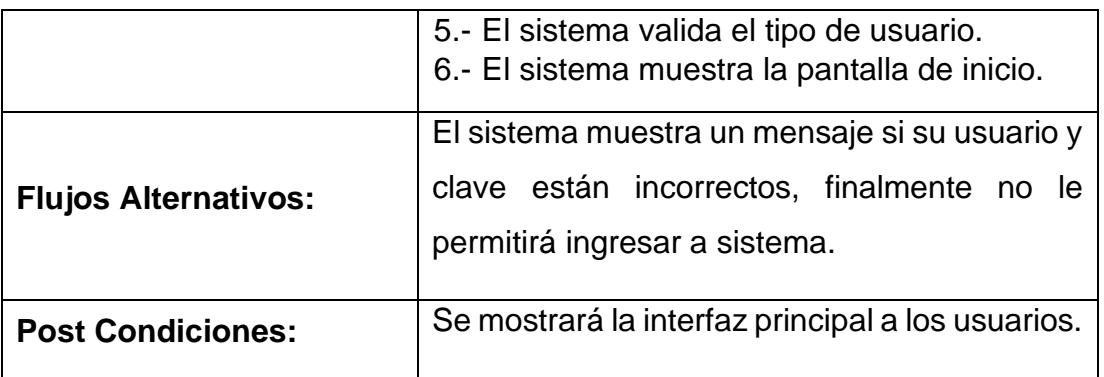

La tabla 6 muestra la especificación del caso de uso del sistema Administración de Canchas, donde se detalla que actores realizan el caso de uso, una breve descripción, precondiciones, eventos del flujo básico y alternativo y finalmente las post condiciones.

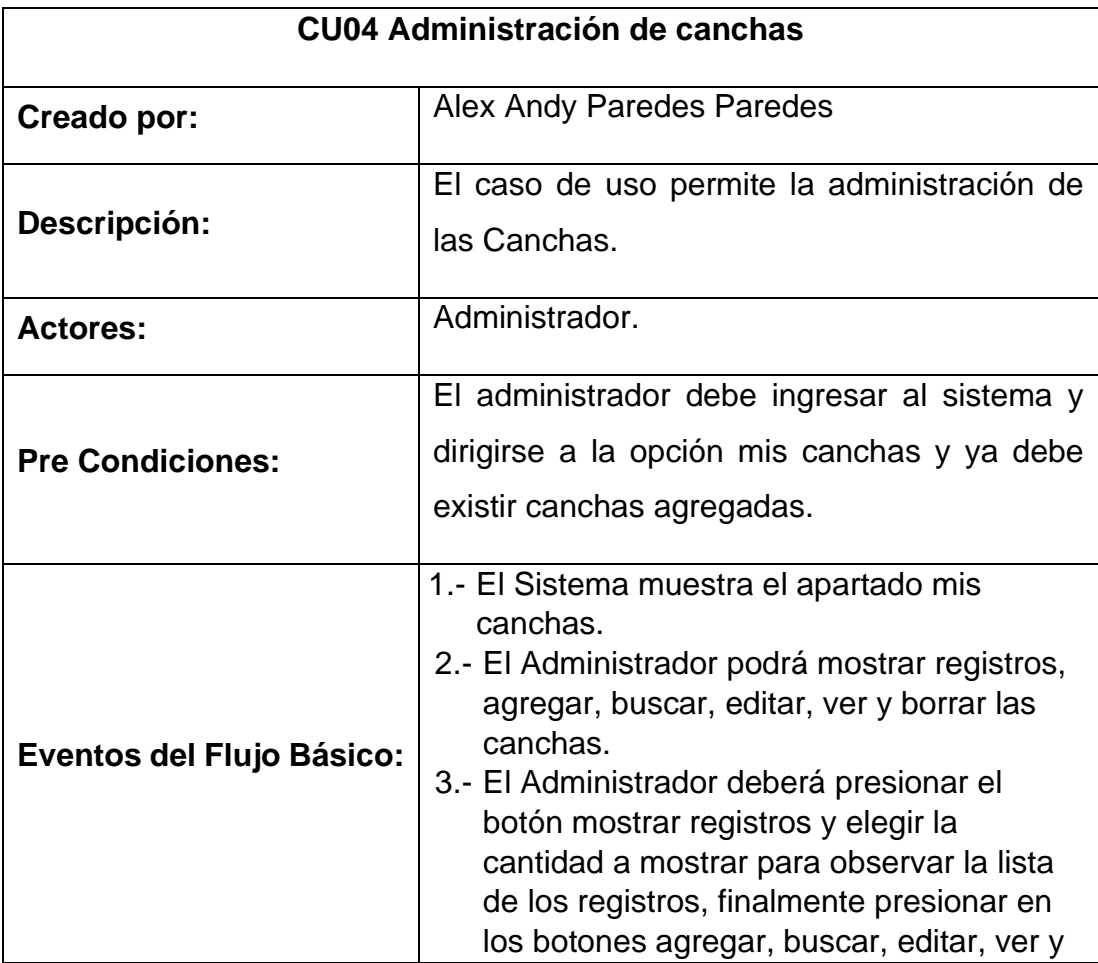

#### <span id="page-104-0"></span>**Tabla 6: Especificaciones del Caso de Uso Administración de canchas**

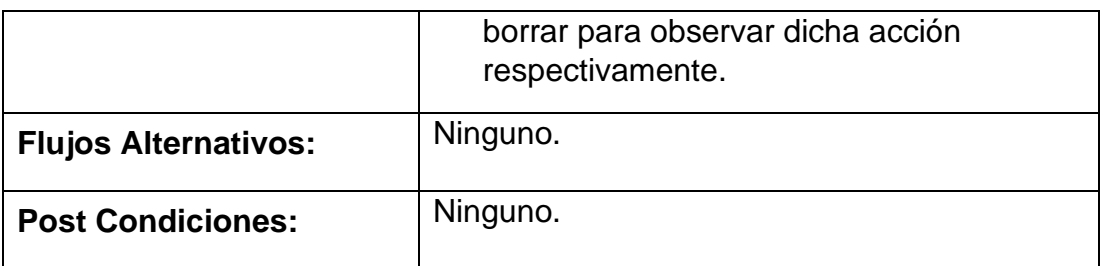

La tabla 7 muestra la especificación del caso de uso del sistema Ver Reservas, donde se detalla que actores realizan el caso de uso, una breve descripción, precondiciones, eventos del flujo básico y alternativo y finalmente las post condiciones.

<span id="page-105-0"></span>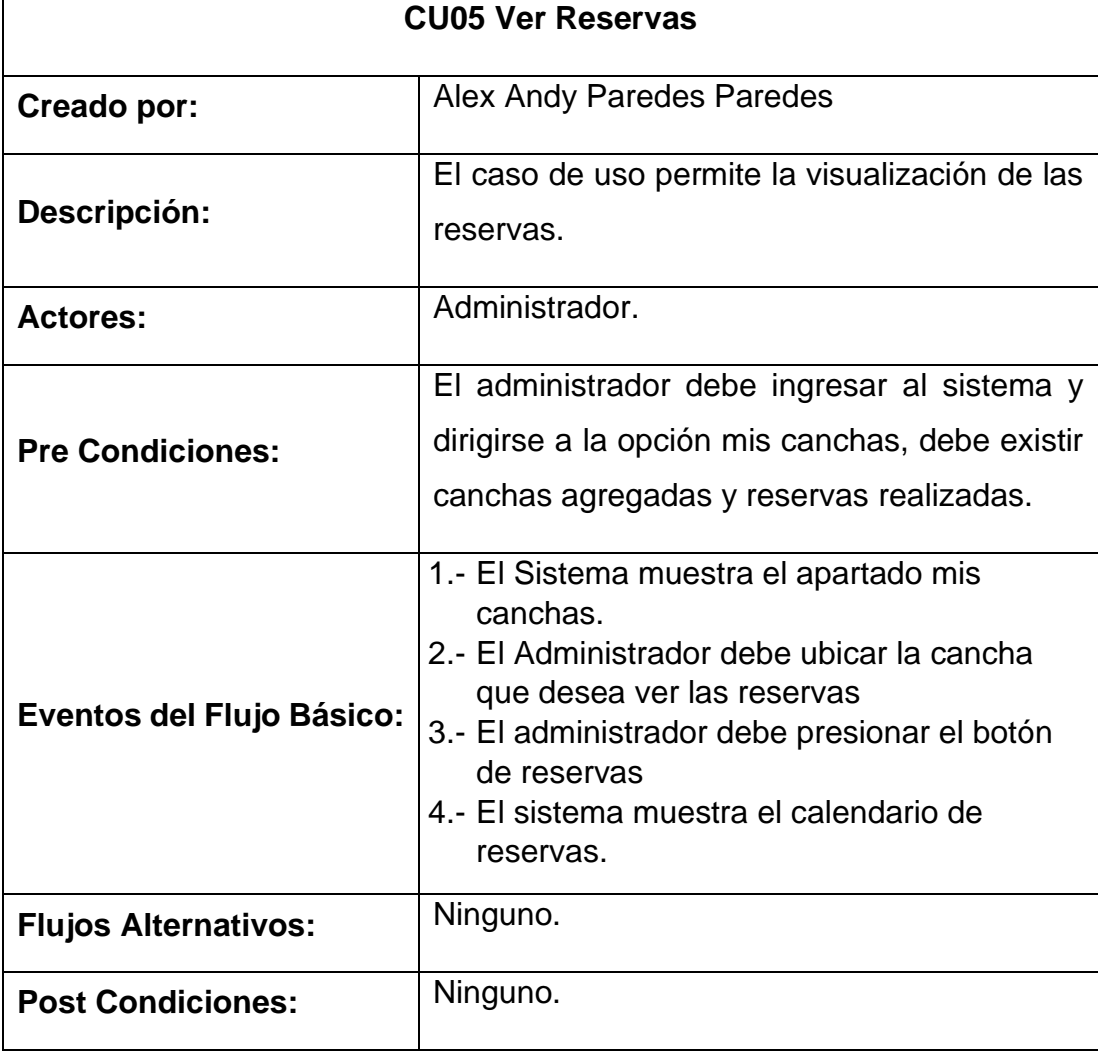

#### **Tabla 7: Especificaciones del Caso de Uso Ver Reservas**

La tabla 8 muestra la especificación del caso de uso del sistema Administración de Resumen de Reservas, donde se detalla que actores realizan el caso de uso, una breve descripción, precondiciones, eventos del flujo básico y alternativo y finalmente las post condiciones.

<span id="page-106-0"></span>

| CU11 Administración de Resumen de Reservas |                                                                                                    |
|--------------------------------------------|----------------------------------------------------------------------------------------------------|
| Creado por:                                | Alex Andy Paredes Paredes                                                                                                    |
| Descripción:                               | El caso de uso permite la administración del<br>resumen de Reservas.                                                                                                    |
| <b>Actores:</b>                            | Administrador.                                                                                                    |
| <b>Pre Condiciones:</b>                    | El administrador debe ingresar al sistema,<br>dirigirse al apartado Resumen y debe existir<br>reservas.                                                                                                    |
| <b>Eventos del Flujo Básico:</b>           | 1.- El Sistema muestra el apartado Resumen.<br>2.- El Administrador deberá dirigirse a la<br>opción Reservas.<br>3.- El Administrador deberá presionar el botón<br>Reservas.<br>4.- El sistema muestra el Resumen de<br>Reservas |
| <b>Flujos Alternativos:</b>                | Ninguno.                                                                                                    |
| <b>Post Condiciones:</b>                   | Ninguno.                                                                                                    |

**Tabla 8: Especificaciones del Caso de Uso Administración de Resumen de Reservas**

La tabla 9 muestra la especificación del caso de uso del sistema Administración de Reporte de Reservas, donde se detalla que actores realizan el caso de uso, una breve descripción, precondiciones, eventos del flujo básico y alternativo y finalmente las post condiciones.

<span id="page-107-0"></span>

| <b>CU12 Administración de Mis Reservas</b> |                                                                                                    |
|--------------------------------------------|----------------------------------------------------------------------------------------------------|
| Creado por:                                | Alex Andy Paredes Paredes                                                                                                    |
| Descripción:                               | El caso de uso permite la administración de<br>Mis Reservas.                                                                                                    |
| <b>Actores:</b>                            | Administrador, Usuario Común.                                                                                                    |
| <b>Pre Condiciones:</b>                    | El administrador debe ingresar al sistema,<br>dirigirse al apartado Mis Reservas.                                                                                                    |
| Eventos del Flujo Básico:                  | 1.- El Sistema muestra el apartado Mis<br>Reservas.<br>2.- El Administrador y Usuario Común deberá<br>dirigirse a la opción Mis Reservas.<br>3.- El Administrador y Usuario Común deberá<br>presionar el botón Mis Reservas.<br>4.- El sistema muestra Mis Reservas. |
| <b>Flujos Alternativos:</b>                | Ninguno.                                                                                                    |
| <b>Post Condiciones:</b>                   | Ninguno.                                                                                                    |

**Tabla 9: Especificaciones del Caso de Uso Administración de Mis Reservas**
La tabla 10 muestra la especificación del caso de uso del sistema Administración de Reporte de Reservas, donde se detalla que actores realizan el caso de uso, una breve descripción, precondiciones, eventos del flujo básico y alternativo y finalmente las post condiciones.

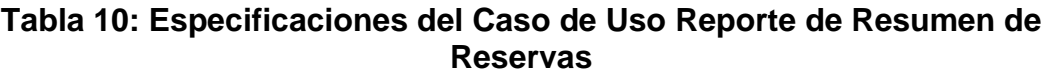

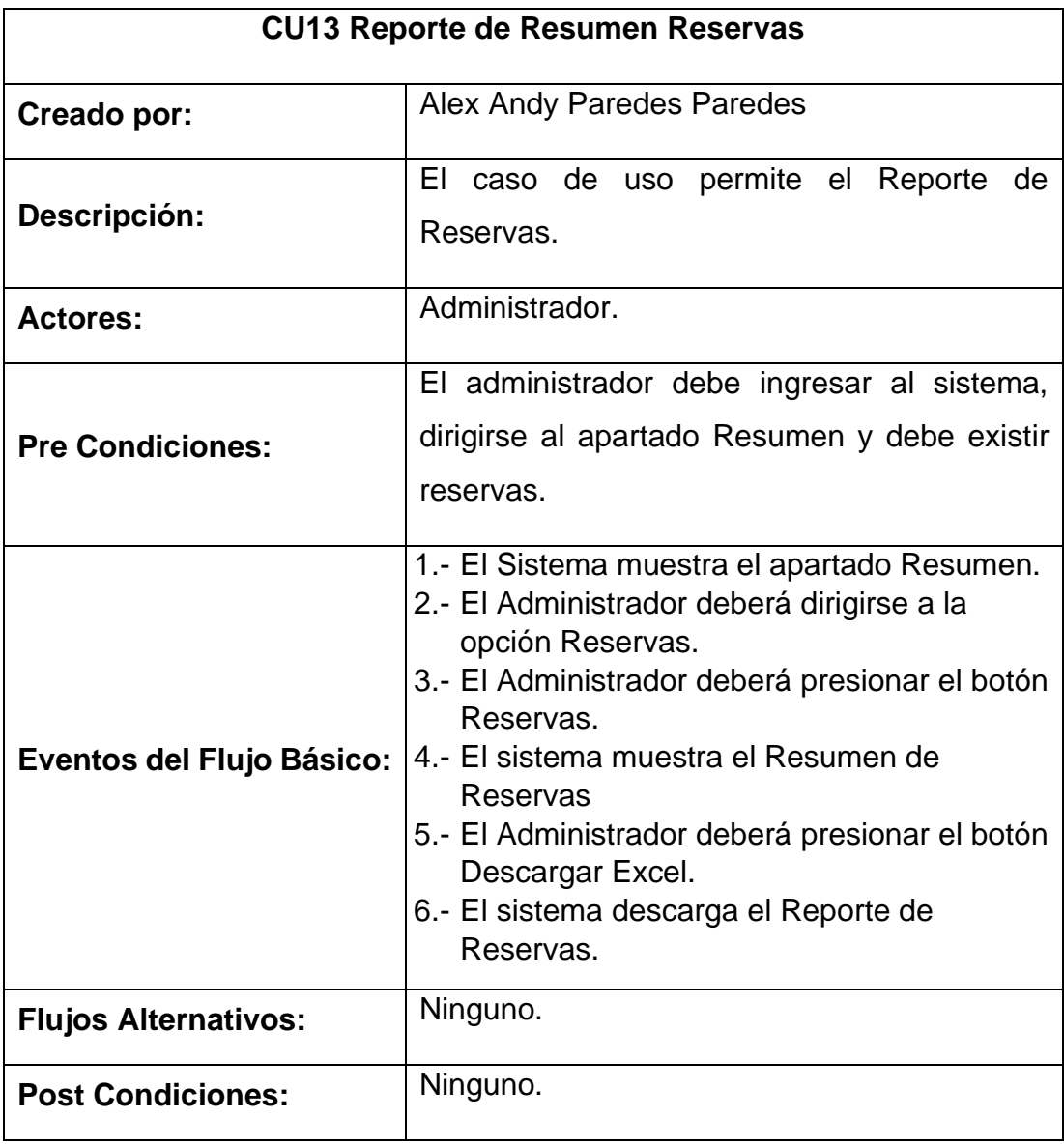

La tabla 11 muestra la especificación del caso de uso del sistema Administración de Reporte de Incremento en el Porcentaje de las Reservas Confirmadas, donde se detalla que actores realizan el caso de uso, una breve descripción, precondiciones, eventos del flujo básico y alternativo y finalmente las post condiciones.

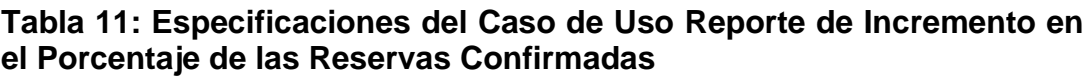

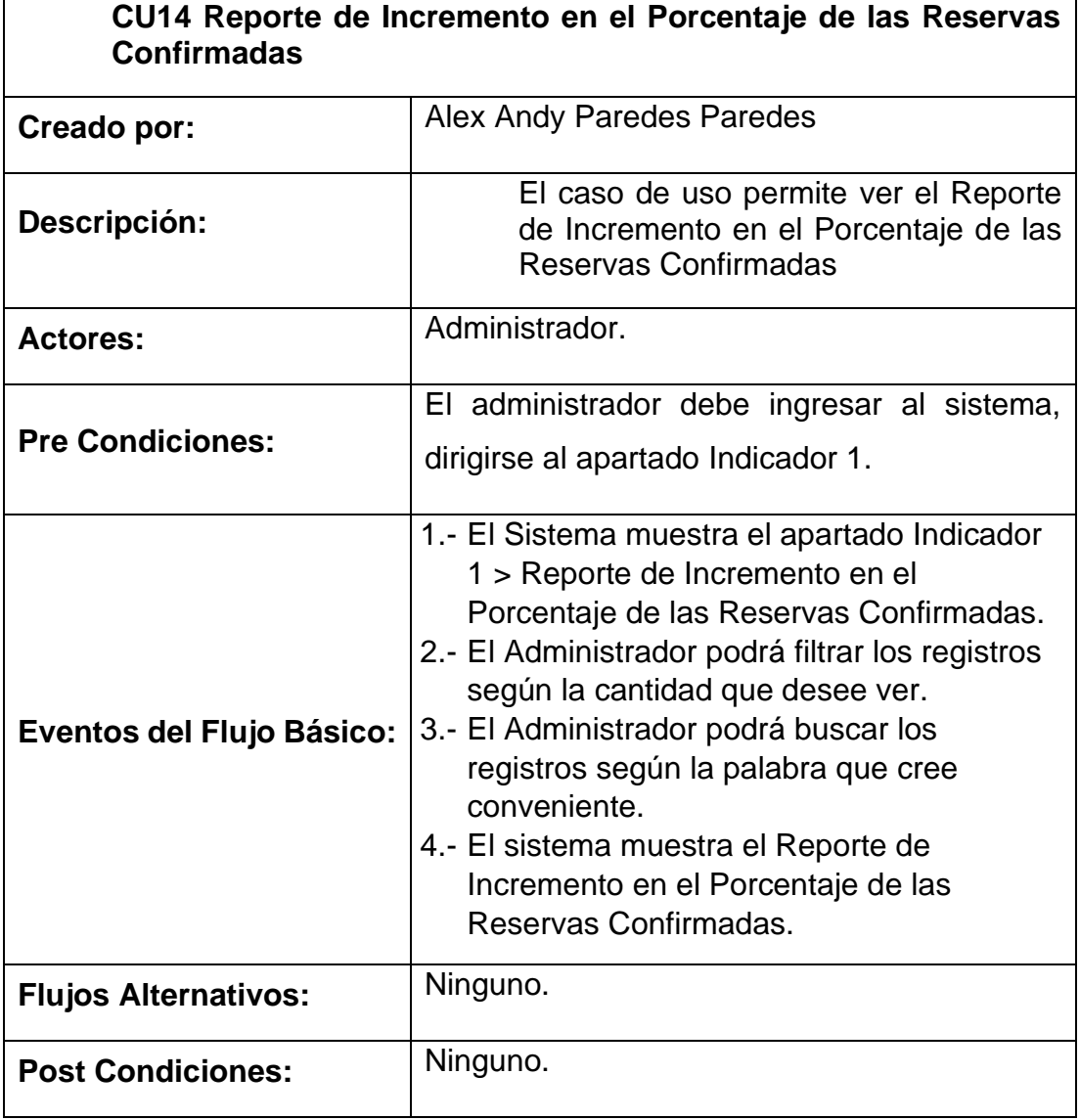

La tabla 12 muestra la especificación del caso de uso del sistema Administración de Reporte de Incremento del Registro del Total de Reservas, donde se detalla que actores realizan el caso de uso, una breve descripción, precondiciones, eventos del flujo básico y alternativo y finalmente las post condiciones.

| CU15 Reporte de Incremento del Registro del Total de Reservas |                                                                                                    |
|---------------------------------------------------------------|----------------------------------------------------------------------------------------------------|
| Creado por:                                                   | <b>Alex Andy Paredes Paredes</b>                                                                                                    |
| Descripción:                                                  | El caso de uso permite ver el Reporte<br>de Incremento del Registro del Total de<br>Reservas                                                                                                    |
| <b>Actores:</b>                                               | Administrador.                                                                                                    |
| <b>Pre Condiciones:</b>                                       | El administrador debe ingresar al sistema,<br>dirigirse al apartado Indicador 2.                                                                                                    |
| <b>Eventos del Flujo Básico:</b>                              | 1.- El Sistema muestra el apartado Indicador<br>2 Reporte de Incremento del Registro del<br>Total de Reservas.<br>2.- El Administrador podrá filtrar los registros<br>según la cantidad que desee ver.<br>3.- El Administrador podrá buscar los<br>registros según la palabra que cree<br>conveniente.<br>4.- El sistema muestra el Reporte de<br>Incremento del Registro del Total de<br>Reservas. |
| <b>Flujos Alternativos:</b>                                   | Ninguno.                                                                                                    |
| <b>Post Condiciones:</b>                                      | Ninguno.                                                                                                    |

**Tabla 12: Especificaciones del Caso de Uso Reporte de Incremento del Registro del Total de Reservas**

La tabla 13 muestra la especificación del caso de uso del sistema Seleccionar Cancha, donde se detalla que actores realizan el caso de uso, una breve descripción, precondiciones, eventos del flujo básico y alternativo y finalmente las post condiciones.

| CU17 Administración de Seleccionar Cancha |                                                                                                    |
|-------------------------------------------|----------------------------------------------------------------------------------------------------|
| Creado por:                               | Alex Andy Paredes Paredes                                                                                                    |
| Descripción:                              | El caso de uso permite Seleccionar una<br>Cancha para así poder realizar una reserva.                                                                                                    |
| <b>Actores:</b>                           | Administrador, Usuario Común.                                                                                                    |
| <b>Pre Condiciones:</b>                   | El administrador y Usuario Común deben<br>ingresar al sistema.                                                                                                    |
| <b>Eventos del Flujo Básico:</b>          | 1. El Sistema muestra el inicio del mismo.<br>2. El Administrador y Usuario Común<br>deberán dirigirse a la opción inicio.<br>3. El sistema muestra el inicio donde se<br>visualizan las canchas.<br>4. El Administrador y Usuario Común<br>deberán seleccionar una de las canchas.<br>5. El sistema muestra la cancha<br>seleccionada. |
| <b>Flujos Alternativos:</b>               | Ninguno.                                                                                                    |
| <b>Post Condiciones:</b>                  | Ninguno.                                                                                                    |

**Tabla 13: Especificaciones del Caso de Uso Seleccionar Cancha**

La tabla 14 muestra la especificación del caso de uso del sistema Seleccionar Horario a Reservar, donde se detalla que actores realizan el caso de uso, una breve descripción, precondiciones, eventos del flujo básico y alternativo y finalmente las post condiciones.

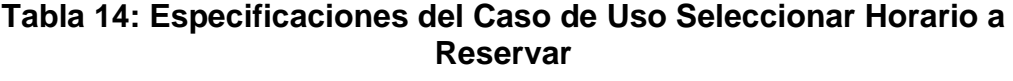

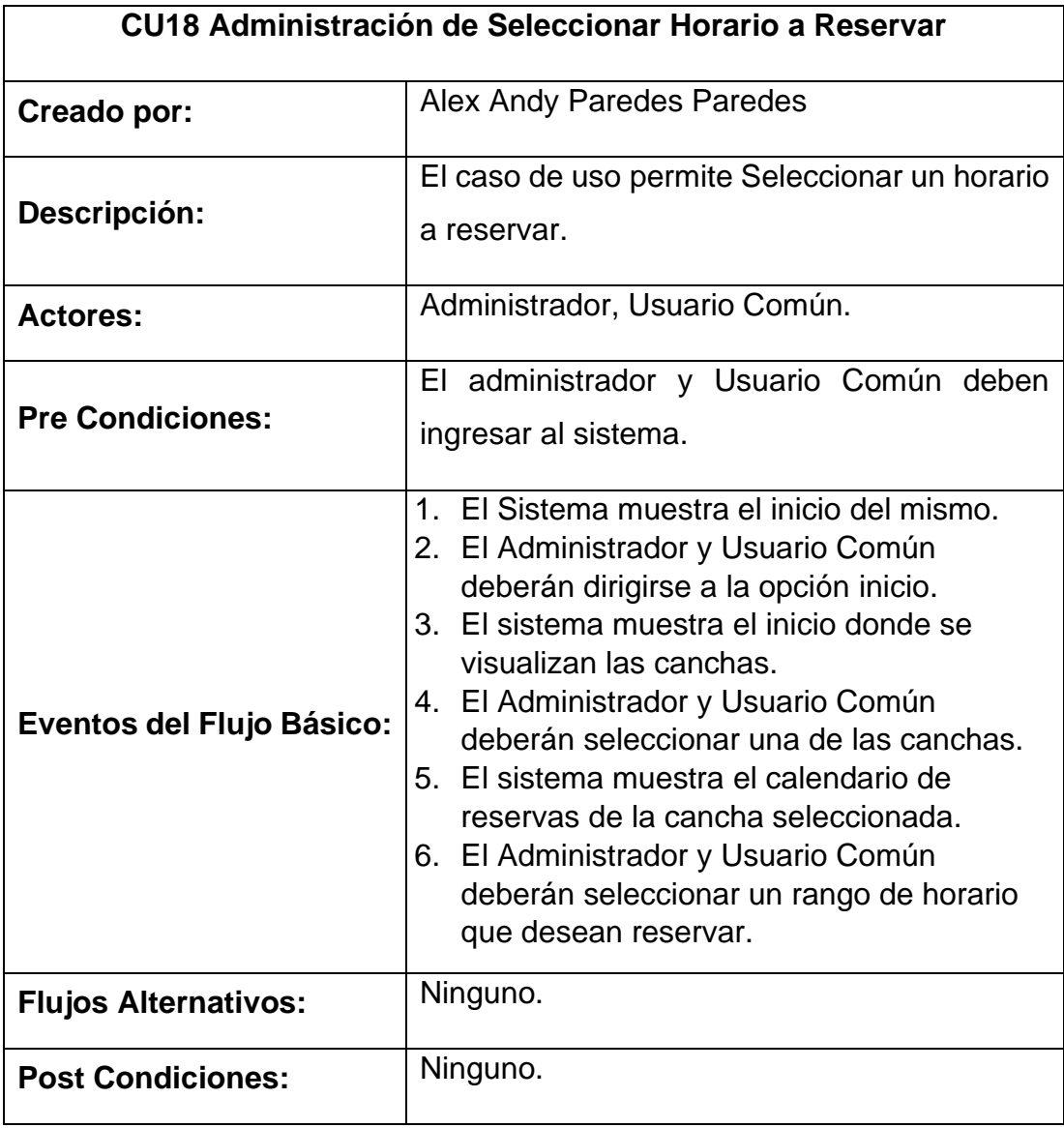

La tabla 15 muestra la especificación del caso de uso del sistema Seleccionar Cancha, donde se detalla que actores realizan el caso de uso, una breve descripción, precondiciones, eventos del flujo básico y alternativo y finalmente las post condiciones.

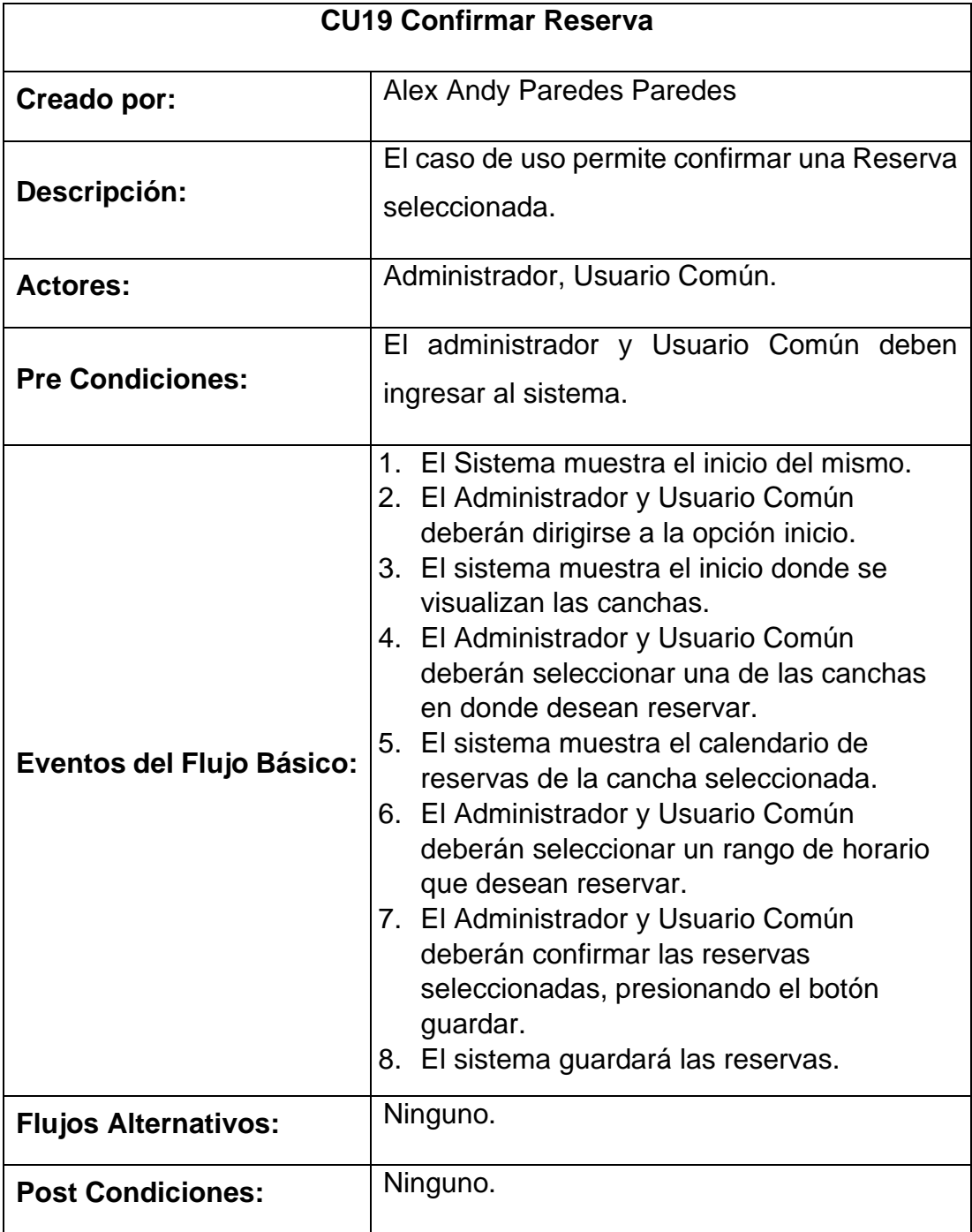

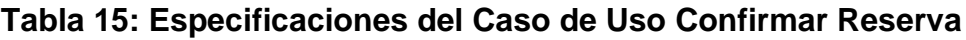

#### **Modelo de Análisis**

#### **1.- Realización de los Casos de Uso**

Estos Casos de Uso vienen a ser la transformación de una variedad de pasos y acciones que las van a convertir en clases, Así también las operaciones y la forma de relación de clases con los casos de uso del sistema. Esto se verá reflejado en las siguientes figuras:

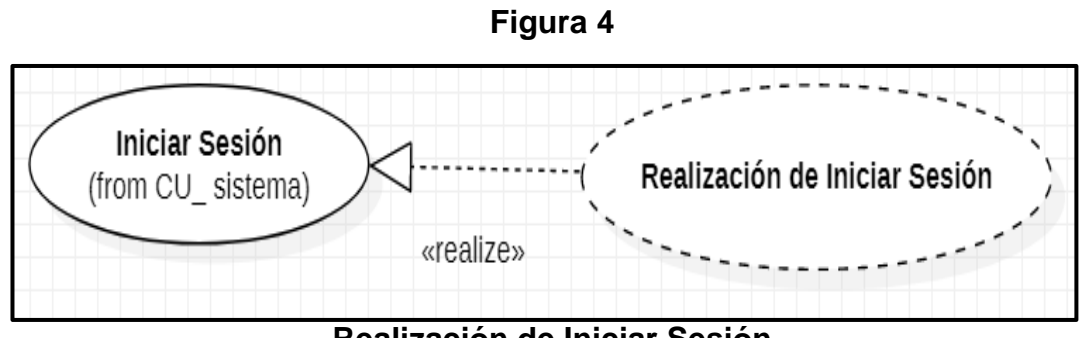

**Realización de Iniciar Sesión**

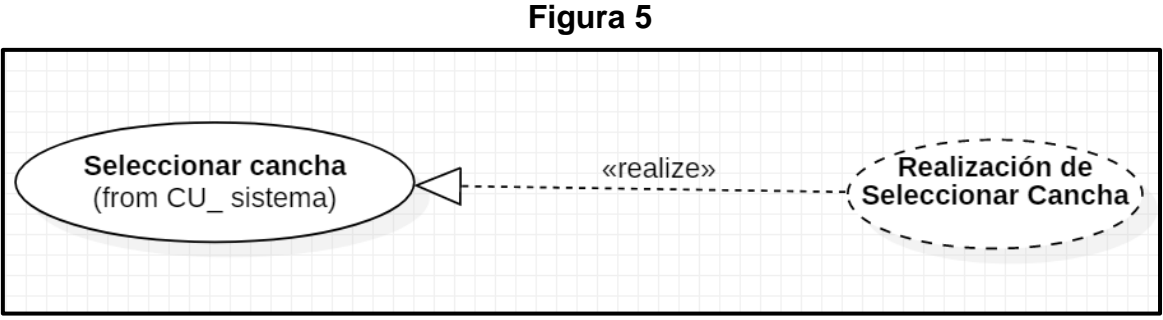

**Realización de Seleccionar Cancha**

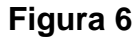

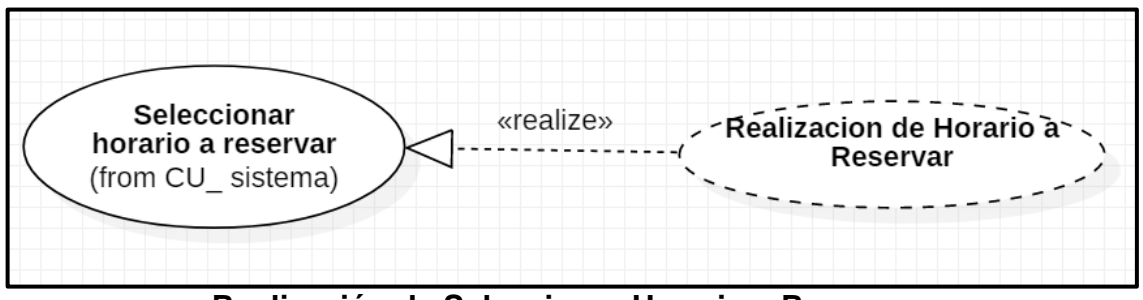

**Realización de Seleccionar Horario a Reservar**

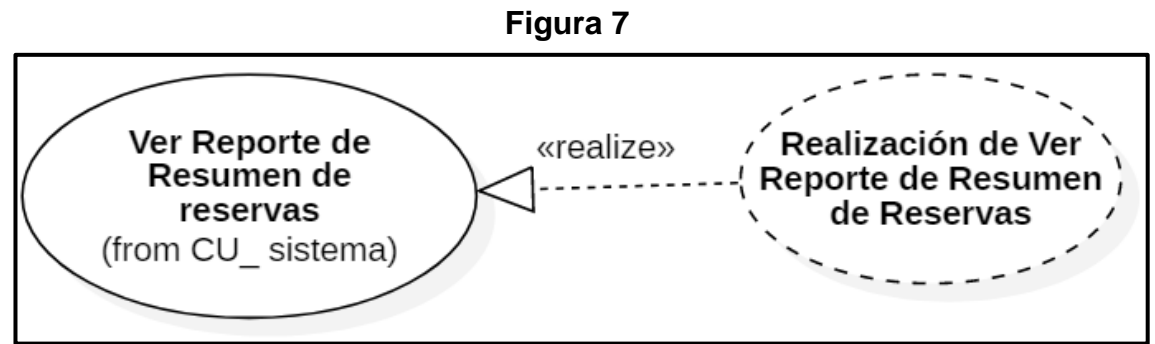

**Realización de Ver Reporte de Resumen de Reservas**

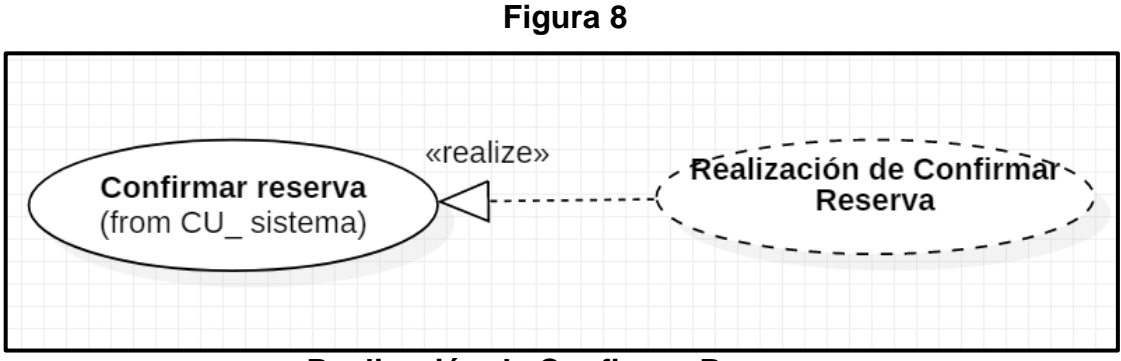

**Realización de Confirmar Reserva**

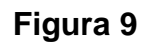

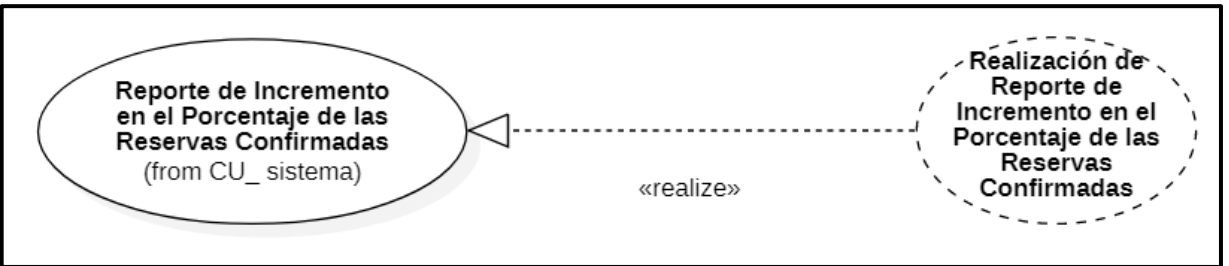

**Realización de Reporte de Incremento en el Porcentaje de las Reservas** 

**Confirmadas**

**Figura 10**

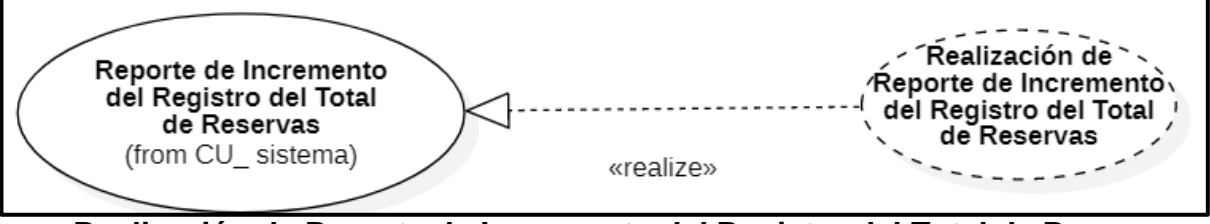

**Realización de Reporte de Incremento del Registro del Total de Reservas**

### **2.- Diagrama de Clases de Análisis**

### **Caso de Uso de Sistema CU01: Iniciar Sesión**

El proceso de caso de uso del sistema es Iniciar sesión que posee de un control de CC\_IniciarSesión, el cual validará si los datos ingresados por el usuario están correctos o no. Tal como se muestra en la figura 11.

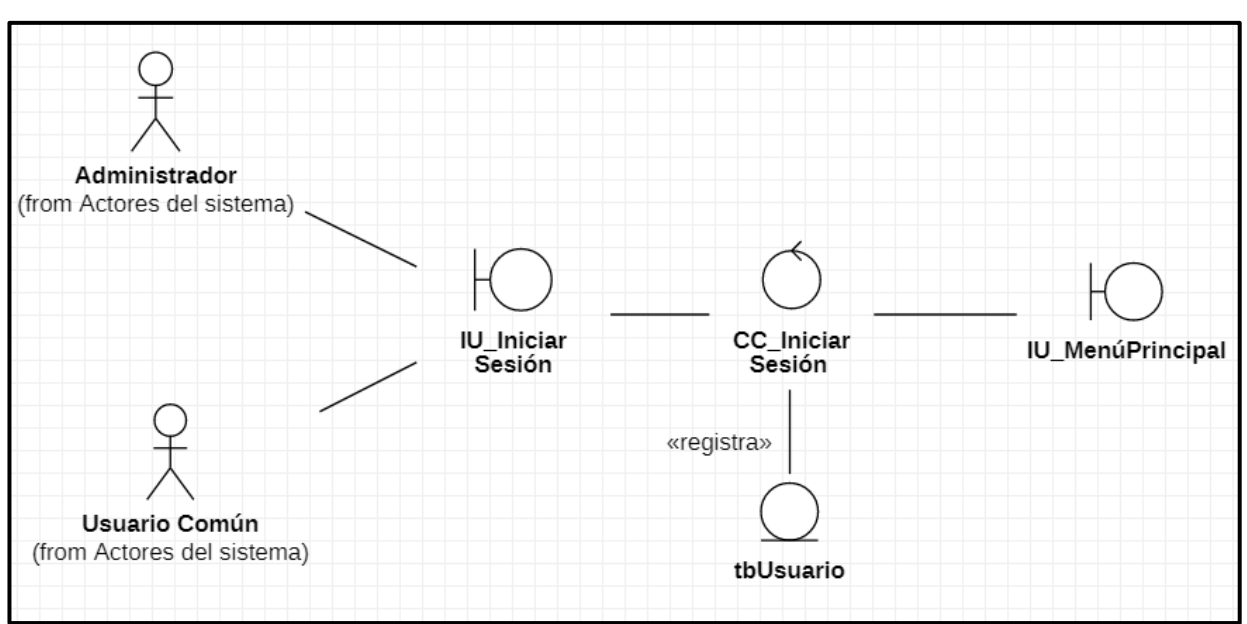

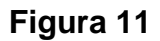

**Diagrama de Análisis Iniciar Sesión**

### **Caso de Uso de Sistema CU02: Administración de Usuarios**

El proceso de caso de uso del sistema es Administración de Usuarios que contiene un control, el CC\_AdministracióndeUsuarios, el cual va a consultar la entidad tbusuario. Tal como se muestra en la figura 12.

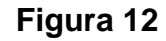

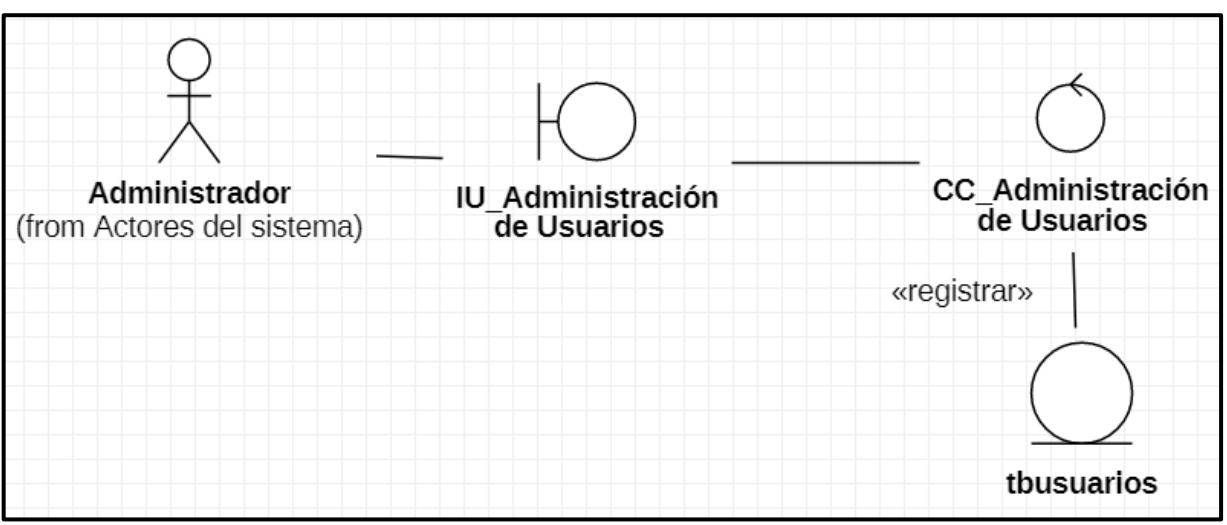

**Diagrama de Análisis Administración de Usuarios**

## **Caso de Uso de Sistema CU03: Administración de Canchas**

El proceso de caso de uso del sistema es Administración de Canchas que contiene un control, el CC\_AdministracióndeCanchas, el cual va a consultar la entidad tbmiscanchas. Tal como se muestra en la figura 13.

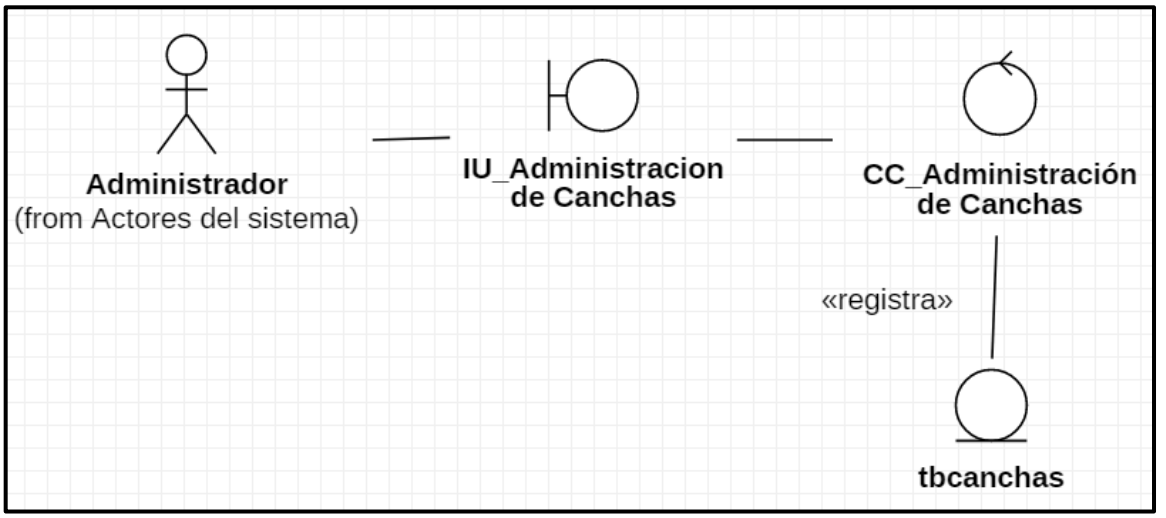

**Figura 13**

**Diagrama de Análisis Administración de Canchas**

## **Caso de Uso de Sistema CU4: Administración de Servicios**

El proceso de caso de uso del sistema es Administración de Servicios que contiene un control, el CC\_AdministracióndeServicios, el cual va a consultar la entidad tbservicios. Tal como se muestra en la figura 14.

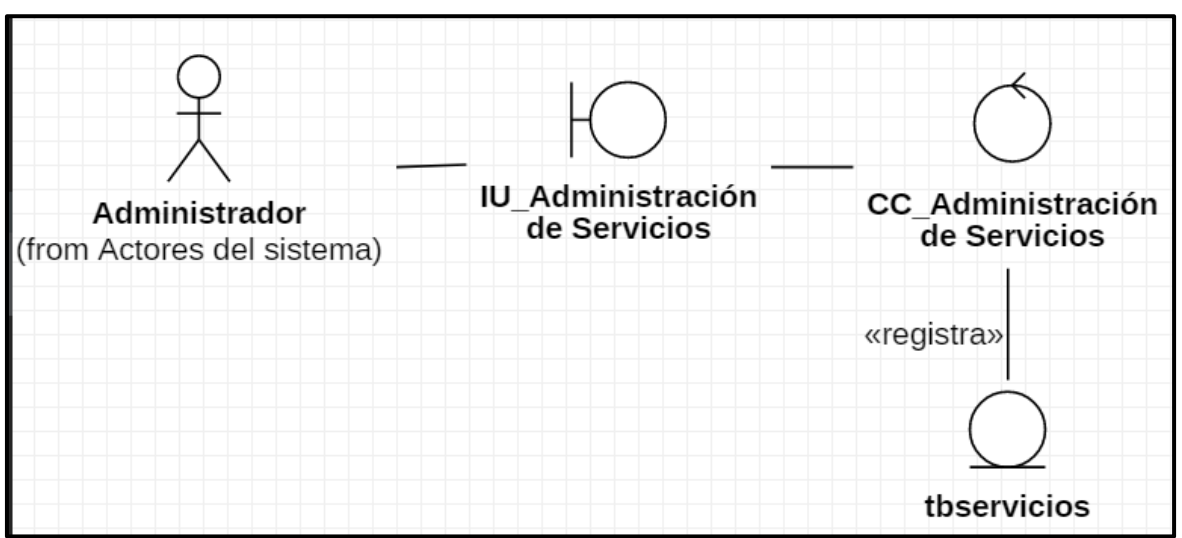

**Figura 14**

**Diagrama de Análisis Administración de Servicios**

### **Caso de Uso de Sistema CU05: Administración de Imágenes**

El proceso de caso de uso del sistema es Administración de Imágenes que contiene un control, el CC\_AdministracióndeImágenes, el cual va a consultar la entidad tbimágenes. Tal como se muestra en la figura 15.

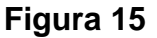

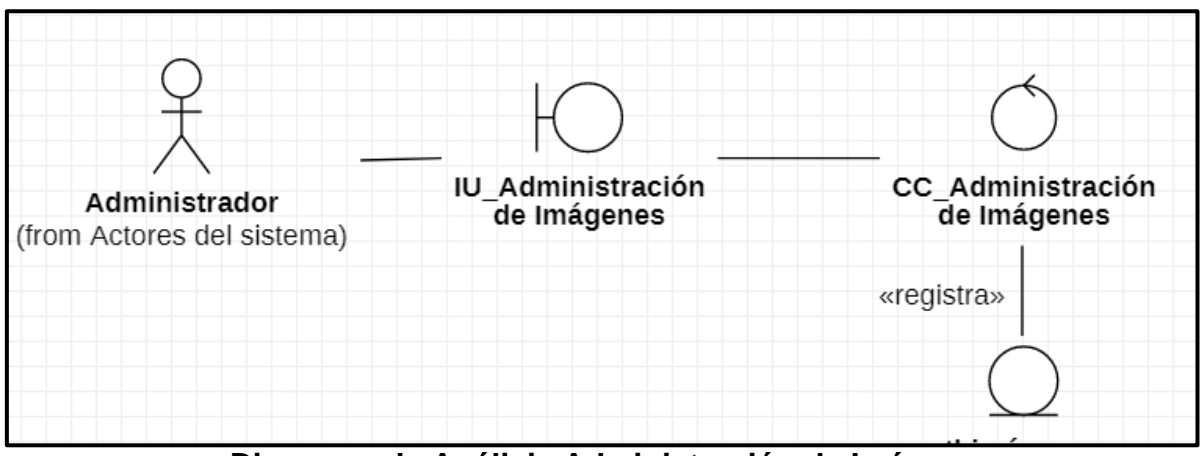

**Diagrama de Análisis Administración de Imágenes**

## **Caso de Uso de Sistema CU06: Administración de Sedes**

El proceso de caso de uso del sistema es Administración de Sedes que contiene un control, el CC\_AdministracióndeSedes, el cual va a consultar la entidad tbsedes. Tal como se muestra en la figura 16.

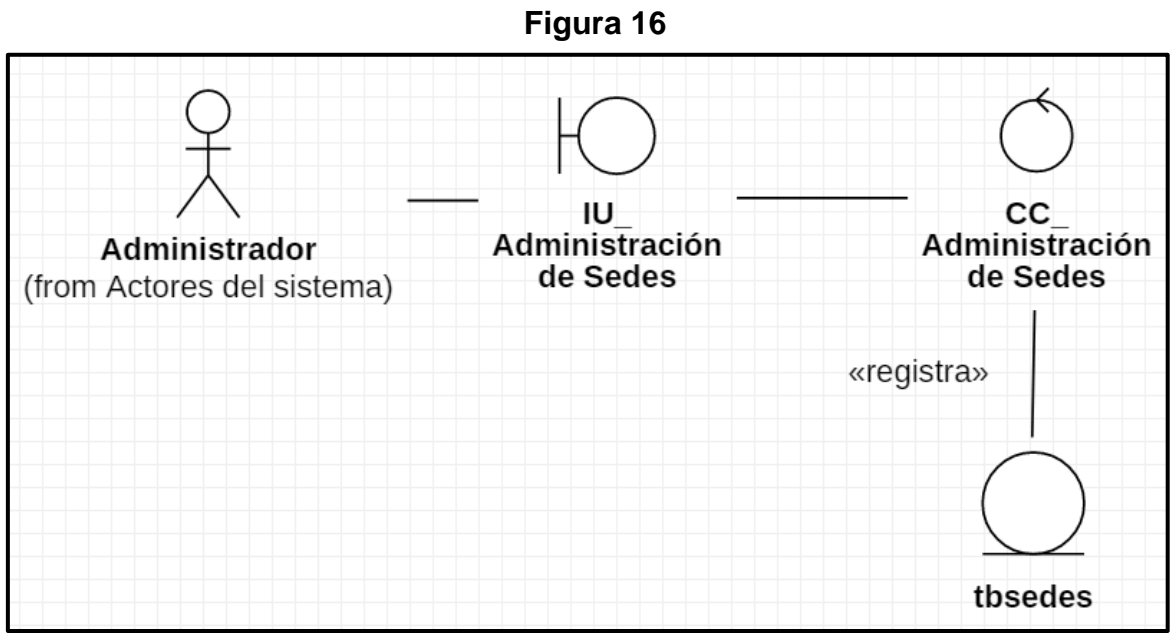

**Diagrama de Análisis Administración de Sedes**

## **Caso de Uso de Sistema CU07: Administración de Deporte**

El proceso de caso de uso del sistema es Administración de Deporte que contiene un control, el CC\_AdministracióndeDeporte, el cual va a consultar la entidad tbdeporte. Tal como se muestra en la figura 17.

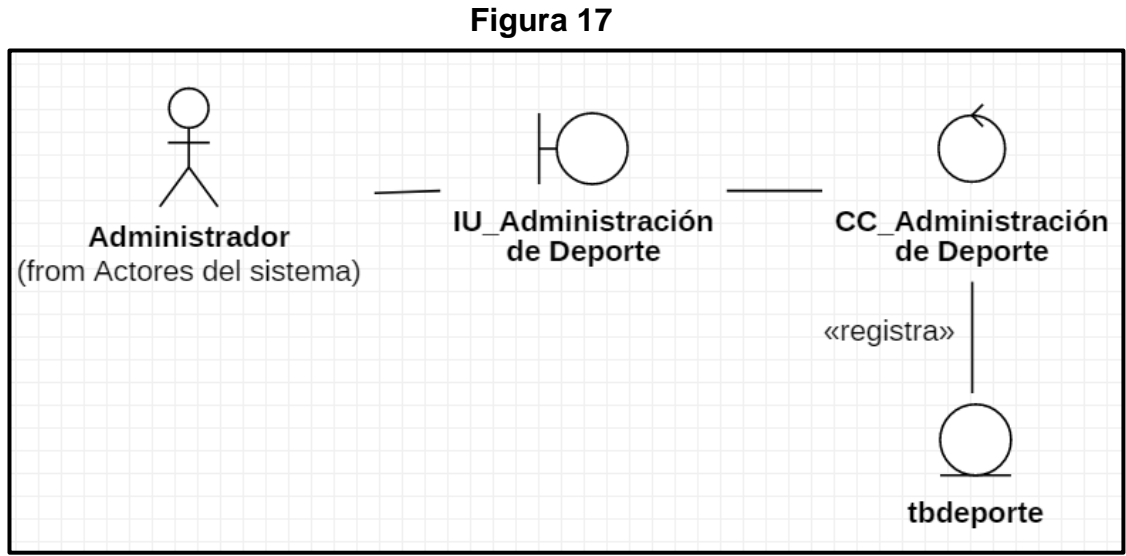

**Diagrama de Análisis Administración de Deporte**

## **Caso de Uso de Sistema CU08: Administración de Superficie**

El proceso de caso de uso del sistema es Administración de Superficie que contiene un control, el CC\_AdministracióndeSuperficie, el cual va a consultar la entidad tbsuperficie. Tal como se muestra en la figura 18.

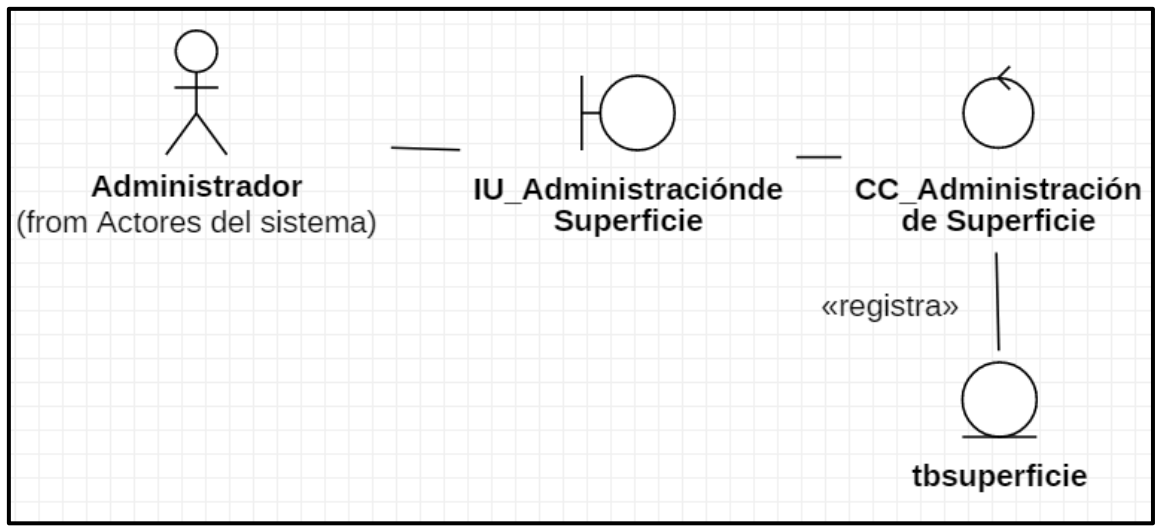

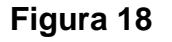

**Diagrama de Análisis Administración de Superficie**

## **Caso de Uso de Sistema CU09: Administración de Mis Reservas**

El proceso de caso de uso del sistema es Administración de Mis Reservas que contiene un control, el CC\_AdministracióndeMisReservas, el cual va a consultar la entidad tbreservas. Tal como se muestra en la figura 19.

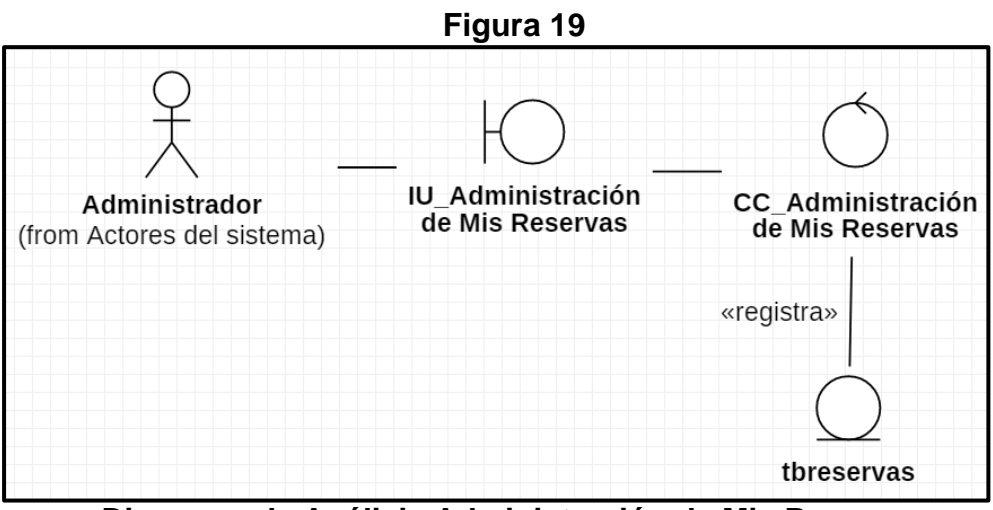

**Diagrama de Análisis Administración de Mis Reservas**

# **Caso de Uso de Sistema CU10: Reporte de Incremento en el Porcentaje de las Reservas Confirmadas**

El proceso de caso de uso del sistema es Reporte de Incremento en el Porcentaje de las Reservas Confirmadas que contiene un control, en CC\_Reporte\_de\_Incremento\_en\_el\_Porcentaje\_de\_las\_Reservas\_Confirmadas, el cual va a consultar la entidad tbreservas. Tal como se muestra en la figura 20.

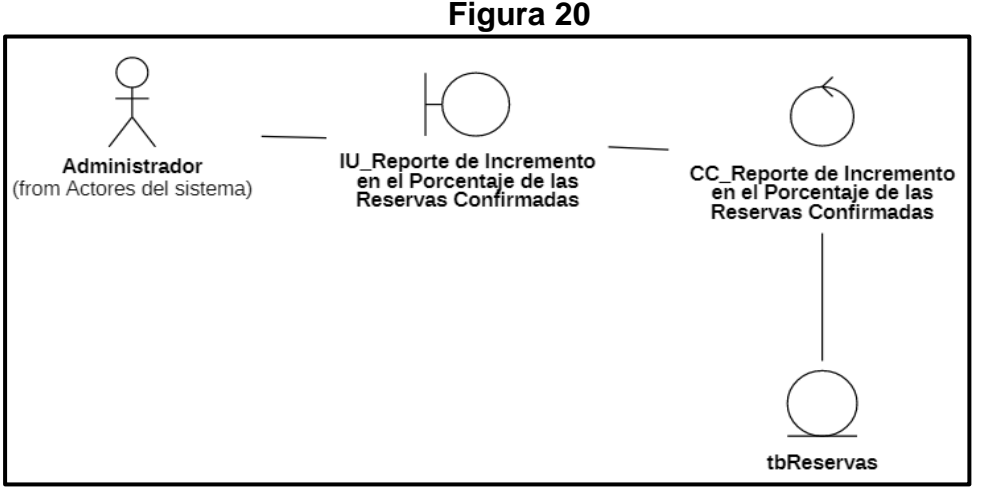

**Diagrama de Análisis de Reporte de Incremento en el Porcentaje de las** 

### **Reservas Confirmadas**

# **Caso de Uso de Sistema CU11: Reporte de Incremento del Registro del Total de Reservas**

El proceso de caso de uso del sistema es Reporte de Incremento del Registro del Total de Reservas que contiene un control, el CC\_ Reporte\_de\_Incremento\_del\_Registro\_del\_Total\_de\_Reservas, el cual va a consultar la entidad tbreservas. Tal como se muestra en la figura 21.

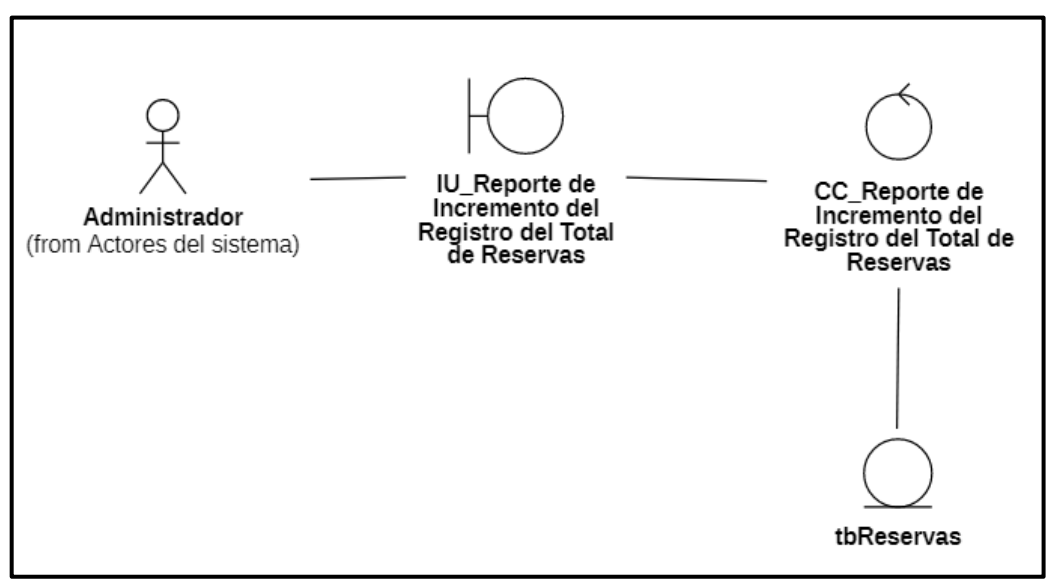

**Figura 21**

**Diagrama de Análisis de Reporte de Incremento del Registro del Total de Reservas**

#### **Caso de Uso de Sistema CU10: Administración de Mis Horario de Atención**

El proceso de caso de uso del sistema es Administración de Mis Horarios de Atención que contiene un control, el CC\_AdministracióndeMisHorariodeAtención, el cual va a consultar la entidad tbhorario. Tal como se muestra en la figura 22.

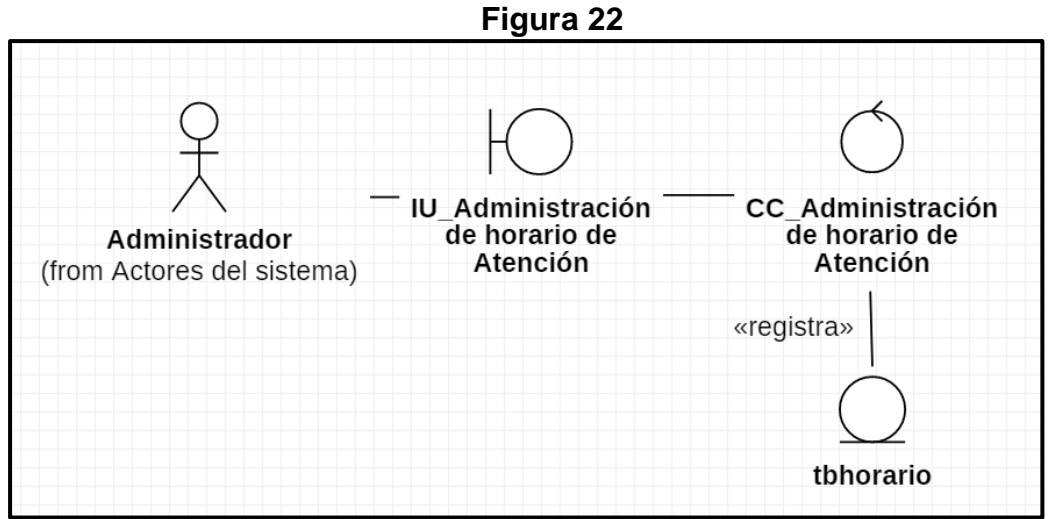

**Diagrama de Análisis Administración de Mis Horarios de Atención**

## **Modelo de Diseño**

## **1.- Listado de Interfaces**

En la siguiente Figura se logra apreciar todas las interfaces del sistema.

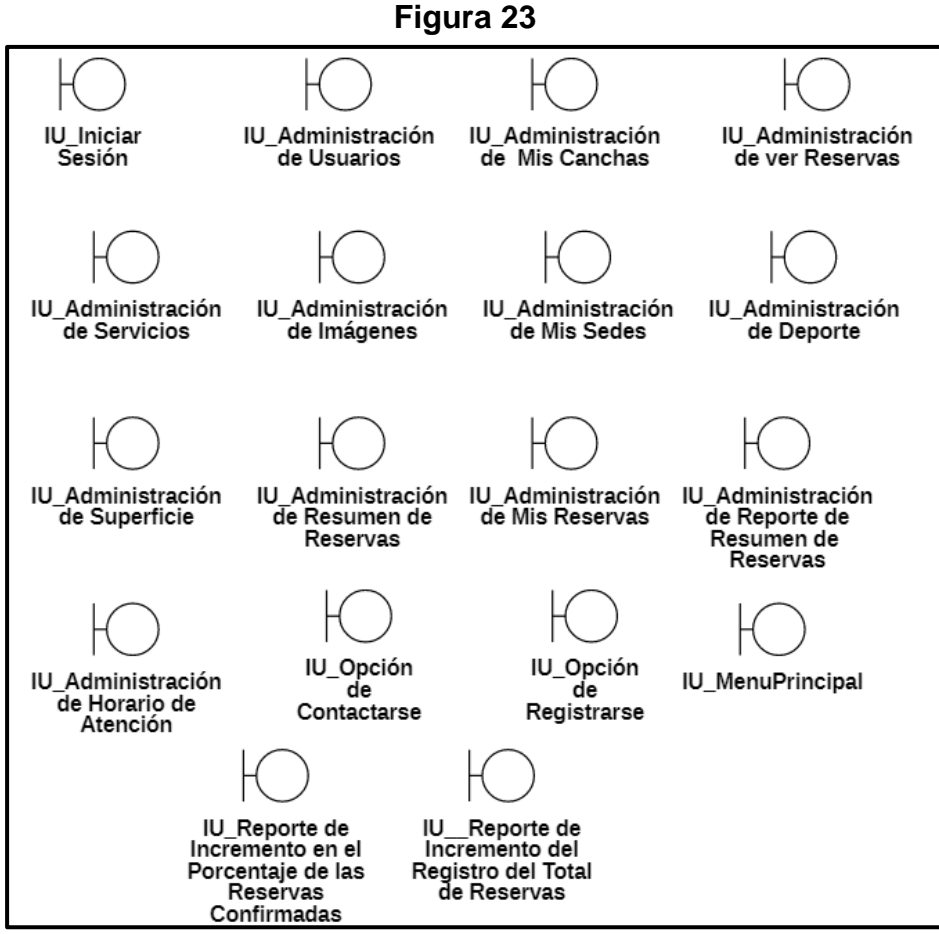

**Listado de Interfaces**

#### **2.- Diseño de Interfaces**

A continuación, se mostrarán las interfaces más importantes del sistema, las cuales son las siguientes: Iniciar Sesión, Administración de Usuarios, Administración de Mis Canchas, Administración de ver Reservas, Administración de Mis Sedes, Administración de Mis Reservas, Administración de Resumen de Reservas, Reporte de Incremento en el porcentaje de las reservas confirmadas, Reporte de incremento del Registro del Total de Reservas.

#### **Interfaz 01: Iniciar Sesión**

Tanto el Administrador como el Usuario Común pueden ingresar al sistema, validando sus respectivas credenciales oportunamente.

Tal como muestra la siguiente Figura:

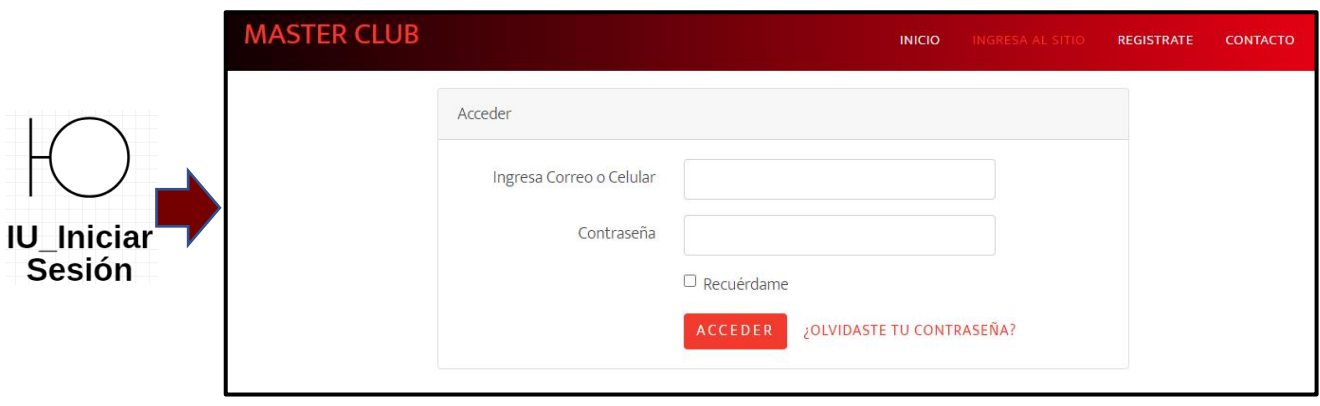

**Figura 24**

#### **Interfaz de Iniciar Sesión**

#### **Interfaz 02: Administración de Usuarios**

El administrador, podrá agregar nuevos usuarios al sistema, mostrarlos, buscarlos, editarlos y borrarlos.

Tal como muestra la siguiente Figura:

## **Figura 25**

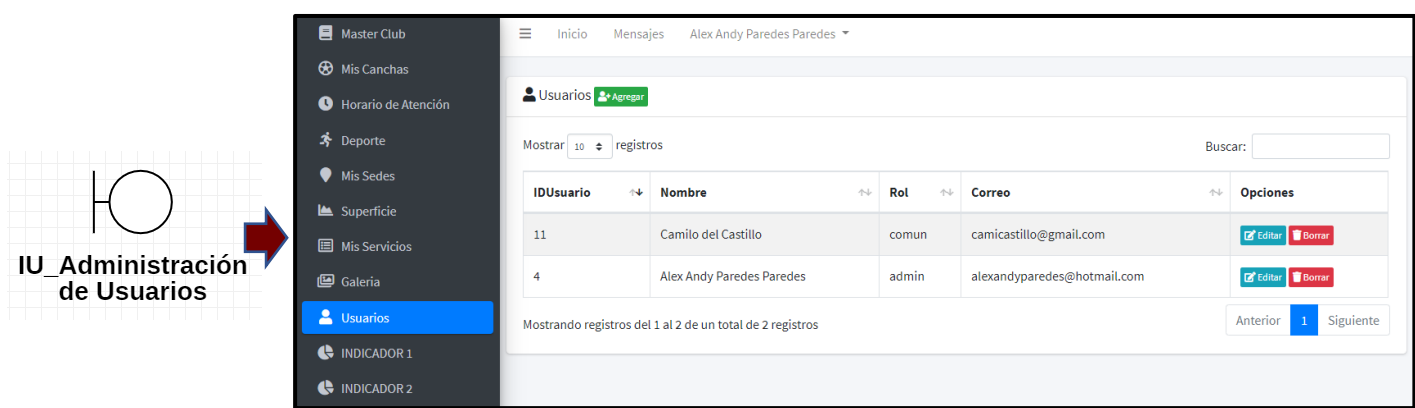

#### **Interfaz de Administración de Usuarios**

#### **Interfaz 03: Administración de Canchas**

El administrador, podrá agregar nuevas canchas al sistema, mostrar, buscar, editar, ver, borrar y ver las reservas por cancha.

Tal como muestra la siguiente Figura:

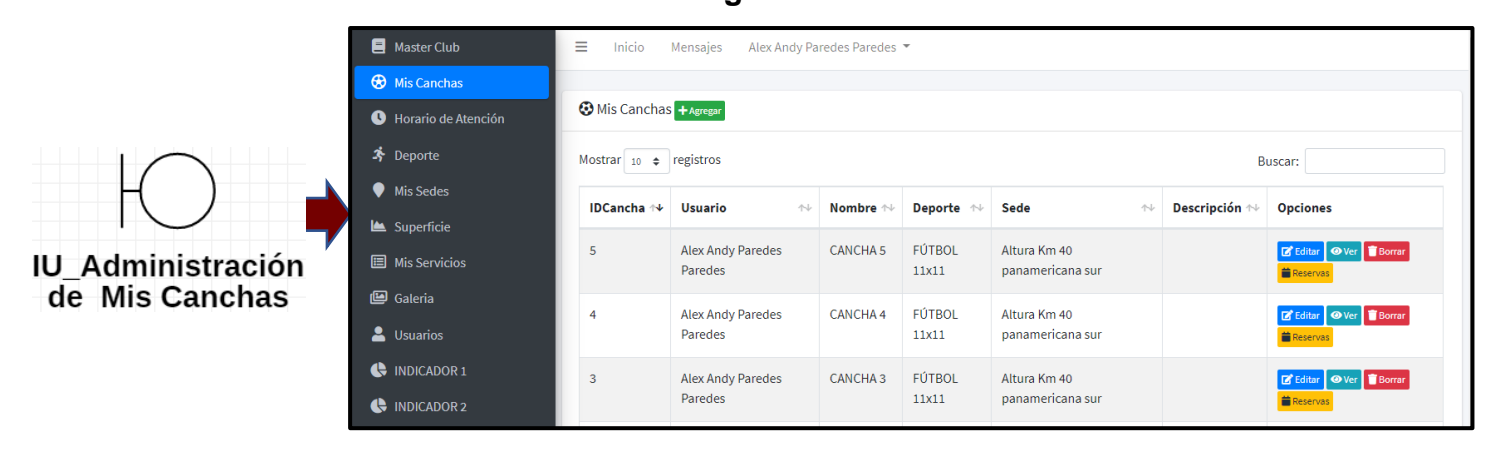

**Figura 26**

**Interfaz de Administración de Mis Canchas**

#### **Interfaz 04: Administración de ver Reservas**

El Administrador podrá ver las reservas que se están guardando.

Tal como muestra la siguiente Figura:

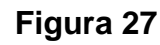

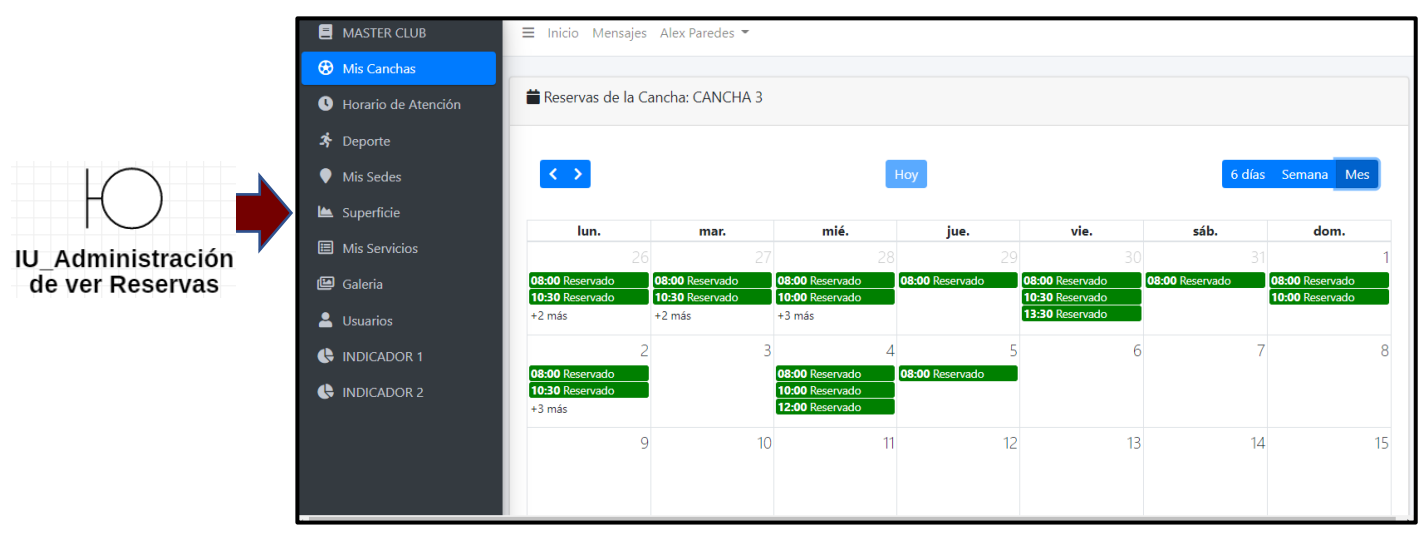

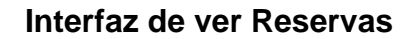

#### **Interfaz 05: Administración de Mis Sedes**

El administrador, podrá agregar nuevas sedes, mostrar, buscar, editar y borrar.

Tal como muestra la siguiente Figura:

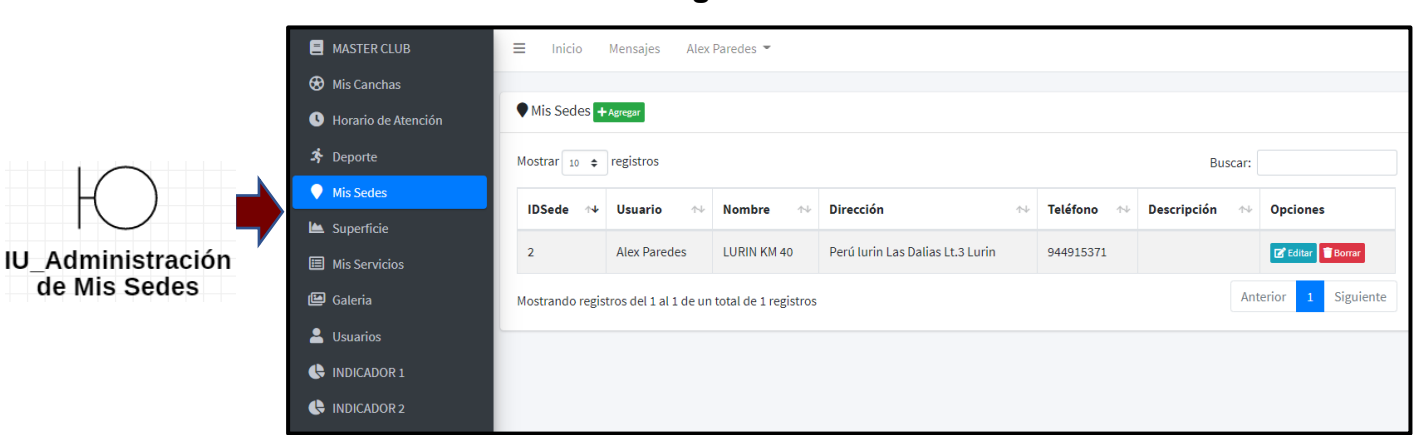

**Figura 28**

**Interfaz de Administración de Mis Sedes**

#### **Interfaz 06: Administración de Mis Reservas**

Tanto el Administrador como el usuario Común, podrán ver el detallado de sus reservas guardadas, así también mostrar, buscar, ver la cancha donde se realizó la reserva y borrar la reserva.

Tal como muestra la siguiente Figura:

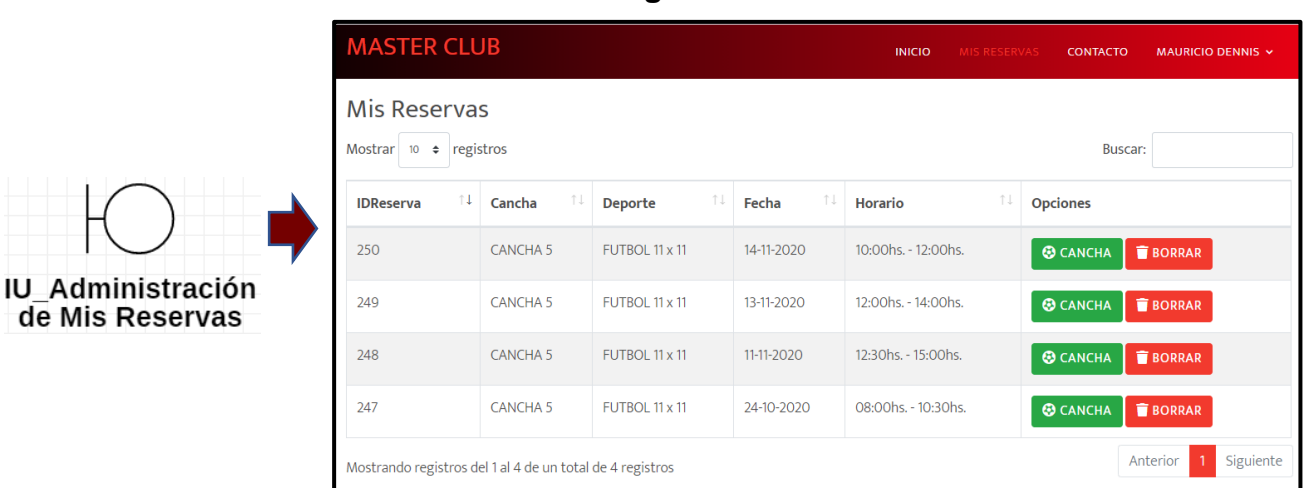

**Figura 29**

#### **Interfaz de Administración de Mis Reservas**

#### **Interfaz 07: Administración de Resumen de Reservas**

El Administrador, podrán ver el Resumen de Reservas generadas en el sistema, así también descargar en archivo Excel este detallado.

Tal como muestra la siguiente Figura:

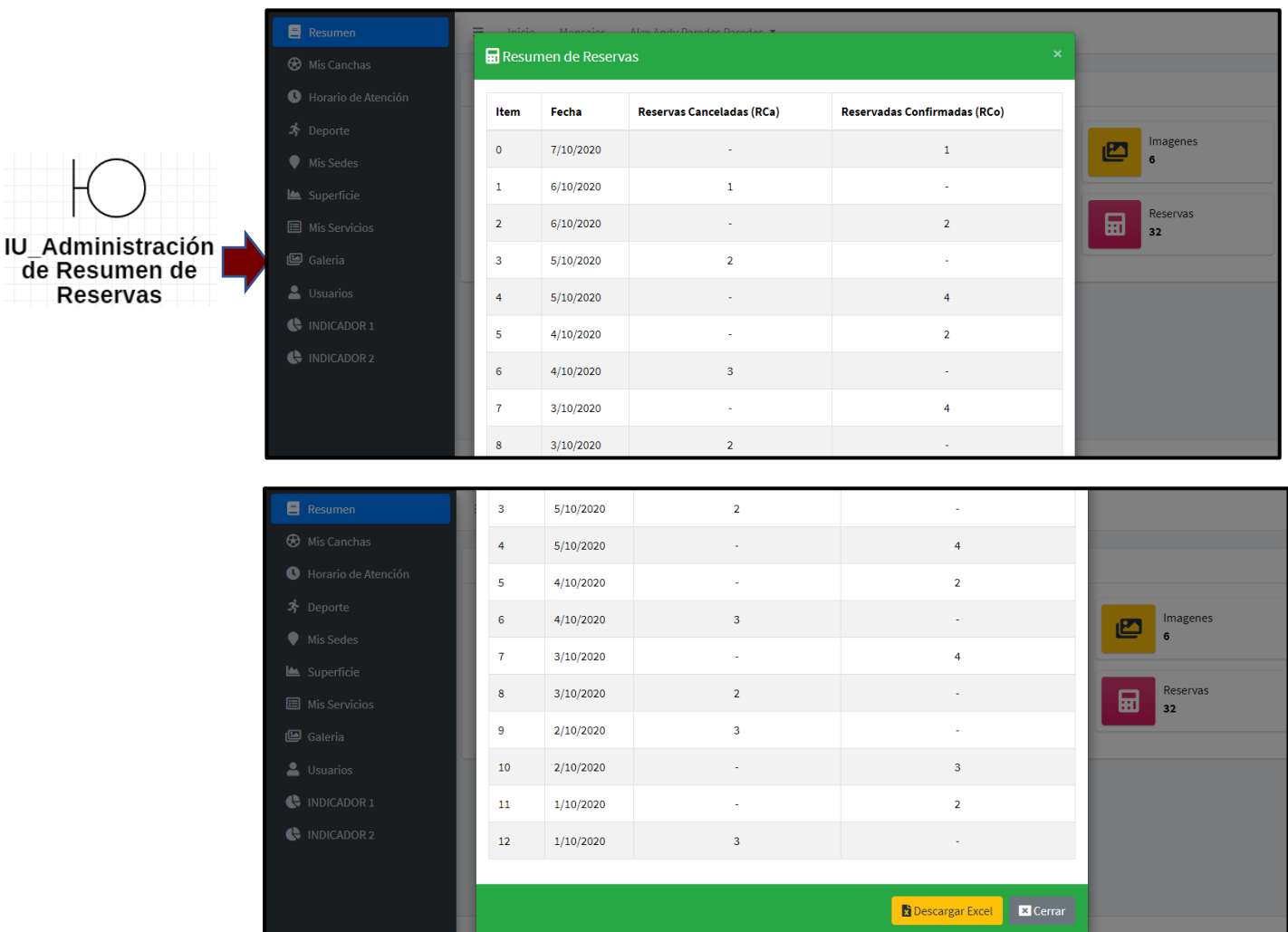

## **Figura 30**

**Reservas** 

**Interfaz de Administración de Resumen de Reservas**

**Figura 31**

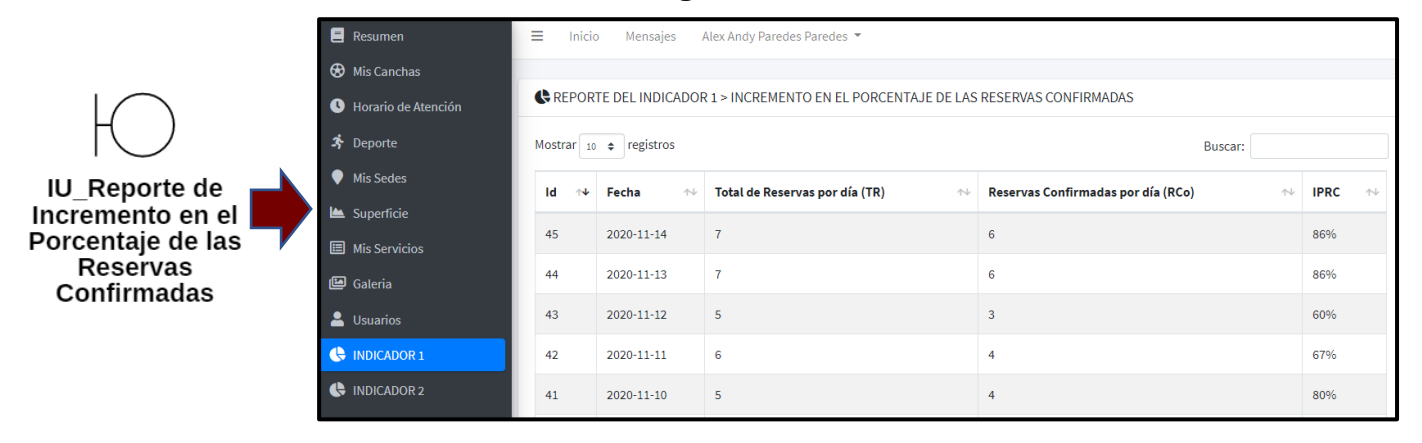

**Interfaz de Reporte de Incremento en el Porcentaje de las Reservas Confirmadas**

## **Figura 32**

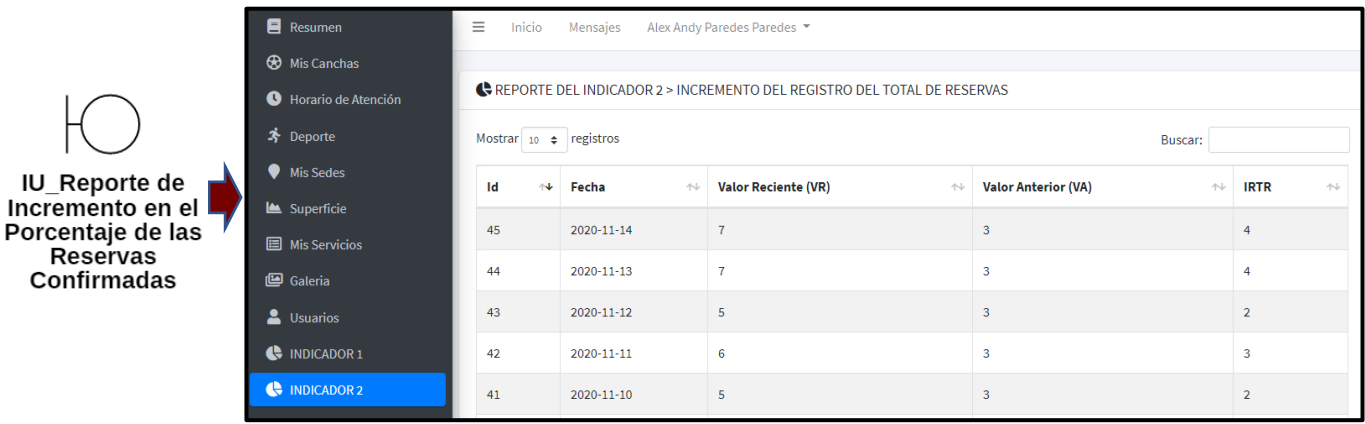

**Interfaz de Reporte de Incremento del Registro del Total de Reservas**

#### **3.- Lista de controles**

A continuación, se muestra cada una de las siguientes operaciones existentes.

**Figura 33**

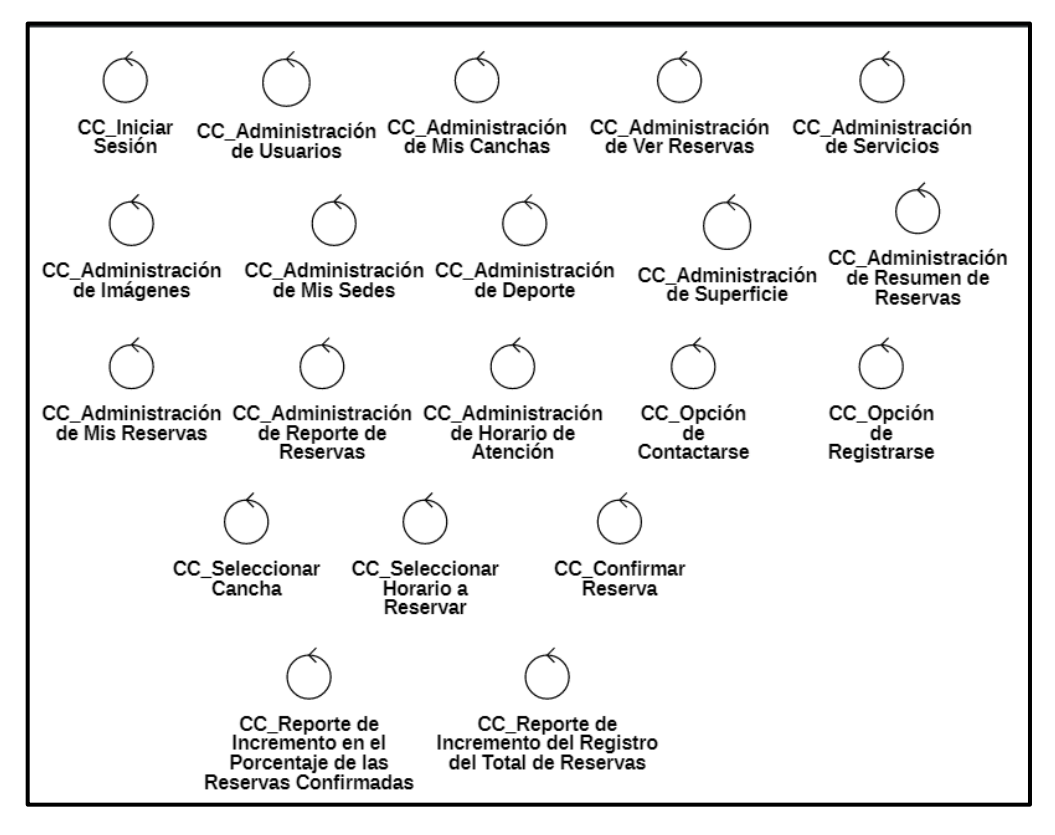

**Lista de Controles**

### **4.- Lista de entidades**

A continuación, se muestra el listado de entidades que se encontraron en los diagramas de clases de análisis.

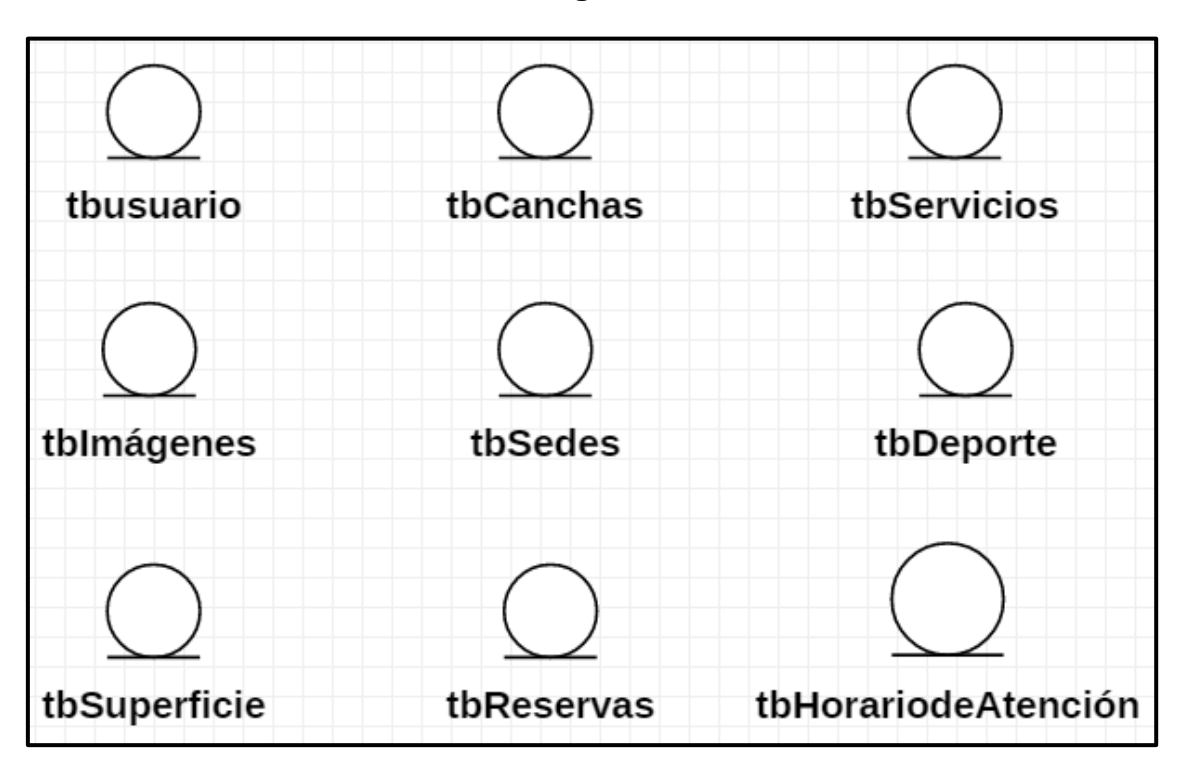

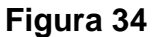

#### **Lista de entidades**

#### **5.- Lista de secuencia**

A continuación, se muestra los diagramas de secuencia para los casos de uso más importantes del sistema los cuales serían los siguientes: Iniciar Sesión, Administración de Mis Canchas, Administración de Servicios, Administración de Mis Sedes, Administración de Deporte, Administración de Superficie, Administración de Mis Reservas, Reporte de Incremento en el Porcentaje de las Reservas Confirmadas, Reporte de Incremento del Registro del Total de Reservas.

## **Caso de Uso de Sistema CU01: Iniciar Sesión**

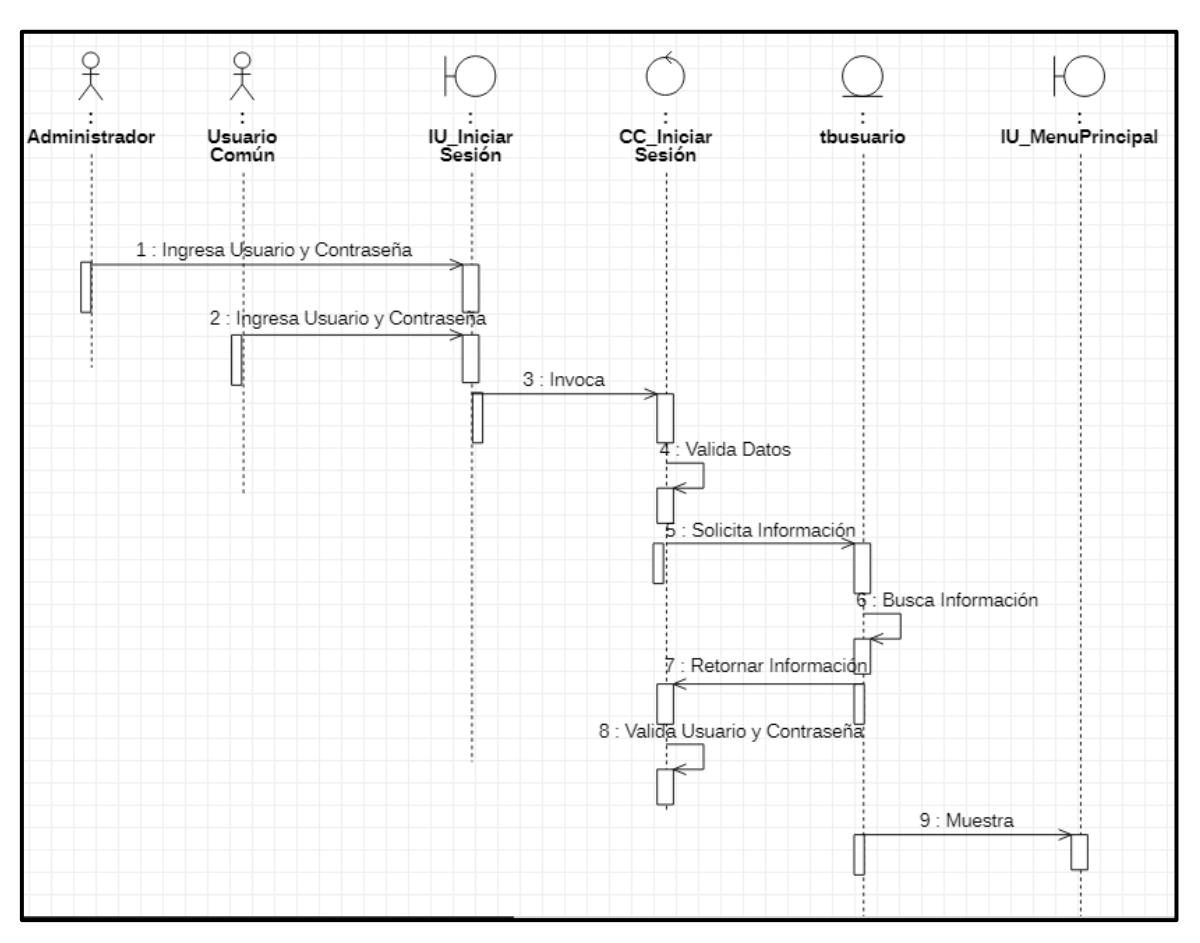

## **Figura 35**

**Diagrama de Secuencia Iniciar Sesión**

## **Caso de Uso de Sistema CU02: Administración de Mis Canchas**

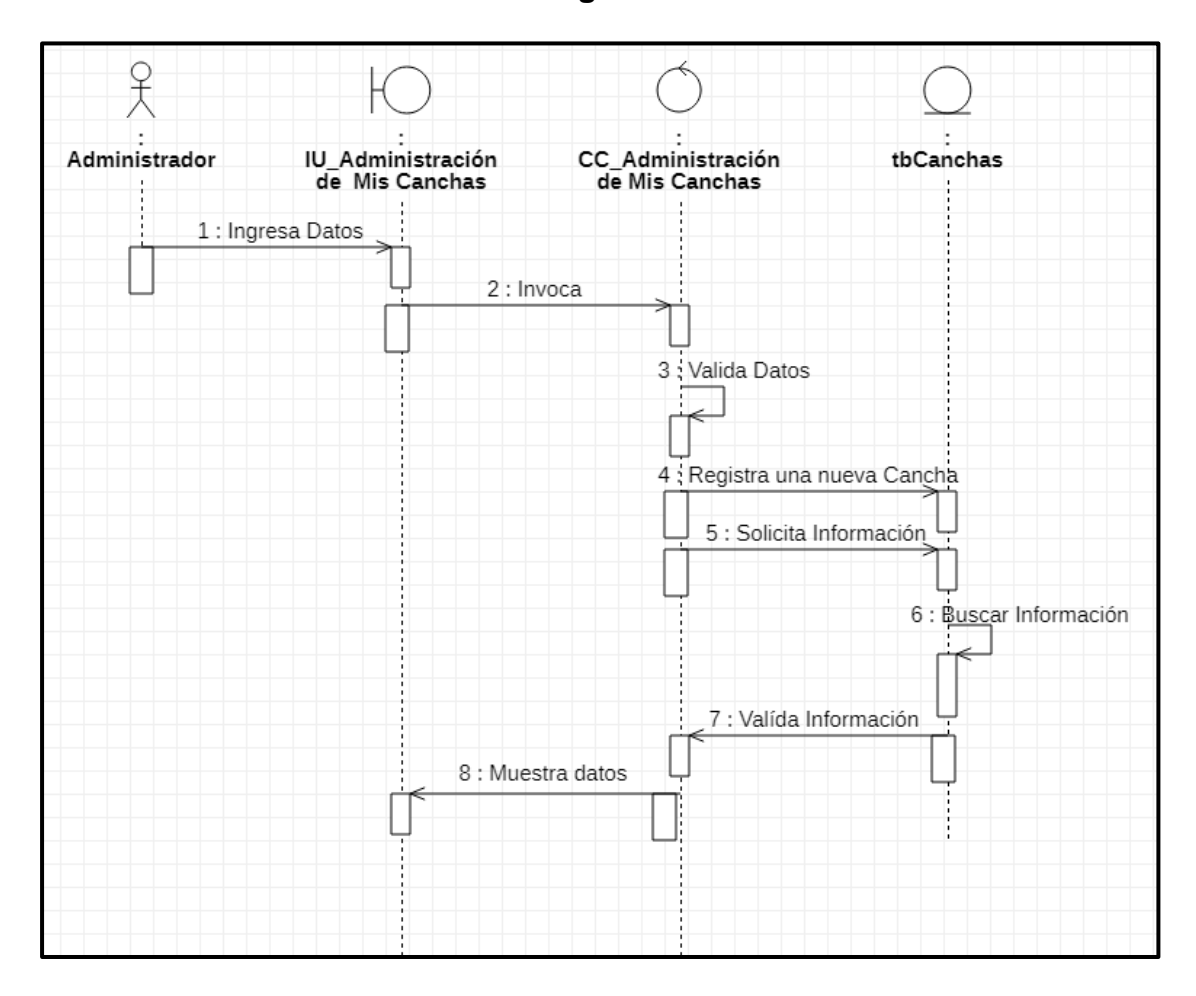

#### **Figura 36**

## **Diagrama de Secuencia Administración de Mis Canchas**

**Caso de Uso de Sistema CU03: Administración de Servicios**

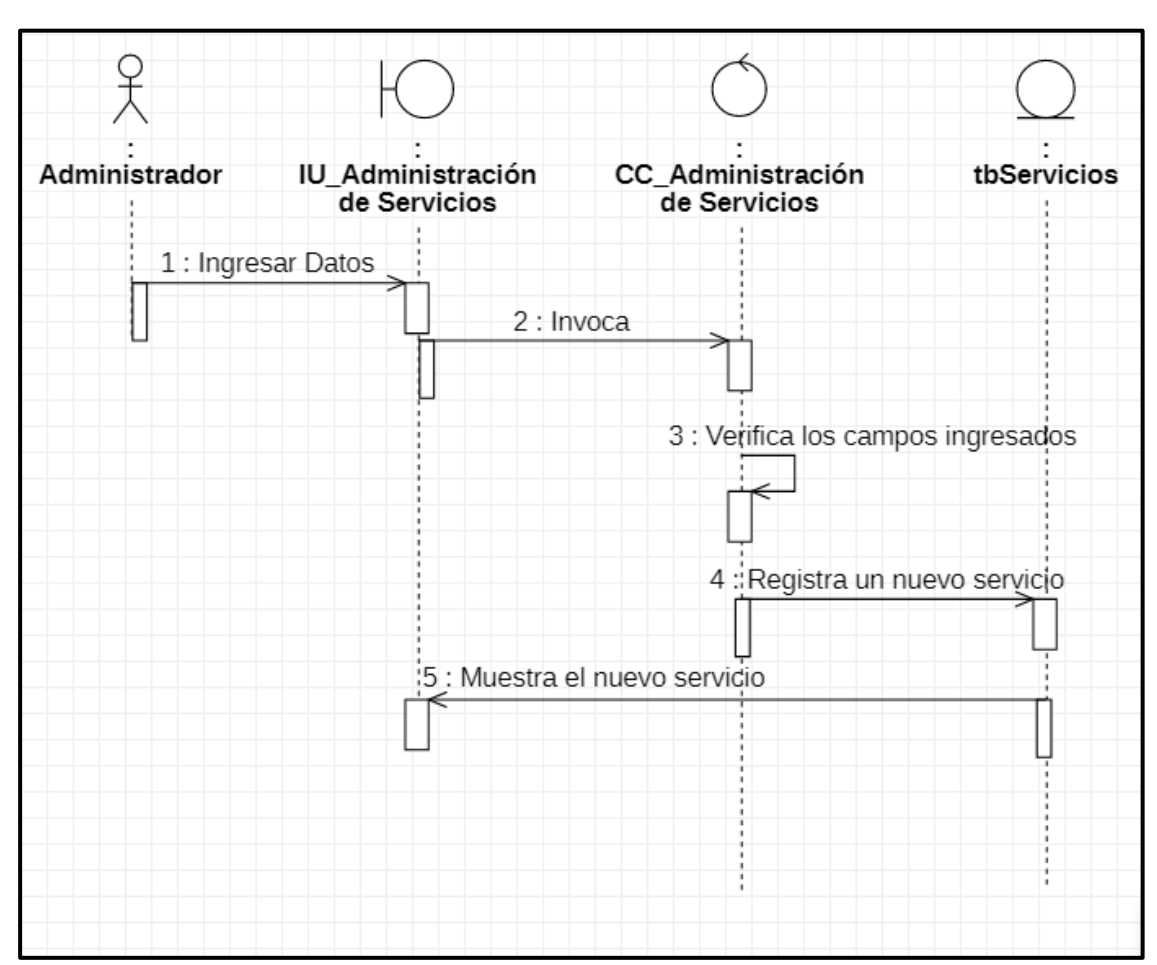

**Figura 37**

## **Diagrama de Secuencia Administración de Servicios**

**Caso de Uso de Sistema CU04: Administración de Mis Sedes**

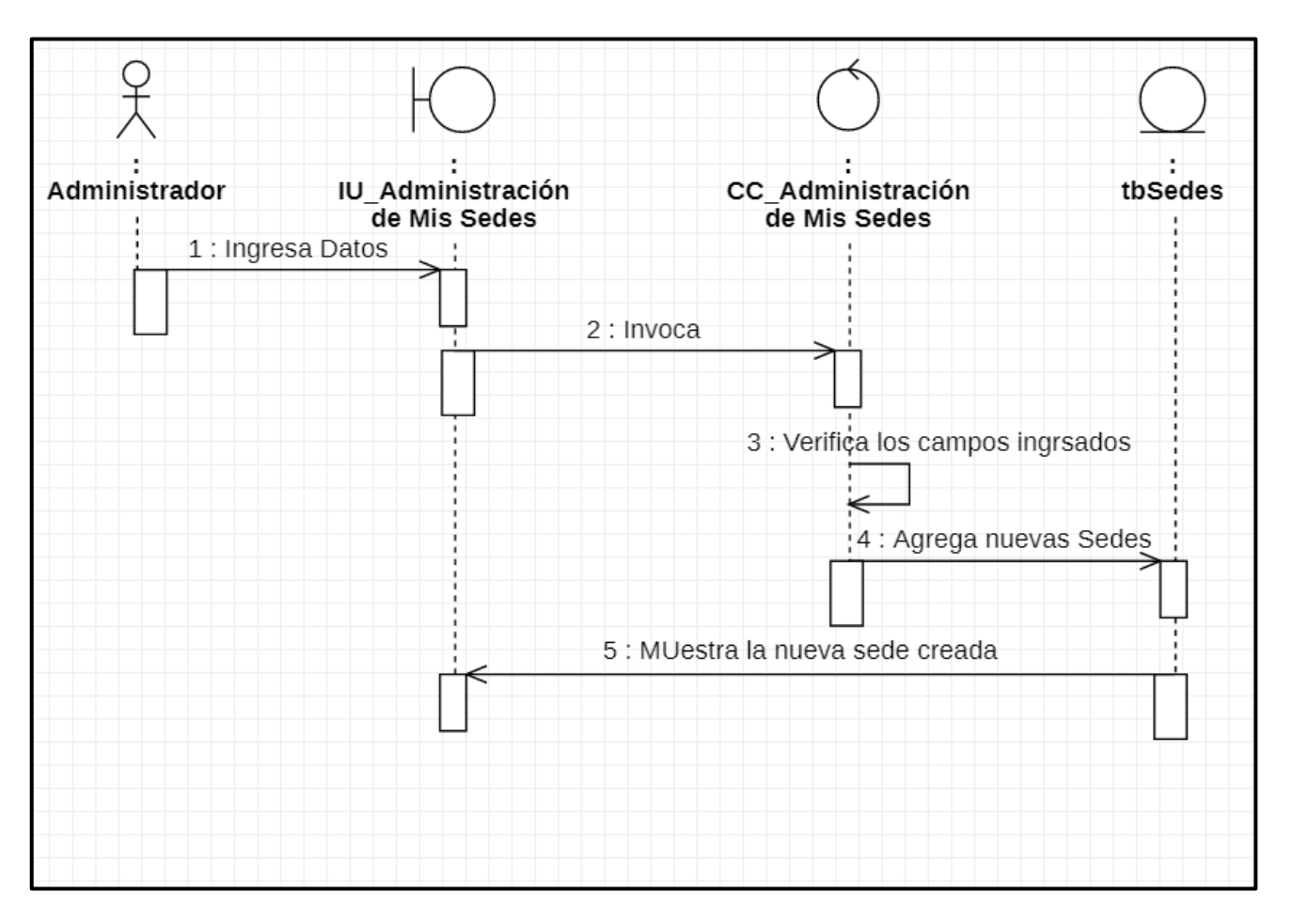

**Figura 38**

**Diagrama de Secuencia Administración de Mis Sedes**

**Caso de Uso de Sistema CU05: Administración de Deporte**

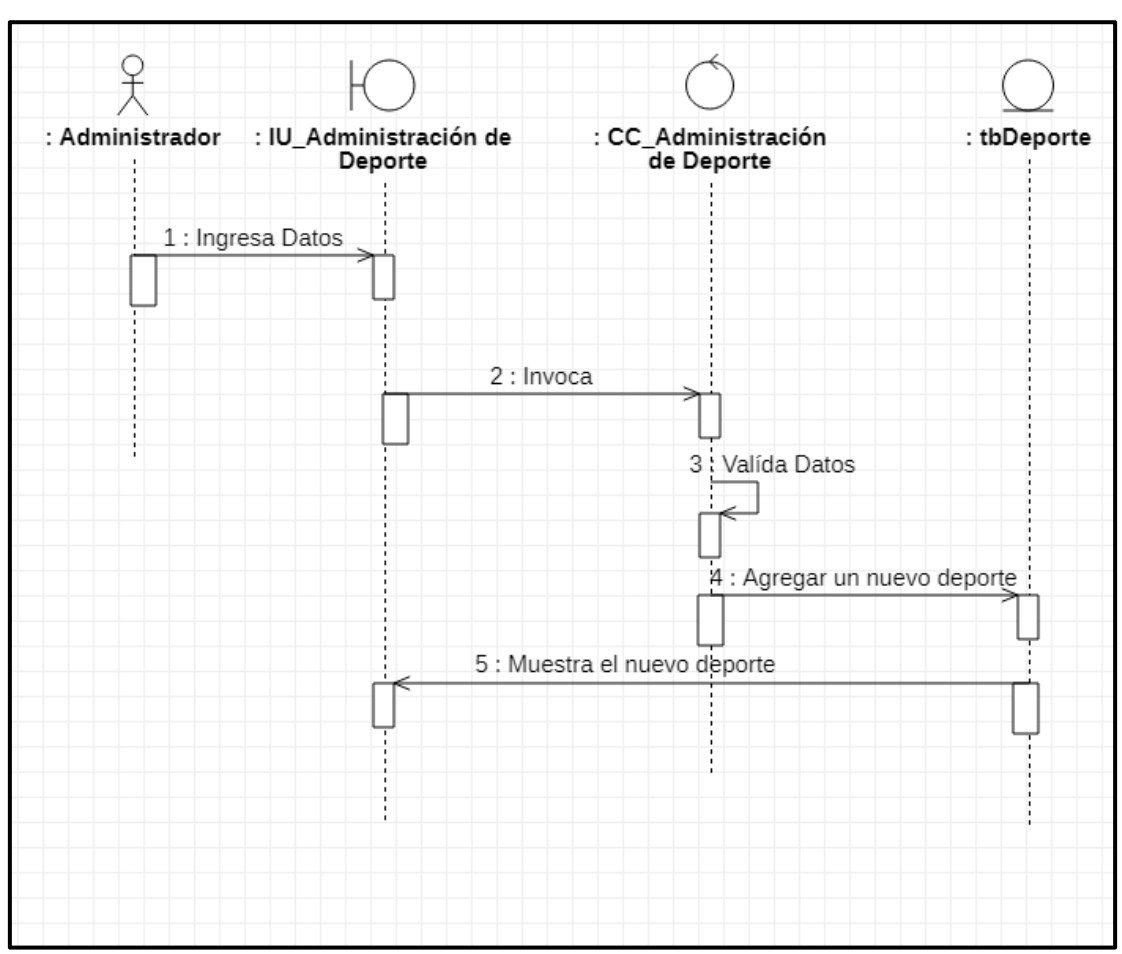

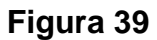

### **Diagrama de Secuencia Administración de Deporte**

**Caso de Uso de Sistema CU06: Administración de Superficie**

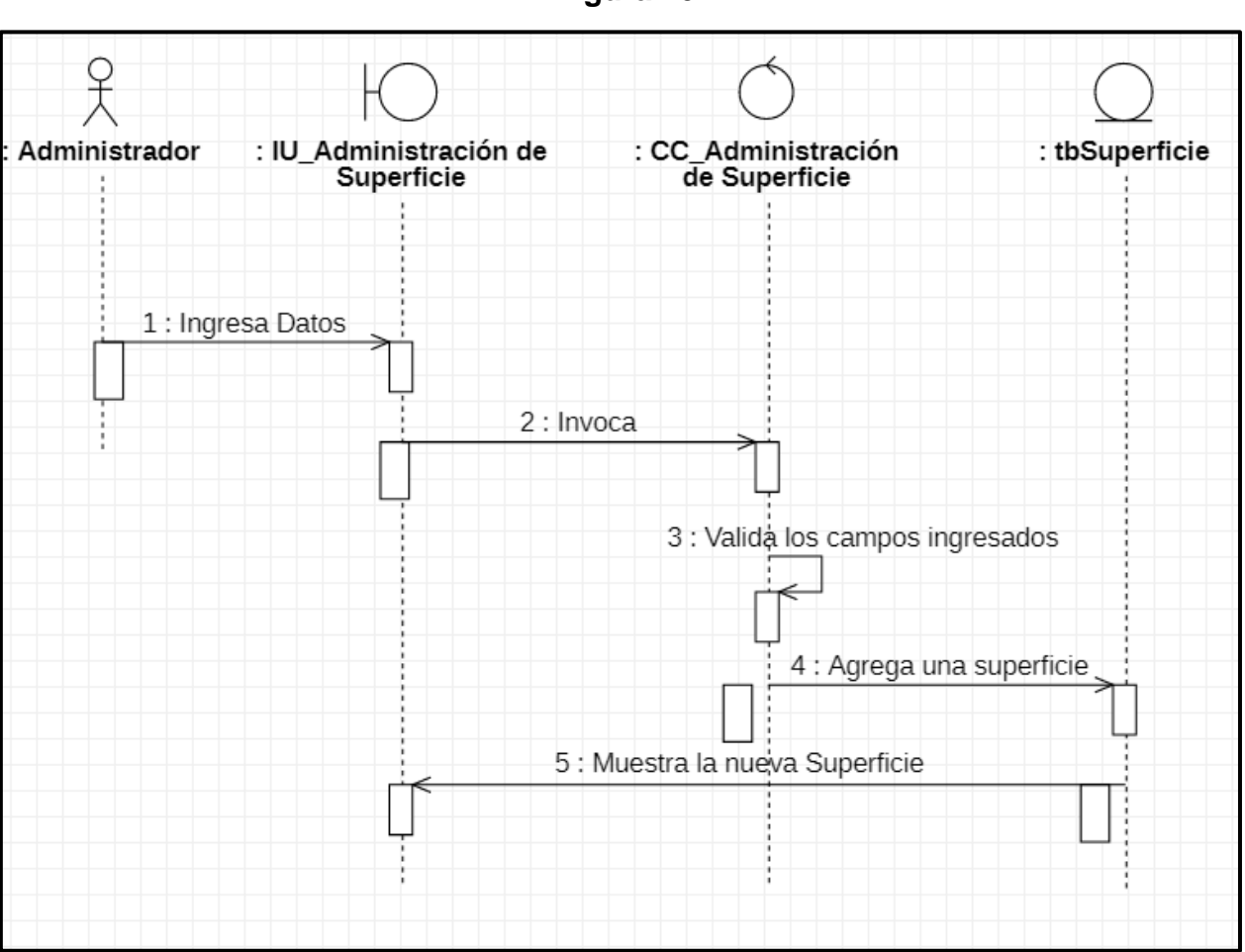

**Figura 40**

**Diagrama de Secuencia Administración de Superficie**

**Caso de Uso de Sistema CU07: Administración de Mis Reservas**

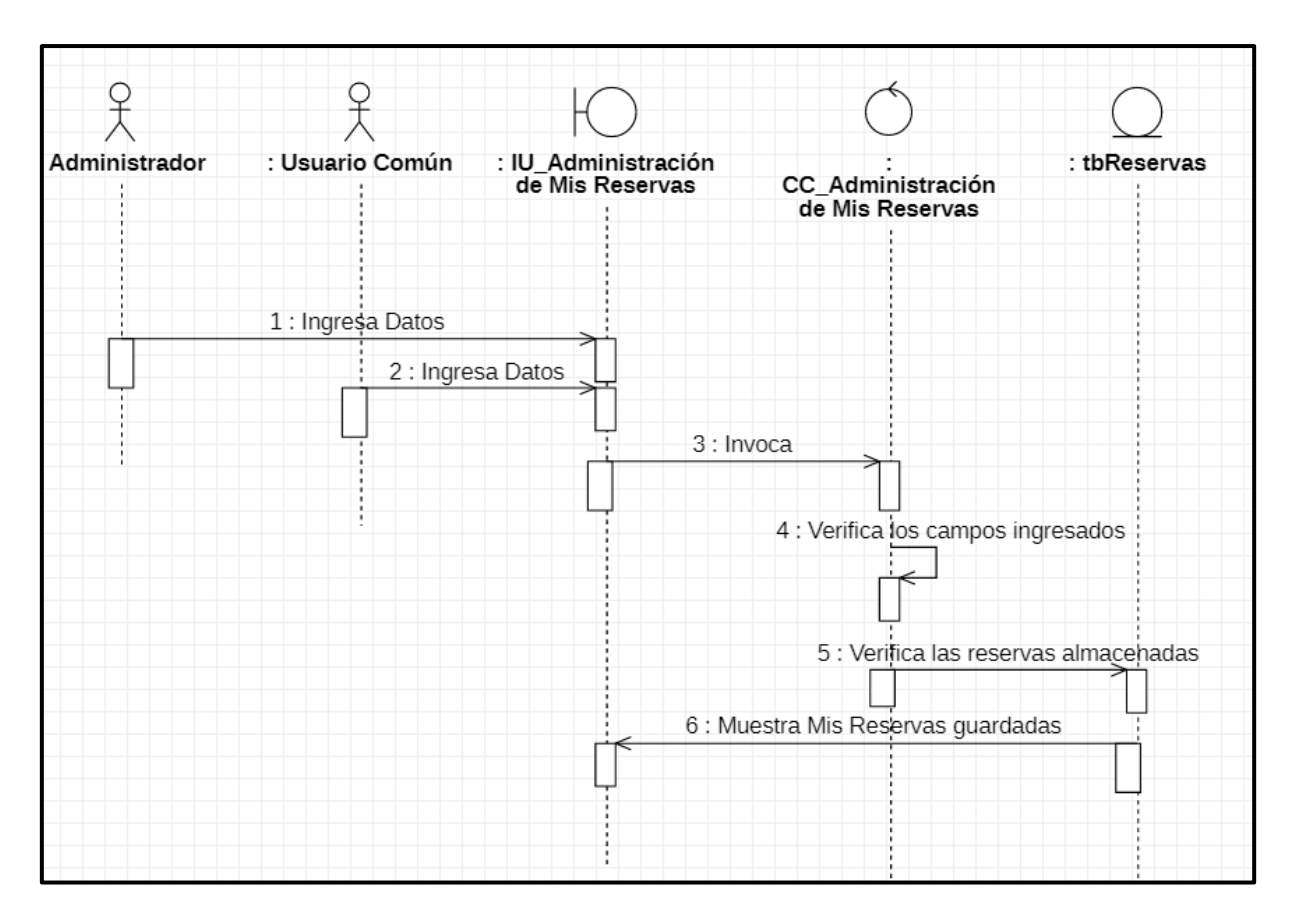

## **Figura 41**

## **Diagrama de Secuencia Administración de Mis Reservas**

# **Caso de Uso de Sistema CU08: Reporte de Incremento en el Porcentaje de las Reservas Confirmadas**

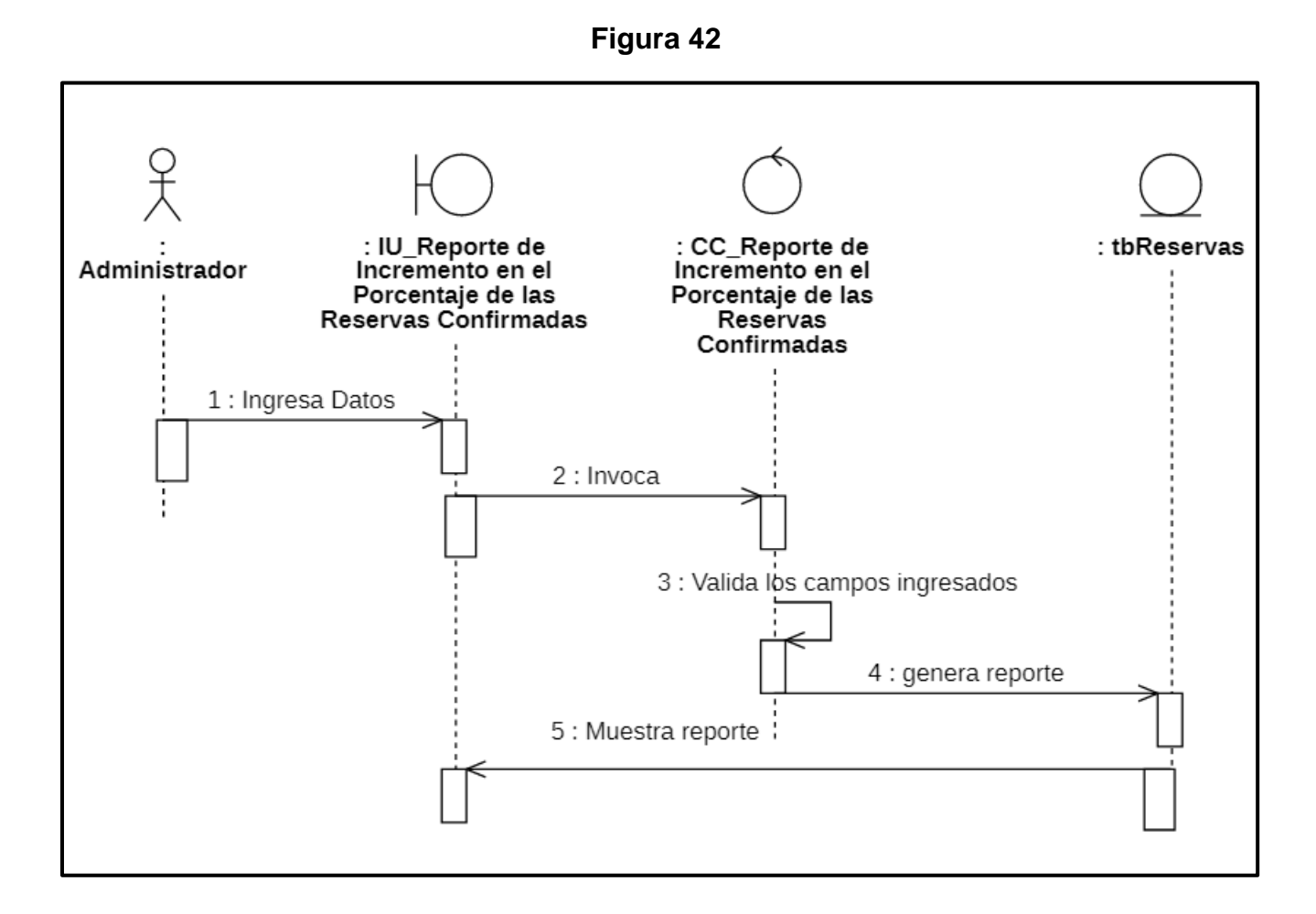

**Diagrama de Secuencia Reporte de Incremento en el Porcentaje de las Reservas Confirmadas**

**Caso de Uso de Sistema CU09: Reporte de Incremento del Registro del Total de Reservas**

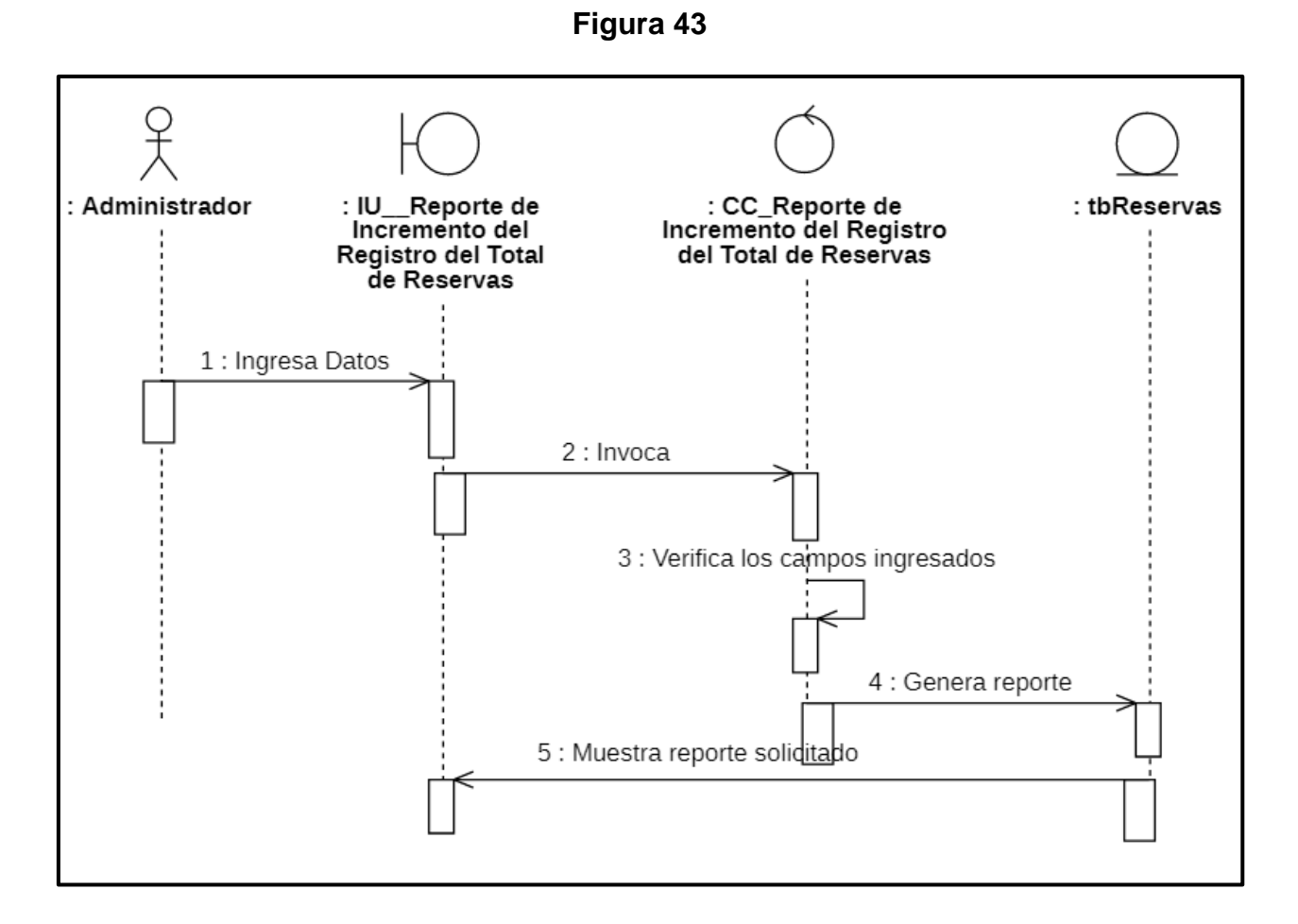

**Diagrama de Secuencia Reporte de Incremento del Registro del Total de Reservas**

## **6.- Diagrama de Colaboración**

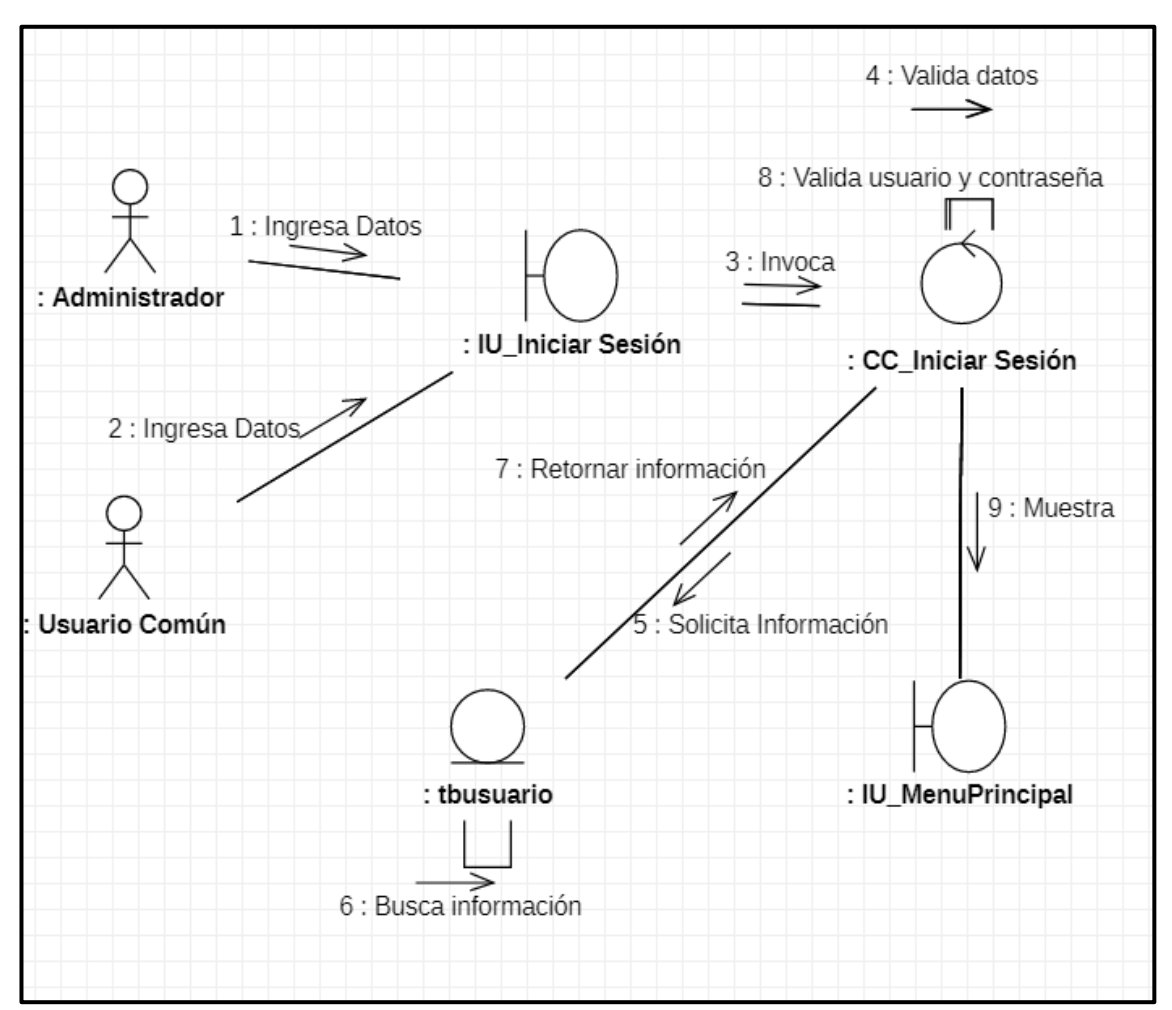

**Figura 44**

## **Diagrama de colaboración del Caso de Uso Iniciar Sesión**

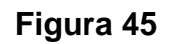

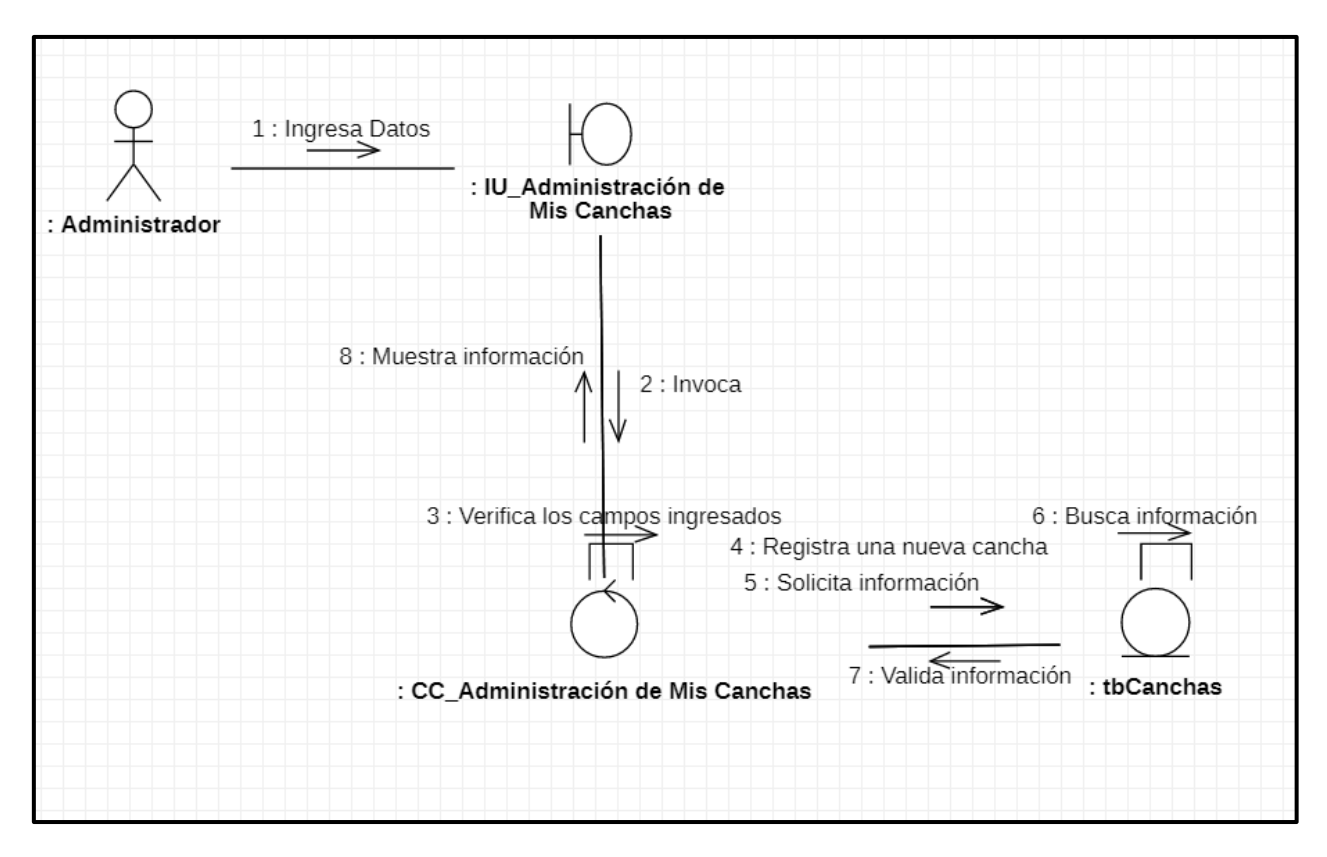

**Diagrama de colaboración del Caso de Uso Administración de Mis Canchas**

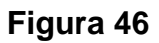

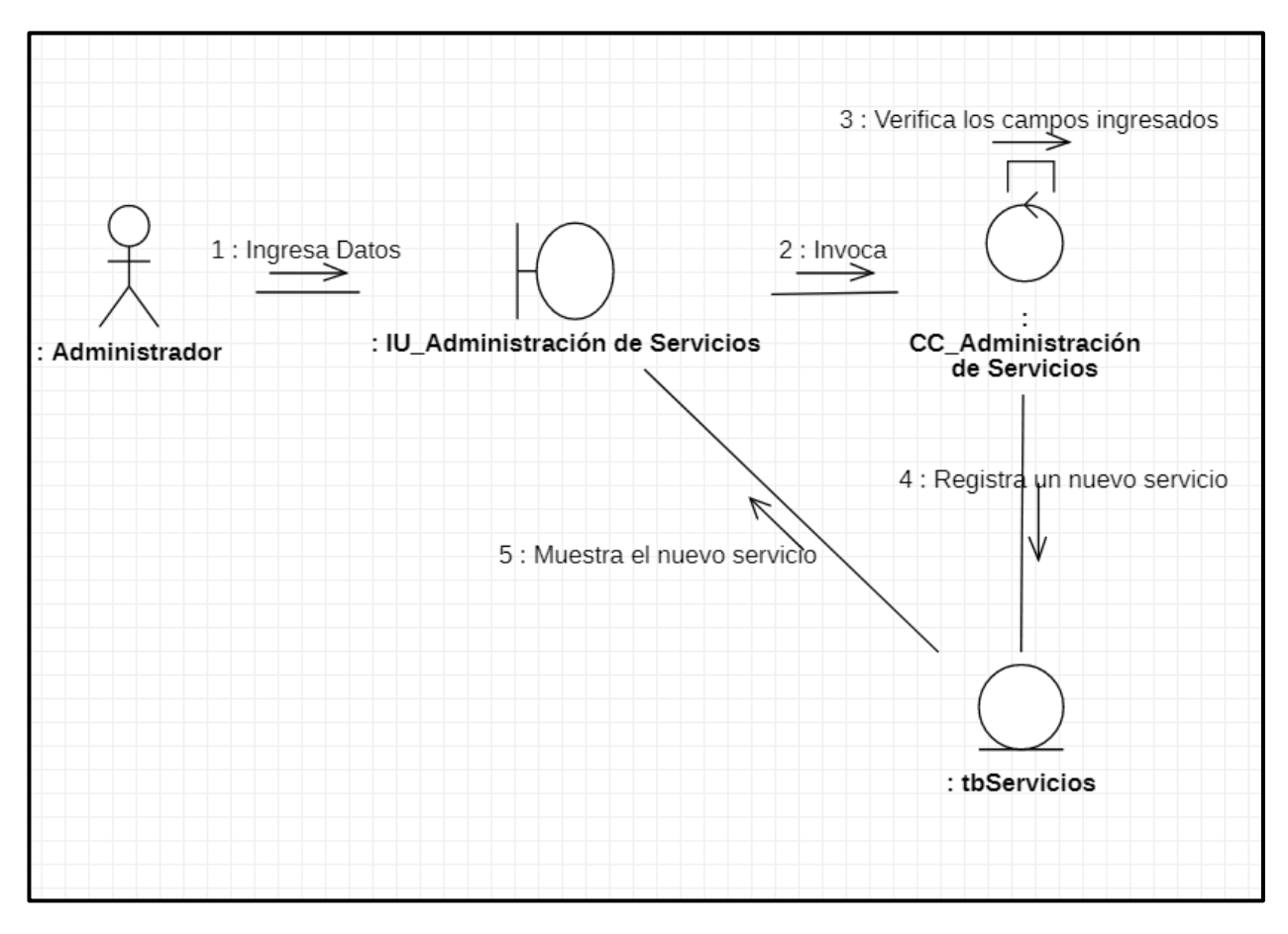

**Diagrama de colaboración del Caso de Uso Administración de Servicios**

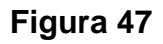

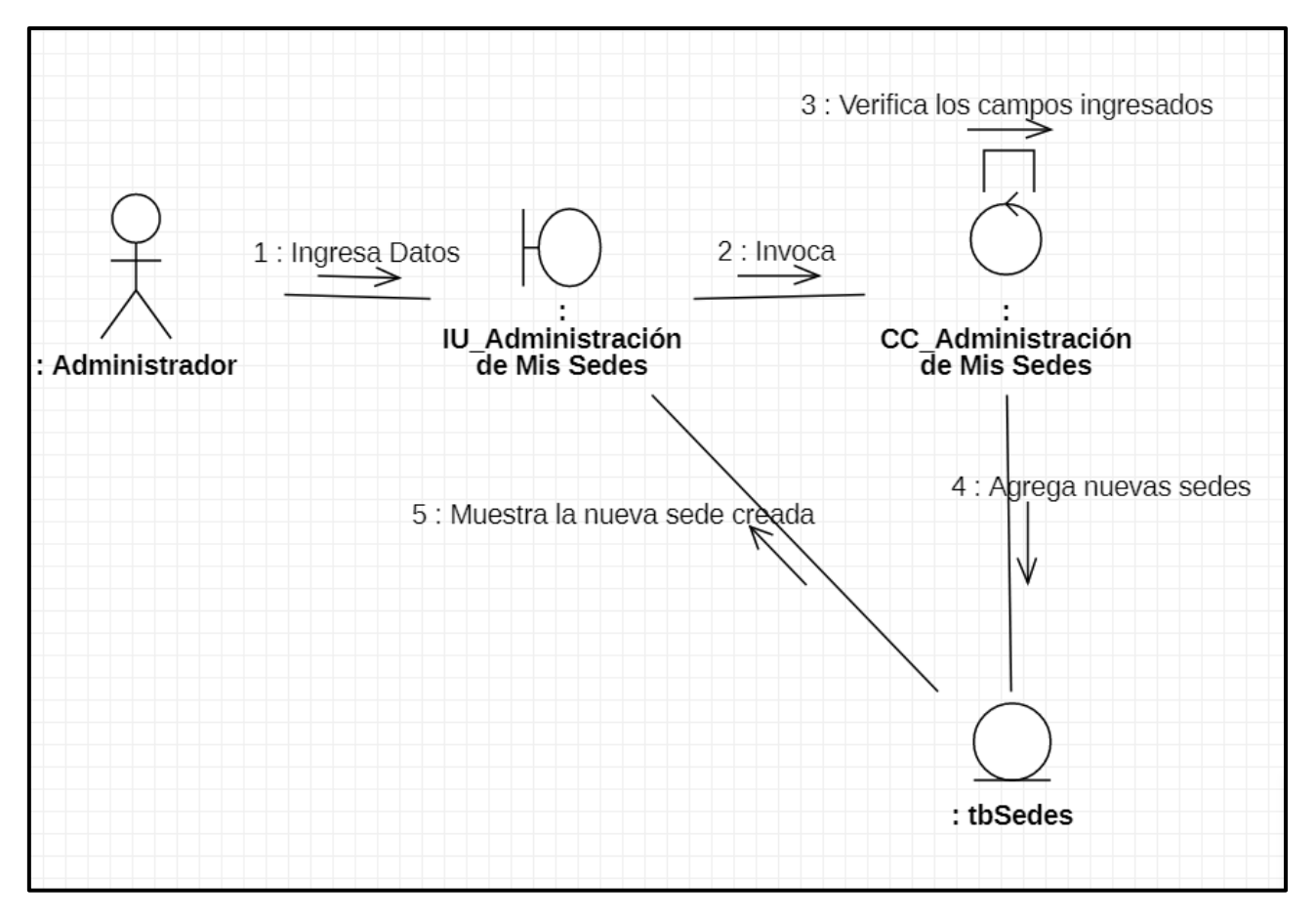

**Diagrama de colaboración del Caso de Uso Administración de Mis Sedes**
#### **Figura 48**

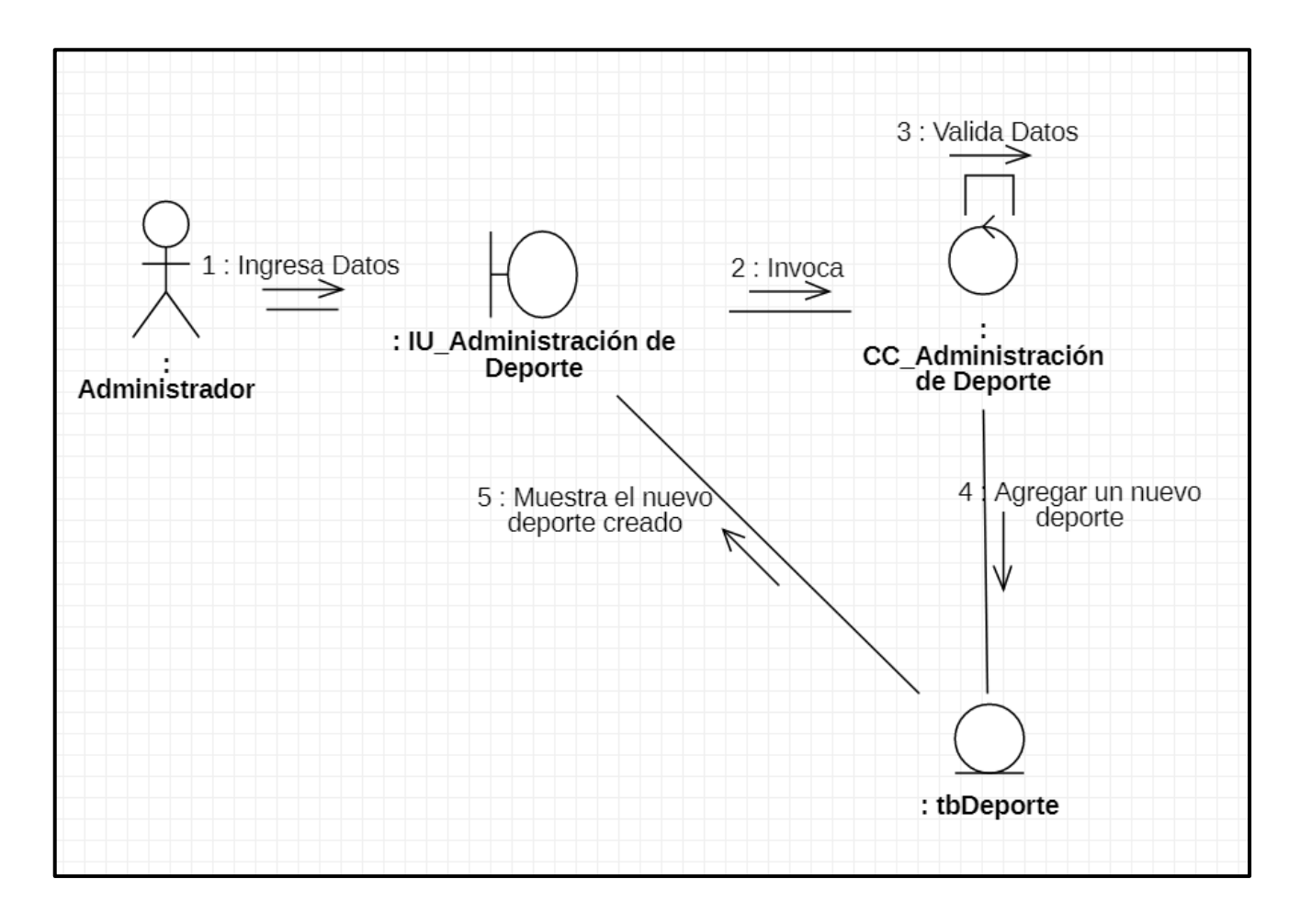

**Diagrama de colaboración del Caso de Uso Administración de Deporte**

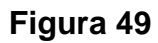

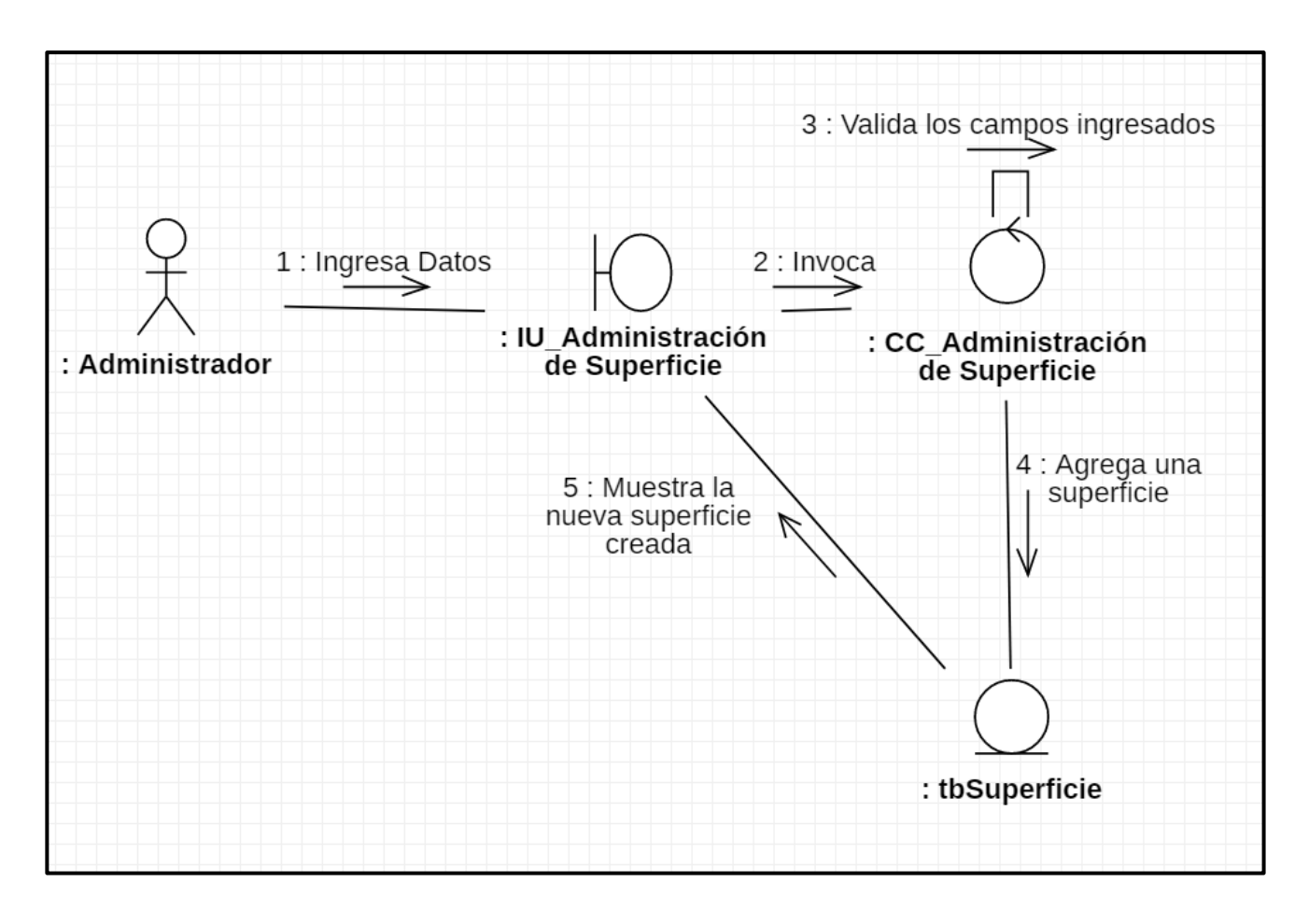

**Diagrama de colaboración del Caso de Uso Administración de Superficie**

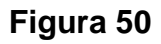

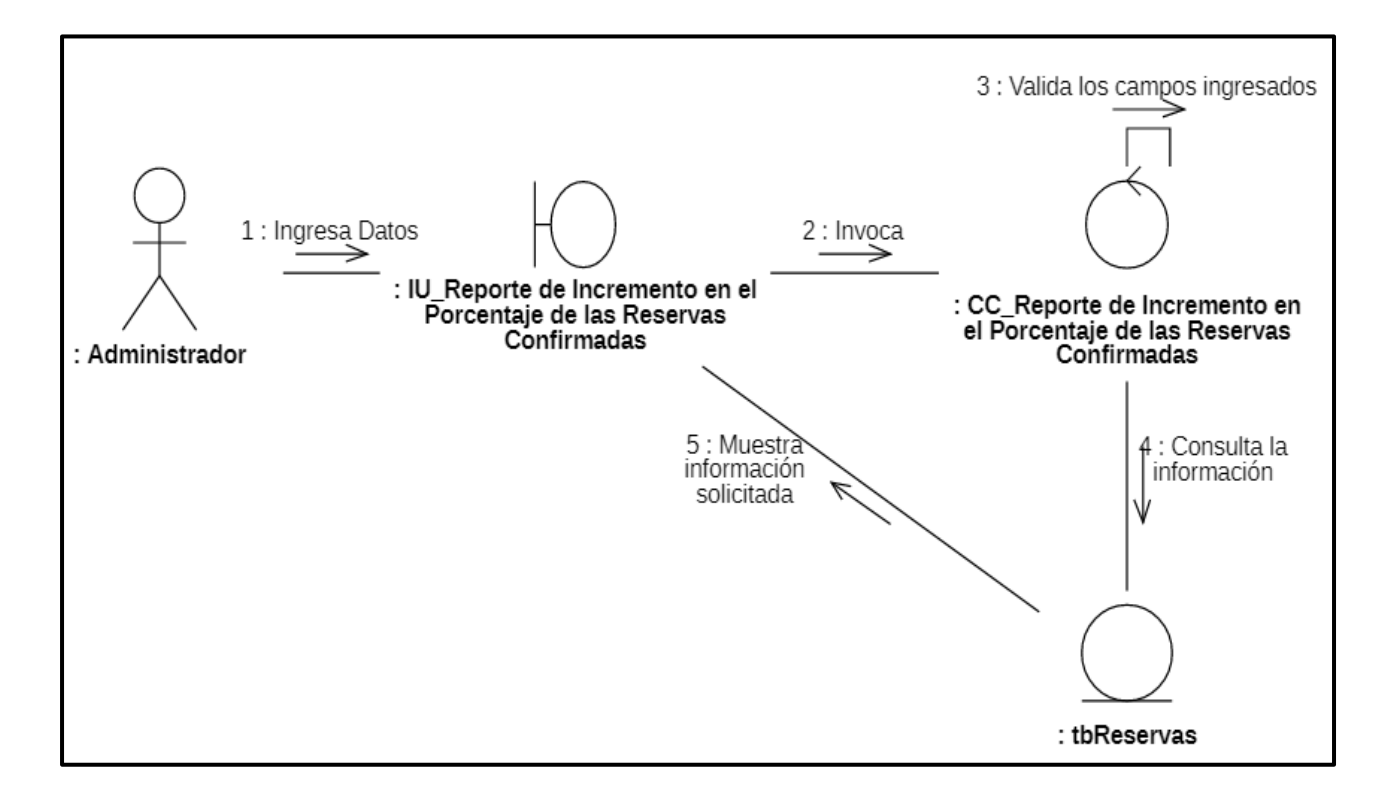

# **Diagrama de colaboración del Caso de Uso Incremento en el Porcentaje de las Reservas Confirmadas**

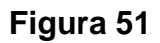

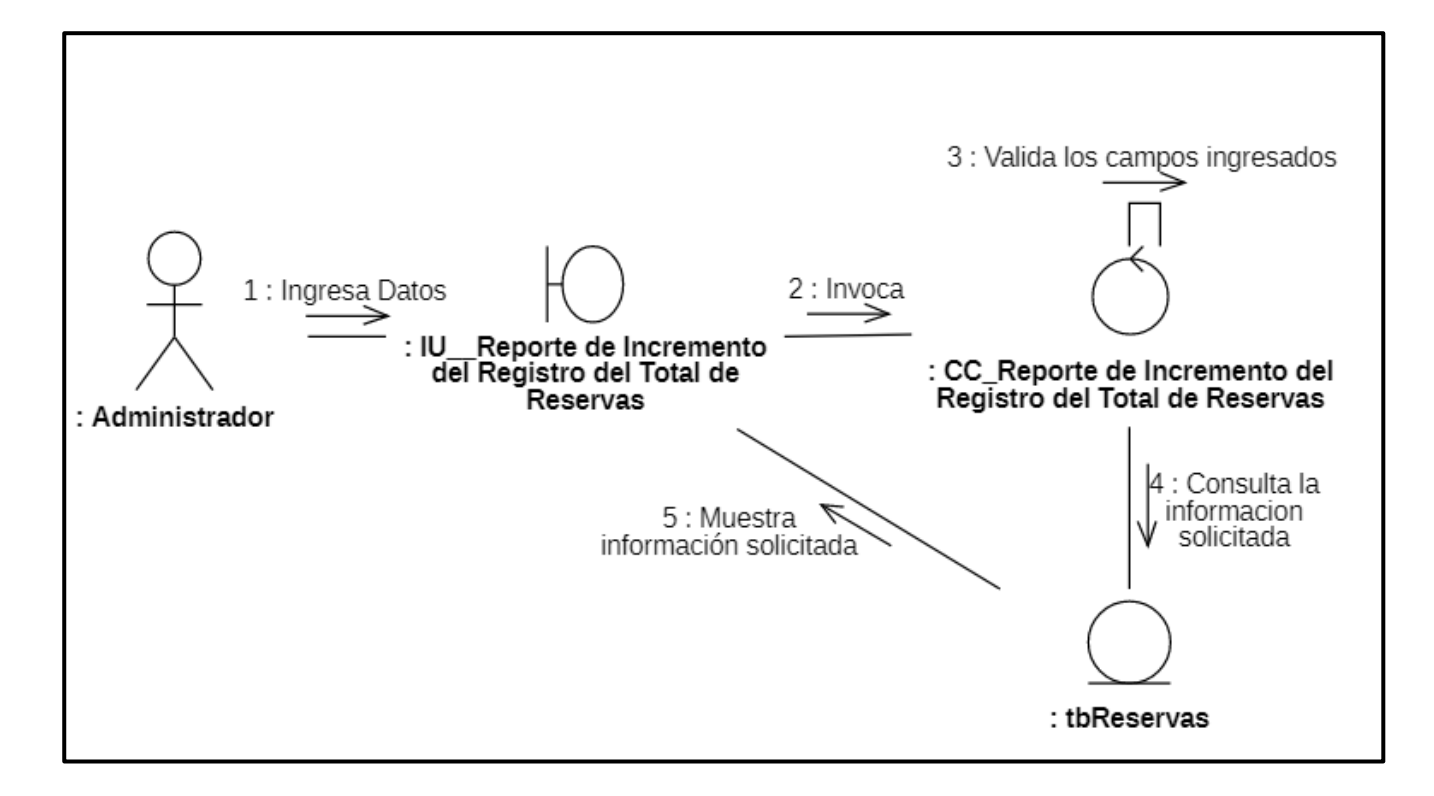

**Diagrama de colaboración del Caso de Uso Incremento del Registro del Total de Reservas**

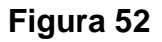

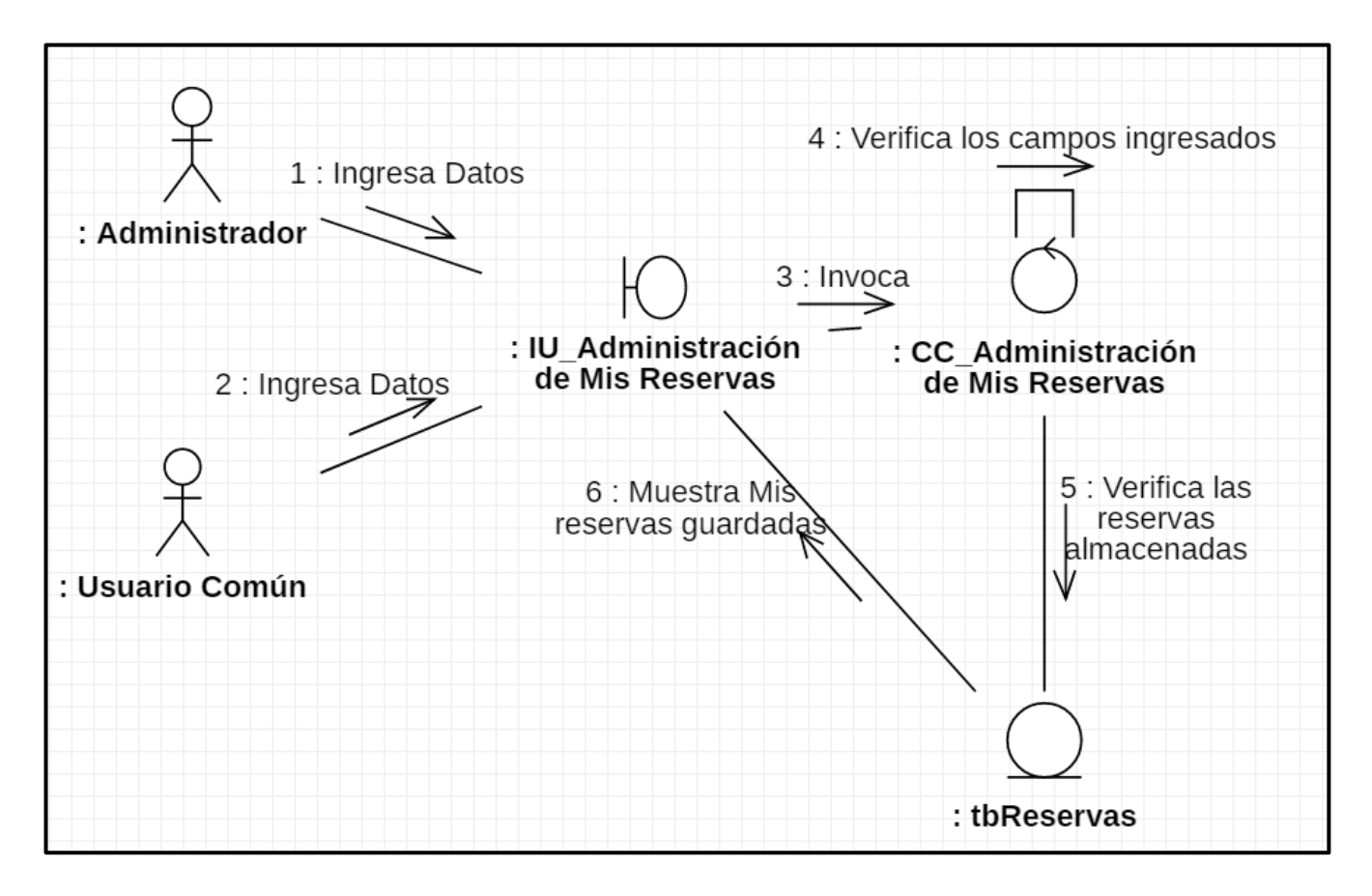

#### **Diagrama de colaboración del Caso de Uso Administración Mis Reservas**

#### **7.- Diagrama de Actividades**

A continuación, se presenta el diagrama de actividades donde permite conocer el trabajo interno de cada caso de uso. Tal como se muestra en la figura 53 el diagrama de actividades.

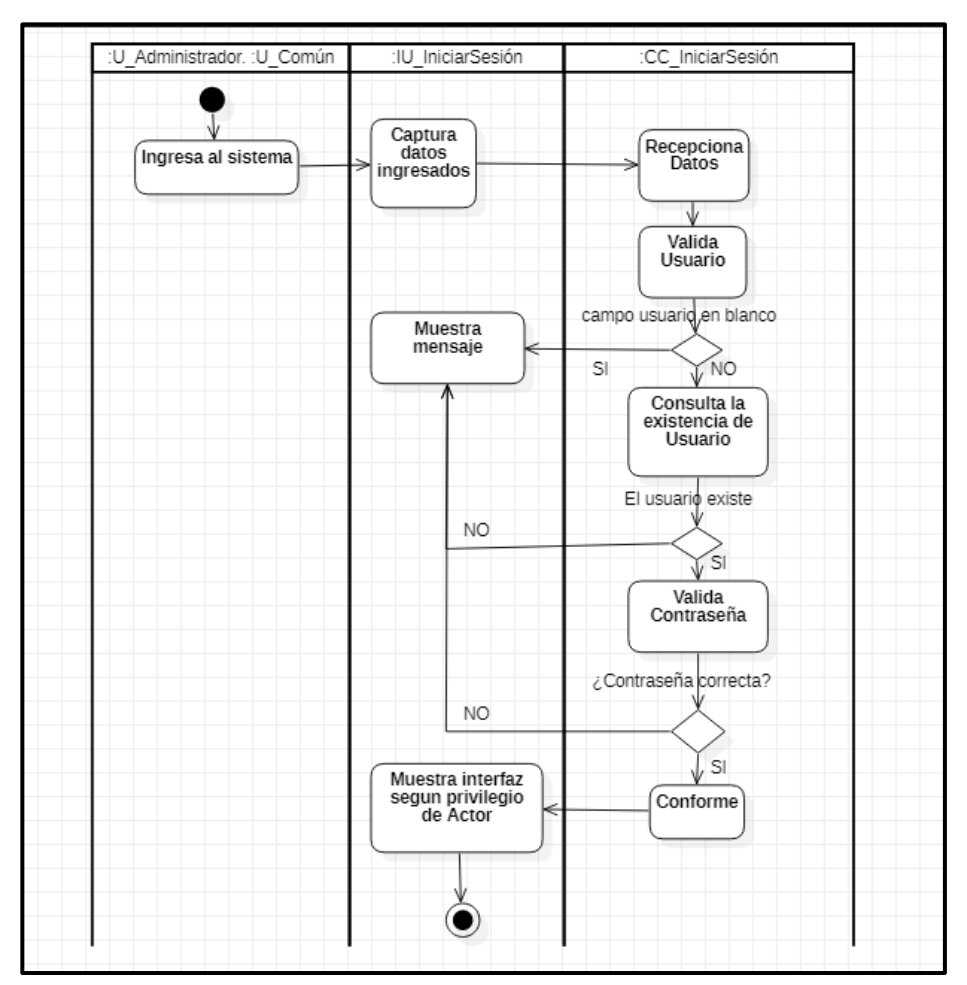

**Figura 53**

**Diagrama de Actividades del Caso de Uso Iniciar Sesión**

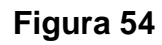

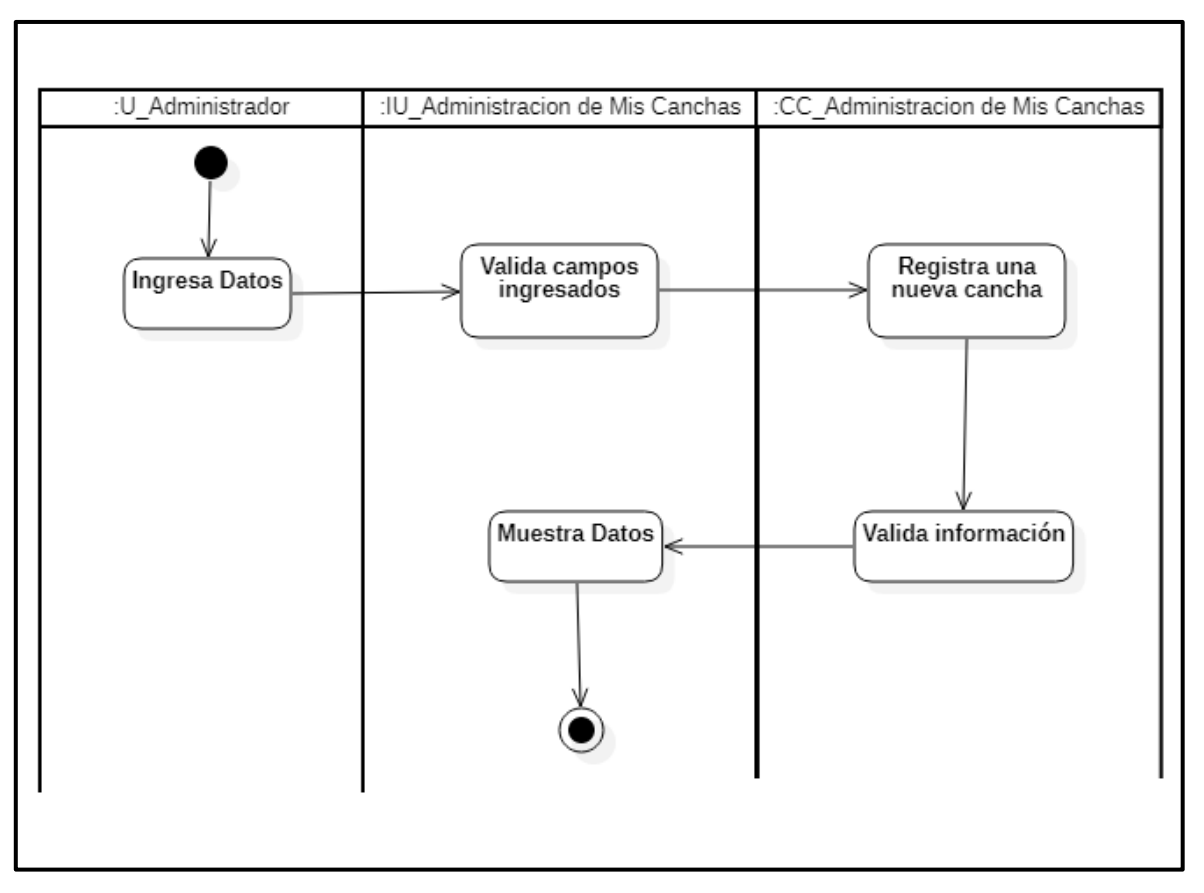

**Diagrama de Actividades del Caso de Uso Administración de Mis Canchas**

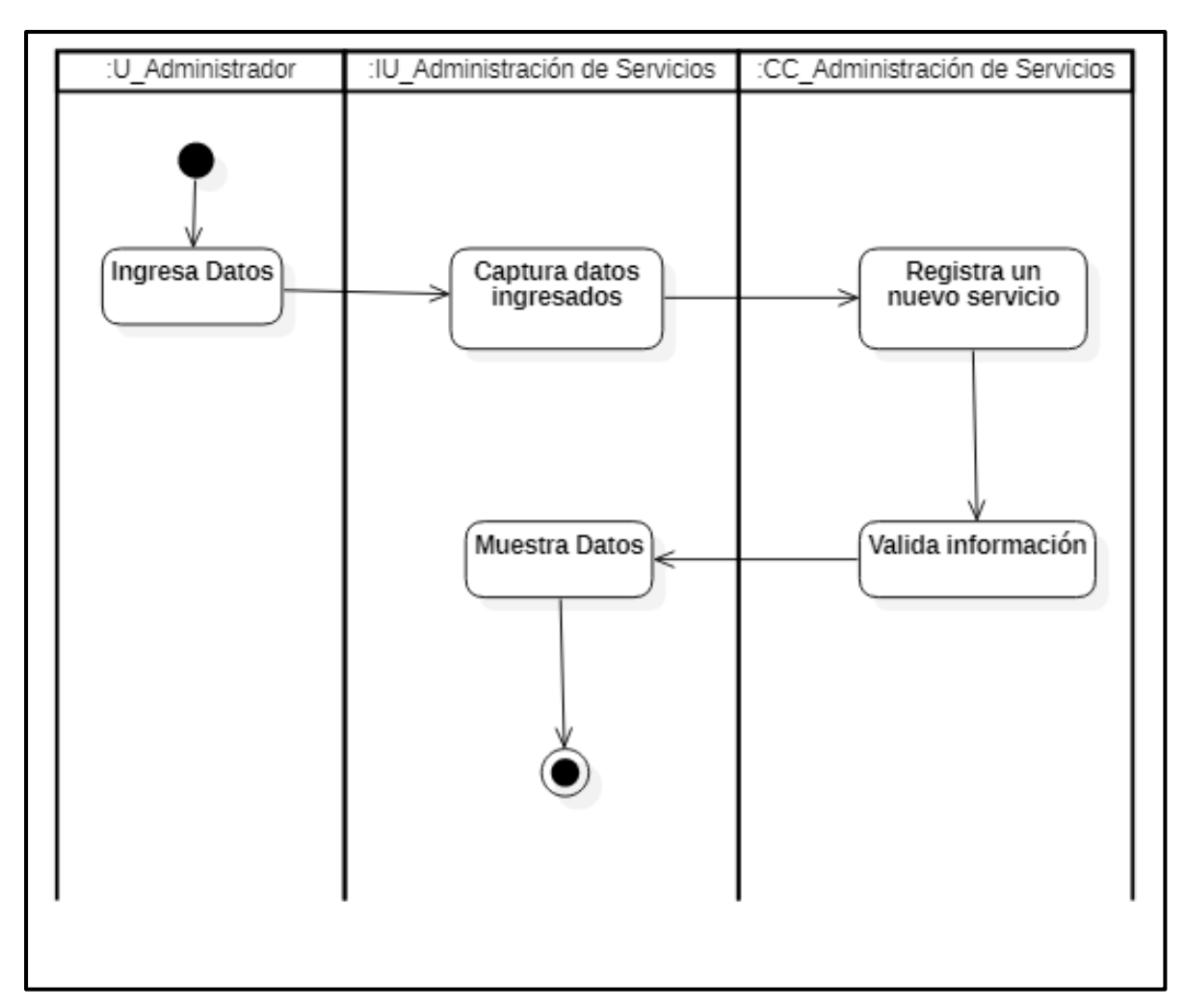

**Figura 55**

## **Diagrama de Actividades del Caso de Uso Administración de Servicios**

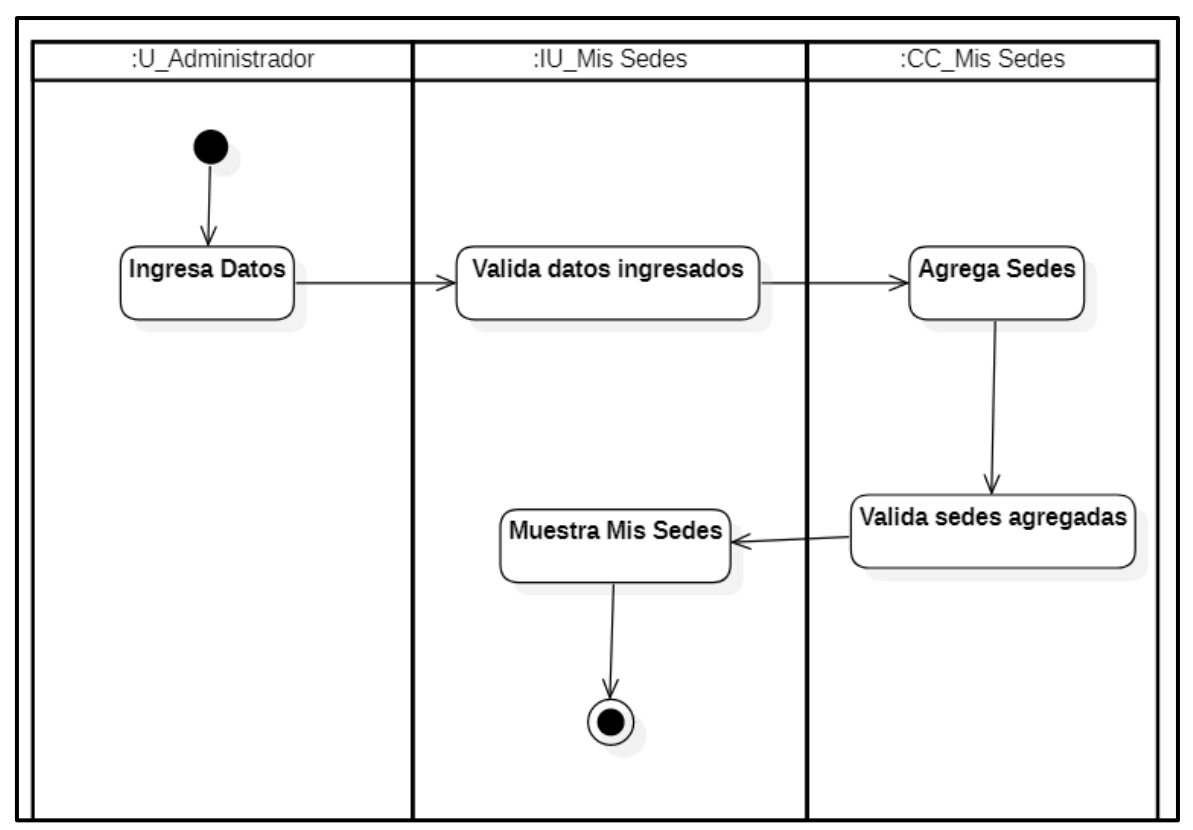

**Figura 56**

**Diagrama de Actividades del Caso de Uso Administración de Mis Sedes**

# **Figura 57**

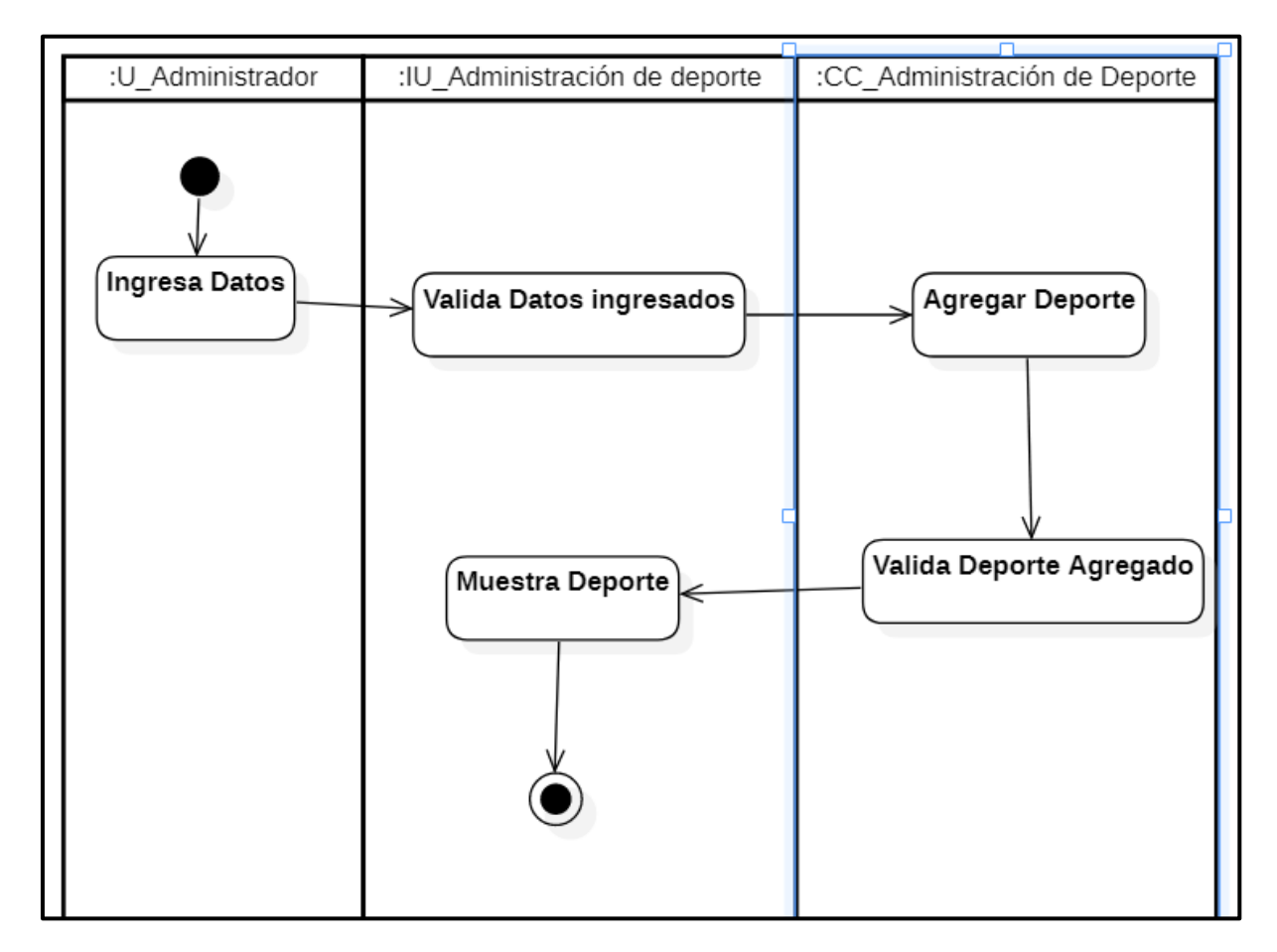

# **Diagrama de Actividades del Caso de Uso Administración de Deporte**

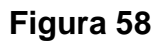

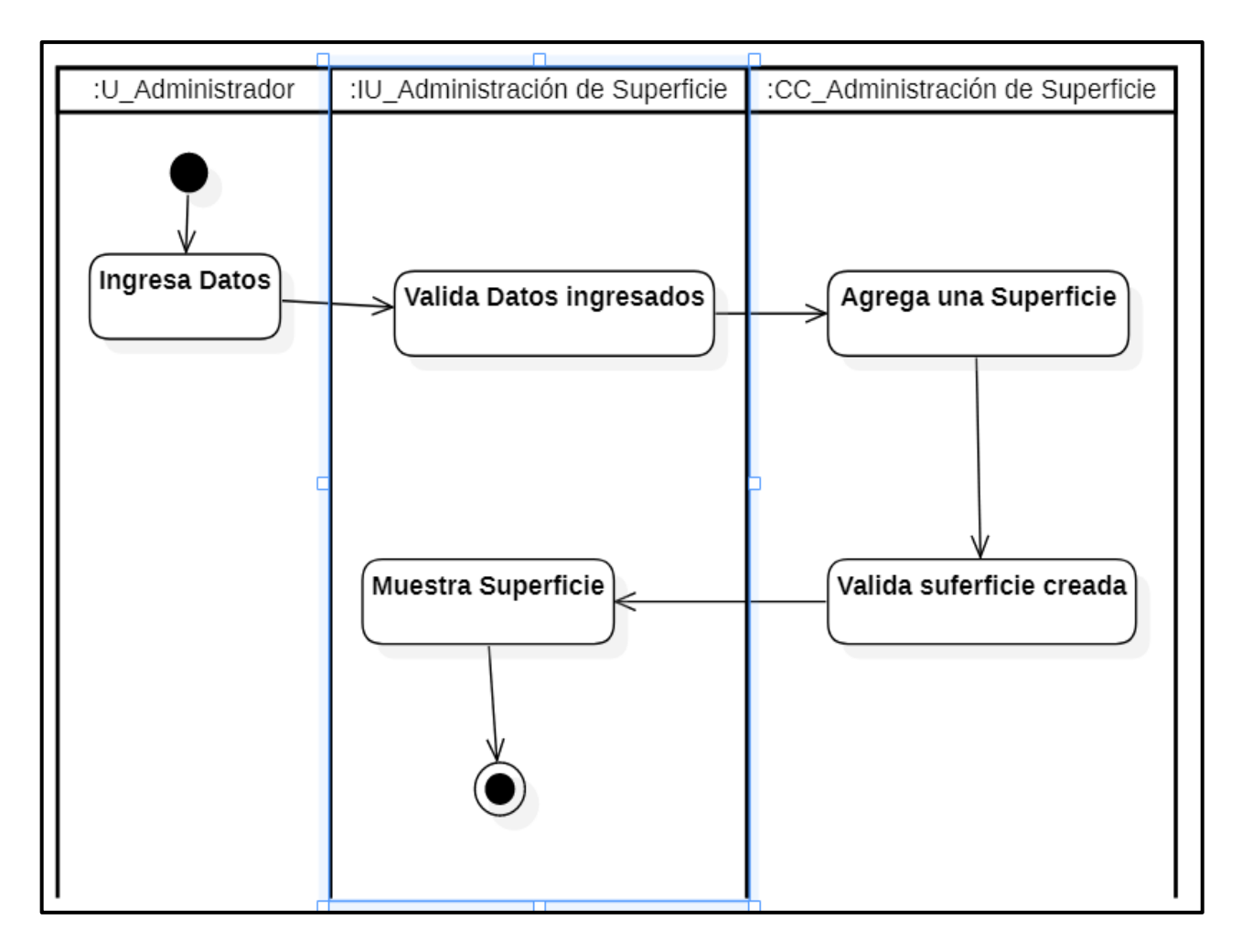

**Diagrama de Actividades del Caso de Uso Administración de Superficie** 

#### **Figura 59**

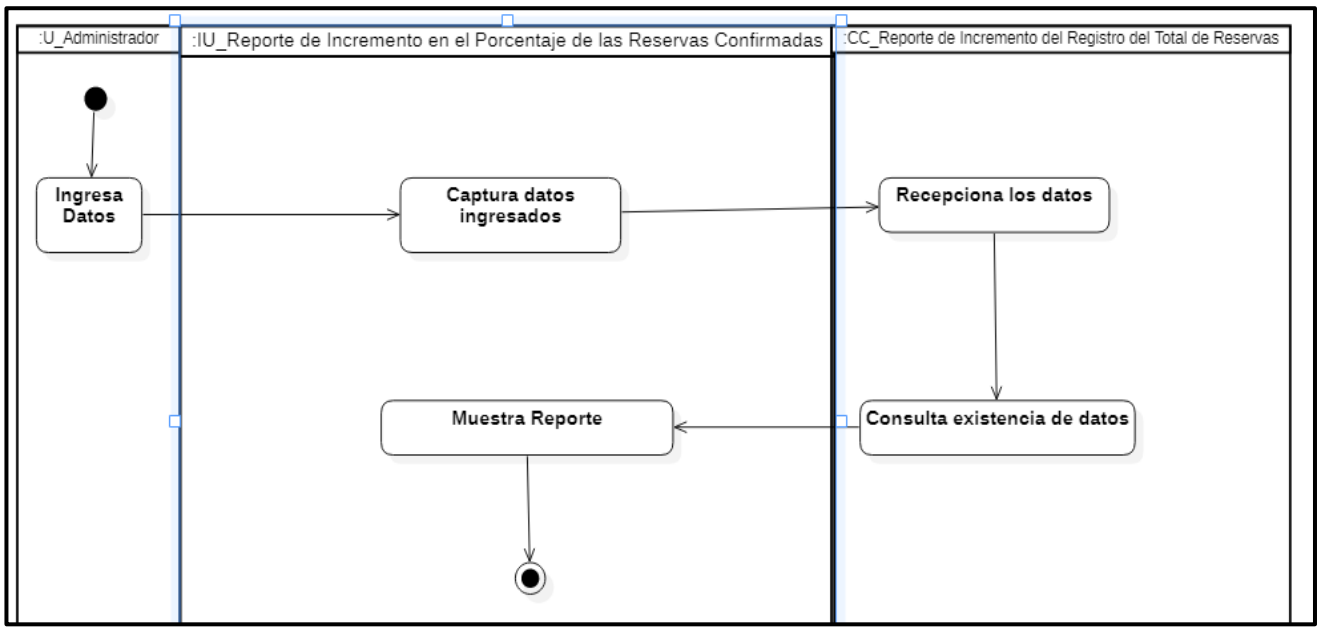

# **Diagrama de Actividades de Incremento en el Porcentaje de las Reservas Confirmadas**

**Figura 60**

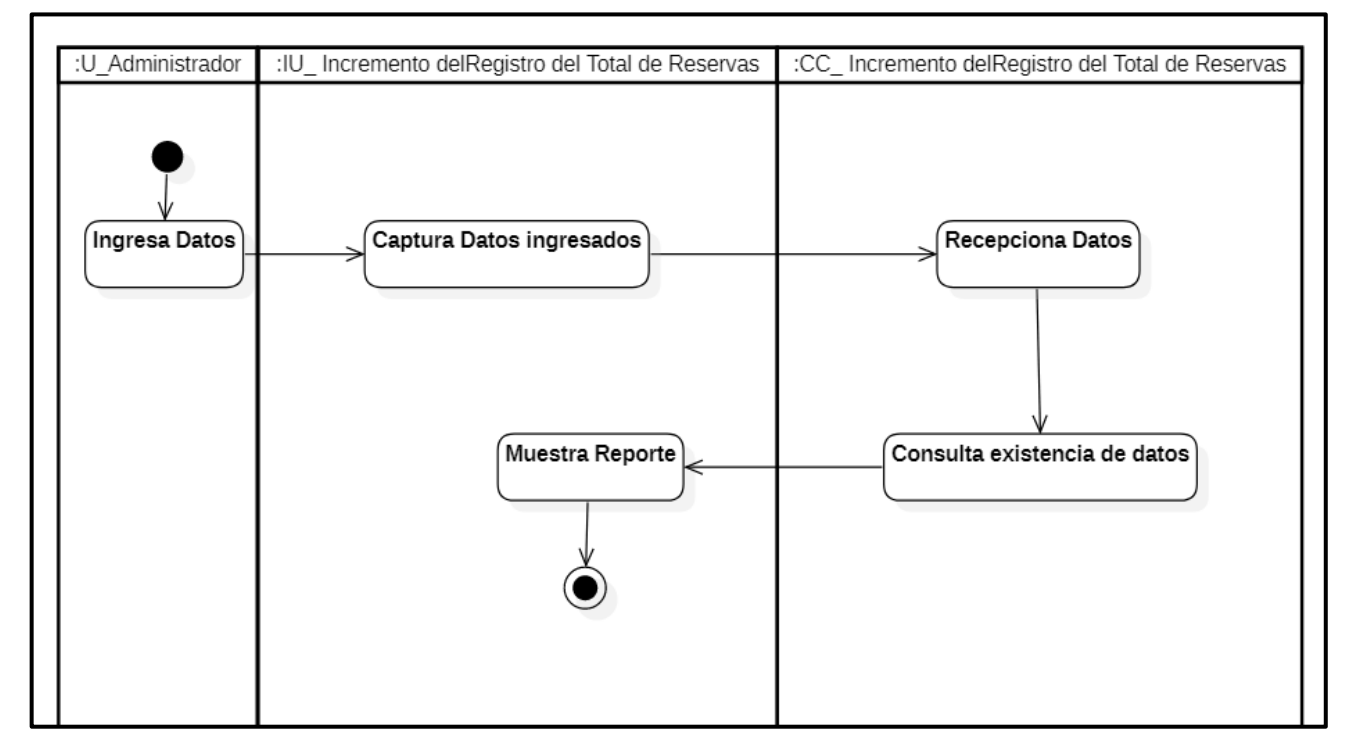

# **Diagrama de Actividades del Caso de Uso Incremento del Registro del Total de Reserva**

# **Figura 61**

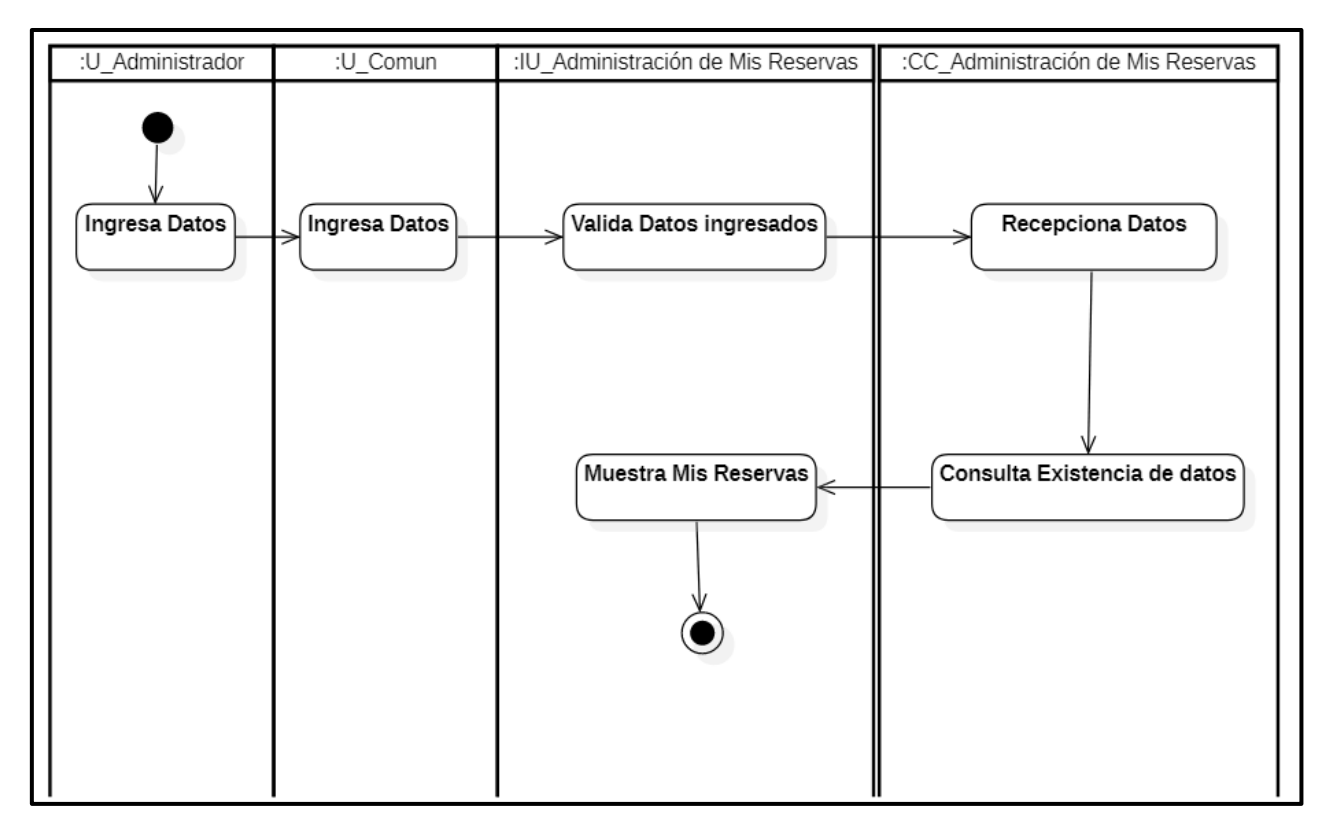

**Diagrama de Actividades del Caso de Uso Administración de Mis Reservas**

### **8.- Modelo Conceptual**

En la siguiente figura, permite conocer el modelado conceptual donde se describe el esquema conceptual de la base de datos.

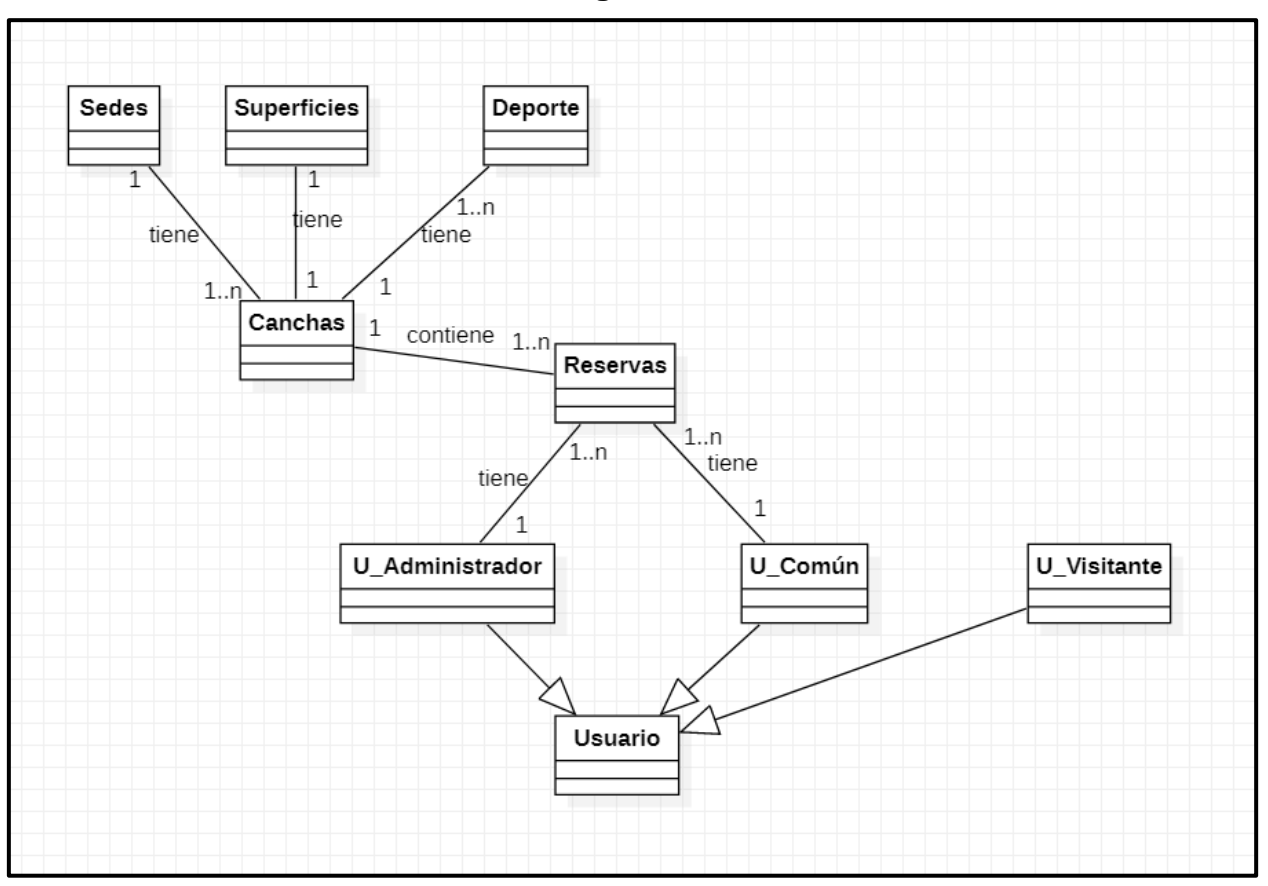

**Figura 62**

#### **Modelado conceptual del sistema**

#### **9.- Modelo Lógico de la base de datos**

A continuación, se presenta la estructura del modelado lógico de la base de datos, mostrando una serie de estructuras lógicas, tales como son (Tablas, campos, claves primarias, claves secundarias).

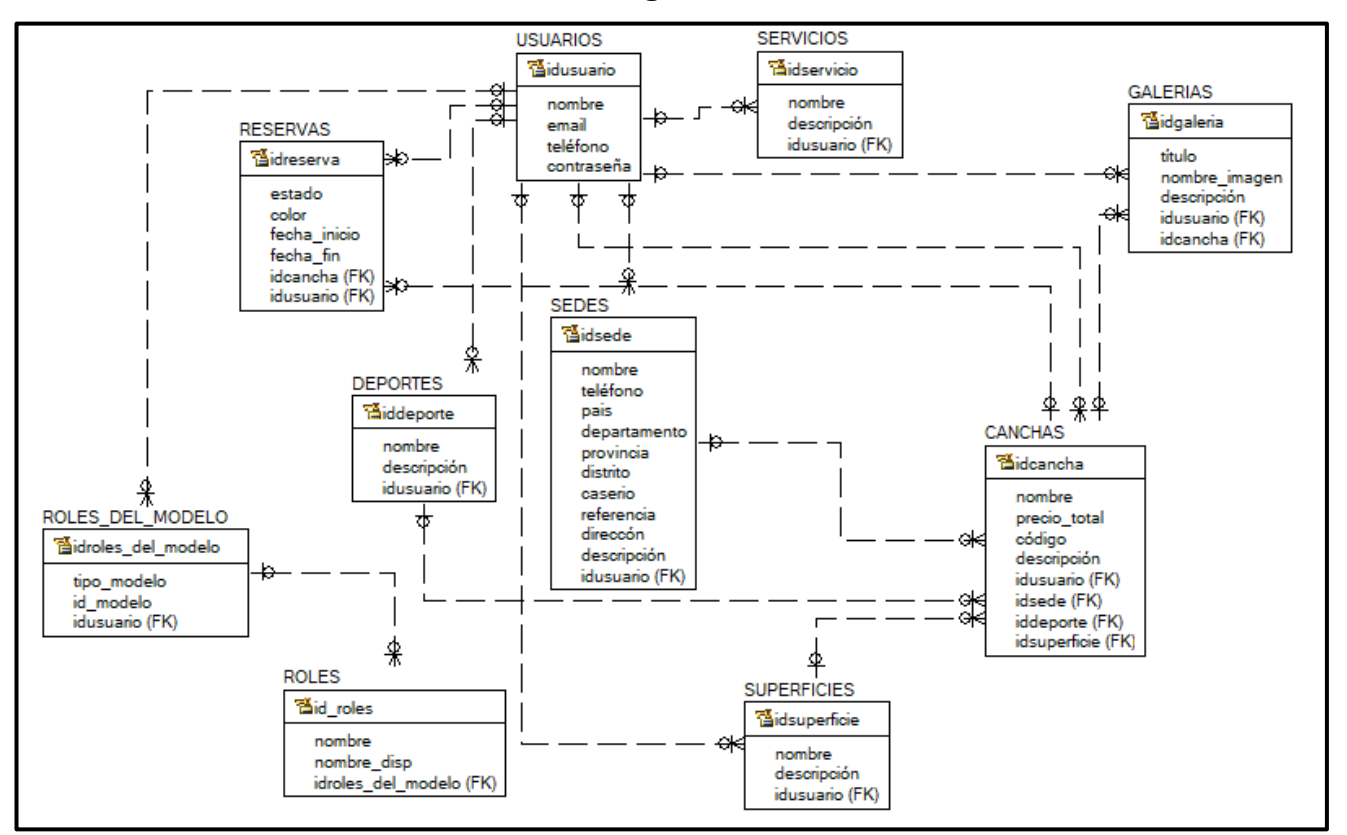

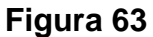

**Modelo Lógico del sistema**

#### **10.-Modelo Físico de la base de datos**

A continuación, se presenta la estructura del modelado físico de la base de datos, donde las entidades se transformarán en tablas, las instancias en filas y los atributos en columnas, asimismo se optimizará el rendimiento y se asegurará la integridad de los datos.

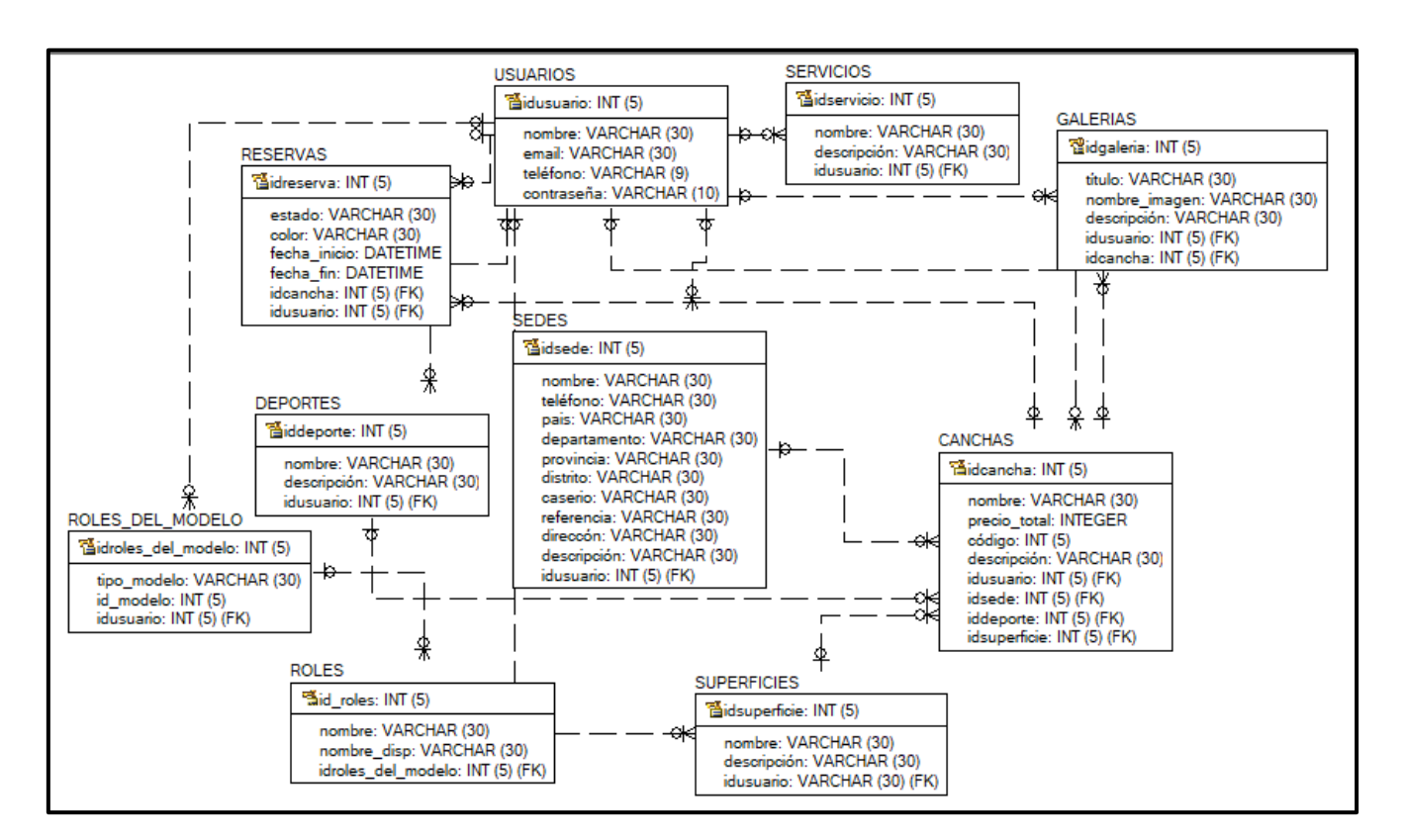

**Figura 64**

**Modelo físico del sistema**

#### **11.- Diccionario de datos**

A continuación, se mostrará el diccionario de la base de datos, el cual va a permitir conocer la estructura de las tablas creadas en el modelo lógico del sistema, mostrando así el tipo de variable de cada tabla.

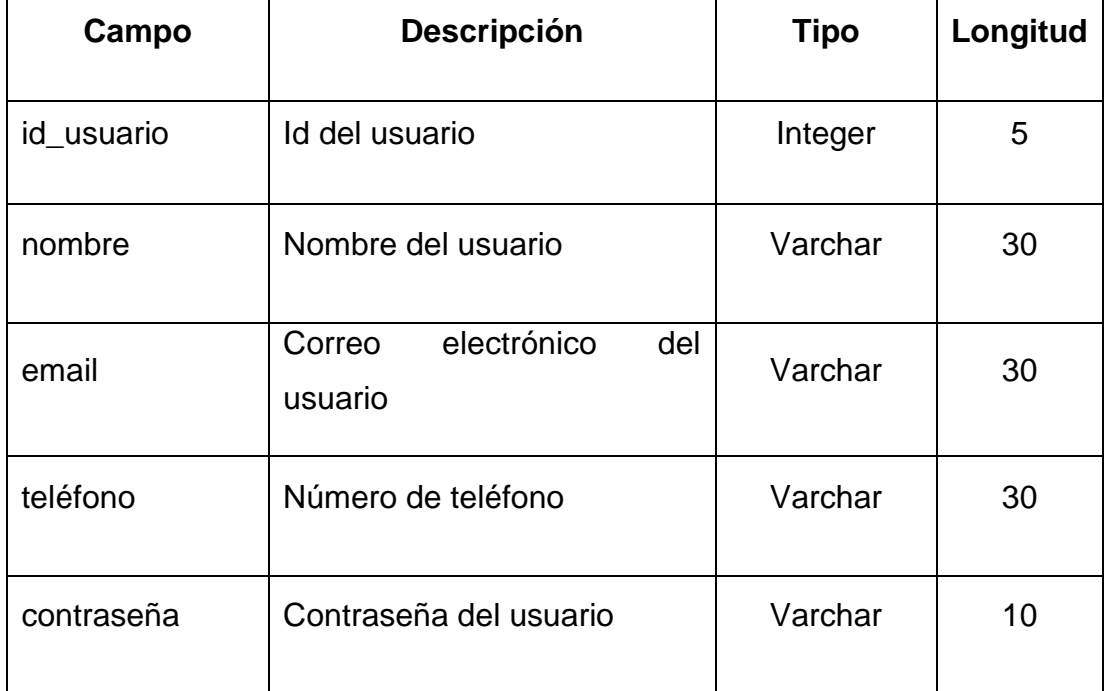

#### **Tabla 16: Tabla Usuarios**

#### **Tabla 17: Tabla Canchas**

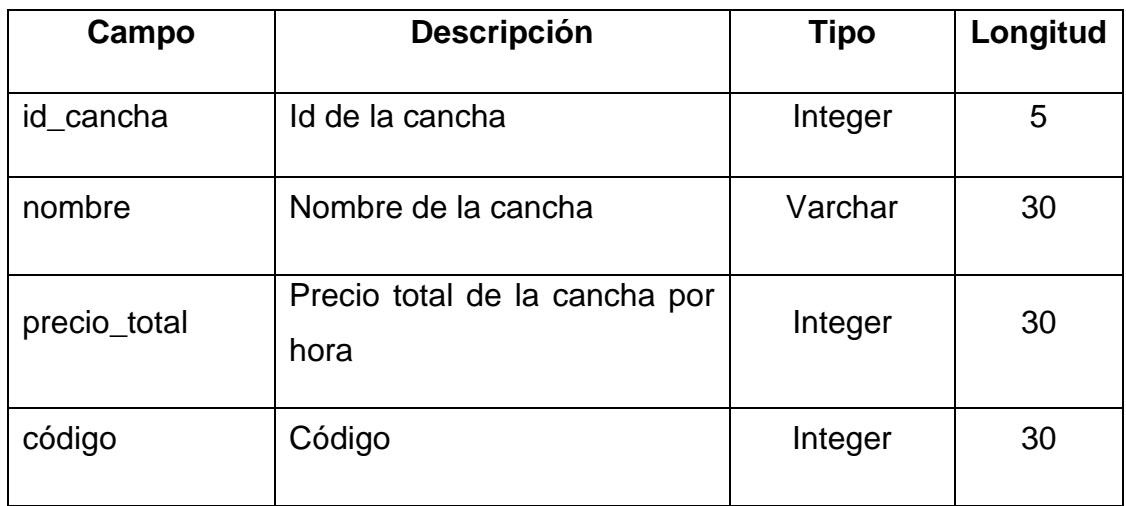

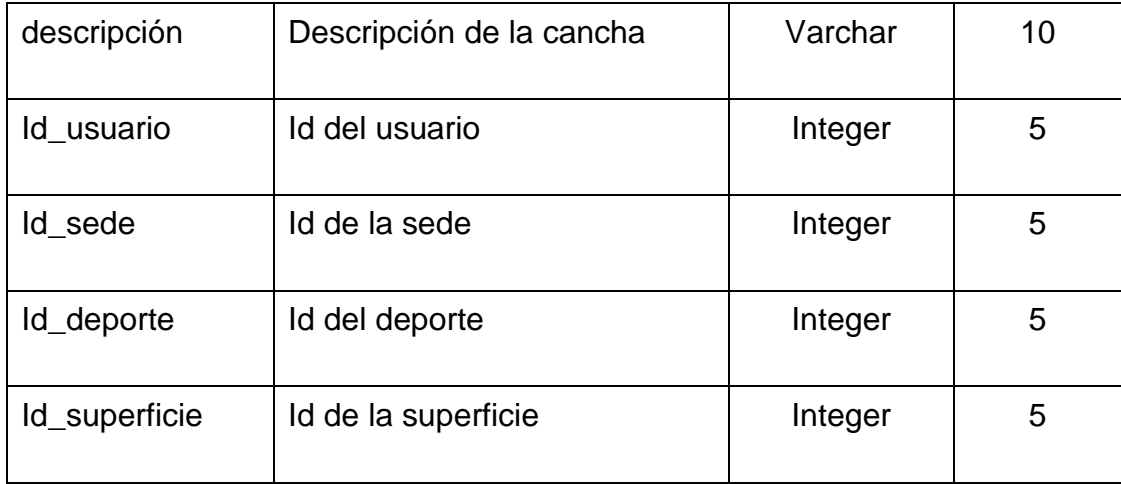

### **Tabla 18: Tabla Reservas**

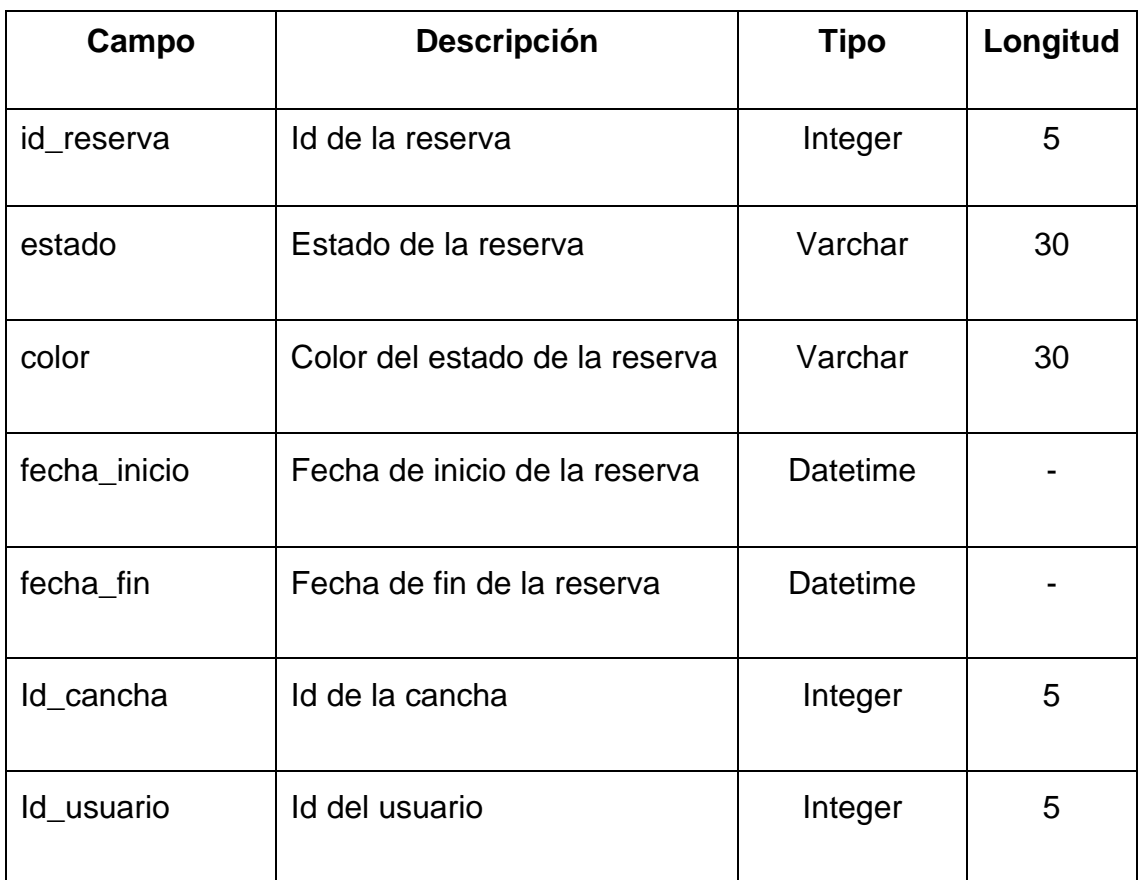

# **Tabla 19: Tabla Sedes**

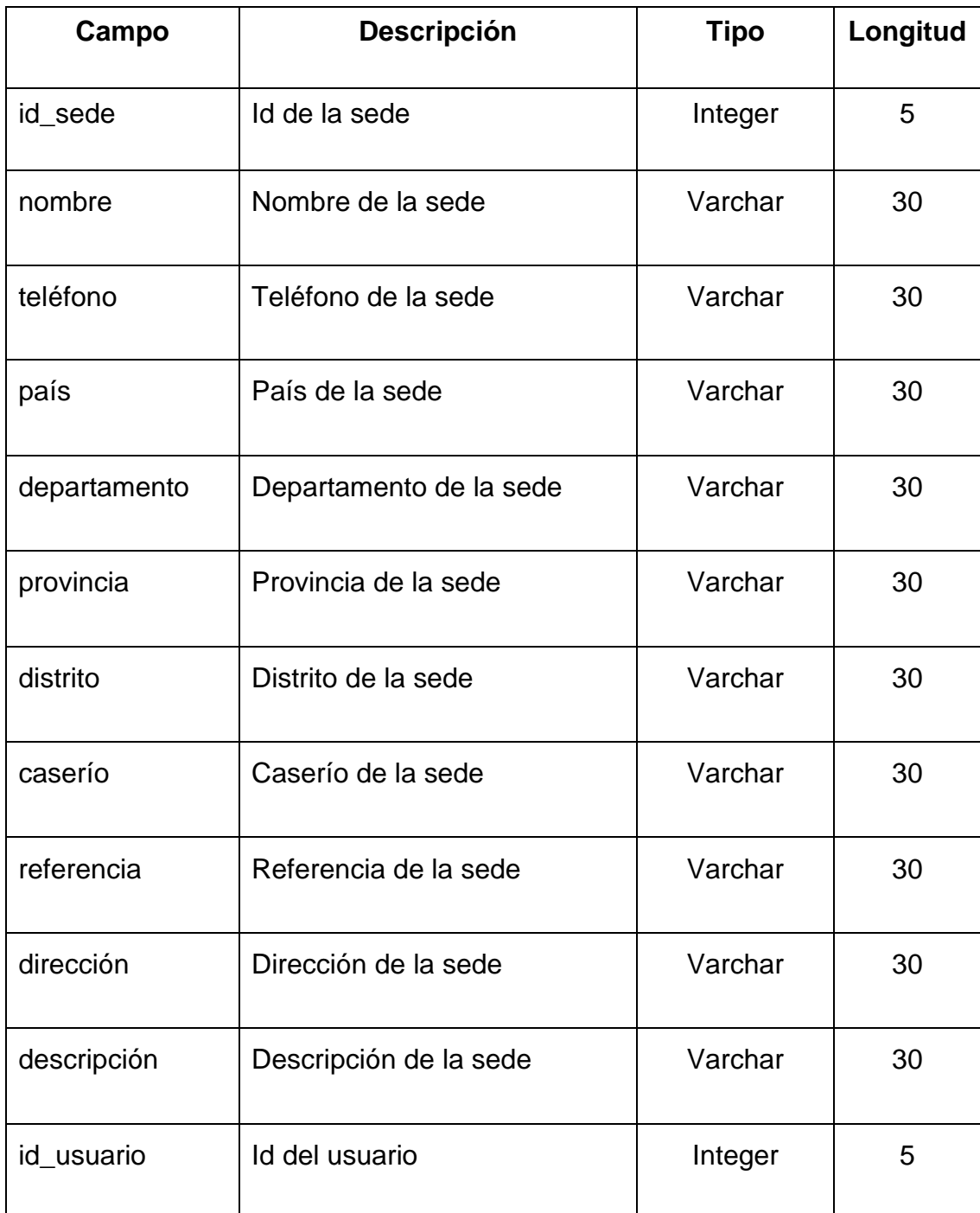

# **Tabla 20: Tabla Deportes**

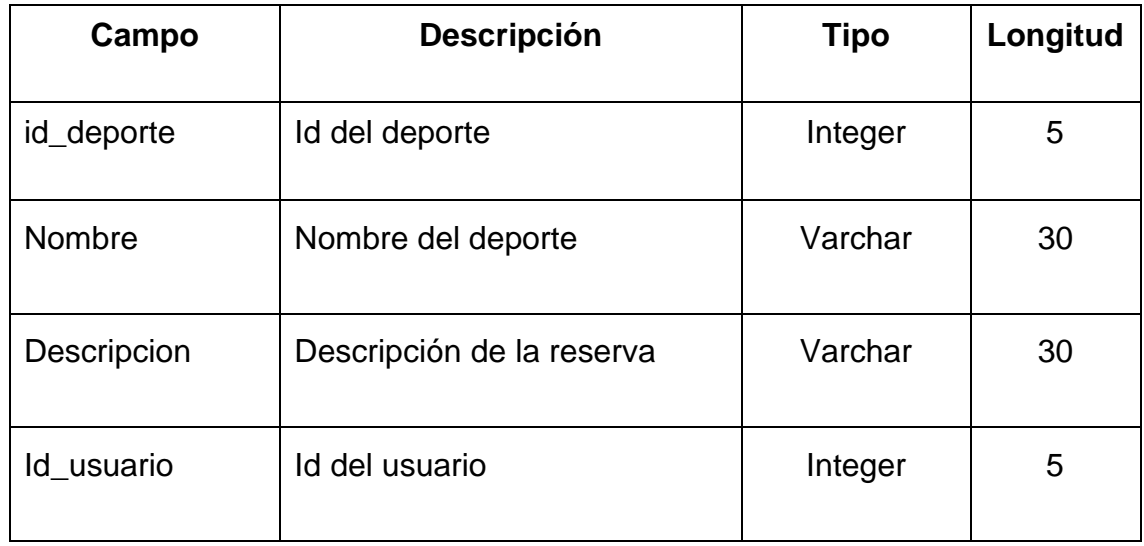

# **Tabla 21: Tabla Superficies**

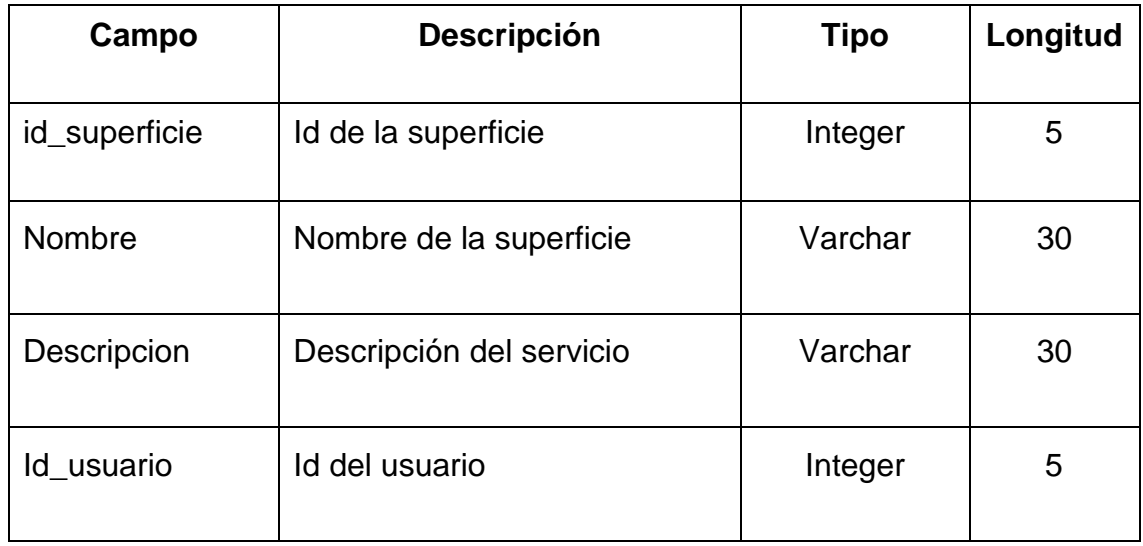

### **Tabla 22: Tabla Servicios**

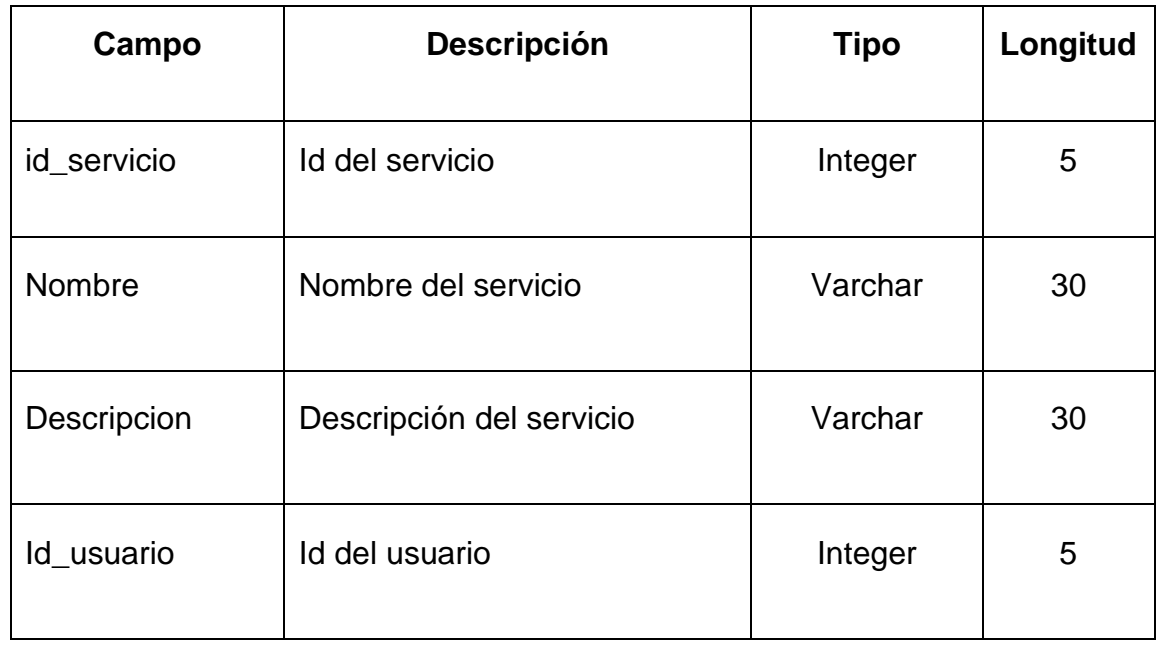

# **Tabla 23: Tabla Galerías**

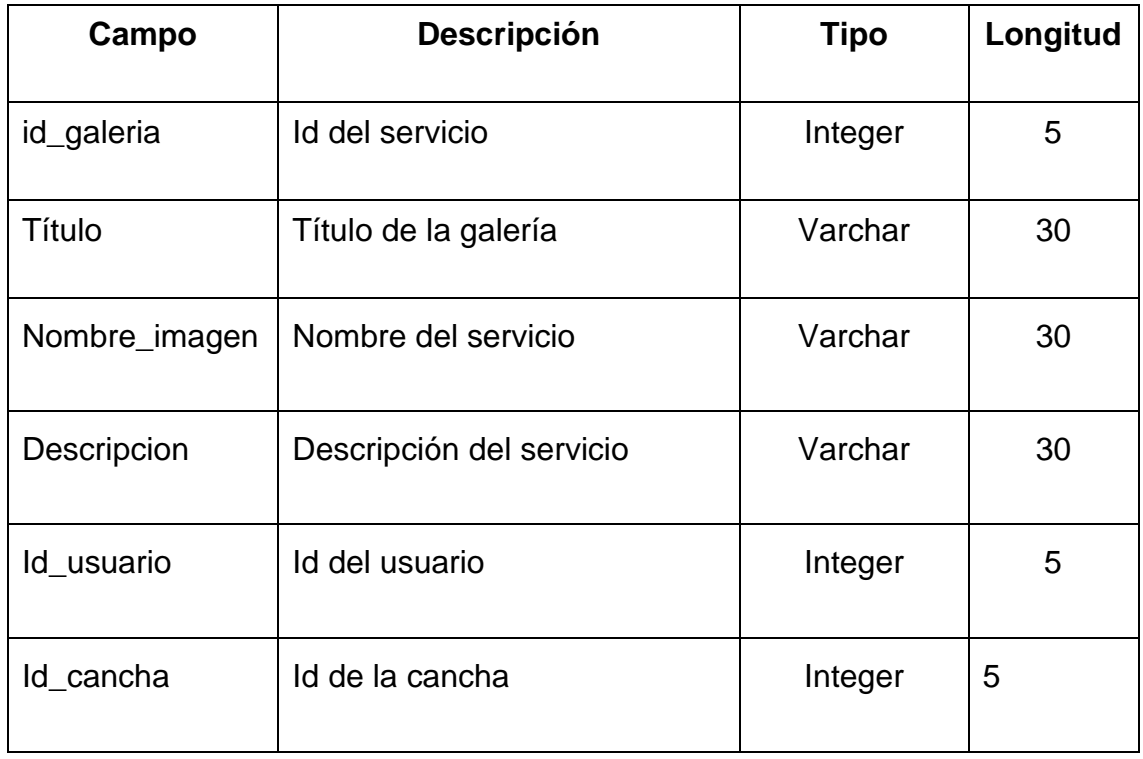

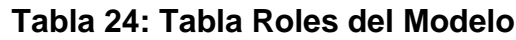

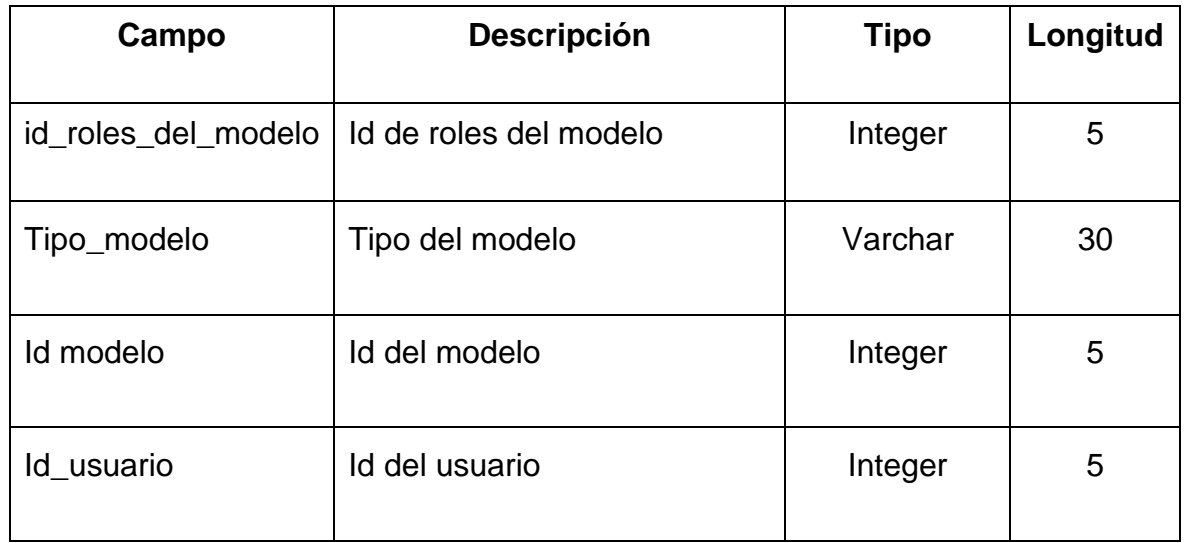

# **Tabla 25: Tabla Roles**

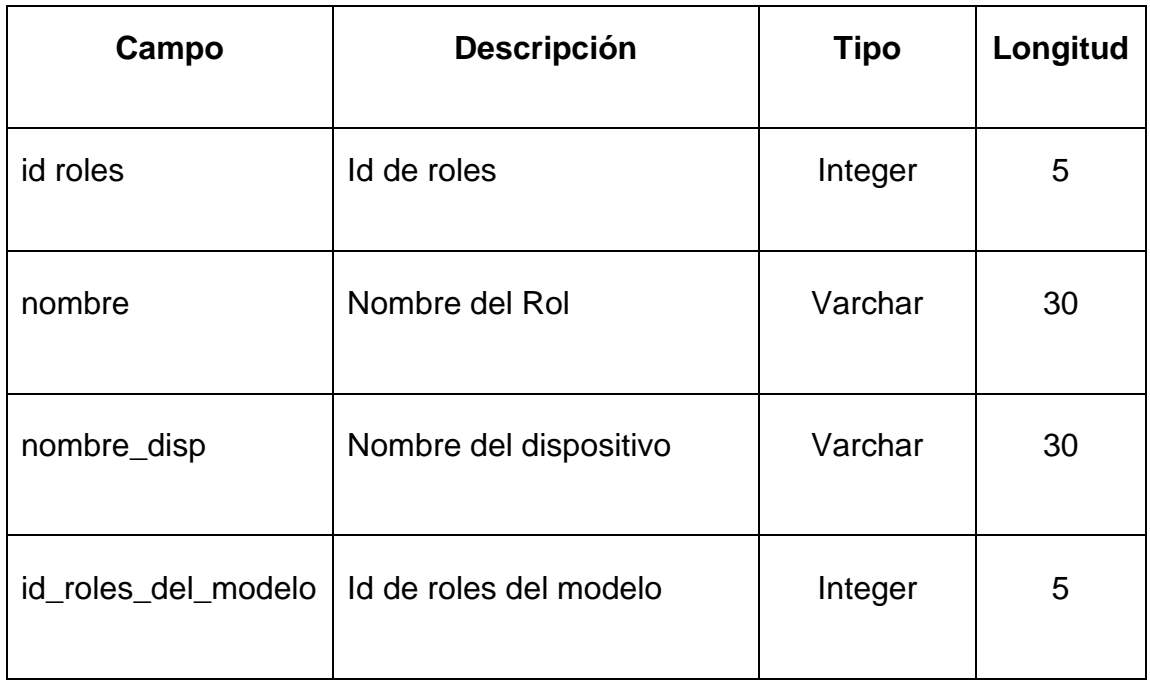

#### **12.- Modelado WAE (Web Application Extension)**

A continuación, se muestra la estructura de navegación de las interfaces más resaltantes del sistema web, las cuales son las siguientes: Iniciar Sesión, Administración de Mis Canchas, Administración de Servicios, Administración de Mis Sedes, Administración de Deporte, Administración de Superficie, Administración de Mis Reservas, Reporte de Incremento en el Porcentaje de las Reservas Confirmadas, Reporte de Incremento del Registro del Total de Reservas

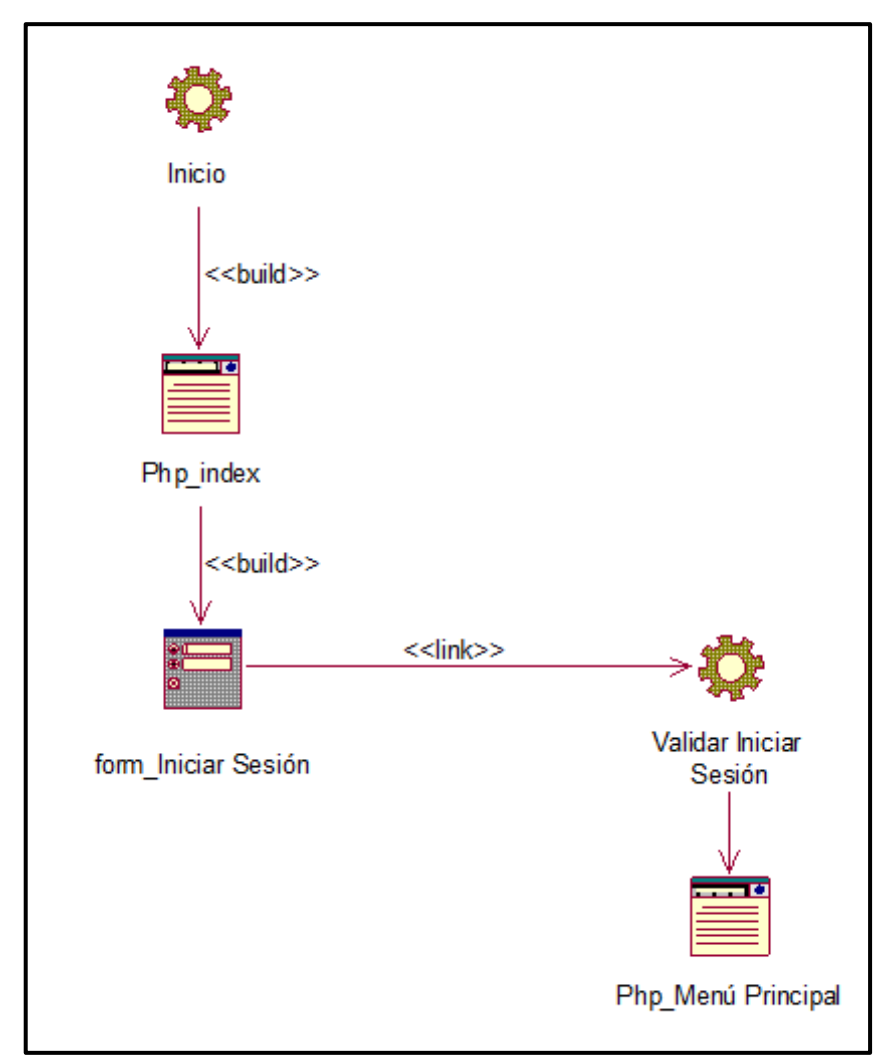

**Figura 65**

**Diagrama WAE: Iniciar Sesión** 

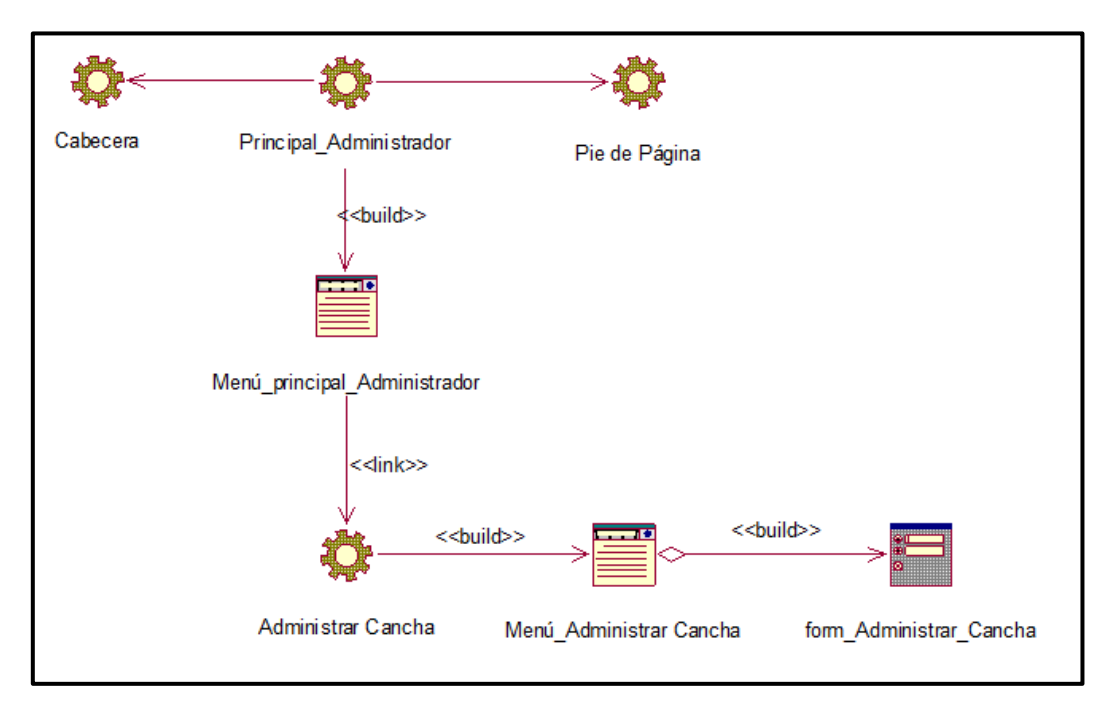

**Figura 66**

**Diagrama WAE: Administración de Mis Canchas**

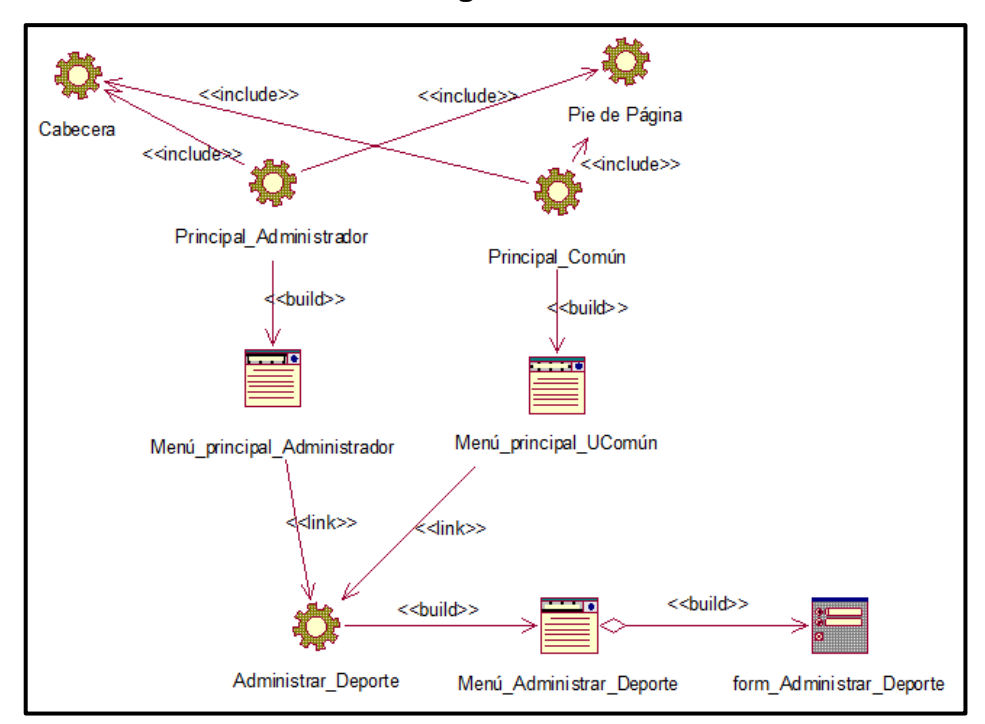

**Figura 67**

**Diagrama WAE: Administración de Mis Reservas**

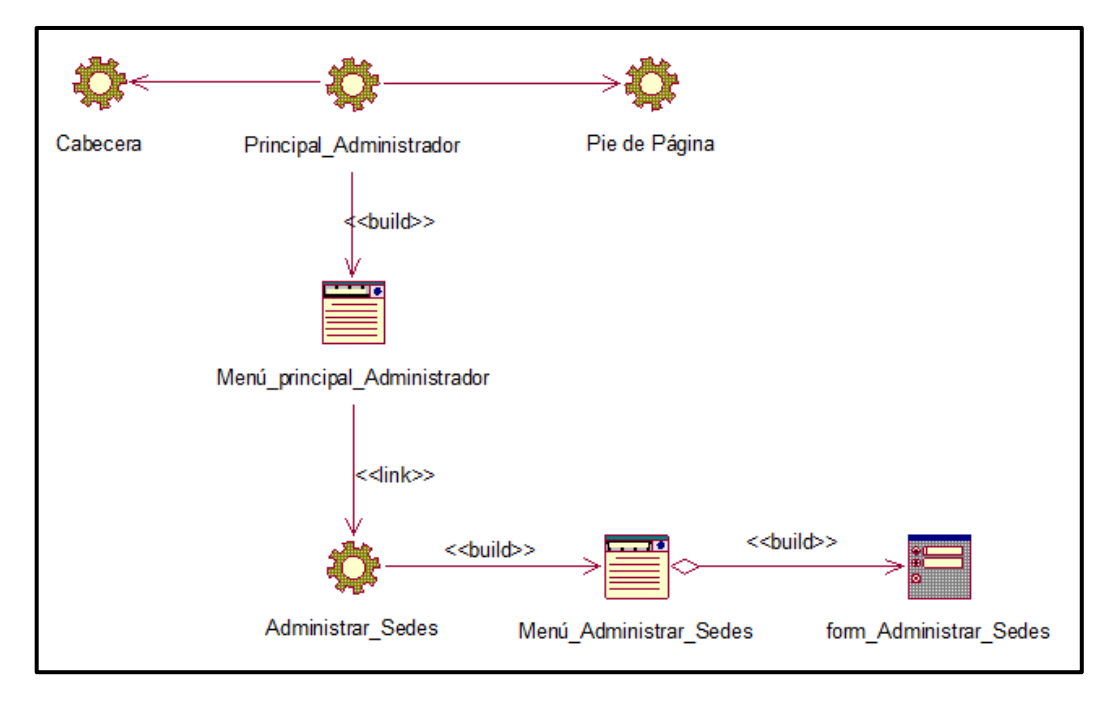

**Figura 68**

**Diagrama WAE: Administración de Mis Sedes**

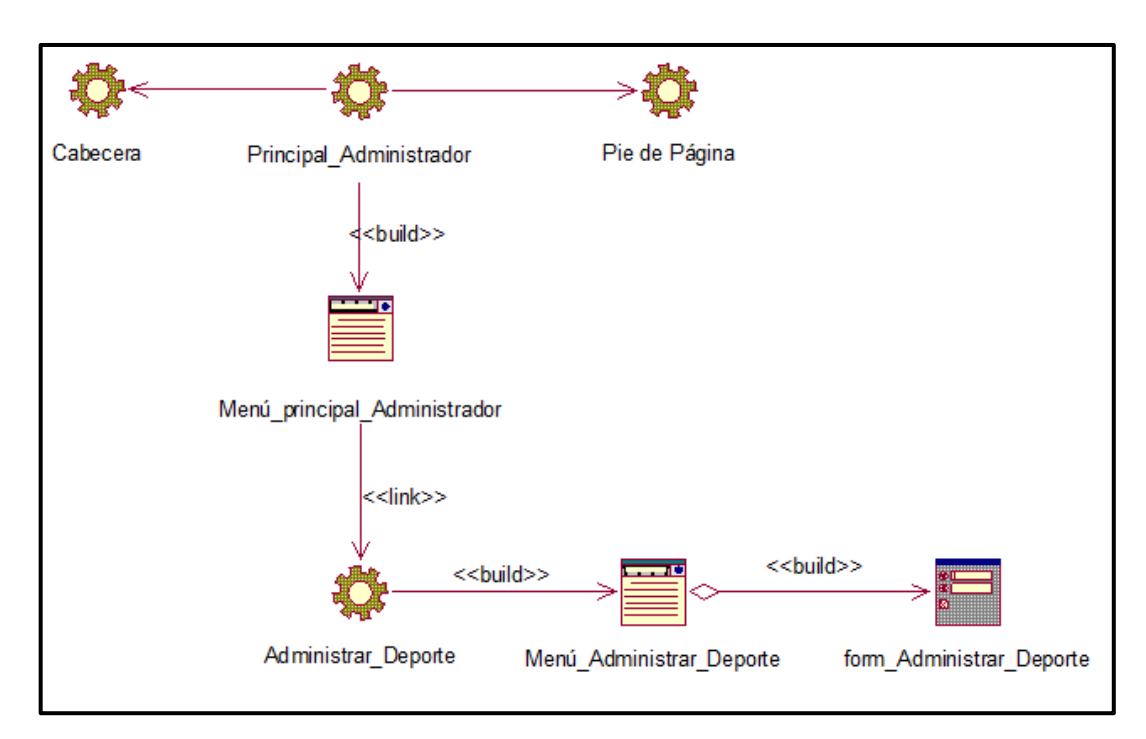

**Figura 69**

**Diagrama WAE: Administración de Deporte**

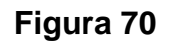

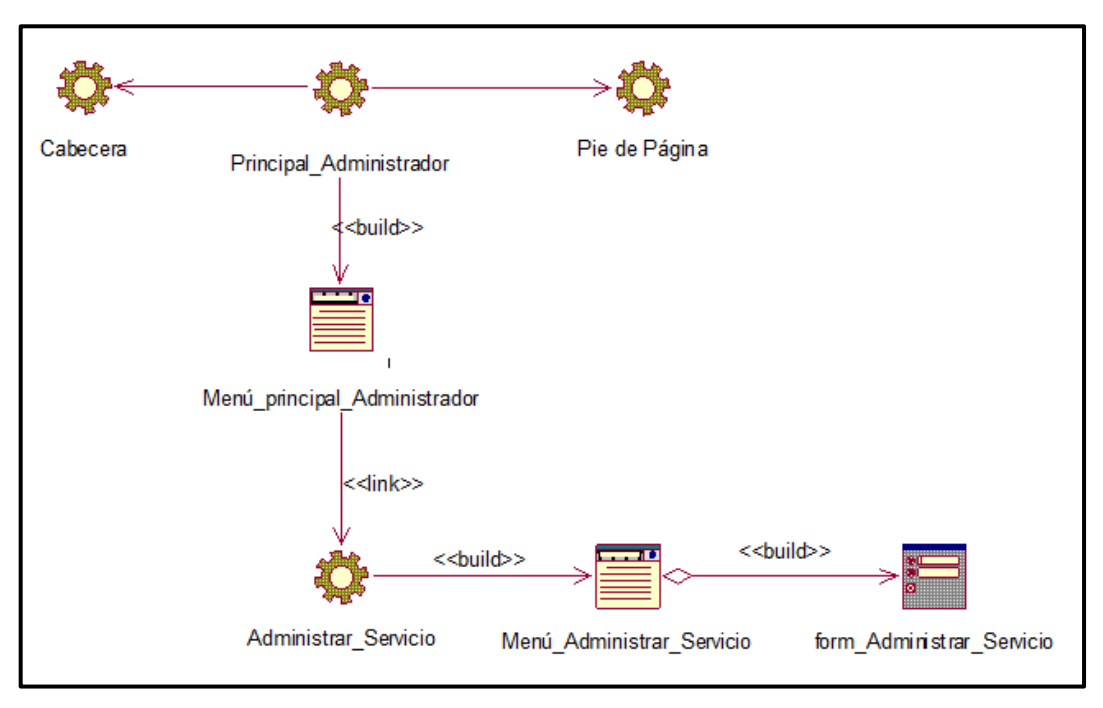

**Diagrama WAE: Administración de Servicio**

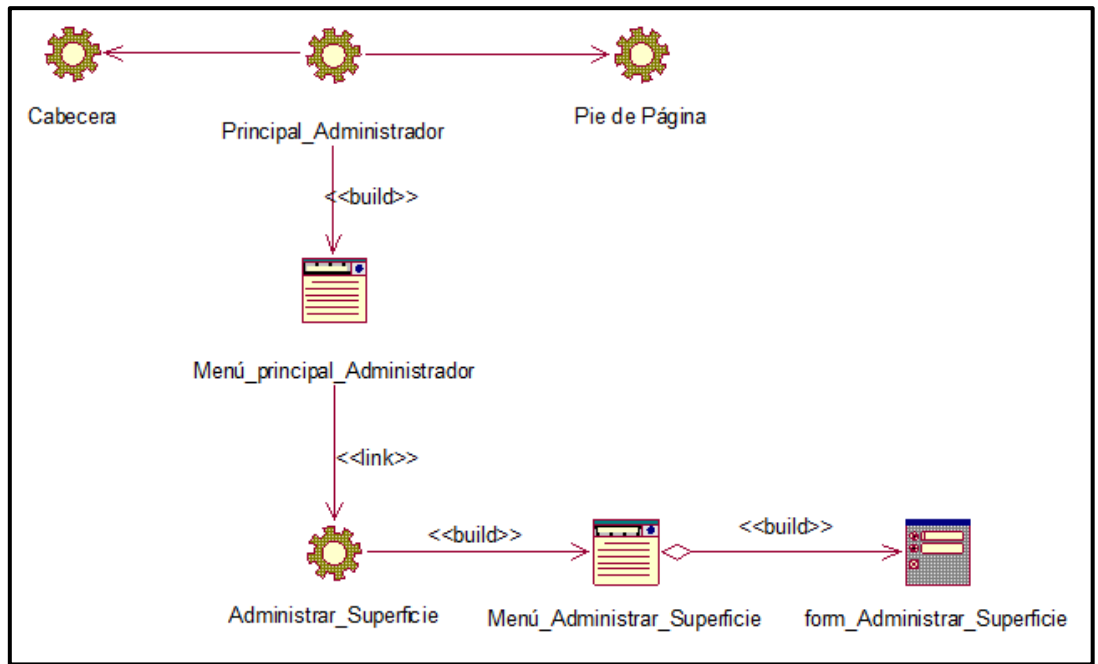

**Figura 71**

**Diagrama WAE: Administración de Superficie**

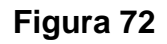

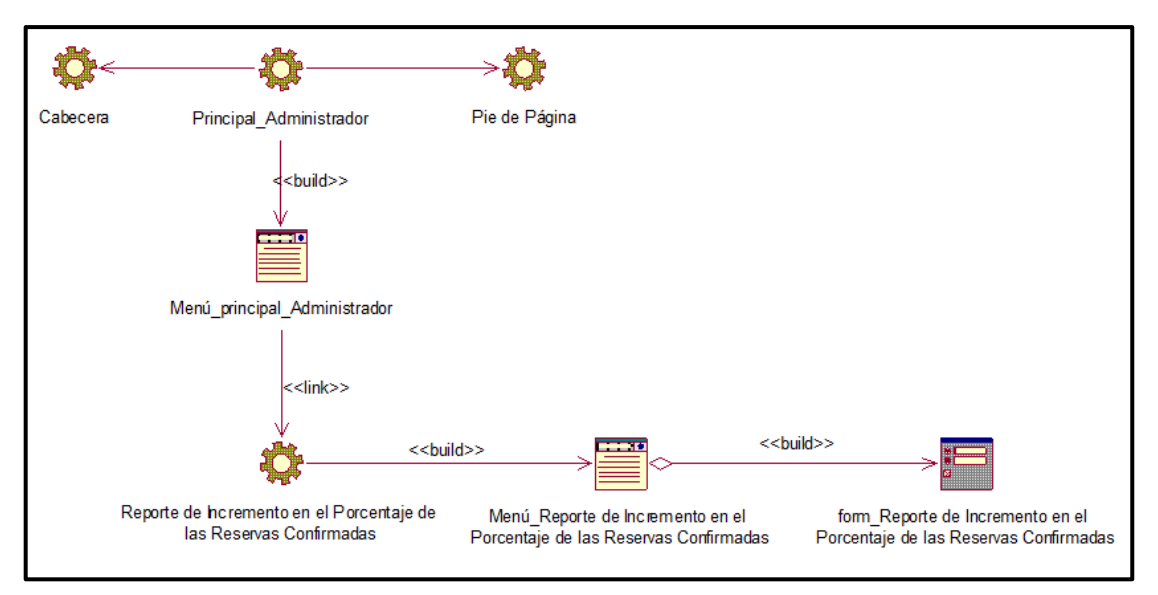

# **Diagrama WAE: Reporte de Incremento en el Porcentaje de las Reservas Confirmadas**

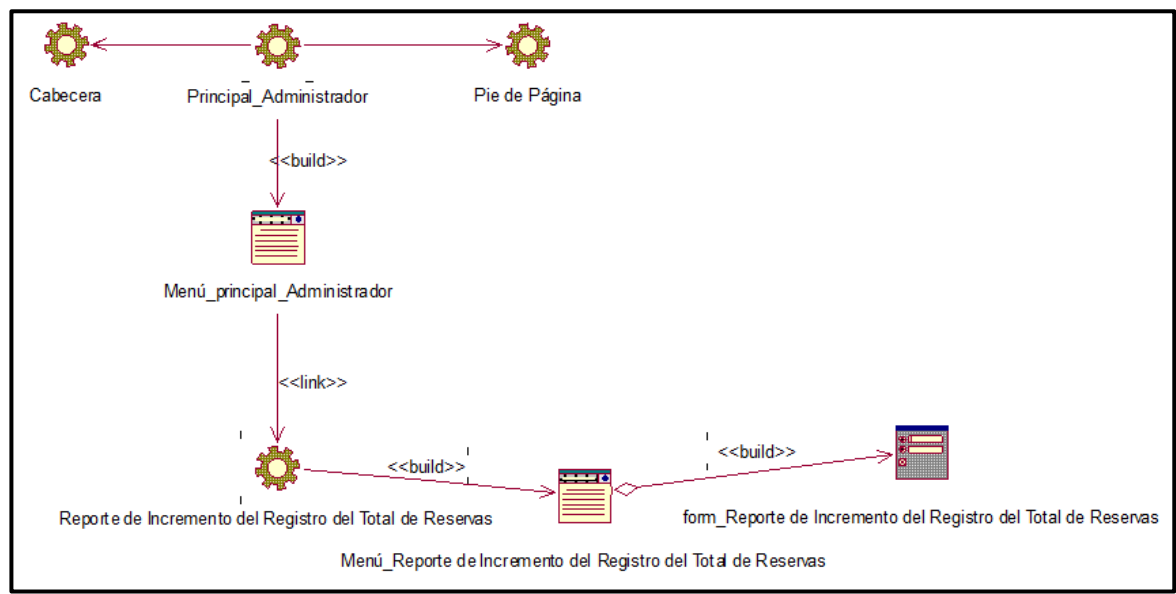

**Figura 73**

**Diagrama WAE: Reporte de Incremento del registro del Total de Reservas** 

# **13.- Diagrama de Componentes del Sistema**

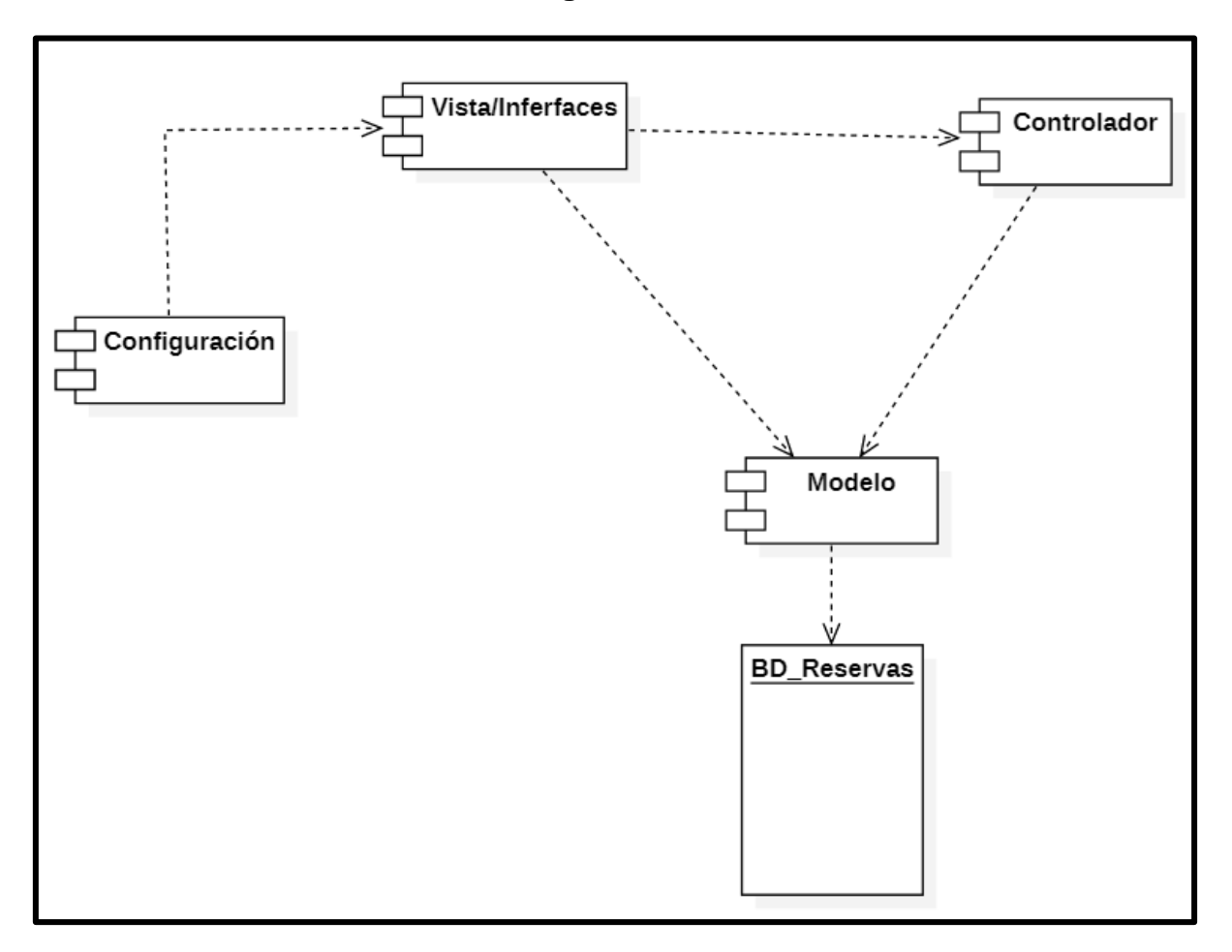

**Figura 74**

# **Diagrama de Componentes**

# **14.- Diagrama de Despliegue**

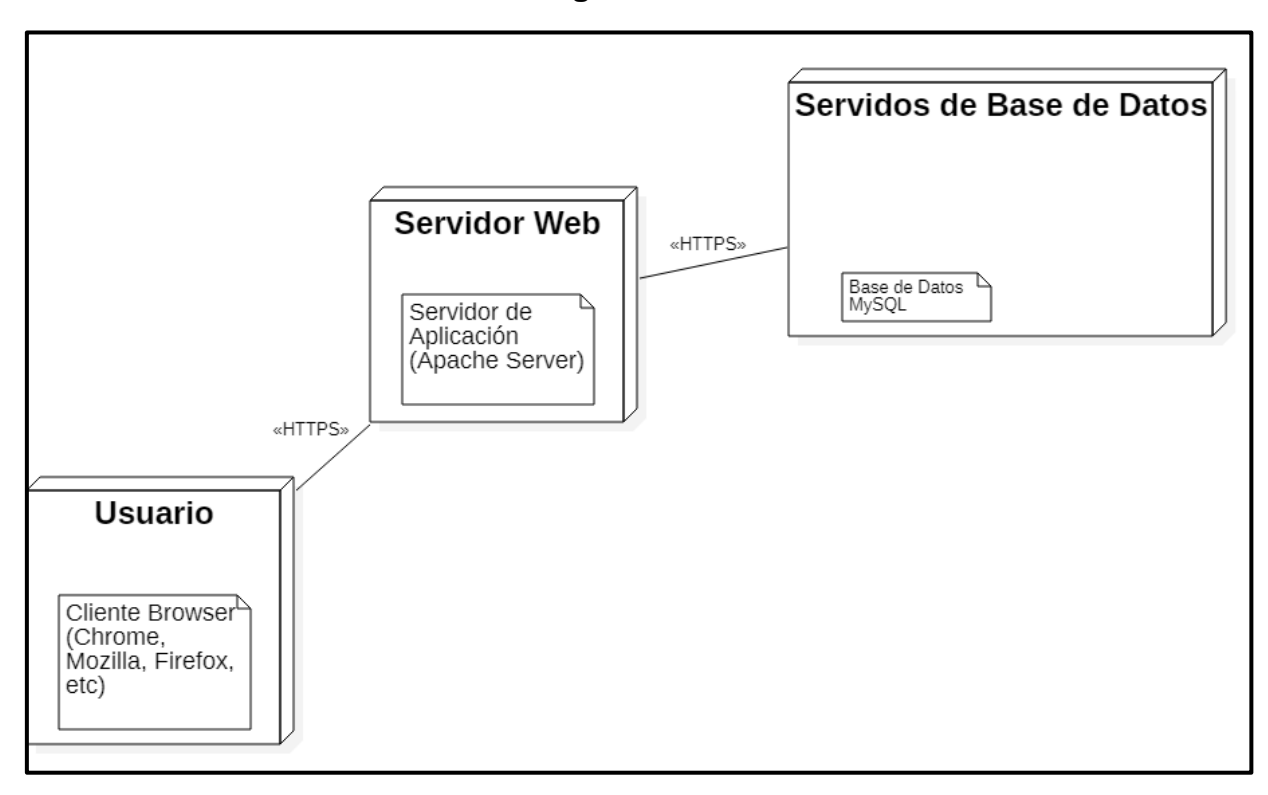

**Figura 75**

#### **Diagrama de Despliegue**